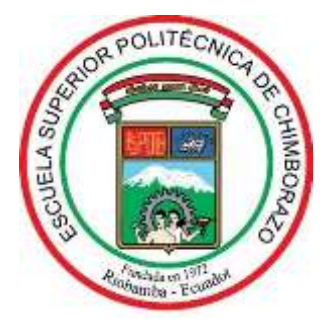

# **ESCUELA SUPERIOR POLITÉCNICA DE CHIMBORAZO**

# **FACULTAD DE INFORMÁTICA Y ELECTRÓNICA**

**ESCUELA DE DISEÑO GRÁFICO**

# **"APLICACIÓN DE REALIDAD VIRTUAL DE LAS PRINCIPALES OBRAS DE PINTORES CHIMBORACENSES."**

**Trabajo de Titulación Tipo:** Proyecto Técnico

Presentado para optar al grado académico de: INGENIERO EN DISEÑO GRÁFICO.

AUTORES: BYRON JAVIER CHICAIZA TIXE, DARÍO ROBERTO MORALES CARRILLO. TUTORA: MAYRA LUZMILA POMAQUERO YUQUILEMA.

Riobamba – Ecuador

2019

# **© 2018, Chicaiza Tixe Byron Javier y Morales Carrillo Darío Roberto**

Se autoriza la reproducción total o parcial, con fines académicos, por cualquier medio o procedimiento, incluyendo la cita bibliográfica del documento, siempre y cuando se reconozca el Derecho de Autor

# **ESCUELA SUPERIOR POLITÉCNICA DE CHIMBORAZO FACULTAD DE INFORMÁTICA Y ELECTRÓNICA CARRERA DE DISEÑO GRÁFICO**

El Tribunal del trabajo de titulación certifica que: El trabajo técnico: Tipo "APLICACIÓN DE REALIDAD VIRTUAL DE LAS PRINCIPALES OBRAS DE PINTORES CHIMBORACENSES", de responsabilidad de los señores BYRON JAVIER CHICAIZA TIXE Y DARÍO ROBERTO MORALES CARRILLO, ha sido minuciosamente revisado por los Miembros del Tribunal del trabajo de titulación, quedando autorizada su presentación.

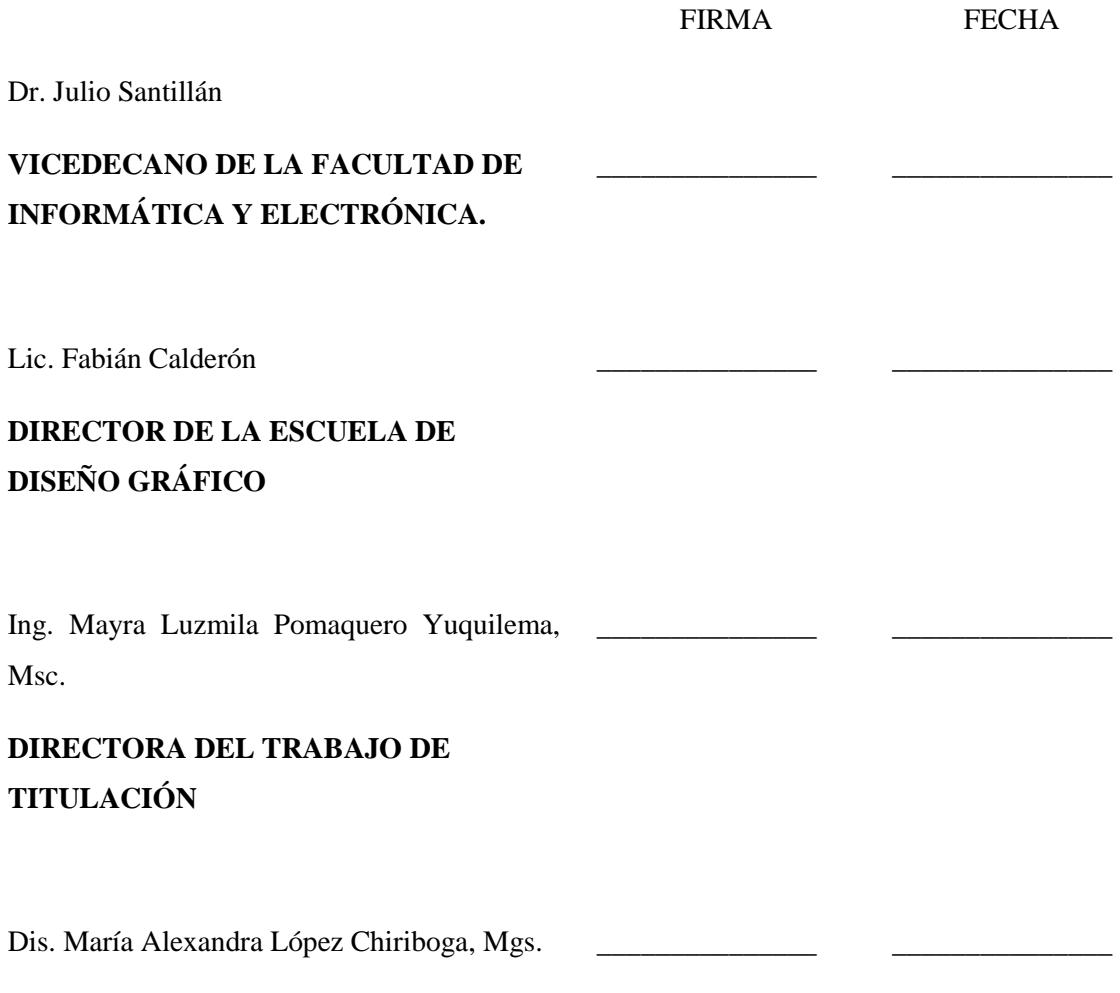

# **MIEMBRO DEL TRIBUNAL**

Nosotros, BYRON JAVIER CHICAIZA TIXE Y DARÍO ROBERTO MORALES CARRILLO somos responsables de las ideas, doctrinas y resultados expuestos en esta Tesis y el patrimonio intelectual de la Tesis de Grado pertenece a la Escuela Superior Politécnica de Chimborazo.

Byron Javier Chicaiza Tixe

Darío Roberto Morales Carrillo

# DEDICATORIA

A mi familia, en especial a mis padres cuyo amor, apoyo y guía me han dirigido a través de los años, sin importar la difícil situación, siempre han estado conmigo, sacrificándose por mí y mis hermanos, olvidándose incluso de su necesidades y angustias. Para ustedes todos mis triunfos. Los amo.

A Erika, mi compañera de vida, por compartir conmigo incluso las peores frustraciones, por todo el amor y cariño compartido.

A mis hermanos, en especial a Juan, te amo hermano mío, me haces falta.

Byron Javier.

A mi familia; en especial a mi madre y hermana, que con su apoyo y cariño me han dado la fuerza para continuar; a mi padre porque me enseñó a ponerle la cara a los problemas y superarlos; a mi abuela que a pesar de la distancia siempre ha estado apoyándome de forma indirecta.

Darío Roberto.

# AGRADECIMIENTO

A mis padres, porque cada día lo han dedicado a sus hijos, desde el primer hasta el último. Aprendo cada día que estar con ustedes es la fortaleza de mi vida, por todo lo que me enseñan, por su amor incondicional, muchas gracias, que Dios los proteja siempre.

A mis maestros, en especial a May, por su guía y apoyo, tanto profesional como personalmente, más que una profesora, una amiga, gracias.

A Roberto mi compañero de tesis, por soportar mi carácter durante esta etapa de nuestra carrera, gracias.

Byron Javier.

A mi familia, porque a pesar de los problemas a los que nos hemos enfrentado siempre han sido un apoyo en mi carrera y en mi vida en general.

A mi madre y hermana, las cuales han sido un punto fundamental en mi vida y gracias a lo que me han brindado, he tenido la fuerza y decisión de cumplir todos los objetivos que me he plantado.

A mis Maestros, por la guía, apoyo y dedicación, en nuestra formación profesional, muchas veces más que docentes se los considera amigos.

A mis amigos, porque gracias a su apoyo, compañía y cariño en momentos difíciles se ha podido avanzar en el camino.

A Javier mi compañero de tesis, que a pesar de los problemas que hemos tenido, siempre ha estado en los momentos precisos, gracias.

Darío Roberto.

# **TABLA DE CONTENIDO**

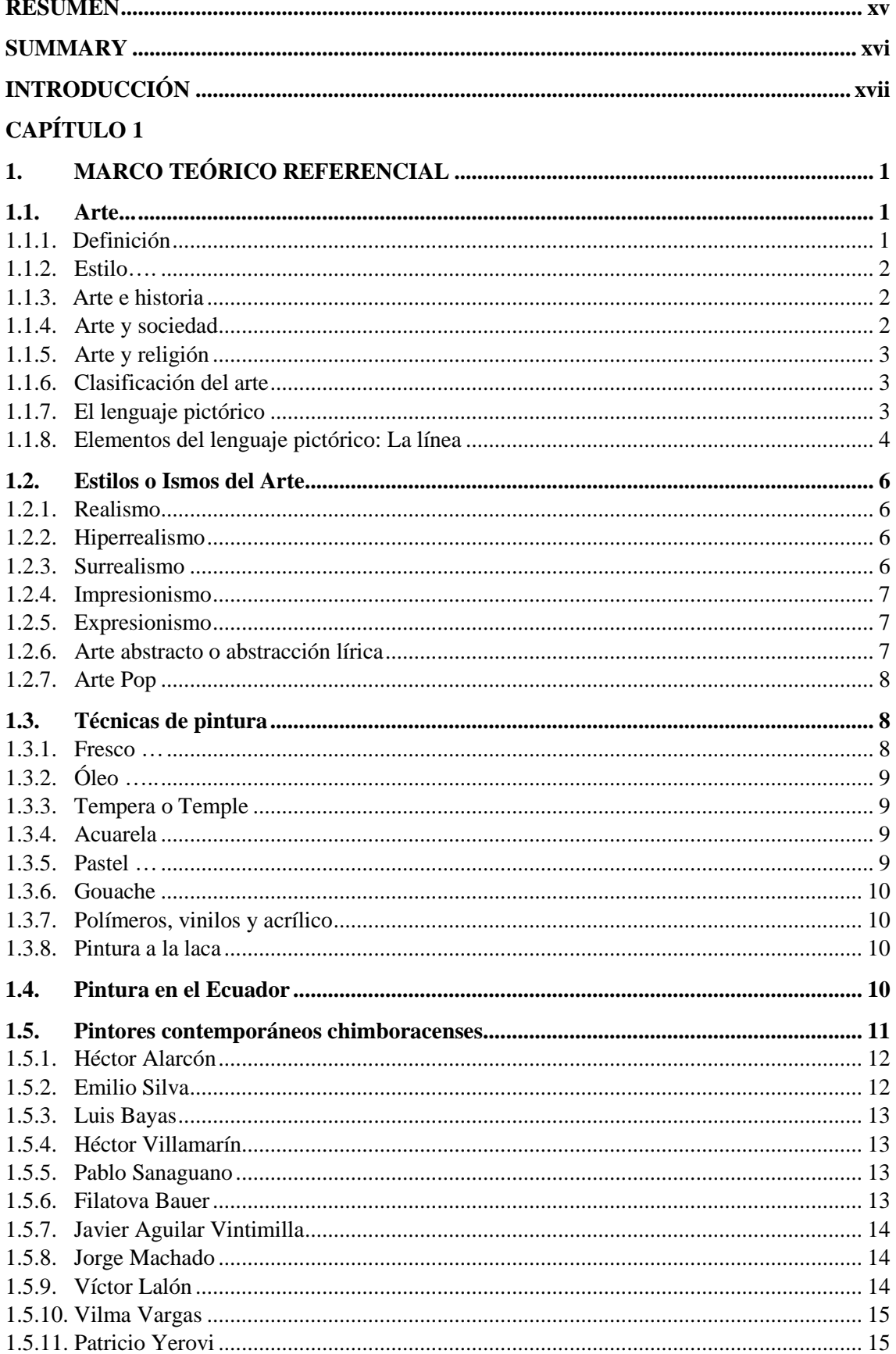

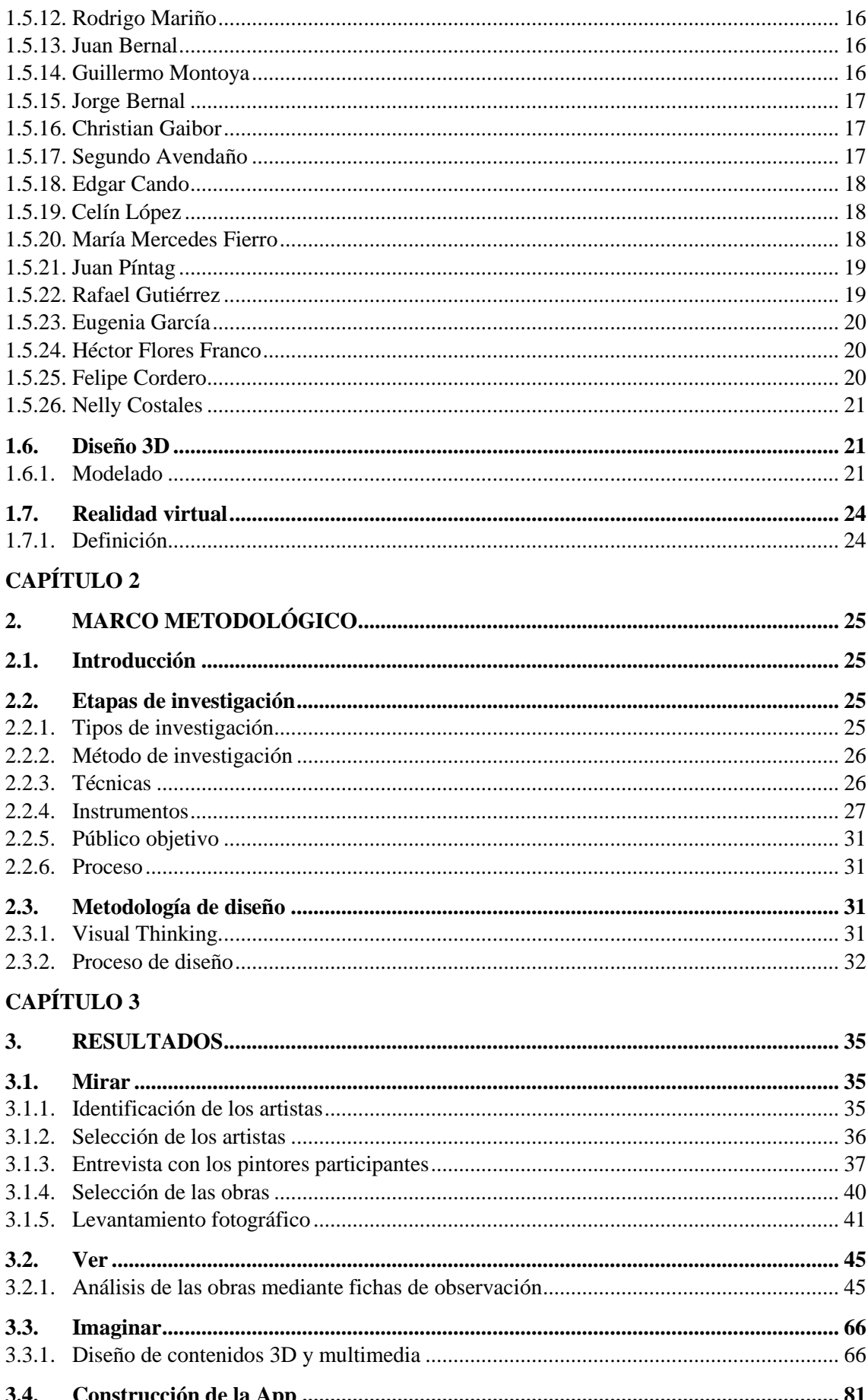

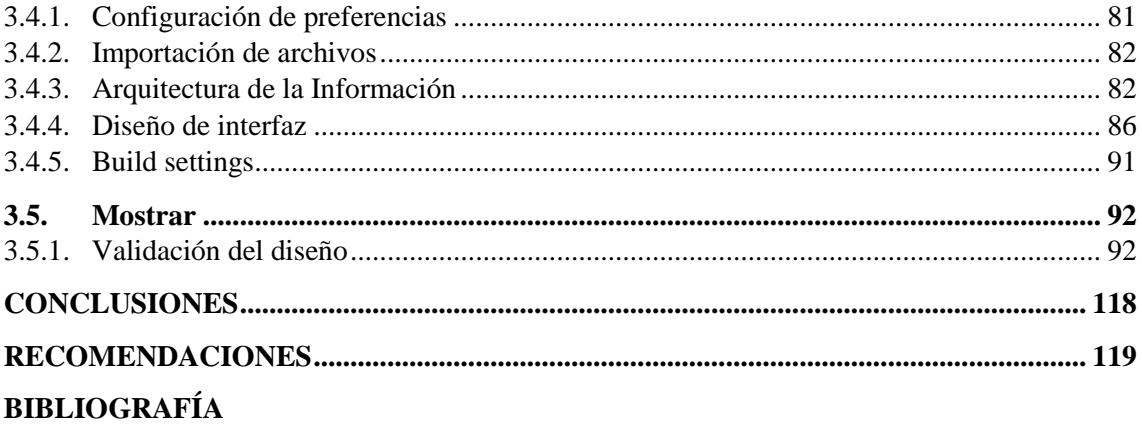

**ANEXOS** 

# **ÍNDICE DE TABLAS**

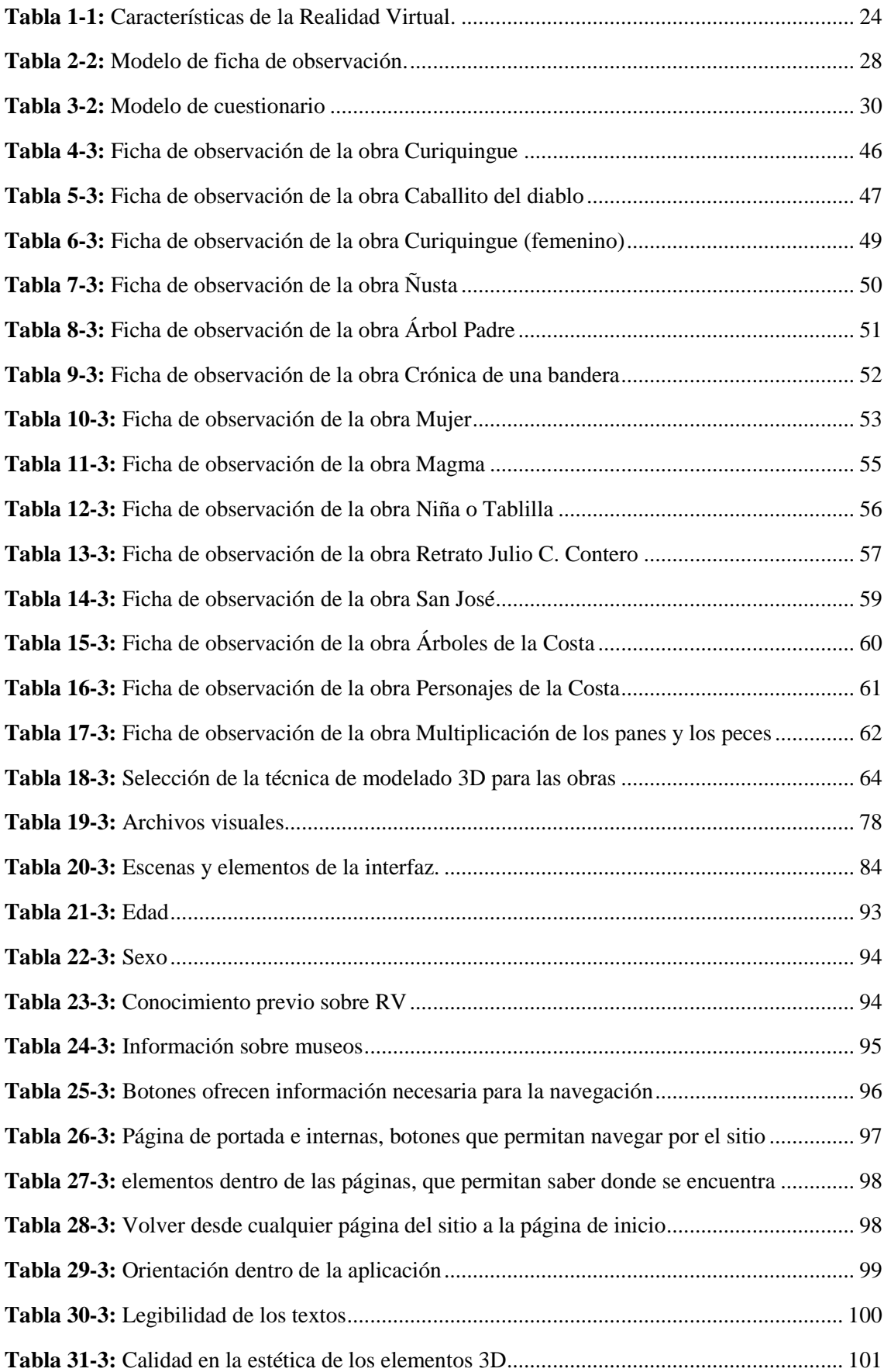

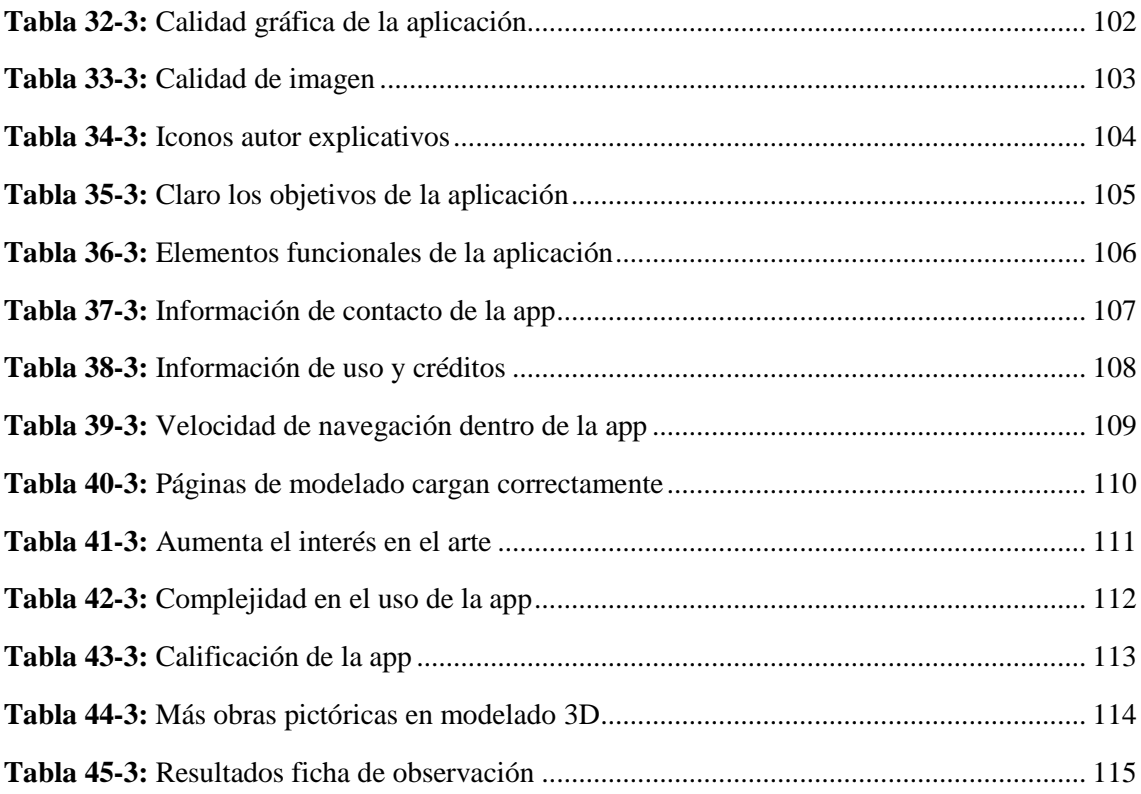

# ÍNDICE DE FIGURAS

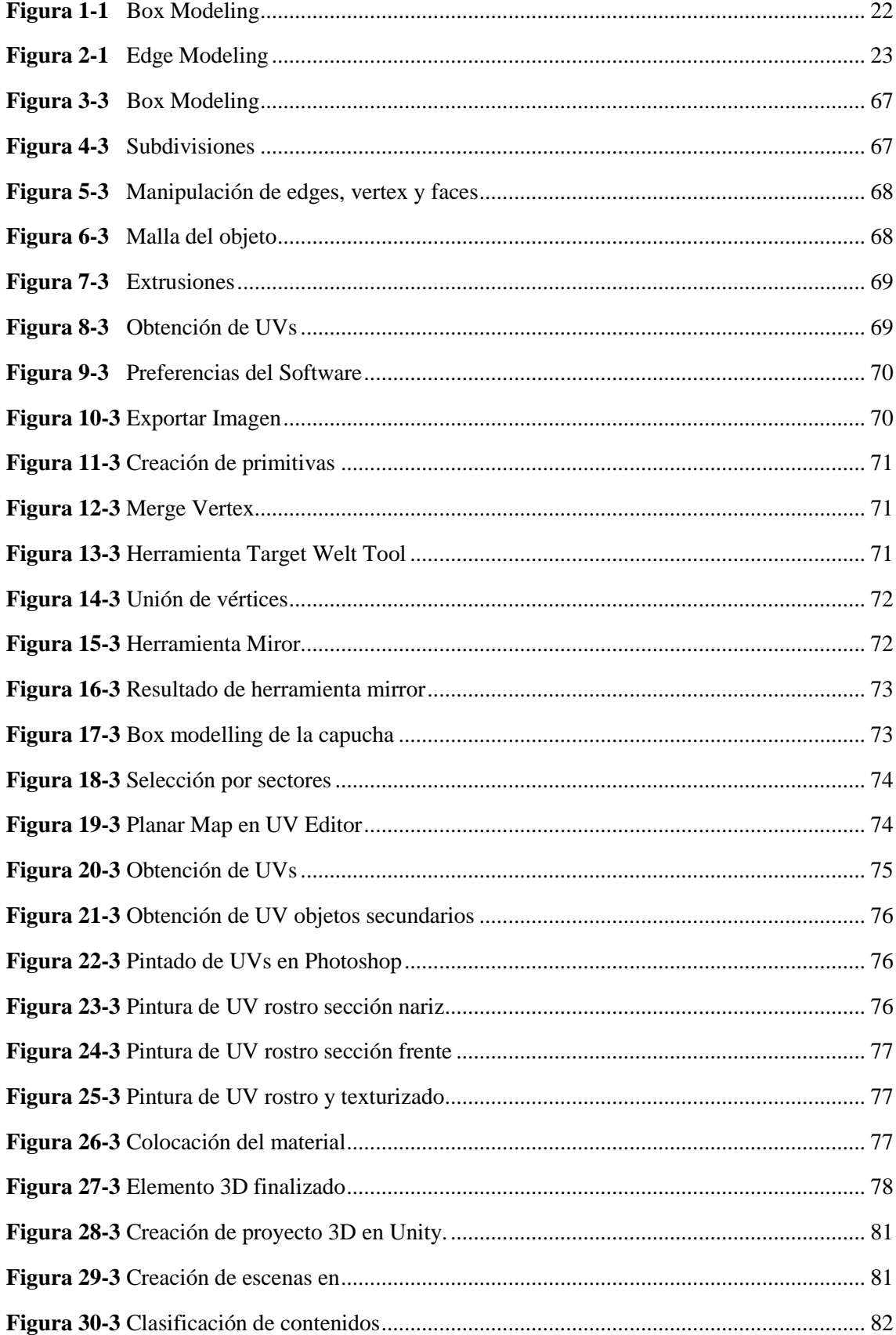

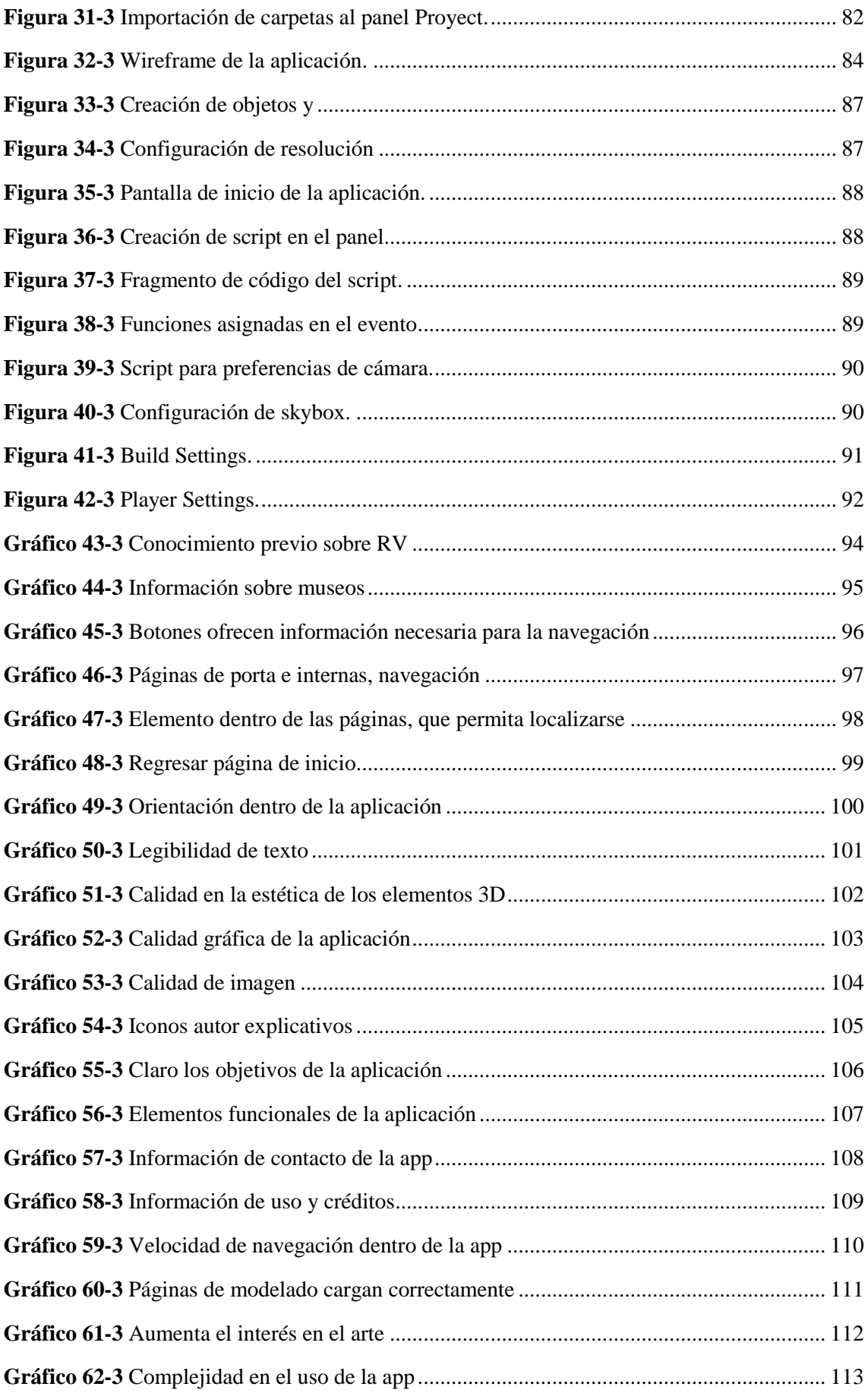

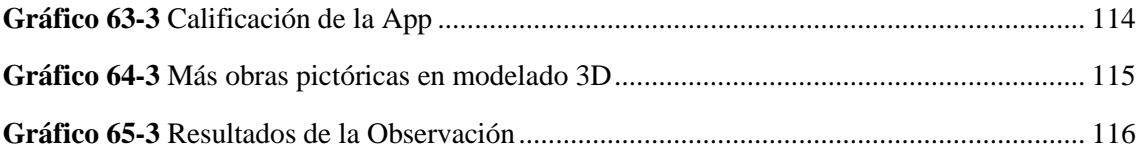

# **ÍNDICE DE ANEXOS**

**ANEXO A:** Artistas Plásticos de Chimborazo.

**ANEXO B:** Entrevistas artistas plásticos participantes

**ANEXO C:** Construcción de la Marca Para la Aplicación

**ANEXO D:** Test de usuario y observación

#### **RESUMEN**

<span id="page-16-0"></span>El objetivo principal del presente proyecto fue la creación de una aplicación de realidad virtual de las principales obras de pintores chimboracenses registrados en la Casa de la Cultura Ecuatoriana Benjamín Carrión - Núcleo de Chimborazo, dirigida a personas de entre 15 y 35 años con habilidades de uso e interpretación de tecnologías. *Visual Thinking* fue la metodología utilizada, descrita en el libro "Tu mundo en una servilleta" de Dan Roam, donde el pensamiento visual es el eje principal de generación de nuevas e innovadoras herramientas a la hora de desarrollar etapas de resolución de problemas de diseño, sintetizadas en 4 etapas: mirar, ver, imaginar y mostrar. La investigación realizada fue de campo y su método fue deductivo – inductivo, donde la mayor fuente de información la constituyeron las principales obras de los pintores seleccionados según parámetros de afinidad con el proyecto, registradas con técnicas de observación, cuya interpretación, análisis y síntesis en fichas técnicas permitieron el desarrollo de contenido tridimensional (3D) y multimedia mediante software de diseño y diseño 3D, además de definir elementos comunicacionales: lingüísticos, cromáticos e icónicos, consolidados en tablas descriptivas; todos éstos, elementos necesarios tanto para el diseño de la identidad gráfica de la aplicación, así como su desarrollo para dispositivos móviles de sistema operativo Android, mediante el motor de videojuegos *Unity*. Para su validación, siguiendo las recomendaciones de Jakob Nielsen surgidas de sus investigaciones sobre test de usuarios, se utilizó un *test de usabilidad* conformado por 5 personas, quienes luego de ejercicios prácticos respondieron preguntas sobre conocimientos previos, navegación, legibilidad, diseño y funcionalidad; los resultados proyectaron que el 100% de los participantes encuentran la navegabilidad entre fácil e intermedia, y desean ver más obras en realidad virtual; la eficiencia y eficacia se encuentran en un 77% y los errores a corregir para su implementación final en un 32%.

**PALABRAS CLAVE:** <DISEÑO GRÁFICO>, <ARTE>, <MODELADO 3D>, <DESARROLLO DE APLICACIONES MÓVILES>, <OBRAS ARTÍSTICAS>, <REALIDAD VIRTUAL>, <EXPERIENCIA DE USUARIO>, <RIOBAMBA (CANTÓN)>.

# **SUMMARY**

<span id="page-17-0"></span>The main purpose of this project was the creation of a virtual reality application of the main works of Chimboracenses painters registered in the Casa de la Cultura Ecuatoriana Benjamín Carrión - Núcleo de Chimborazo, aimed at people between 15 and 35 years old with skills in the use and interpretation of technologies. *Visual Thinking* was the methodology used, described in the book "Tu mundo en una servilleta " by Dan Roam, in which the visual thought is the main axis of generation of new and innovative tools when developing stages of resolution of design problems, synthesized in 4 stages: look, see, imagine, and show. It was field research and deductive-inductive methods were used. The main source of information constituted the main works of the painters selected according to affinity parameters with the project, registered with observation techniques, whose interpretation, analysis and synthesis in data sheets allowed the development of three-dimensional (3D) and multimedia content through 3D design and design software. In addition, defining communicational elements: linguistic, chromatic, and iconic, consolidated in descriptive tables; all these, elements necessary both for the design of the graphic identity of the application as well as its development for Android operating system mobile devices, through the *Unity* video game engine. For validation, following the recommendations of Jakob Nielsen arising from his research on user test, a usability test consisting of 5 people was used, who after practical exercises answered questions about previous knowledge, web browsing, readability, design, and functionality. The results projected that 100% of the participants find the surf the internet between easy and intermediate, and want to see more works in virtual reality; the efficiency and effectiveness are in 77% and the errors to correct for their final implementation in 32%.

**KEYWORDS:** <GRAPHIC DESIGN, <ART>, <3D MODELING>, <MOBILE APPLICATION DEVELOPMENT>, <ARTISTIC WORKS>, <VIRTUAL REALITY>, <USER EXPERIENCE, <RIOBAMBA (CANTON)>

**xvi**

# <span id="page-18-0"></span>**INTRODUCCIÓN**

#### Antecedentes

Apenas han pasado 18 años, hasta la presente fecha, de este nuevo siglo, y Uriarte da una pista sobre el rumbo de las expresiones artísticas: de tradicionales a vanguardistas; de pasivas a activas; de una simple exposición hacia la experiencia activa; sin olvidar el objetivo principal de éstas: la difusión cultural. "Ya no es de este siglo" limitar el arte y la cultura a recursos tradicionales y, de a poco, Ecuador no es la excepción: en la página web del Ministerio de Cultura y Patrimonio se ofrece un *Tour Virtual 3D Interactivo en español: Museos Nacionales del Ecuador,* una iniciativa gubernamental importante; pero también existe una propuesta privada: MAPRAE: Museo de Arte precolombino en Realidad Aumentada del Ecuador.

Según García: la cultura es, "todo lo producido por los hombres, lo que la naturaleza no ha dado, sin importar el grado de complejidad y desarrollo alcanzado en relación con nuestra sociedad". Citado por Junco y Vale (1992). Desde las primeras obras producidas por la humanidad en cavernas y piedras, hasta las actuales exposiciones de arte, el autor busca expresarse, manifestar sus ideas a los demás a través de recursos visuales, tradicionalmente; una constante es el uso de instrumentos y recursos: un lienzo, pigmentos, pinceles (los dedos incluso pueden ser usados como aplicadores de los pigmentos) y el conocimiento y la razón. Actualmente, la tecnología forma parte de las "nuevas herramientas y recursos" de una persona, significando un nuevo abanico de posibilidades de expresión, pues dichas tecnologías combinan a la vez estímulos visuales y auditivos, proponiendo incluso ambientes totalmente nuevos que pueden resultar atractivos para generaciones jóvenes que se encuentran en contacto permanente con la tecnología.

En su tesis doctoral, Torres (2013, p. 13) menciona un concepto "obra aumentada", del artista y autodefinido investigador Pablo Valbuena (Madrid - España) que habla del uso del tiempo y el espacio dentro de las exposiciones de arte en su proyecto *puntos de fuga* (2010). La *obra aumentada* usa herramientas materiales e inmateriales (*hardware, software,* iluminación, percepción, movimiento, etc.) para maleabilizar la realidad ante los ojos de los espectadores y transmitir mensajes visuales, ampliando así los límites de lo que tradicionalmente se conocía como una exposición artística en una galería.

En una entrevista para El Cultural, Valbuena menciona un "sistema de exposición" típico de obras artísticas que impone estrictas limitaciones a la hora de presentarlas; un sistema que condiciona la forma de comunicar en lugar de adaptarse y, además, ha acostumbrado a los artistas a presentarse dentro de un "cubo blanco". Para Torres (2013, p. 12), el arte y la cultura son espacios donde han convivido lo real y lo ficticio por igual, por lo que el uso de la tecnología no supone el inicio de esta fusión, inherente al pensamiento, sino que ofrece recursos de vanguardia para materializarla y difundirla, convirtiéndose en un "capital tecnológico*"*  (Ramírez y Casillas, 2014, párr. 5) para los artistas y la sociedad.

El uso de la "Capital tecnológico" (Ramírez y Casillas, 2014, párr. 5), un nuevo término que habla sobre el desarrollo tecnológico de ciudades y países, así como de la integración de este al resto de la cultura y sus diferentes expresiones al interior de las sociedades, las artes plásticas, como una de estas. Para Quintanilla (2016a, p. 13; 2016b, p. 14) "No hay verdadero y sano desarrollo tecnológico sin una adecuada integración de la tecnología en el resto de la cultura, [...] en un ambiente en el que se respete la libertad, se valore el trabajo bien hecho y se incentive la creatividad". De todo esto se infiere que, siendo las artes plásticas un excelente ejemplo de expresión cultural, es menester que la tecnología, en este caso el uso de la realidad virtual, sea el nuevo recurso para su exhibición, como un aporte al desarrollo de una "cultura tecnológica" (Quintanilla, 2016, p. 14) en Riobamba.

En Riobamba, la mayor parte de la población considera irrelevantes y de poco interés a las exposiciones de arte debido a que no se han integrado a estas nuevos recursos como las tecnologías interactivas e inmersivas que generan experiencias memorables en los usuarios (realidad virtual), además, para las instituciones públicas y privadas la baja concurrencia a este tipo de eventos las convierte en actividades improductivas o de bajos ingresos, por lo que dichas instituciones optan por dirigir sus recursos hacia la promoción de otro tipo de eventos masivos (conciertos, ferias taurinas, de emprendimiento, gastronómicas, etc.) que son atractivos tanto para el público en general como para los públicos más jóvenes y que generan mayor actividad económica directa e indirecta, reduciendo así las oportunidades que tuvieran las exposiciones de arte de convertirse en un capital de potencial turismo cultural y a la vez limitando la capacidad del artista plástico chimboracense de hacer de la pintura su medio de vida al no poder vender sus obras, significando pérdidas económicas tanto para el gobierno autónomo descentralizado local, como para los propios artistas.

# **JUSTIFICACIÓN**

"La filosofía sobre el uso de la tecnología" (Quintanilla, 2016, p. 14), plantea una interrogante: ¿qué hacer con esta? Una interrogante que permite dirigir esfuerzos para construir un futuro para la sociedad y sus habitantes, en un ambiente libre y de respeto, dando valor al trabajo e incentivando la creatividad a la vez que se utilizan nuevos recursos para la transmisión de su cultura. En este contexto surge como una de las respuestas el uso de la realidad virtual, pues permite ofrecer a los usuarios un nuevo espacio completamente diseñado para ellos, hallándose seguros de daño alguno mientras se les exhibe trabajo de referentes del arte plástico actual de una manera creativa que los motive a ser parte activa en tiempo real.

La cultura tecnológica aporta visiones innovadoras al desarrollo de las sociedades, se integra al diario vivir de sus habitantes de maneras creativas y artísticas, cuando son entendidas y usadas de manera correcta por parte de quienes hacen de la pintura su forma de vida y de la tecnología su recurso para potenciar sus expresiones, transmitiendo a cada miembro de la sociedad su herencia plasmada en un lienzo (real o virtual) que permitirá a las generaciones nuevas ser promotores de su identidad cultural de la mano del desarrollo tecnológico.

En este sentido, el diseño de una aplicación de realidad virtual de las principales obras de los pintores registrados en la Casa de la Cultura Ecuatoriana Benjamín Carrión - Núcleo de Chimborazo constituye una contribución para la sociedad y artistas involucrados, además de una oportunidad de validar la pericia académica y profesional de los proponentes, a través de la utilización de herramientas tecnológicas e investigativas y el conocimiento teórico-práctico adquirido durante el estudio de la carrera de Ingeniería en Diseño Gráfico en la Escuela Superior Politécnica de Chimborazo.

## **Objetivos.**

# **Objetivo general.**

Diseñar una aplicación de realidad virtual de las principales obras de los pintores registrados en la Casa de la Cultura Ecuatoriana Benjamín Carrión - Núcleo de Chimborazo.

# **Objetivos específicos.**

- Analizar la base de datos de los pintores registrados en la Casa de la Cultura Ecuatoriana Benjamín Carrión - Núcleo de Chimborazo, para su depuración.
- Catalogar a los pintores chimboracenses representativos contemporáneos y sus obras para su posterior modelado digital.
- Analizar las diferentes técnicas de modelado 3D para su aplicación en las obras artísticas.
- Evaluar el nivel de usabilidad de la aplicación de realidad virtual en usuarios entre 15 y 35 años.

# **CAPÍTULO 1**

# <span id="page-22-1"></span><span id="page-22-0"></span>**1. MARCO TEÓRICO REFERENCIAL**

#### <span id="page-22-2"></span>**1.1.Arte**

#### <span id="page-22-3"></span>*1.1.1. Definición*

Antes de conocer su definición, (Venturi, 2016) menciona que es necesario analizar el arte desde tres niveles de significación: la motivación del autor para crearla, su trascendencia en el tiempo y la visión particular del mundo a partir del contexto histórico en que fue creada; lo que llama *ver la obra antes de mirarla*.

La motivación del creador responde a las necesidades concretas del artista (materiales o espirituales), que lo dirigieron hacia la creación de su obra; su vigencia, en cambio, refiere a la trascendencia del mensaje original a lo largo del tiempo y el paso de distintas generaciones, no siempre reconociéndose el mensaje original, pero encontrando otros, por lo que la obra puede continuar vigente, con la influencia permanente de calidad, cualidades técnicas y potencial simbólico inherentes.

Así, a través de la historia y tomando como punto de partida la Grecia clásica, el arte es considerado en un primer momento como una expresión humana sublimada y fiel a la realidad, desarrollándose conceptos como: belleza ideal, reglas, normas y proporciones de la belleza y estética, definiéndose así el arte clásico (defendido y reivindicado nuevamente en el Renacimiento a través del neoclasicismo).

Posteriormente y a consecuencia del surgimiento de muchos movimientos artísticos con conceptos divergentes sobre el arte, su definición se dirige definitivamente hacia un

subjetivismo pleno, donde los conceptos sobre artista y arte dependerán del contexto social e histórico (Venturi, 2016).

De manera general, arte es una expresión ligada a la cultura en donde se desenvuelve, que provoca una emoción o sensación en el espectador a través de los sentidos, además de un medio de comunicación según el estructuralismo (Venturi, 2016), que intenta exponer la realidad social o personal de manera ideal o subjetiva, que se desarrolla en un espacio y tiempo determinado.

#### <span id="page-23-0"></span>*1.1.2. Estilo*

Las tendencias se ven influenciadas por aspectos económicos, políticos, sociales, culturales y religiosos dependiendo del contexto histórico y geográfico donde se desarrollen; los estilos, sin embargo, agrupan expresiones artísticas comunes que agrupan obras afines en un tiempo y espacio específico, que servirá para estudiar y clasificar la historia del arte.

Aun así, no existen límites cabales entre estilos o tiempos determinados y su clasificación responde a un criterio relativo que, según (Venturi, 2016), "se conforma por las características generales de la época".

#### <span id="page-23-1"></span>*1.1.3. Arte e historia*

El arte histórico pretende "exaltar, propagar o divulgar un hecho histórico" (Venturi, 2016).

#### <span id="page-23-2"></span>*1.1.4. Arte y sociedad*

A diferencia del arte contemporáneo, libre y espontáneo, históricamente la mayoría de estilos fluyen en función del mecenazgo, exaltándose a sí misma la monarquía, el clero o un determinado poder político, religioso o económico con la finalidad de influir visualmente en la sociedad para comunicar dominio, autoridad o vigencia.

<span id="page-24-0"></span>El "componente propagandístico" (Venturi, 2016) de la influencia del arte en la sociedad se traslada al campo religioso, donde se busca provocar en el espectador devoción y fervor hacia la doctrina de la cual proviene la obra. Esta influencia ha tenido notable presencia en el arte pictórico y escultórico a lo largo del desarrollo de la historia humana.

#### <span id="page-24-1"></span>*1.1.6. Clasificación del arte*

En la antigua Grecia se clasificaba al arte en dos grupos: artes mayores, las que pudieran ser percibidas por la vista y el oído; y artes menores, por el olfato, el gusto y el tacto (Carguacundo Sánchez and Tacuri Torres, 2016).

En Europa del siglo XVIII se introduce la clasificación de Bellas Artes y Artes Aplicadas (Carguacundo Sánchez and Tacuri Torres, 2016), de las cuales la más difundida es la de las bellas artes, que comprenden: Literatura, escultura, arquitectura, pintura, música, danza y cine; estos distintos tipos de arte yuxtaponen con otra clasificación un tanto más técnica donde aparecen términos como: artes visuales, plásticas, escénicas, literarias, sonoras, gráficas y aplicadas.

#### <span id="page-24-2"></span>*1.1.7. El lenguaje pictórico*

El lenguaje del arte se divide en: lenguaje arquitectónico, lenguaje pictórico, lenguaje escultórico, mosaico y *"otras disciplinas artísticas"* como: música, cine, danza y teatro; Dentro del lenguaje pictórico tenemos: la línea, el color, la luz, la composición, el volumen, la perspectiva y los materiales pictóricos (Venturi, 2016).

#### <span id="page-25-0"></span>*1.1.8. Elementos del lenguaje pictórico: La línea*

Para (Idrovo, 2010) la línea es una sucesión (continua o discontinua) de puntos, a través de la cual se visualiza y queda concretada una forma.

Dentro de un cuadro, su trazo varía el mensaje visual: descriptivo, si el trazo es continuo y cerrado; expresivo, si el trazo es grueso y violento; imaginativo y poético, si el trazo es abierto.

#### *1.1.8.1. Elementos del lenguaje pictórico: El color*

"El color es un atributo que percibimos de los objetos cuando hay luz" (Idrovo, 2010). De Isaac Newton (1642 - 1519) conocemos que la luz natural está conformada por luces de 7 colores, básicamente definidos como: rojo, naranja, amarillo, verde, azul, celeste, violeta; perceptibles en el fenómeno denominado arcoíris, donde, de manera general, las gotas de lluvia descomponen la luz produciendo los colores ya mencionados.

Cada cuerpo tiene la propiedad de absorber ciertas ondas de luz y reflejar otras, obteniendo su color de este fenómeno, así, un objeto "rojo" ha reflejado la onda de luz correspondiente a dicho color y ha absorbido las demás, generando en el espectador la sensación de que el objeto es efectivamente rojo (fenómeno mental de la percepción).

Dentro de la pintura se utilizan pigmentos o sustancias colorantes solubles en agua o aceite (las cuales se abordarán más adelante), que se han dividido en: colores primarios: amarillo, azul y rojo; secundarios, naranja, verde, violeta, que surgen de la combinación en partes iguales de los primarios; y terciarios.

#### *1.1.8.2. Elementos del lenguaje pictórico: La luz*

La luz como elemento del lenguaje pictórico difiere de la luz natural, pues en el primer caso el autor puede hacer uso de esta como mejor desee y dependerá de la interpretación subjetiva que el autor quiera darle: una luz homogénea transmitirá armonía y equilibrio; una luz contrastada dará a la obra más dinamismo y expresividad; la luz oblicua acentuará la profundidad y creará movimiento; finalmente una luz cenital acentuará el orden y estatismo de una composición (Venturi, 2016).

#### *1.1.8.3. Elementos del lenguaje pictórico: La composición*

Entendida como el orden de los elementos de un plano (cuadro), va más allá del ordenamiento de figuras e imágenes, es la articulación del mensaje artístico a partir de todos y cada uno de los elementos que intervienen en una pintura.

Ya que la composición está subordinada al mensaje artístico y éste a su autor, sus posibilidades son infinitas, sin embargo, a partir de rasgos generales, se la ha divido en composiciones abiertas y cerradas.

Las composiciones abiertas rompen el estatismo, dinamizan la obra, producen movimiento; conducen sus elementos hasta la periferia del cuadro, o viceversa, agitando la escena. Aquí aparecen subdivisiones como: composición oblicua, centrípeta, centrífuga, simétrica, asimétrica, z*ig-zag* y doble aspa o cruz de San Andrés, según el sentido y forma del movimiento.

Las composiciones cerradas buscan la estabilidad para anular cualquier tipo de movimiento, un ejemplo es la composición piramidal, predilecta del arte clásico.

#### *1.1.8.4. Elementos del lenguaje pictórico: materiales pictóricos*

Colorante, aglutinante y diluyente forman parte de los materiales pictóricos de una obra:

El colorante es el denominado pigmento, que puede ser natural o sintético y se refiere a la sustancia destinada a darle color a la superficie y ha sido utilizado desde inicios de la humanidad, como puede apreciarse en el arte rupestre de la cueva de Lascaux. Los colorantes más frecuentes son: lapislázuli (azul), óxido de hierro/plomo (rojo), silicatos (amarillo), carbonato de calcio o zinc (blanco) y hollín de cremaciones diversas (negro)

El aglutinante está destinado a mezclarse con el colorante para ser aplicable, y pueden ser acuosos o grasos: los acuosos: son yema de huevo, goma vegetal, cola animal, cal, según la técnica a usarse; los aglutinantes grasos son: aceite, cera, según la técnica.

El diluyente es la sustancia que altera la consistencia de la pintura (colorante + aglutinante) para *adelgazarla*, puede ser acuoso o graso.

## <span id="page-27-0"></span>**1.2.Estilos o Ismos del Arte**

# <span id="page-27-1"></span>*1.2.1. Realismo*

El realismo busca representar la vida de la forma más fiel. Para eso los pintores realistas usan hábilmente la pintura, el color y el tono. Mucha gente considera esta pintura como el "verdadero arte".

#### <span id="page-27-2"></span>*1.2.2. Hiperrealismo*

El hiperrealismo es el paso consiguiente al realismo, donde la realidad se aprecia con mayor fidelidad que la fotografía, La pintura hiperrealista suele hacerse a partir de una fotografía.

## <span id="page-27-3"></span>*1.2.3. Surrealismo*

El surrealismo es un movimiento artístico fundado en 1944 por el escritor francés André Breton, quien elaboró el *Manifesto* surrealista. En las propias palabras del artista: "Automatismo síquico en su estado puro, por el cual uno se propone expresarse verbalmente, mediante la palabra escrita o de cualquier otra manera, lo que realmente ocurre con el pensamiento".

En un principio se centraba en la literatura, sin embargo, rápidamente la nueva tendencia se reflejó en otras actividades como la filosofía, la cultura, y el arte pictórico. Aunque el manifiesto original no las contemplaba se asentaron y autodefinieron perfectamente en línea con la definición original de Breton.

#### <span id="page-28-0"></span>*1.2.4. Impresionismo*

El impresionismo se fija mas en las formas que en los detalles. Por eso muestra sus preferencias por las pinturas de paisajes (los impresionistas prefieren pintar al aire libre) y le dan especial importancia a la luz.

#### <span id="page-28-1"></span>*1.2.5. Expresionismo*

El expresionismo en un movimiento artístico y cultural nacido en la Alemania de principios del siglo XIX. En pintura, se considera un componente del modernismo.

La corriente expresionista promulga la supremacía de la expresión por sobre la descripción. Es decir, la calidad del arte es mayor en cuanta mayor expresividad subjetiva del autor contenga. De esta manera la pericia de pintores de periodos previos como el neoclásico, el academicismo e incluso el impresionismo, es despreciada y se la tacha de "poco humana".

#### <span id="page-28-2"></span>*1.2.6. Arte abstracto o abstracción lírica*

Se ha utilizado el nombre "abstracción lírica" al menos 3 veces en la historia para denominar movimientos y corrientes artísticas que se han dado en diferentes épocas y lugares.

De forma tradicional en España y países de habla hispana se considera "abstracción lírica" a un sub estilo del modernismo, considerado raíz del estilo abstracto en sí, el pionero de esta rama y gran modelo es el ruso Wassily Kandinsky.

# <span id="page-29-0"></span>*1.2.7. Arte Pop*

Importante movimiento artístico del siglo XX caracterizado por el empleo de imágenes de la cultura popular tomadas de los medios de comunicación, tales como anuncios publicitarios, *comic books*, objetos culturales «mundanos» y del mundo del cine. El arte pop, buscaba utilizar imágenes populares en oposición a la elitista cultura existente en las Bellas Artes, separándolas de su contexto y aislándolas o combinándolas con otras, además de resaltar el aspecto banal o kitsch de algún elemento cultural, a menudo a través del uso de la ironía.

## <span id="page-29-1"></span>**1.3.Técnicas de pintura**

Para realizar una obra pictórica existen varias técnicas o procedimientos: fresco, óleo, témpera/temple, acuarela, pastel, gouache, polímeros, vinilo y acrílico, laca. En cada uno de estos procesos se toma en cuenta el material, la duración, el ambiente o las dimensiones, cuya idoneidad dependerá de las variables ya mencionadas u otras (precio, disponibilidad, etc.)

# <span id="page-29-2"></span>*1.3.1. Fresco*

Idónea para la pintura mural, pues los materiales están destinados a preparar la pared antes de proceder a pintar, proceso conocido como *revoque* y *enlucido.*

En el revoque la pared debe ser humedecida con una "lechada de cal" como primera capa, que consiste en disolver en agua dos porciones de cal y una porción de arena, posteriormente una segunda capa de una proporción de cal y una de arena.

Acerca del enlucido:

*El enlucido es el proceso de carbonatación de la cal al secarse el muro, permite la penetración de los colores en la pared y una conservación más duradera, si bien tiene la dificultad para el pintor de que la obra al fresco debe pintarse sin posibilidad de error y con celeridad, de tal modo que apenas es posible retocar o corregir (Venturi, 2016).*

# <span id="page-30-0"></span>*1.3.2. Óleo*

Denominado como pintura sobre madera y lienzo preferentemente, aunque se puede utilizar para cualquier soporte; la técnica al óleo usa aceite como diluyente, dando brillos y texturas a las obras.

Entre sus ventajas está la nitidez en el detalle, la superposición de capas, luminosidad a modo de transparencia y facilita el uso de pinceles finos.

#### <span id="page-30-1"></span>*1.3.3. Tempera o Temple*

Técnica pictórica en donde el diluyente es acuoso, es decir se usó agua, yema de huevo, goma vegetal o cola animal o sintética para el tratamiento del aglutinante. Puede ser aplicado sobre madera o pared, pero, a diferencia del fresco, al secarse corre el riesgo de descascarillarse, en contraste permite más rectificaciones.

# <span id="page-30-2"></span>*1.3.4. Acuarela*

Es una técnica cuyo soporte preferido es el papel, utiliza una gran cantidad de agua como diluyente y permite efectos de transparencia y opacidad, para su aplicación existen 2 métodos: húmedo sobre húmedo y húmedo sobre seco, ambas con efectos diferentes y cuyos resultados están sujetos a la experimentación del artista.

## <span id="page-30-3"></span>*1.3.5. Pastel*

Técnica pictórica que contrasta con la acuarela, pues se trata de pintura seca aplicada sobre papel, cartulina, tela, etc.; utiliza lápices de colores especiales, y la grasa presente en las manos del artista puede ser utilizada como diluyente.

#### <span id="page-31-0"></span>*1.3.6. Gouache*

Puede definirse como una variación de la acuarela, pues utiliza como diluyente agua mezclada con glicerina o goma, dando texturas más sólidas, densas y brillantes. Generalmente se la ha visto aplicada en paisajes (Venturi, 2016).

#### <span id="page-31-1"></span>*1.3.7. Polímeros, vinilos y acrílico*

Se trata de una técnica que utiliza pinturas plásticas sintéticas. "Es decir, son pinturas cuyo aglutinante es una cola de fabricación de plásticos os resinas sintéticas" (Venturi, 2016), son de secado rápido con un acabado sólido y con efectos tridimensionales.

## <span id="page-31-2"></span>*1.3.8. Pintura a la laca*

La laca es una sustancia formada a partir de resinas (barniz), que puede ser aplicada sobre madera o tela, produce un gran brillo y aspecto uniforme; su composición la hace persistente al calor, humedad y ácidos. Para su aplicación es necesario diluirla con alcohol y añadirle polvo de piedra pómez (Venturi, 2016).

#### <span id="page-31-3"></span>**1.4.Pintura en el Ecuador**

Ecuador nace en el periodo histórico comprendido como edad contemporánea, su vida republicana empieza un 13 de mayo de 1830, donde una primera asamblea reunida en Riobamba decidió crear un estado independiente y nombrar al general Juan José Flores como presidente de la naciente república.

Sin embargo, y considerando otro punto de vista, la independencia territorial en suelo ecuatoriano y posterior fundación comenzó el 10 de agosto de 1809, continuó el 9 de octubre de 1820 y culmino el 24 de mayo de 1822 en el último enfrentamiento entre ciudades coloniales/colonizadas contra las tropas colonizadoras (www.eltelegrafo.com.ec, 2013).

Por lo que habrá que hacer una especificación al hablar de la pintura en el Ecuador; en el presente trabajo se hablará de los pintores propiamente ecuatorianos, es decir a partir de la fundación de la república, y no de aquellos que fueron parte de la época colonial previa, como Magdalena Davalos (1725 - 1806) o todas aquellas figuras que fueron parte de la escuela quiteña, como el maestro Manuel Chili - Caspicara (1723 - 1796) (lartisticosi.blogspot.com, 2011).

#### <span id="page-32-0"></span>**1.5.Pintores contemporáneos chimboracenses**

Dentro de la historia se entiende como edad contemporánea a la época comprendida desde el año de inicio de la revolución francesa hasta la actualidad, la independencia de los Estados Unidos de América del Norte (1776) también figura dentro de esta edad, aunque es un evento histórico anterior a la revolución francesa, por lo que el periodo 1776 – 1789 es la antesala de la edad contemporánea; la industrialización marcaría el camino hacia la sociedad del consumo y la comunicación (okdiario.com, 2017).

Esta época se ha dividido en 3 periodos: Alta edad contemporánea (1776 – 1870, periodo de revoluciones tempranas y tardías), baja edad contemporánea (1870 – 1914, época de paz previa a las guerras mundiales) y periodos bélicos (1914 – 1989, periodo de enfrentamientos bélicos a gran escala: I y II guerra mundial, guerra fría y caída del muro de Berlín), a partir de aquí no se ha estandarizado alguna clasificación histórica (okdiario.com, 2017).

En el apartado anterior se dijo que Ecuador se funda en la edad contemporánea, por lo que al hablar de artistas en territorio chimboracense no se puede hablar sino de artistas contemporáneos, pues esta provincia nace a la par de la nación, mientras todos aquellos artistas coloniales, que, si bien vivieron en el mismo territorio de la actual capital de Chimborazo, San Pedro de Riobamba, no serán mencionados y formarán parte de un prólogo inexistente.

Para la consecución del presente trabajo figuran únicamente los artistas cuya actividad principal sea la pintura, además, al no poseer datos de contacto, se ha recurrido a otra fuente de información, el catálogo de artistas plásticos de la Casa de la Cultura Ecuatoriana (CCE) Núcleo de Chimborazo.

Antes de proceder a la etapa de contacto, se ha redactado una corta biografía acerca de los artistas registrados en la CCE Núcleo de Chimborazo, en base a la información recopilada en el libro de Roberto Littuma ya antes mencionado.

#### <span id="page-33-0"></span>*1.5.1. Héctor Alarcón*

A pesar de no ser chimboracense de nacimiento, lo es de corazón; nace en Tulcán el 18 de noviembre de 1944, estudió en el Colegio Universitario de Artes de Quito, consigue una beca de la CCE en 1965; posteriormente radica en Riobamba por más de 2 décadas, por lo que la ciudad de las primicias se convierte en su residencia.

En su obra sobresalen dos temáticas: retratos y paisajes andinos, en la primera sobresale el trabajo en texturas con materiales no convencionales (tierras, resinas, colas) y en la segunda temática, sobresale la vivacidad y capacidad del autor para presentar a la naturaleza como un paraíso intacto a la mano destructora del hombre (Littuma, 2008).

#### <span id="page-33-1"></span>*1.5.2. Emilio Silva*

Artista pintor de formación autodidacta que nació en Guano, estudió en los cursos de la CCE Núcleo de Chimborazo y con varios artistas en cursos particulares, posteriormente fue instructor en la misma CCE.

Sus obras muestran quenas, volcanes, curiquingues, fiesta popular, paisajes y retratos. Los íconos utilizados están relacionados a la tierra, al sol, con colores que recuerdan los ponchos y paisajes de los andes, convirtiéndose en un tributo al hombre de la montaña.

Ha expuesto en Baños, Quito, Guayaquil, Riobamba, Caracas y México.

<span id="page-34-0"></span>Dedicado a la pintura y al teatro, dentro de sus pinturas destaca una simbiosis entre lo andino y el expresionismo lineal, incluyéndose en éstas elementos como montañas, nevados, ríos y el rostro de su cónyuge (de forma recurrente).

#### <span id="page-34-1"></span>*1.5.4. Héctor Villamarín*

Pintor y dibujante quiteño que ha realizado sus estudios superiores de arte en Alemania. En Riobamba ha realizado un mural en la calle 5 de junio a Pedro Vicente Maldonado y retratos de otros personajes ilustres de la ciudad. Tiene un marcado estilo realista, con colores encarnados de acabado limpio.

#### <span id="page-34-2"></span>*1.5.5. Pablo Sanaguano*

Artista chimboracense que realizó sus estudios en Artes Plásticas en Francia, destacando su originalidad y raíces andinas expresadas en la cromática. Ha experimentado en la fotografía y el video dejando de lado viejos prejuicios que las alejaban de las categorías de expresiones del arte.

Sus obras se han expuesto en Riobamba y Francia.

#### <span id="page-34-3"></span>*1.5.6. Filatova Bauer*

Artista autodidacta, su formación en artes de la imagen visual, producción y edición de cine y televisión los realizó en el Instituto Ortega y Gasset; su pintura es hiperrealista y transita por el paisaje y retrato, casi siempre de personajes ilustres, personas destacadas en el medio social y cultural o políticos.

#### <span id="page-35-0"></span>*1.5.7. Javier Aguilar Vintimilla*

Riobambeño de nacimiento, *ve la luz* el 5 de enero de 1977, sus estudios incluyen una licenciatura en Artes Plásticas con mención en pintura y grabado, de la Universidad Central del Ecuador (UCE), los reconocimientos en su haber son:

Primer premio en el concurso de murales "Juventud Sociedad y Arte Universidad Central" (2004), segundo premio en el XXVIII Salón de Noviembre Ambato (2004), mención de Honor en el XXIX Salón de Noviembre Ambato (2005), primer premio en el IV Salón Nacional de Artes Plásticas Museo de la Ciudad (2008).

#### <span id="page-35-1"></span>*1.5.8. Jorge Machado*

Nace en Riobamba en 1956, su primo Guido Machado lo impulsó a seguir el camino de la pintura, participando desde el año 1973 en algunas muestras y en la primera galería fundada en Riobamba en las calles Argentinos y Uruguay, precursor y fundador de las exposiciones de arte en EL Ejido en Quito. Obtuvo primera mención de honor en el Salón Nacional organizado por la CCE con su obra *Negritos del Alma*.

Ha expuesto en la Alianza Francesa, Consejo Provincial de Chimborazo y municipio de Riobamba, Salón Nacional Luis A. Martínez de Ambato, Parque Museo de la Catedral, las Peñas en Guayaquil y en una muestra itinerante en varias ciudades del país.

# <span id="page-35-2"></span>*1.5.9. Víctor Lalón*

Riobambeño nacido el 22 de octubre de 1966, sus estudios los realizó en el colegio Pedro Vicente Maldonado, recibió cátedra en diseño gráfico en la ESPOCh y en el Instituto Superior República de Alemania; sus primeros acercamientos al dibujo y a la pintura se dan con carboncillo y acuarela, posteriormente aprendió sobre óleo en el colectivo *Greda,* vigente aún, que agrupa toda forma de arte.
Miembro fundador del Colegio de Artistas Plásticos Profesionales de Chimborazo (CAPPCh), trabaja su obra en la línea del expresionismo con temáticas sociales, paisajes y la lucha de clases.

Ha expuesto en el Museo de Piedra de la Catedral, Banco Central del Ecuador en Riobamba, y participado en el *Primer Concurso Interuniversitario de Pintura*, organizado por la Universidad Equinoccial y la Fundación Guayasamín.

#### *1.5.10. Vilma Vargas*

Riobambeña nacida en 1978, hija del muralista Ángel Vargas, realizó sus estudios de arquitectura en la PUCE, además de ser pintora, caricaturista y diseñadora.

Entre sus logros destacan: primera mención en el certamen *Cómic y Caricatura por la Paz*, Quito del año 2000; segundo premio del Salón de la CCE Núcleo de Chimborazo; ha participado en la muestra *World Press Caricature* realizada anualmente entre los mejores caricaturistas de la prensa mundial.

Su primera muestra mundial la realiza en 1995, en la CCE local; en 2005 presenta su muestra *Trazos y retazos* en el Museo de la Ciudad de Riobamba, además de otras pinturas y objetos. Sus murales se encuentran en Esmeraldas y Riobamba.

#### *1.5.11. Patricio Yerovi*

Artista polifacético nacido en Cajabamba en 1959, estudió en el colegio Pedro Vicente Maldonado, alumno de Eddie Crespo y Miguel Yaulema. Se ha desempeñado como pintor, escultor, ceramista y músico.

En la pintura se destacó como muralista, trabajó en General Villamil Playas, además de restaurar los murales hechos por Daniel León Borja en el parque Guayaquil. En sus obras ha utilizado con gran creatividad diversos materiales como el yeso, cemento, arcilla y demás.

#### *1.5.12. Rodrigo Mariño*

Pintor nacido en Penipe, está vinculado al CAPPCh, formó parte del *Salón de Abril* en 2007, obteniendo éxito en la crítica por su obra sobre el volcán Tungurahua.

Conserva un taller denominado *Tamizarte* donde dicta cursos de pintura, las técnicas que utiliza son óleo sobre lienzo, acrílico, carboncillo, etc., utilizados en temáticas que abordan leyendas y mitos antiguos como *El Animero* de Riobamba.

## *1.5.13. Juan Bernal*

Hermano de Jorge Bernal, también nacido en Chunchi, es pintor, escultor y creador del colectivo artístico Antro de Arte *Tunduchil* que apadrinó actos teatrales, exposiciones y poesía; dentro de la pintura abarca ideas surrealistas, rondando temas como la naturaleza, la vida, sí mismo, música e instrumentos.

Una de sus recordadas obras es el mural *El último Guaminga* del centro de Arte y Cultura Municipal de Riobamba.

#### *1.5.14. Guillermo Montoya*

Riobambeño nacido el 17 de abril de 1955, sus estudios los realizó en la Escuela La Salle, es ingeniero químico de profesión, en la escuela ganó un premio de dibujo, encontrando su impulso para seguir el camino de las artes; como pintor utiliza la acuarela, la témpera, el óleo para crear retratos y paisajes importantes, la virgen María, Jesucristo, San Juan Bosco y Santa Mariana de Jesús.

La técnica de pintura sobre cerámica al calor la hereda de Eloy Marea, ésta se puede apreciar en la pared frontal de la CCE Núcleo de Chimborazo, una reproducción en cerámica de *Banda de Pueblo*, obra de Salvador Bacón. En esta técnica se aplican esmaltes de alta temperatura, dominada por pocos artistas y guardada celosamente.

#### *1.5.15. Jorge Bernal*

Pintor, escultor e ilustrador del cantón Chunchi, cita en su obra los diseños prehispánicos de las culturas que alguna vez habitaron las regiones centro – sur del Ecuador, además añade su propia interpretación de mitos y leyendas originarias.

#### *1.5.16. Christian Gaibor*

Nació en Riobamba el 26 de marzo de 1983, estudió en California en el *Poly High School of Riverside*, donde destacó sus apasionadas habilidades, expuso en su plantel y ganó en la categoría *fine arts,* tipo de arte dedicado a la anatomía humana, a lo figurativo, bodegones y otras escenas de género.

Ha expuesto en la *People's, Grird, True Man Exhibit,* Museo de la ciudad de Riobamba, Universidad San Francisco con su serie *Noche Flamenca.* Además, expuso con su abuelo Dr. Luis Alberto Costales Cazar (Littuma, 2008).

#### *1.5.17. Segundo Avendaño*

Riobambeño, alumno de los talleres de la CCE Núcleo de Chimborazo dictados por Julio Gonzáles y Roberto Littuma, éste último rescata de Avendaño su uso de la policromía, juego de contrastes y cálidas armonías en sus obras que transitan el costumbrismo, la descripción de situaciones reales, cotidianas y algunas fantasías

## *1.5.18. Edgar Cando*

Pintor autodidacta y uno de los pocos artistas que continúa el movimiento del surrealismo, sus gamas limpias y extensas las conforman principalmente azules y violetas. Su trabajo se ha presentado en el Museo Arqueológico de Cajabamba y en la ESPOCh, además de obtener el primer lugar en el concurso de murales del Bicentenario organizado por el Gobierno Autónomo Descentralizado Municipalidad de Riobamba (GADM Riobamba).

#### *1.5.19. Celín López*

Celín Arturo López Gallegos es un pintor riobambeño, cuya obra se ha visto influenciada por caracteres prehispánicos influencia de maestros como Nicolás Herrera y Gilberto Almeida de Ibarra. Su obra titulada *Vírgenes del Sol* muestra la antigua tradición del sacrificio; *Las Chismosas* muestra el paisaje rural y un conjunto de indígenas vendiendo granos, hortalizas o pelando habas en un ambiente de gratitud y comunión con la tierra. Seres biomecánicos también son parte de su temática, mutando entre humanoides y animales. Fue uno de los fundadores del CAPPCh además de su presidente.

Tiene un taller ubicado en la calle 10 de agosto, cerca del Mercado San Francisco de Riobamba, donde imparte clases sobre artes plásticas.

Ha expuesto en la fundación Pedro Moncayo de Imbabura (1999), además de exposiciones binacionales en Cali y Caracas; algunas de sus obras son incluidas en una muestra de arte latinoamericano en Frankfurt – Alemania; su obra ha sido vendida en Norte América, Europa, Medio Oriente y países asiáticos.

#### *1.5.20. María Mercedes Fierro*

Pintora autodidacta que vivió mucho tiempo en Nueva York, eligió el expresionismo como su lenguaje artístico, sus elementos: montañas, prados, colinas, flora, sembríos como trigo y maíz; sus colores son exacerbados y puros sin estridencias reflejando una cromática alegre a la par de su personalidad.

Ha expuesto en *Manhattan*, en la *Gran Manzana*, además de otras ciudades extranjeras y, localmente, en la Quinta Macají de Riobamba y en el Museo de la Ciudad.

#### *1.5.21. Juan Píntag*

Pintor, escultor y poeta autodidacta riobambeño nacido el 30 de abril de 1979, se graduó como bachiller en el colegio Capitán Edmundo Chiriboga, es parte del CAPPCh, miembro del colectivo *Cuerda Floja* de arte independiente y del grupo de artes plásticas *Arte Prole.*

Para la pintura utiliza óleo y acrílico, en estilos como el figurativismo y el surrealismo, participa continuamente en exposiciones colectivas con *Arte Prole* y el CAPPCh. En 2007 y 2008 fue escogido para el Salón de Artes Plásticas de Abril de Riobamba.

#### *1.5.22. Rafael Gutiérrez*

Nació en Portoviejo, pero desde su niñez ha radicado con su familia en Riobamba, estudió en el colegio Maldonado, posteriormente arquitectura en Quito y allí desarrolla su pintura.

Sus obras son en parte impresionistas, pero con una cromática propia y singular, tratando temas del entorno social, cultural, paisajista y costumbrista, varias veces hace una crítica mordaz e irónica de acontecimientos históricos.

Entre sus logros están: primer premio *Ciudad de Quito* en los años 1971 y 1972, premio *Comité de Fiestas Quito* 1974, participó en la primera edición de la pre bienal de Cuenca por invitación del organizador, mención de honor en el Salón Mariano Aguilera en 1976, primer premio *Embajada de Argentina* 1970 y Salón Luis A. Martínez, primer premio afiche taurino 1997, distinción por el Honorable Congreso Nacional 2001, ha expuesto internacionalmente en Nueva York y Caracas.

#### *1.5.23. Eugenia García*

Riobambeña nacido en 1952, paisajista que se inició con flores y bodegones; el ferrocarril es el elemento repetitivo en obras en las que se lo divisa frecuentando estaciones y parajes como la Nariz del Diablo, Alausí, la Estación de Mancheno.

Ilustra la primera edición de Don Quijote de la Mancha publicada en Ecuador bajo la dirección de Hernán Rodríguez Castelo y Franklin Cepeda.

*Pinceles sobre rieles* es una de sus exposiciones individuales, además de otras colectivas en Riobamba, Quito, Portoviejo y Azogues, participó en la muestra itinerante de pintores chimboracenses en la muestra *Nosotros, Ellos, Nuestro Entorno* ya mencionada anteriormente.

# *1.5.24. Héctor Flores Franco*

Sus estudios los realizó en la Facultad de Artes de la UCE y en los Estados Unidos; su pintura religiosa tiene aportes culturales, los personajes adoptan rasgos étnicos indígenas, aborda también la abstracción con una mezcla de materiales donde intenta reproducir tonos terrosos, oxidados y metálicos.

Flores Franco también ha abordado el feísmo, uno de sus cuadros en esta temática ganó un concurso, que concedía el premio al cuadro más feo, siendo parte de una proclama contra los estereotipos de belleza, apoyando la teoría de que cada ser es único e irrepetible por lo que su belleza es particular y no obedece cánones.

*1.5.25. Felipe Cordero*

Ingeniero mecánico de profesión y cuencano de nacimiento, 1961, pero chimboracense de corazón desde 1979, se establece en Riobamba y realiza allí sus proyectos artísticos en cerámica; *Fauna Cotidiana* fue una serie de murales de 200 metros cuadrados con los que ganó un concurso realizado por el GADM de Guayaquil.

#### *1.5.26. Nelly Costales*

Artista autodidacta formada en talleres particulares con el maestro Rafael Gutiérrez; exploró la figura humana, los paisajes y la naturaleza muerta o bodegones, que han sido el tipo de obras que más han impactado, definiendo bellamente cada detalle de las flores, hojas con sutiles difuminados y empastes, su trabajo en el óleo genera belleza visual y táctil.

#### **1.6.Diseño 3D**

En 1976 se estrena en Estados Unidos *Future World* la que sería la primera película en utilizar efectos especiales tridimensionales creados por ordenador, y desde entonces esta tecnología se expandiría hasta ser, a día de hoy, estándar en campos como los videojuegos o películas (Chaguay Carriel, 2014).

Como se ha dicho antes, el diseño 3D consiste en la realización de imágenes tridimensionales generadas por computador a través del uso de *software* especializado, como *Power Animator (*década de los 80'*)*, *Autocad* (1982), *Softimage* (1986), 3D *Studio* (1990), 3D *Studio Max* (1996), entro otros; así como también empresas especializadas: *Alias Research Inc., Wavefront, Silicon Graphics, National Film Board, AvidTechnology, Pixar y Autodesk,* entre otras (Chaguay Carriel, 2014).

El *pipeline* o flujo de proceso del diseño 3D se compone de: Modelado, Animación y Renderización.

## *1.6.1. Modelado*

El modelado 3D es un modelado de contorno, es decir representa únicamente la superficie límite del objeto (Lismar, 2017), y para hacerlo existen varias técnicas, entre ella están el modelado poligonal, el *sculpt modelling* o modelado mediante esculpido, modelado mediante curvas, escáner 3D y el modelado basado en imágenes o *image based modeling* (IBM), que consiste en realizar el modelado a partir de una imagen.

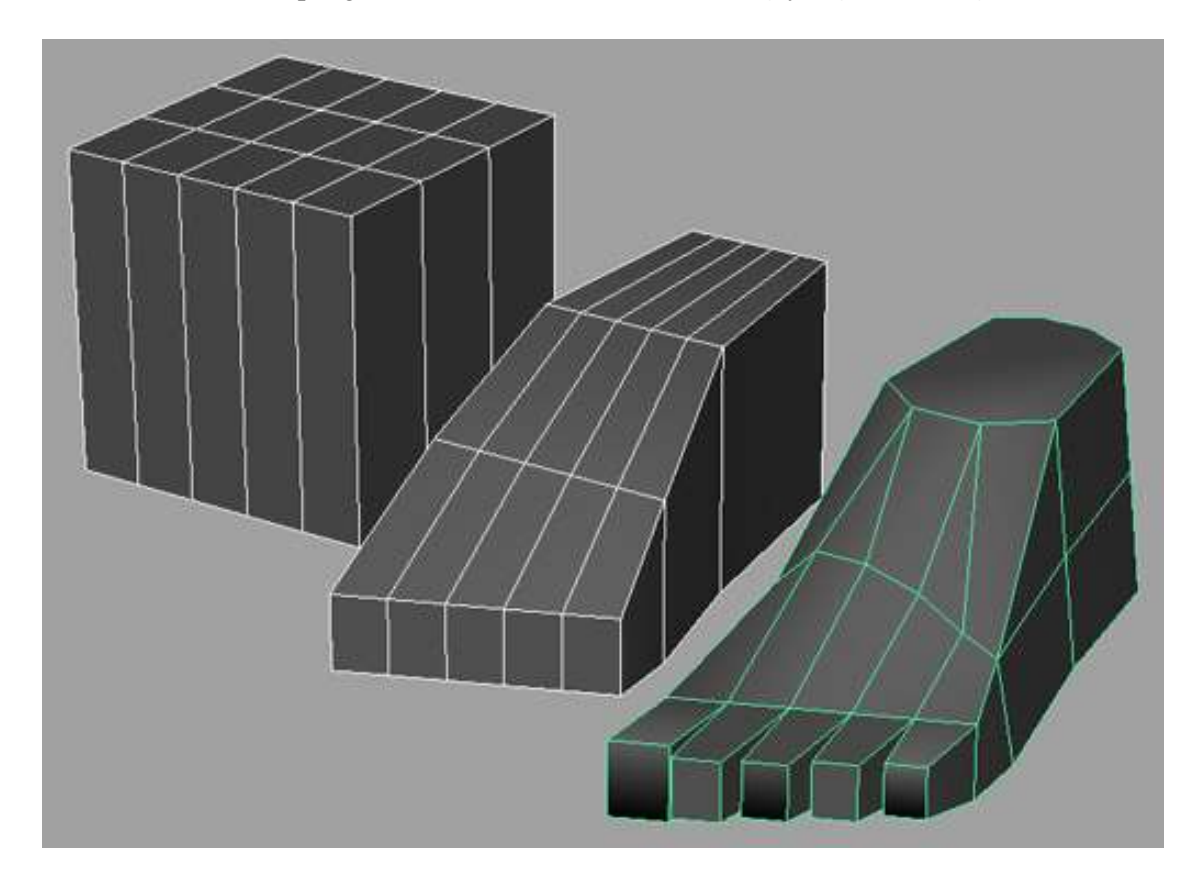

Dentro del modelado poligonal se encuentran el *box modelling* y *edge modelling:*

**Figura 1-1** *Box Modeling*

**Fuente:** WordPress: [https://cgiknowledge.files.wordpress.com/2013/03/box\\_modeling\\_foot\\_image.jpg. 2013.](https://cgiknowledge.files.wordpress.com/2013/03/box_modeling_foot_image.jpg.%202013)

En el *box modelling* el modelado se inicia a partir de una figura preestablecida por el *software* (Maya) conocidas como primitivas, que pueden ser poligonales o NURBS (*Non-Uniform rational B-spline*), desde esa base se añaden subdivisiones para manipular los elementos de las primitivas: vértices (*vertex*), caras (*faces*) y bordes (*edges*); mientras en el *edge modelling,* la base para el modelado es una primitiva plana (*plane*) a la que se le extruyen los bordes.

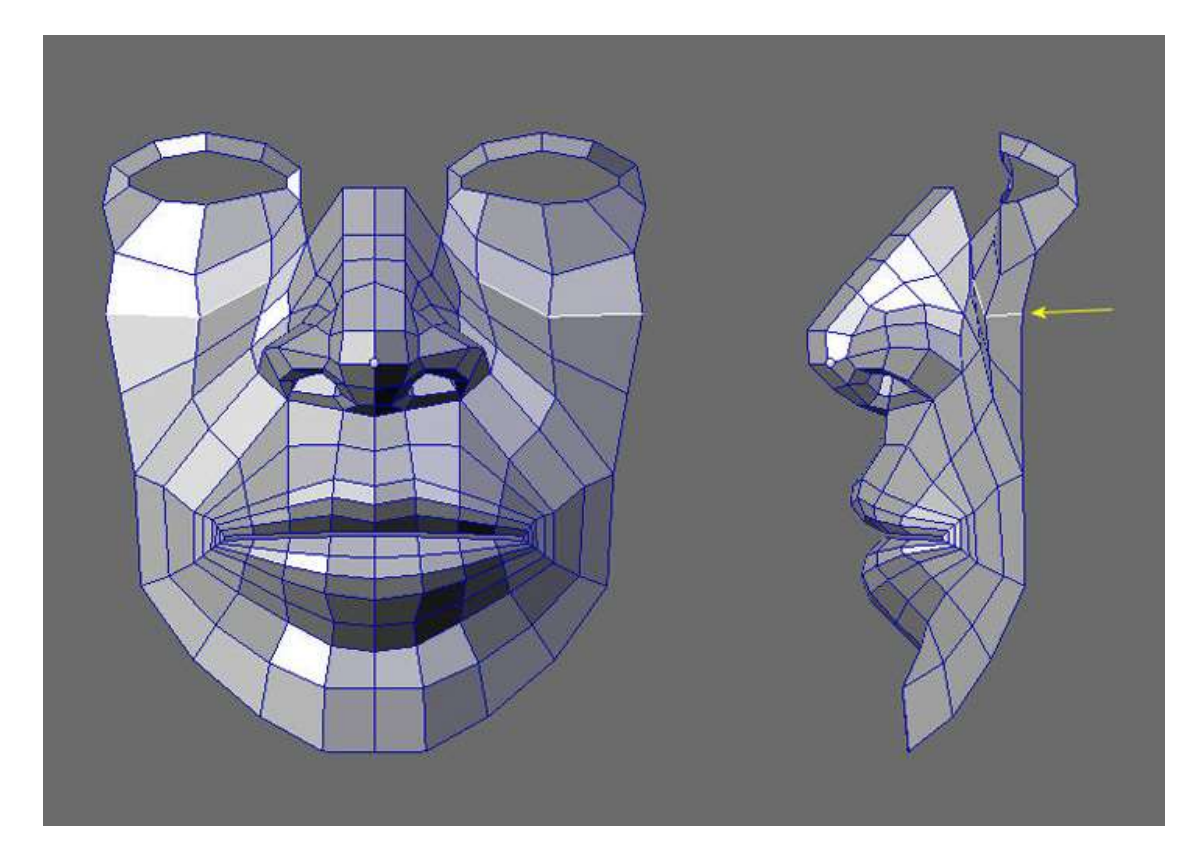

**Figura 2-1** *Edge Modeling*

**Fuente:** [http://www.cgarena.com/freestuff/tutorials/misc/headmodeling/057.jpg. 2008.](http://www.cgarena.com/freestuff/tutorials/misc/headmodeling/057.jpg.%202008)

Cada técnica de modelado tiene sus ventajas y desventajas, por lo que ninguna es mejor que otra, sin embargo, existen ciertas facilidades de una u otra de acuerdo al tipo de modelado que se requiera y la afinidad del artista 3D, así el *sculpt modelling* proporciona una sensación más intuitiva de control sobre la manipulación de la malla del personaje.

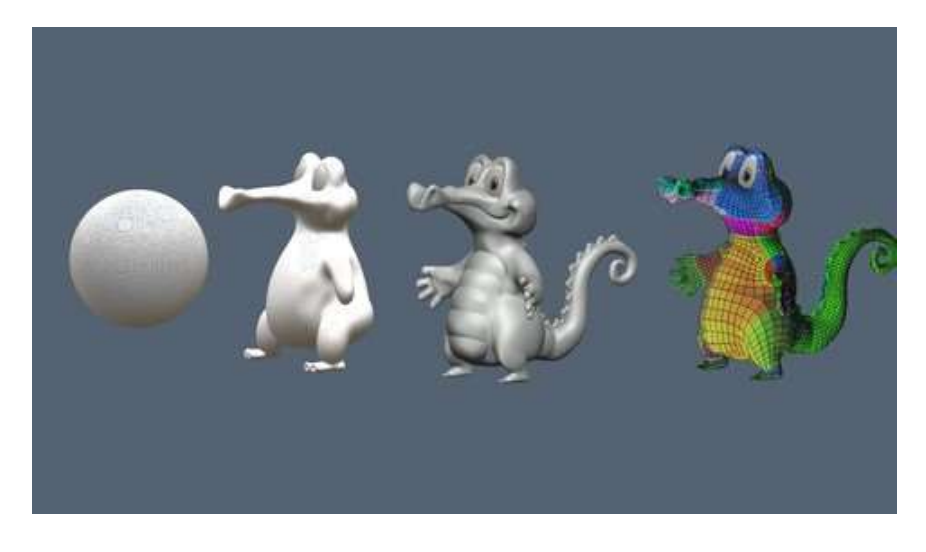

 **Figura 3-1** *Sculpt Modeling*

 **Fuente:** [https://udemy-images.udemy.com/course/480x270/585372\\_8b88\\_3.jpg. 2018.](https://udemy-images.udemy.com/course/480x270/585372_8b88_3.jpg.%202018)

# **1.7.Realidad virtual**

### *1.7.1. Definición*

Es un entorno generado por ordenador, que simulando ambientes físicos o imaginarios, genera en el usuario la sensación de encontrarse en el interior de dichos entornos, permitiéndole interactuar con los objetos según su nivel de inmersión, mediante el uso de dispositivos que estimulan sentidos tales como: vista, oído, olfato, tacto y gusto, aunque generalmente la realidad virtual va enfocada a los sentidos de la vista y el oído, debido a la dificultad de generar estímulos para los otros sentidos (López Lalangui, 2017).

#### **Tabla 1-1:** Características de la Realidad Virtual.

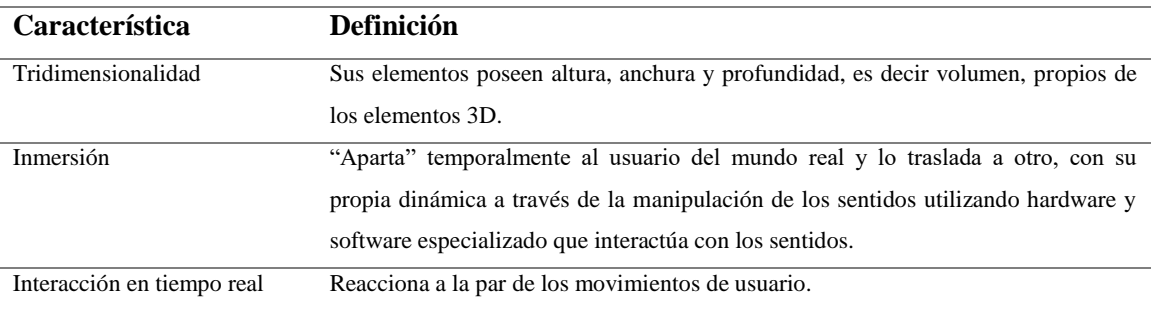

**Realizado por:** Byron Javier Chicaiza y Roberto Morales (2018)

**Fuente:** (López Lalangui, 2017)

# **CAPÍTULO 2**

# **2. MARCO METODOLÓGICO**

#### **2.1.Introducción**

¿Quién?, ¿Cuánto?, ¿Dónde?, ¿Cuándo?, ¿Cómo?, ¿Por qué?, son las preguntas que según Dan Roam en su libro "Tu mundo en una servilleta" representan todo tipo de problema, proyecto, idea, etc.; según Dan, el definir cada situación bajo estas interrogantes aporta mayor claridad visual y mejor enfoque a la hora de abordar soluciones o planes de acción; todo esto como parte de lo que él plantea como pensamiento visual (*visual thinking*).

El pensamiento visual aporta herramientas innovadoras en el desarrollo de etapas como la detección de problemas de diseño, recolección de información, su depuración y selección, generación de recursos gráficos, soluciones comunicacionales y su posterior validación.

#### **2.2.Etapas de investigación**

#### *2.2.1. Tipos de investigación*

#### *2.2.1.1. Investigación de Campo*

Esta investigación busca recopilar información de los pintores contemporáneos chimboracenses registrados en la Casa de la Cultura Benjamín Carrión Núcleo de Chimborazo, así como de sus obras artísticas, siendo necesario visitar sus talleres, además, de los lugares donde se encuentran sus trabajos para el correspondiente levantamiento de datos.

La investigación realizada para este trabajo de titulación es descriptiva, lo que nos permitirá ampliar la información de los pintores contemporáneos chimboracenses que están registrados en la casa de la cultura de Benjamín Carrión Núcleo de Chimborazo, para la posterior selección de los artistas participantes, como también de sus trabajos, que nos permitirán realizar representaciones tridimensionales de las mismas.

#### *2.2.2. Método de investigación*

### *2.2.2.1. Deductivo - Inductivo:*

Al tratarse de obras pictóricas, todos los datos surgen a partir de la observación, desde el punto de vista profesional del diseñador gráfico. Estos datos son recopilados utilizando criterios técnicos e instrumentos.

Los datos obtenidos son analizados para la creación de códigos gráficos y criterios técnicos, útiles para construcción del proyecto.

## *2.2.3. Técnicas*

### *2.2.3.1. Entrevista*

Al interactuar con los pintores, se busca obtener información biográfica y técnica, complementaria al análisis de las obras. Permitirá mejorar el desarrollo del modelado, pintado, texturizado.

*2.2.3.2. Observación.*

Permite recolectar datos de las pinturas, para la obtención de códigos gráficos (colores) y criterios técnicos (texturas, topología, entre otros) con el objetivo de aplicarlos; manteniendo la estética y simbolismo de las obras.

*2.2.3.3. Encuesta*

Se evalúa la usabilidad de la aplicación y se obtiene *feedback*, para mejorar la experiencia de usuario.

## *2.2.4. Instrumentos*

*2.2.4.1. Guía de entrevista*

Herramienta aplicada a los artistas, que permite la obtención de información necesaria, tanto de su vida, carrera; como también del ambiente artístico en que se desenvuelven.

**Tabla 1-2:** Guía de entrevista para pintores.

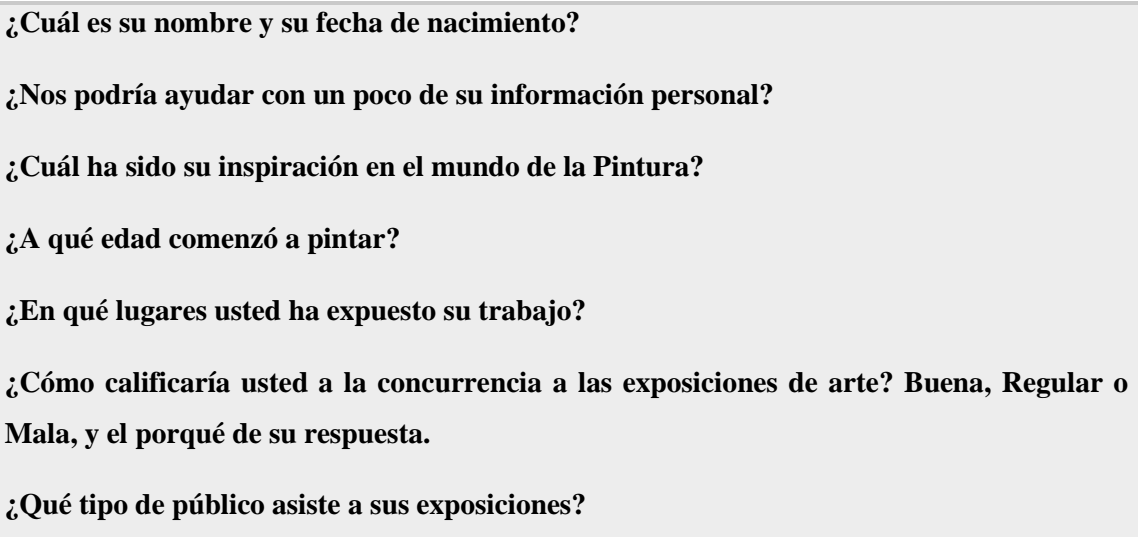

**Durante su carrera, ¿ha recibido apoyo de instituciones públicas o privadas?**

**En estas fiestas de abril, ¿Se ha realizado alguna exposición patrocinada por el Municipio?** 

**Refiriéndonos solo a la pintura como profesión ¿En Chimborazo se puede vivir del arte?**

**Al hablar de sus obras ¿Cree usted que ha faltado promoción o apoyo en la ciudad de Riobamba?** 

**¿Cree usted que el uso de la realidad virtual aumentaría la concurrencia a exposiciones de arte?**

**¿Ha asistido a exposiciones con realidad virtual o realidad aumentada?**

**¿Estaría usted dispuesto a exponer su arte en entornos virtuales y en una aplicación?**

**Realizado por:** Javier Chicaiza y Roberto Morales (2018)

# *2.2.4.2. Fichas de observación*

Permite obtener información relevante de las obras que serán incluidas dentro de la aplicación. La ficha ha sido modificada para la inclusión de parámetros técnicos afines al diseñador gráfico.

**Tabla 2-2:** Modelo de ficha de observación.

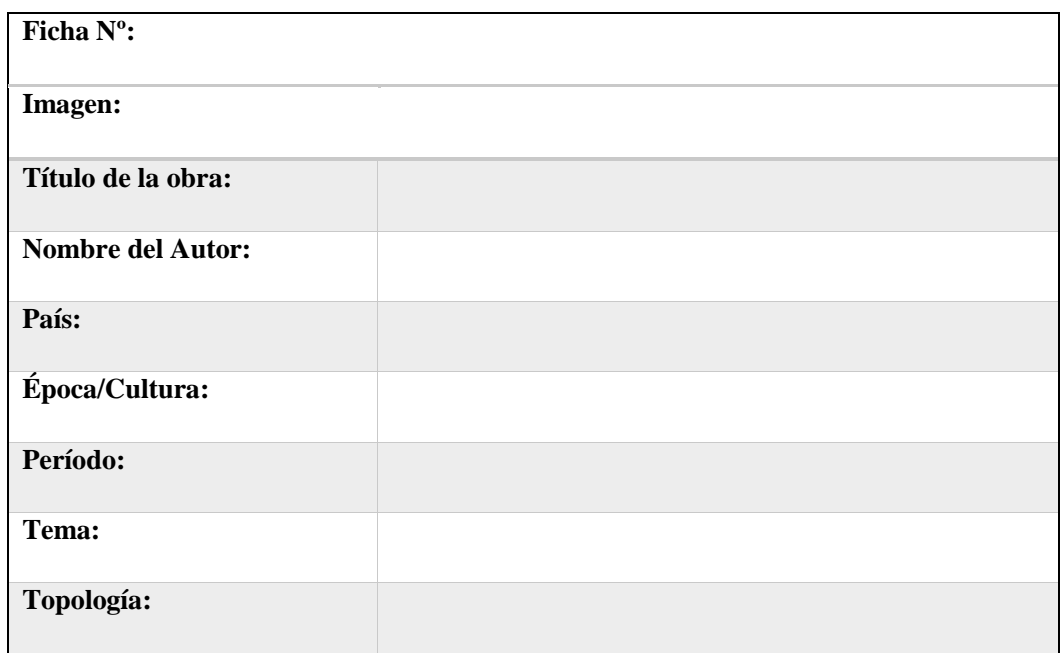

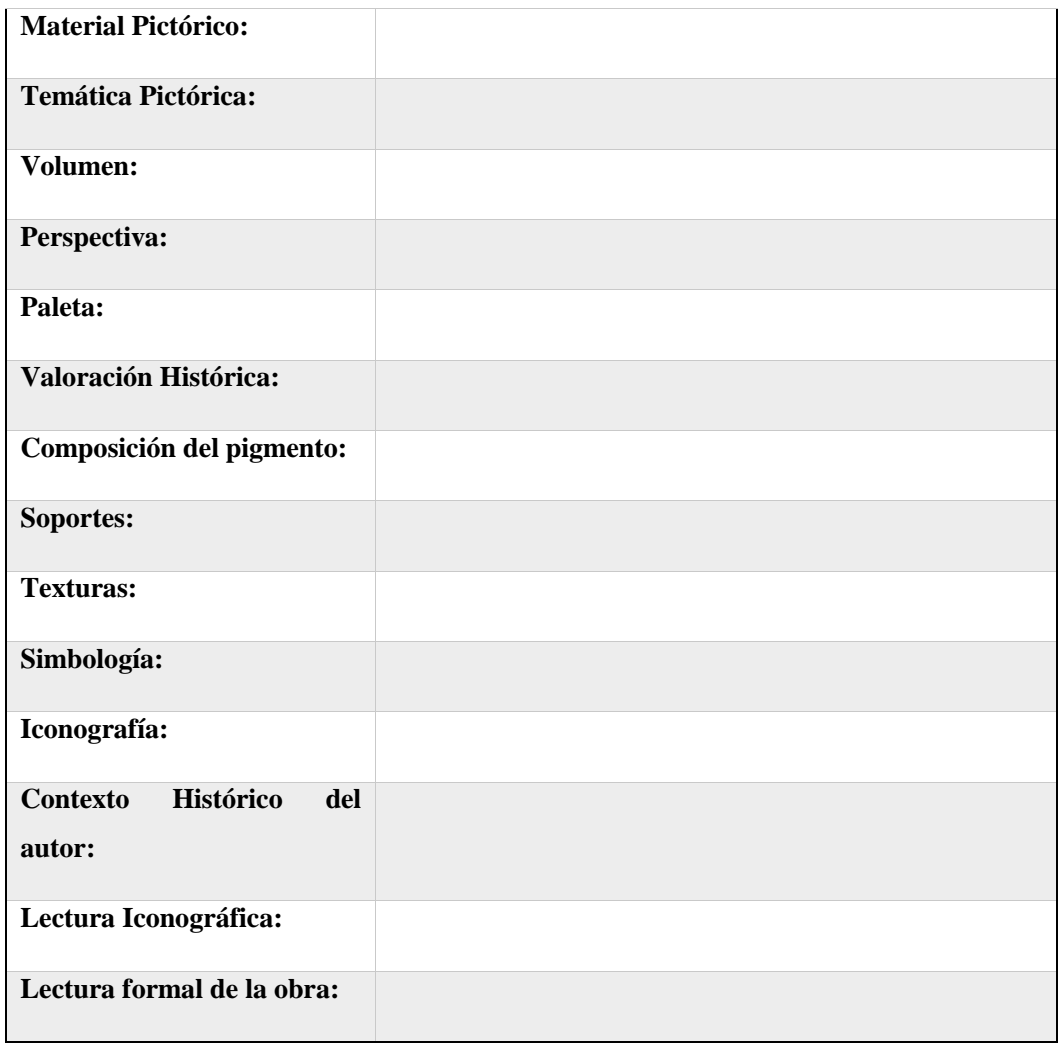

# *2.2.4.3. Cuestionario de encuesta*

Este instrumento permite evaluar la usabilidad de la aplicación y obtener *feedback* necesario para el mejoramiento de la experiencia de usuario.

**Tabla 3-2:** Modelo de cuestionario

**Encuesta N:** 

**Importante:**

- **Antes de contestar lea bien la pregunta:**
- **Marque con una X la respuesta de su preferencia.**

 $\bullet$ 

**Seleccione su rango de edad** 

**\_\_\_\_ 15 a 21 años**

**\_\_\_\_ 22 a 28 años**

**\_\_\_\_ 29 a 35 años**

**\_\_\_\_ 36 o + años**

**1. Del 1 al 5, considerando que 1 es mala y 5 sobresaliente; califique su experiencia con la aplicación**

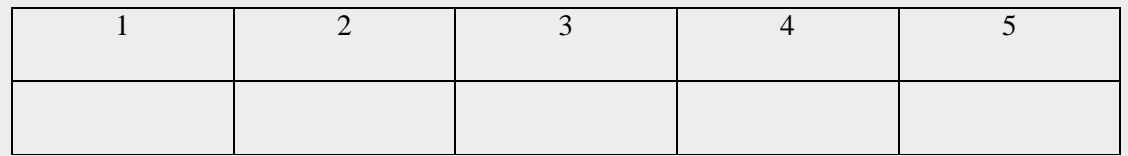

**2. ¿Recomendaría la aplicación a sus amigos?**

**\_\_\_\_ Si**

**\_\_\_\_ No**

**3. Cree usted que aplicaciones de este tipo, incentivarían la asistencia a las exposiciones pictóricas.**

**\_\_\_\_ Si**

**\_\_\_\_ No**

**Realizado por:** Javier Chicaiza y Roberto Morales (2018)

#### *2.2.5. Público objetivo*

Se ha optado por una segmentación no tradicional, basado en preferencias y no en características antropológicas; pues al tratarse de herramientas tecnológicas las características demográficas no son limitantes.

El usuario óptimo de nuevas tecnologías es una persona que cumple con características *transliteracy*, además de encontrarse en un rango de edad de entre 15-35 años, de habla hispana, con un interés por el arte.

## *2.2.6. Proceso*

- Documentación sobre conceptos: arte, pintura como arte plástico.
- Recopilación de información sobre diseño 3D: modelado, color, material, texturizado y *UV painting*.
- Documentación sobre realidad virtual.
- Documentación de los artistas chimboracenses afiliados a la casa de la cultura Benjamín Carrión Núcleo de Chimborazo.

#### **2.3.Metodología de diseño**

### *2.3.1. Visual Thinking.*

"El verdadero objetivo del pensamiento visual es hacer comprensible lo complejo al hacerlo visible; no necesariamente al hacerlo simple" (Roam, 2012). Como su etimología refiere, consiste en combinar el proceso cognitivo con la expresión gráfica, es decir, que debe poder representarse mediante gráficos cada idea, concepto, definición, problema o situación volviéndola comprensible y comunicable, a partir de la imaginación, con el fin de crear conexiones, generar nuevos enfoques, optimizar recursos, etc., teniendo como base la percepción del entorno el proceso a seguir consta de cuatro pasos: mirar, ver, imaginar, mostrar.

Al mirar se logra la absorción, recopilación y selección de información a través de la vista; al ver el proceso ayuda a la selección de la información más relevante y agrupar la información de acuerdo a parámetros pautados previamente; al imaginar se interpretan los elementos para descubrir nuevos puntos importantes; por último, mostrar el cual ayuda a obtener una retroalimentación cuando se encuentran pautas y estas se muestran a la gente.

### *2.3.2. Proceso de diseño*

*2.3.2.1. Mirar* 

Se depura la lista de los artistas afiliados a la casa de la cultura Benjamín Carrión Núcleo de Chimborazo, para seleccionar los participantes y sus principales obras, de los cuales se realiza un levantamiento informativo y fotográfico respectivamente.

#### *2.3.2.2. Ver*

En base al a los datos recopilados con los instrumentos establecidos en el literal 2.2.4., se analizan las obras de cada autor mediante fichas de observación, para la obtención de códigos gráficos y criterios técnicos de diseño 3D.

*2.3.2.3. Imaginar*

El desarrollo de la aplicación consta de dos fases:

Diseño de contenidos 3D y multimedia

Al tener los códigos gráficos y criterios técnicos se realiza el modelado, asignación de materiales y texturas, *UV painting*, exportación en formatos compatibles con el software de realidad virtual y la construcción de elementos multimedia.

Construcción de la App

Se procede al desarrollo de la aplicación mediante el motor de videojuegos *Unity*.

#### *2.3.2.4. Mostrar*

Realiza un grupo focal que valida la aplicación con parámetros de usabilidad para ser expuesta y evaluar el nivel de aceptación de los usuarios asistentes al evento.

## *2.3.2.4.1. Validación*

Para Jakob Nielsen los mejores resultados se obtienen al *testear* a no más de 5 usuarios, ya que, según su investigación, en promedio el 31% de los problemas de usabilidad se detectan con el primer usuario y un 90% con el quinto; a partir del segundo hay un decrecimiento del porcentaje de errores detectados, ya que se repiten varias acciones observadas con el primero, y una menor cantidad de nuevos errores; a medida que se suman más usuarios decrece la posibilidad de encontrar información relevante (Nielsen, 2000).

Para encontrar el 100% de los problemas de usabilidad se necesitan 15 personas, como lo demuestra la gráfica extraída de su investigación, sin embargo, Nielsen concluye que realizar pruebas a 6 o más usuarios en un mismo test representaría una pérdida de tiempo y recomienda en su lugar ser iterativos, es decir, corregir los errores encontrados luego de la primera prueba y posteriormente realizar otra con 5 usuarios nuevamente, de esta forma, afirma Nielsen, en un máximo de 3 intentos se puede obtener un resultado , que si bien no es perfecto, es altamente favorable.

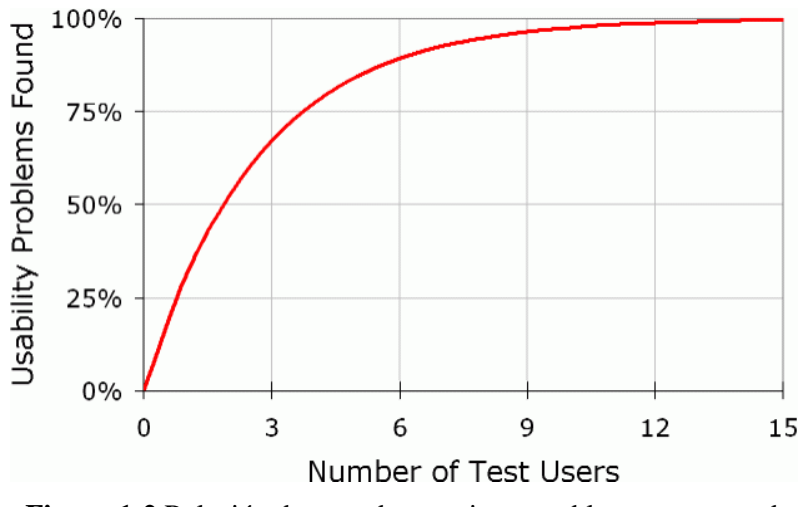

**Figura 1-2** Relación de *tests* de usuarios y problemas encontrados.

**Fuente:** [Jakob Nielsen,](https://www.nngroup.com/articles/why-you-only-need-to-test-with-5-users/) 2000.

Debido a la información presentada en párrafos anteriores; se realiza la validación de la aplicación a 5 personas que se encuentra dentro de nuestro público objetivo que se encuentra detallada en el literal 2.2.5.

# **CAPÍTULO 3**

### **3. RESULTADOS**

# **3.1.Mirar**

# *3.1.1. Identificación de los artistas*

Se contactó con personal administrativo de la Casa de la Cultura Benjamín Carrión Núcleo de Chimborazo, quienes proporcionaron una agenda con el listado e información de contacto de todos los artistas plásticos afiliados a la misma. A continuación, son enlistados:

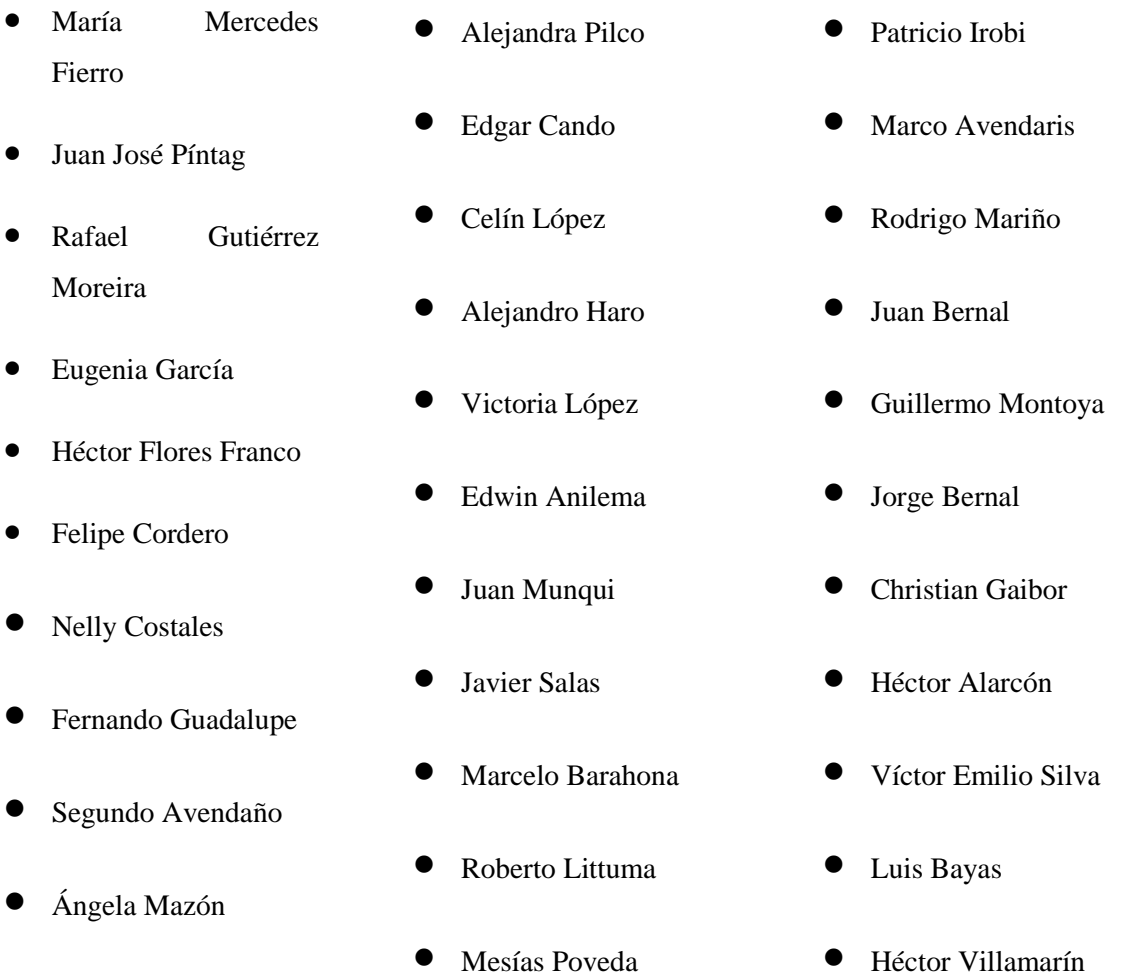

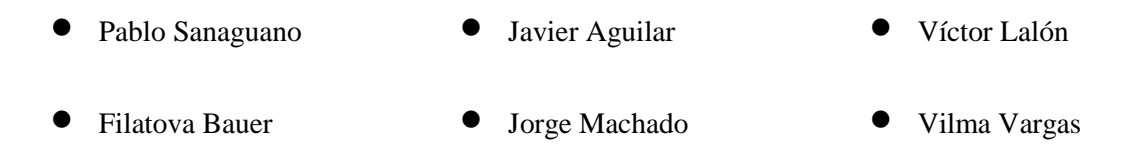

### *3.1.2. Selección de los artistas*

En una primera etapa se obtuvo respuesta de seis artistas, debido a que los demás artistas dieron su negativa al proyecto, debido a su desinterés en el mismo.

En una segunda etapa, a través de una entrevista realizada a los artistas contactados, tres demostraron su interés con el proyecto, considerando a la realidad virtual como una herramienta para potenciar su obra y acercarse a nuevos públicos, como una parte de su innovación constante.

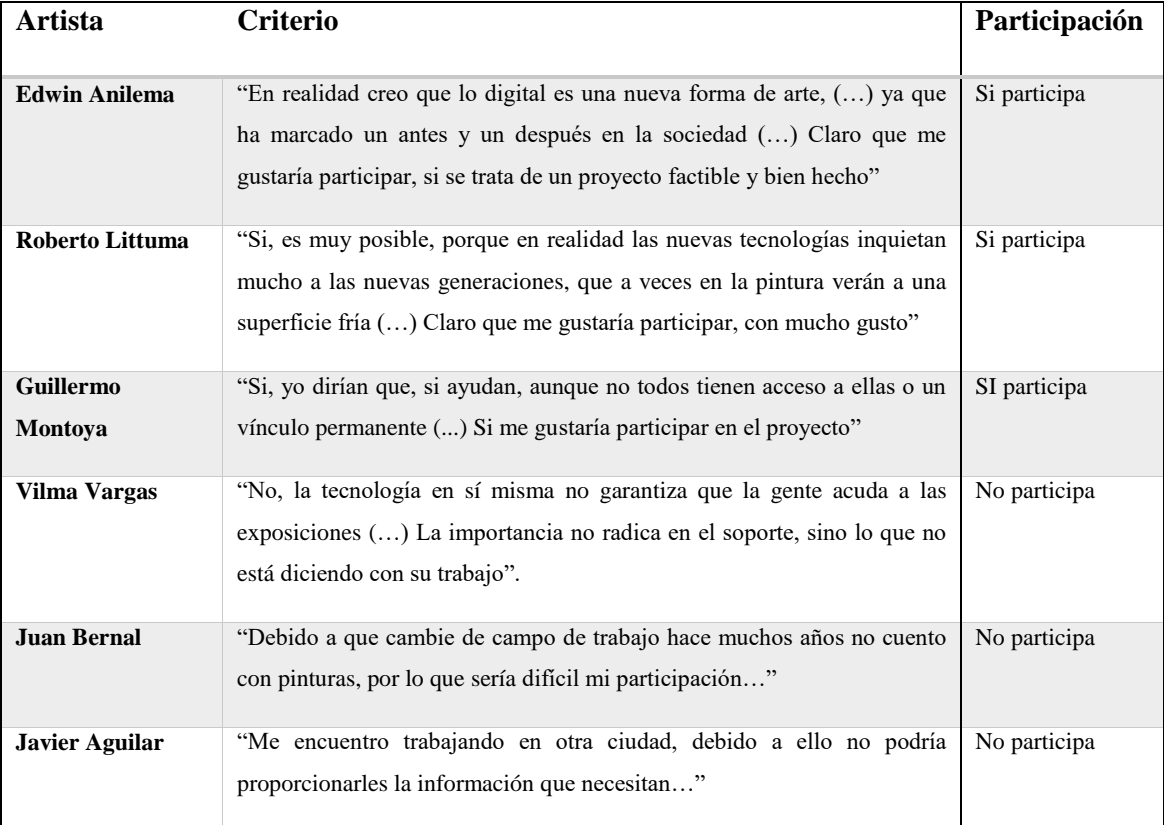

# **Tabla 1-3:** Criterios de participación de los artistas

**Realizado por:** Byron Javier Chicaiza y Roberto Morales (2018)

**Fuente:** Entrevista a los artistas

#### *3.1.3. Entrevista con los pintores participantes*

Las entrevistas se realizaron siguiendo un cronograma, establecido en base a los contactos iniciales, en los cuales se visitó los talleres y oficinas de los artistas para la obtención de información biográfica, criterios técnicos y simbólicos de las obras.

#### *3.1.3.1. Edwin Anilema*

#### *¿Cuál es su nombre?*

Mi nombre es Edwin Anilema

#### *¿Cuál ha sido su inspiración para ingresar en el mundo del arte?*

Personalmente cuestiono el término de la inspiración pues considero que para hacer arte se necesita conocimiento y técnica. Actualmente mi inspiración

### *¿A qué edad comenzó a pintar?*

Desde que tengo uso de razón, y de manera profesional desde los 19 años

#### *¿En dónde se han desarrollado sus exposiciones?*

En Riobamba, Quito, Ambato, Baños, Ibarra, Perú, Alemania y Estados Unidos.

## *¿Cuál es el estilo y temática de sus obras?*

Siempre me he considerado un artista experimental, por lo que siempre estoy en constante búsqueda de nuevos estilos y temáticas que brinden comodidad y soltura en las obras, aunque mayormente he transitado por el realismo y lo abstracto.

En cuanto a temática abordo lo político y social además de expresiones locales como los pases del niño y personajes de la cultura ecuatoriana: diablos uma, sacha runas, payasos, diablos, etc.

# *¿Cómo calificaría la concurrencia a sus exposiciones? Buena, Aceptable o Regular y ¿Por qué?*

Entre aceptable y regular pues la mayoría han sido alumnos míos o de la politécnica, además de gente que me conoce, que están vinculados a temas como el diseño gráfico o las artes, a mis exposiciones ha asistido un promedio de 30 personas y un poco más.

### *¿Qué tipo de público asiste a sus exposiciones?*

Jóvenes con gusto al arte y público en general que aprecian las pinturas, además de jóvenes dedicados al diseño gráfico

# *¿Qué apoyo ha obtenido de instituciones públicas o privadas a lo largo de su carrera artística?*

Para mí el apoyo ha sido nulo, las instituciones públicas te brindan espacio que por definición es público, es decir lo tienes por derecho, además ofrecen dípticos, folletos y catálogos, pero nada más, sin darse cuenta de los costos inherentes de una exposición, como los enmarcados, el tipo de materiales, el transporte y muchas veces esos gastos corren por cuenta propia.

En instituciones privadas he encontrado más apoyo como talleres, acompañamientos, selección de obras y becas para profesionalizarte. Al final todo depende de la institución y de la visión de quién lo dirige.

# *Según su punto de vista personal y considerando tanto escenarios pesimistas como optimistas ¿Cuál es el estado actual de la pintura chimboracense?*

Personalmente como provincia adolecemos de una institución especializada en arte, no se cuenta con una verdadera y dedicada formación en esta rama específica de las artes plásticas, además de un espacio permanente del arte y una promoción significativa de nuestras obras.

A esto se le suma la falta de crítica del arte, no hay personas que critiquen y te ayuden a crecer, que hagan un estudio del trabajo previo y la calidad de las exposiciones, en los periódicos puedes encontrar reseñas informativas, pero nada más, ningún profesional que hable de arte.

Mientras en un escenario optimista afortunadamente los jóvenes no se han quedado de brazos cruzados, están buscando sus espacios alternativos para expresarse, hay jóvenes diseñadores que están aportando significativamente con la generación de nuevos espacios.

# *En estas fiestas de Riobamba 2018 ¿Cómo ha sido la promoción de exposiciones de arte frente a otros eventos culturales?*

Casi nula, hemos tenido un Salón de dibujo y un Salón de pintura, pero nada más, aquí no se entiende el trabajo artístico, si llega un músico internacional se adueña de toda la concurrencia a las exposiciones, porque atrae masas, es entretenimiento.

## *Según su punto de vista personal ¿Se puede vivir del arte en Riobamba y Chimborazo?*

Si se puede vivir del arte, yo lo hago, aunque siempre me he encontrado con personas que se quejan del precio de mi arte, pero yo intento darle un valor, generar una factura para mi trabajo, yo me manejo con precios desde los 200 dólares para arriba.

#### *¿Cuál es el aporte de la pintura a la cultura local y ecuatoriana?*

Aporta una visión única de cada pintor en la historia y el desarrollo social, convirtiéndose en un registro de la época, aporta significativamente a las memorias de la cultura con una anécdota, sintetizando el mensaje en color y formas, disminuyendo muchas veces la carga textual de la historia.

# *¿Cree usted que el uso de la realidad virtual aumentaría la concurrencia a las exposiciones de arte?*

Si, en realidad creo yo que lo digital es una nueva forma de arte, ahora me siento como un artista clásico o tradicional, pues la era digital ha marcado un antes y un después en la sociedad, que potencia todo y los artistas necesitamos ser potenciados por esta era digital, siendo una herramienta más al servicio tanto de los artistas como de la sociedad en general

#### *¿Ha asistido a una eventos o exposiciones con realidad virtual y/o aumentada?*

Si, por ejemplo, algunos museos y plataformas que ofrecen servicios de paseos virtuales o realidad aumentada, me parecen muy interesantes desde el punto de vista del conocimiento, pues se puede difundir a todo el mundo. Como artista encuentro un inconveniente a este tipo de tecnologías, pues me gusta apreciar los detalles, el trazo, las texturas, el color, sin embargo, creo que los beneficios son mayores que sus desventajas.

# *¿Estaría dispuesta/o a exponer sus obras utilizando una aplicación de realidad aumentada?*

Claro que sí, si se trata de un proyecto factible y bien hecho por supuesto que sí.

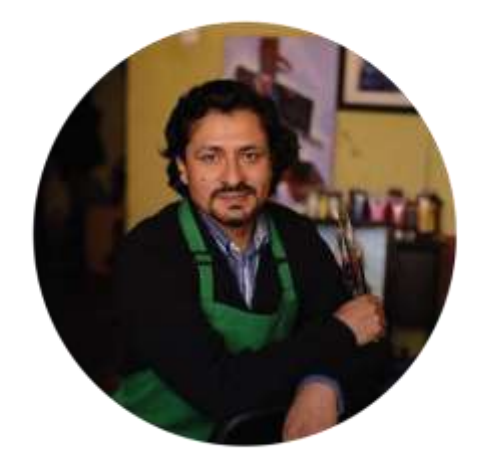

 **Figura 1-3** Edwin Anilema

 **Fuente:** Edwin Anilema (2018)

Las entrevistas a los artistas: Roberto Littuma y Guillermo Montoya se encuentran en el anexo B.

## *3.1.4. Selección de las obras*

Las obras fueron seleccionadas según criterios de los artistas; los cuales supieron manifestar que su decisión se debe a que dichas obras representan su crecimiento profesional; como también representan de una manera sobresaliente cada una de sus etapas pictóricas. Al finalizar la

selección se obtuvo 5 obras por cada uno de los artistas dejando un total de 15. Las cuales se nombran a continuación:

- Etérea
- Curiquingue
- Caballito del diablo
- Curiquingue (femenino)
- Ñusta
- Árbol Padre
- Crónicas de una bandera
- Multiplicación de panes y peces
- Mujer
- Magma
- Niña
- Retrato Julio C. Contero
- Árboles de la costa (pájaros)
- Árboles de la costa
- Personajes de la costa

## *3.1.5. Levantamiento fotográfico*

Se creó una base fotográfica de las quince obras seleccionadas. Se obtuvieron imágenes en plano general, para ser utilizados como base en el proceso de modelado 3D; y en plano detalle para el estudio y obtención de texturas.

| <b>Nombre</b> | Plano general | <b>Plano</b> detalle |
|---------------|---------------|----------------------|
| <b>Etérea</b> |               |                      |

**Tabla 2-3:** Banco Fotográfico de las pinturas relacionadas

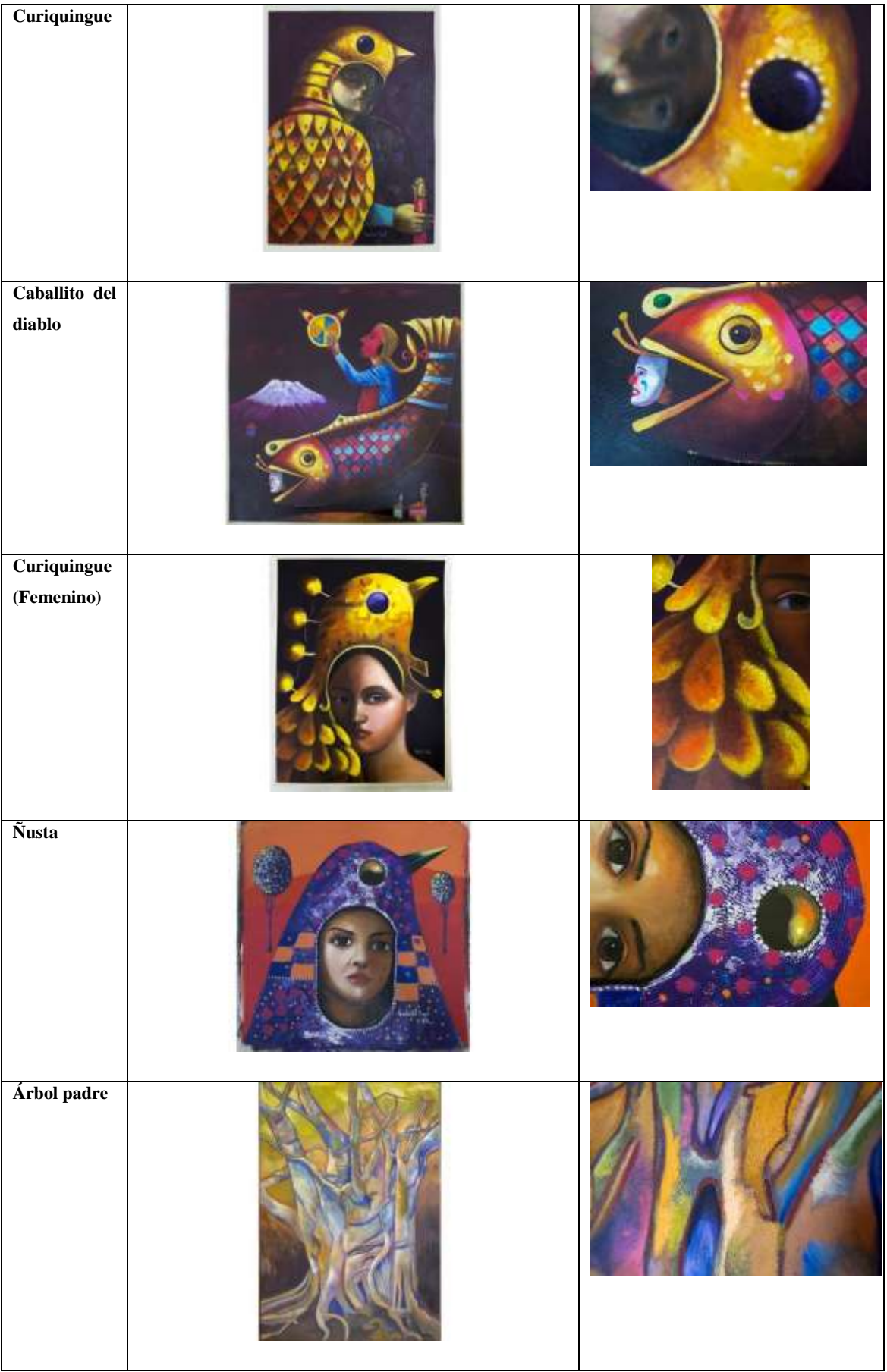

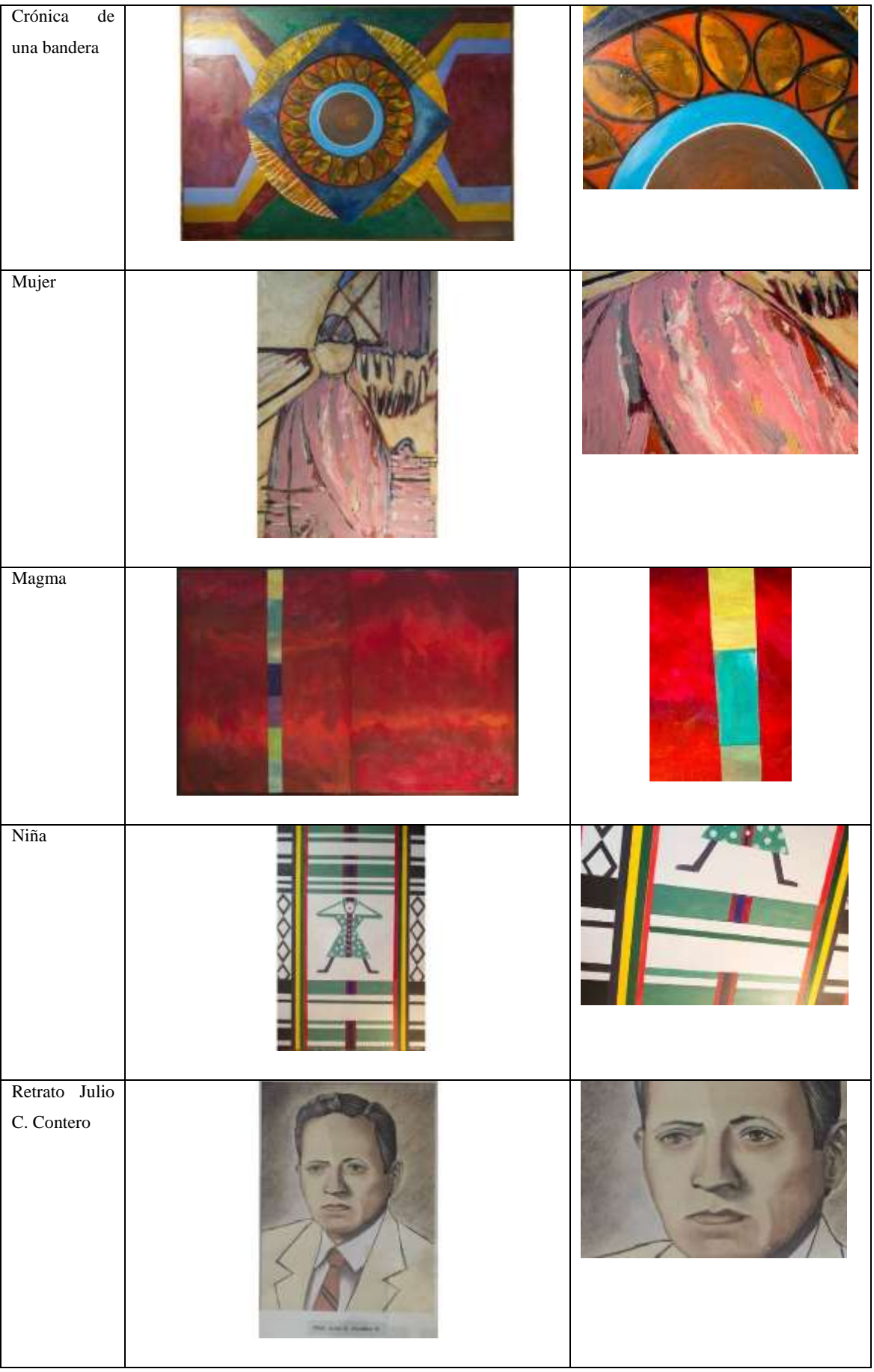

| Árboles de la<br>$\cosh$<br>(pájaros)  |  |
|----------------------------------------|--|
| Árboles de la<br>$\cosh$               |  |
| Personajes de<br>la Costa              |  |
| Multiplicació<br>n de panes y<br>peses |  |

**Realizado por:** Byron Javier Chicaiza y Roberto Morales (2018)

# *3.2.1. Análisis de las obras mediante fichas de observación*

Se analizaron, junto a sus creadores cada una de las obras. Se obtuvo datos referentes a: gamas cromáticas, texturas, información técnica, información de identificación, elementos compositivos y estilos propios.

# *3.2.1.1. Pinturas de Edwin Anilema*

| Ficha N°:                  | $\overline{1}$                                                     |
|----------------------------|--------------------------------------------------------------------|
| Imagen:                    |                                                                    |
| Título de la obra:         | Etérea                                                             |
| Nombre del Autor:          | Edwin Anilema                                                      |
| País:                      | Ecuador                                                            |
| Período:                   | 2017                                                               |
| Tipología:                 | Estilo: Surrealista, temática: personajes de la cultura riobambeña |
| <b>Material Pictórico:</b> | Técnica mixta sobre Cartón                                         |
| Volumen:                   | 100 x 100 cm                                                       |
| Perspectiva:               | Ortográfica                                                        |
| Paleta:                    |                                                                    |

**Tabla 3-3:** Ficha de observación de la obra Etérea

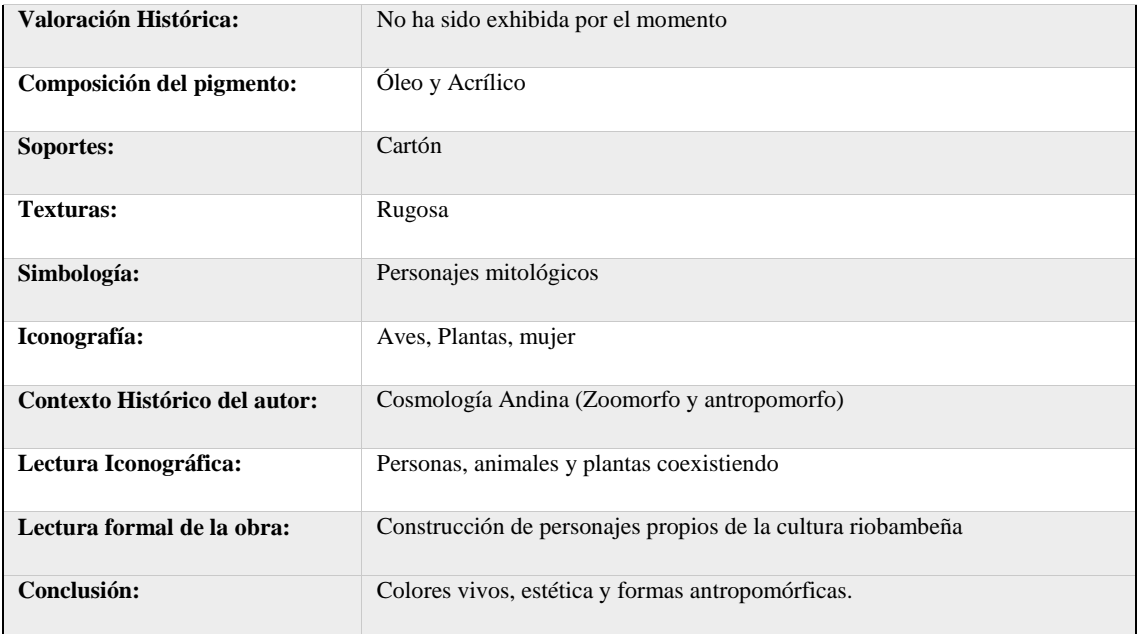

**Fuente:** Edwin Anilema (2018)

# **Tabla 4-3:** Ficha de observación de la obra Curiquingue

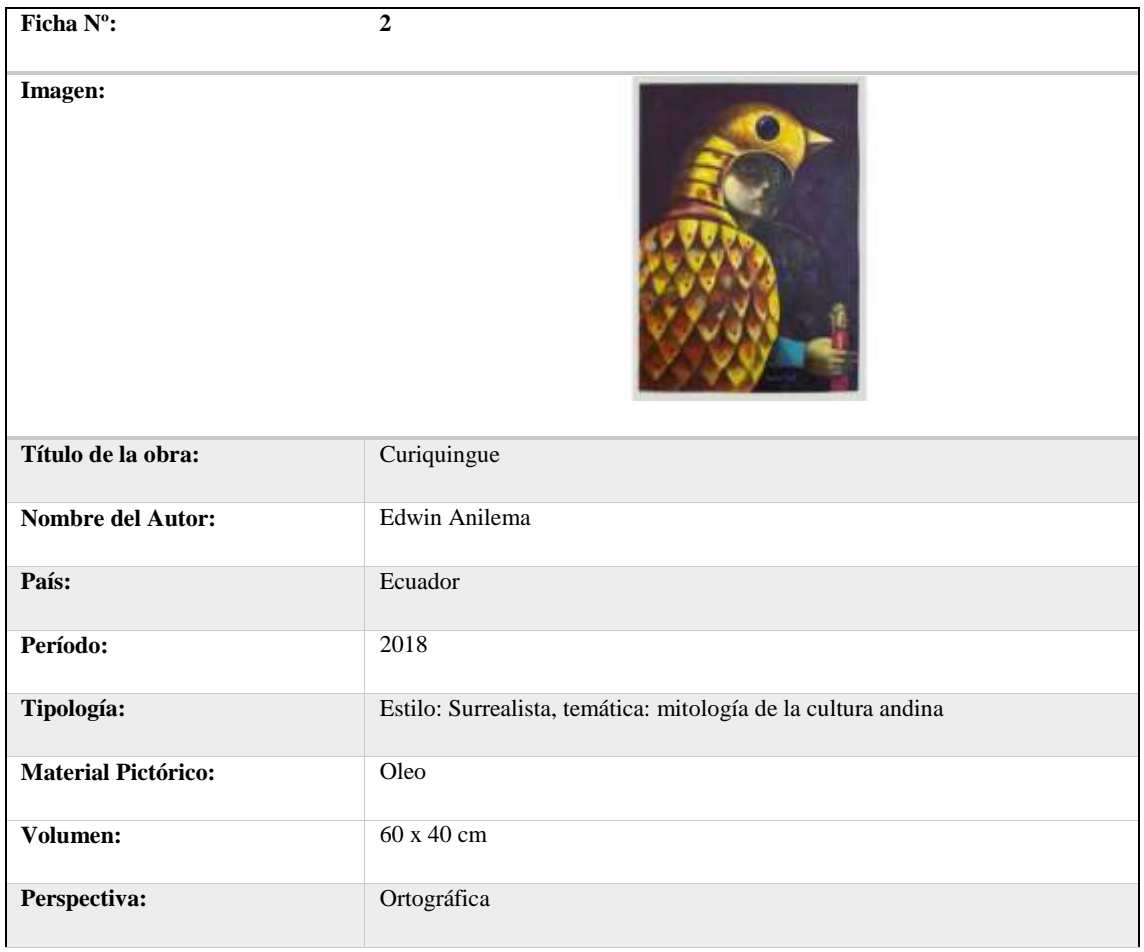

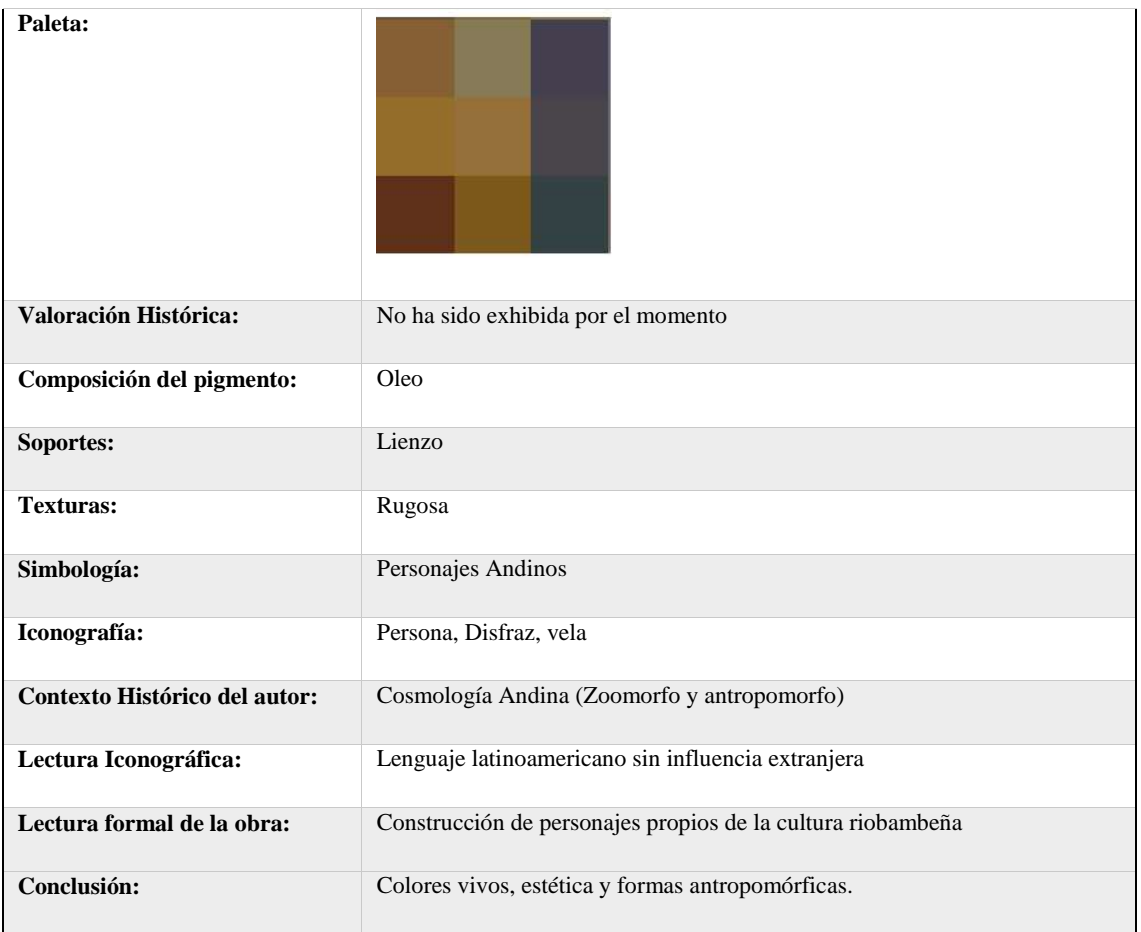

**Fuente:** Edwin Anilema (2018)

# **Tabla 5-3:** Ficha de observación de la obra Caballito del diablo

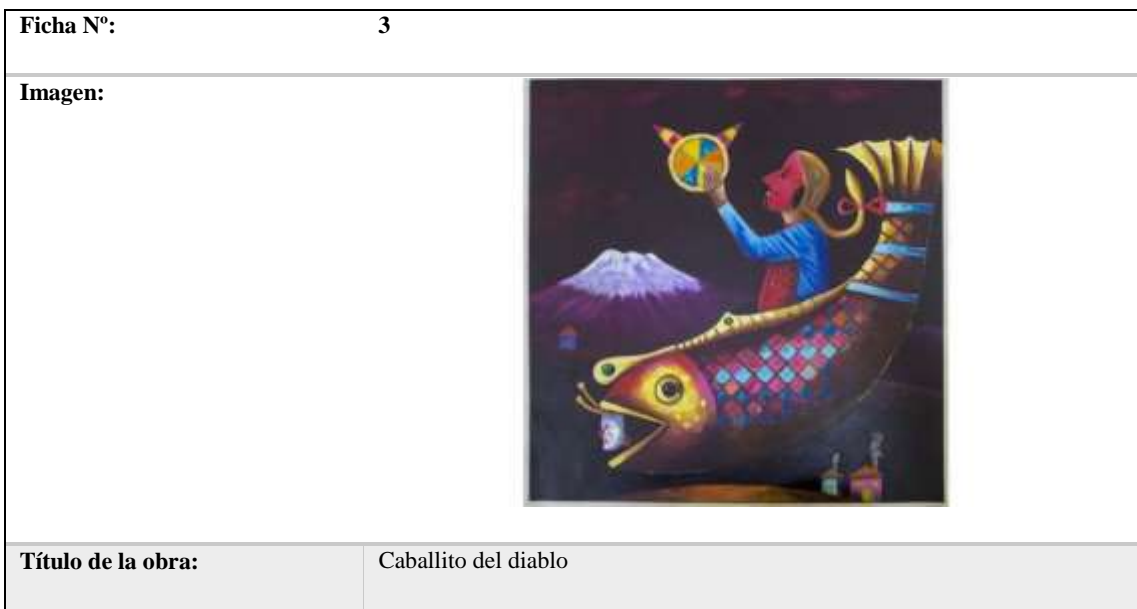

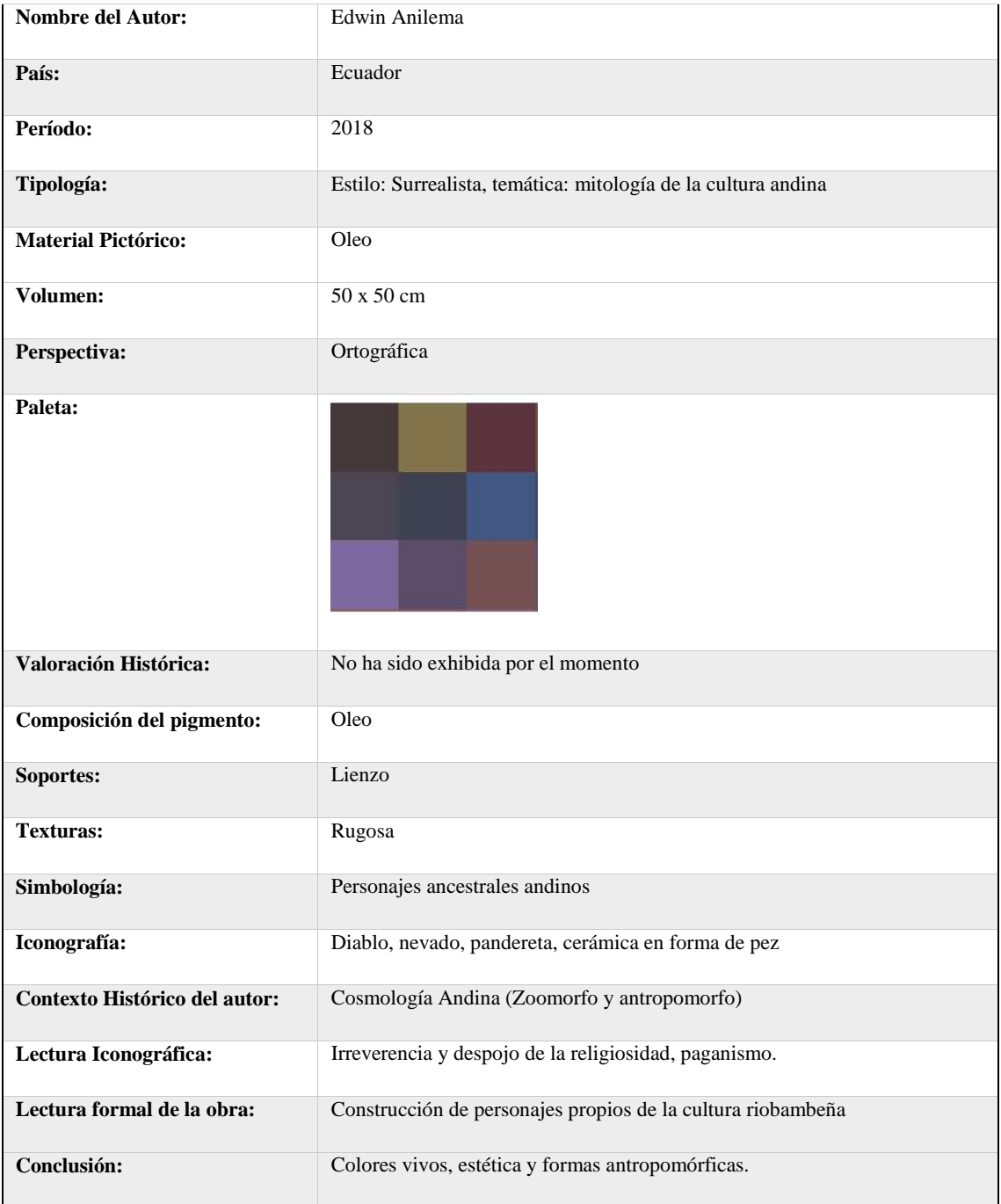

**Fuente:** Edwin Anilema (2018)

# **Tabla 6-3:** Ficha de observación de la obra Curiquingue (femenino)

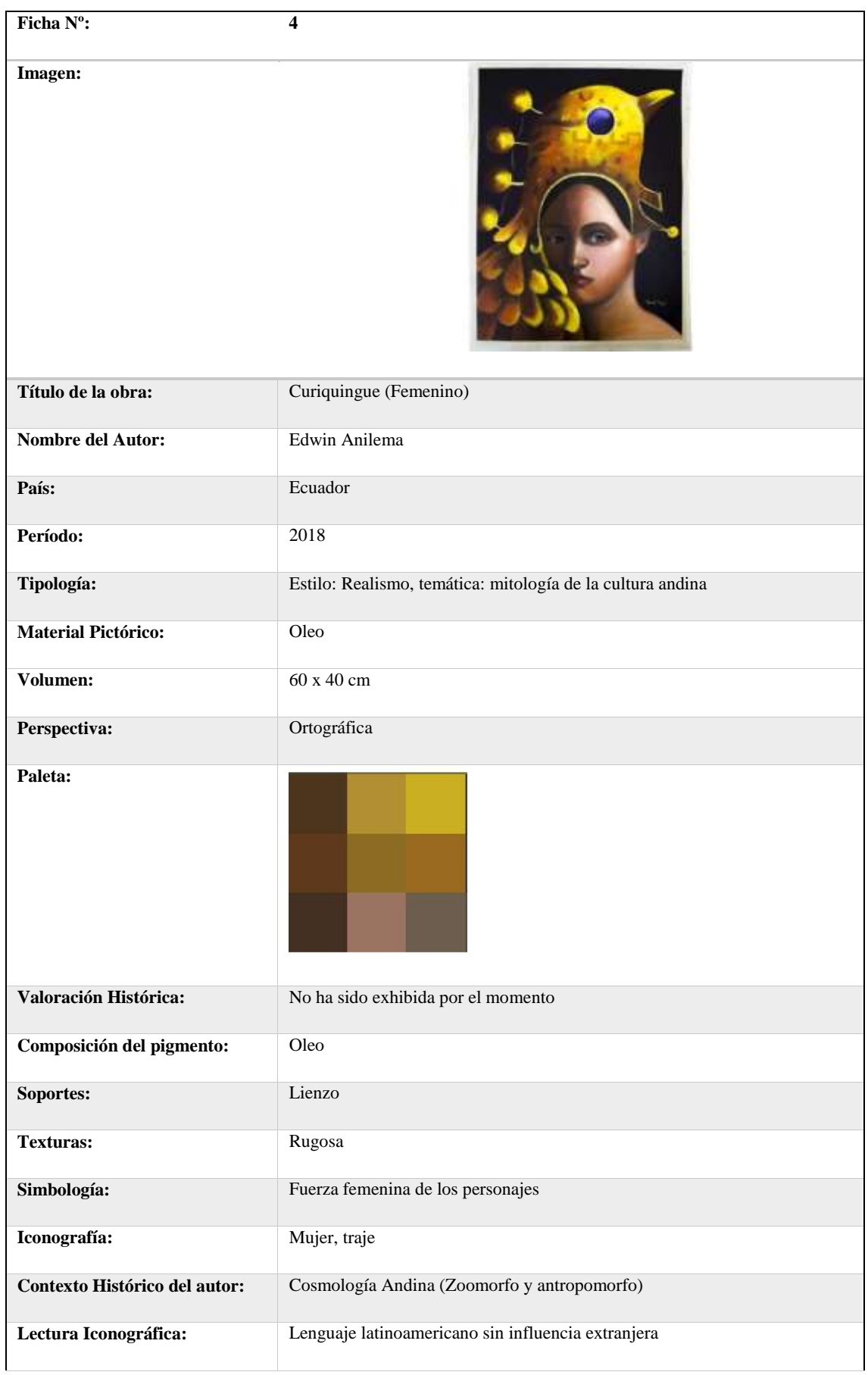

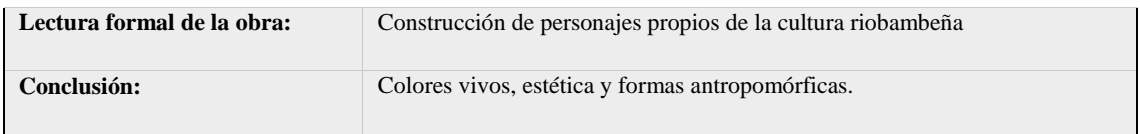

**Fuente:** Edwin Anilema (2018)

# **Tabla 7-3:** Ficha de observación de la obra Ñusta

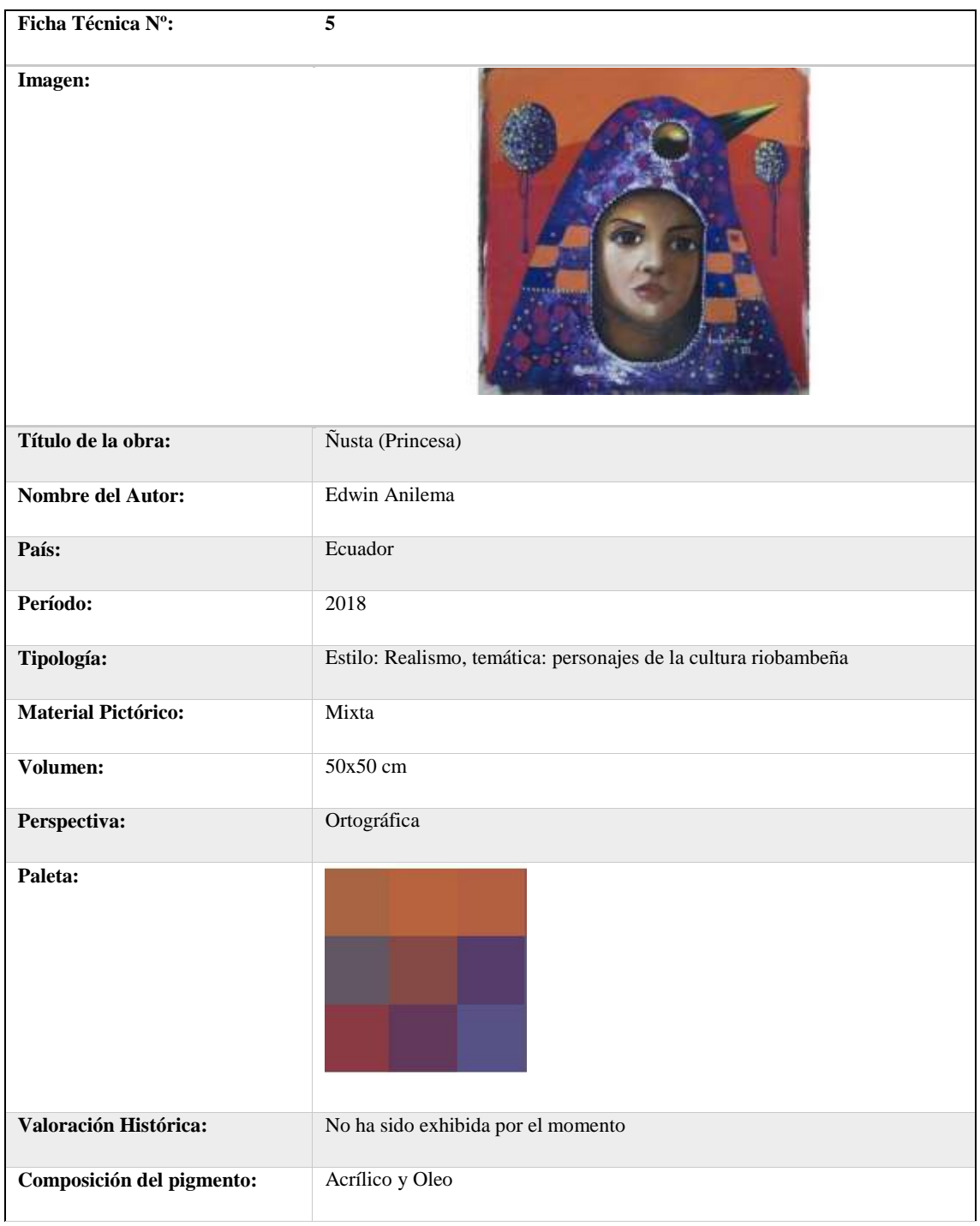
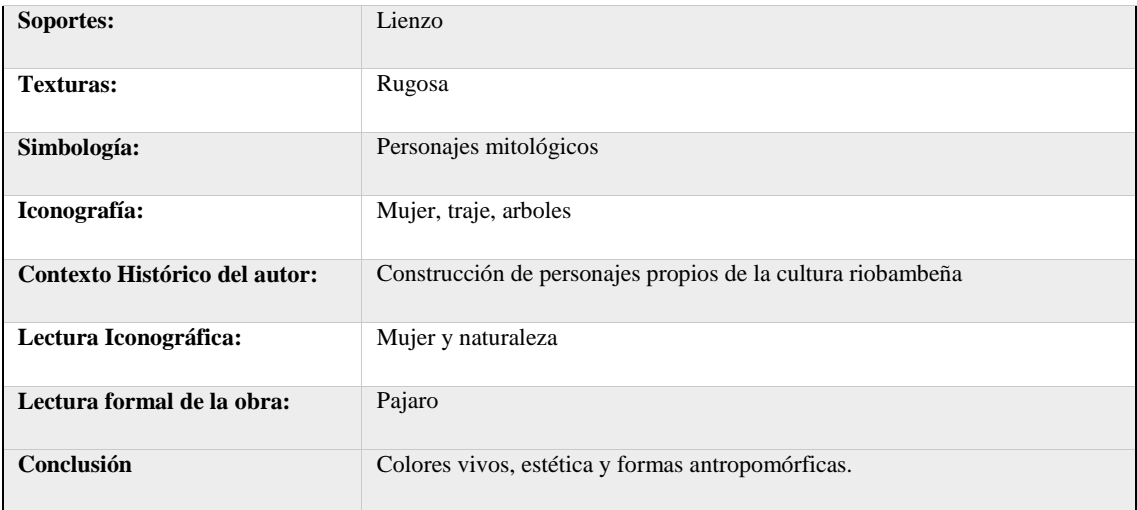

**Fuente:** Edwin Anilema (2018)

# *3.2.1.2. Pinturas de Roberto Littuma*

# **Tabla 8-3:** Ficha de observación de la obra Árbol Padre

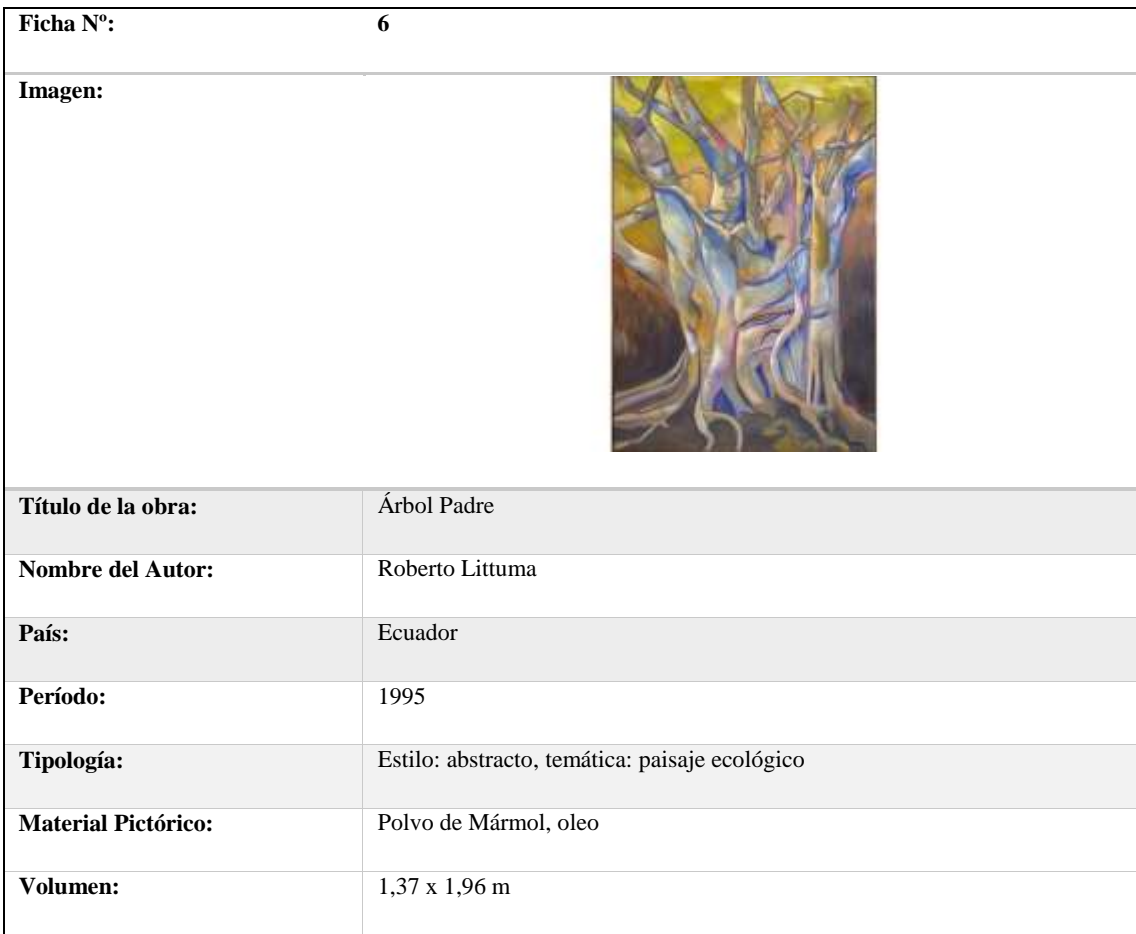

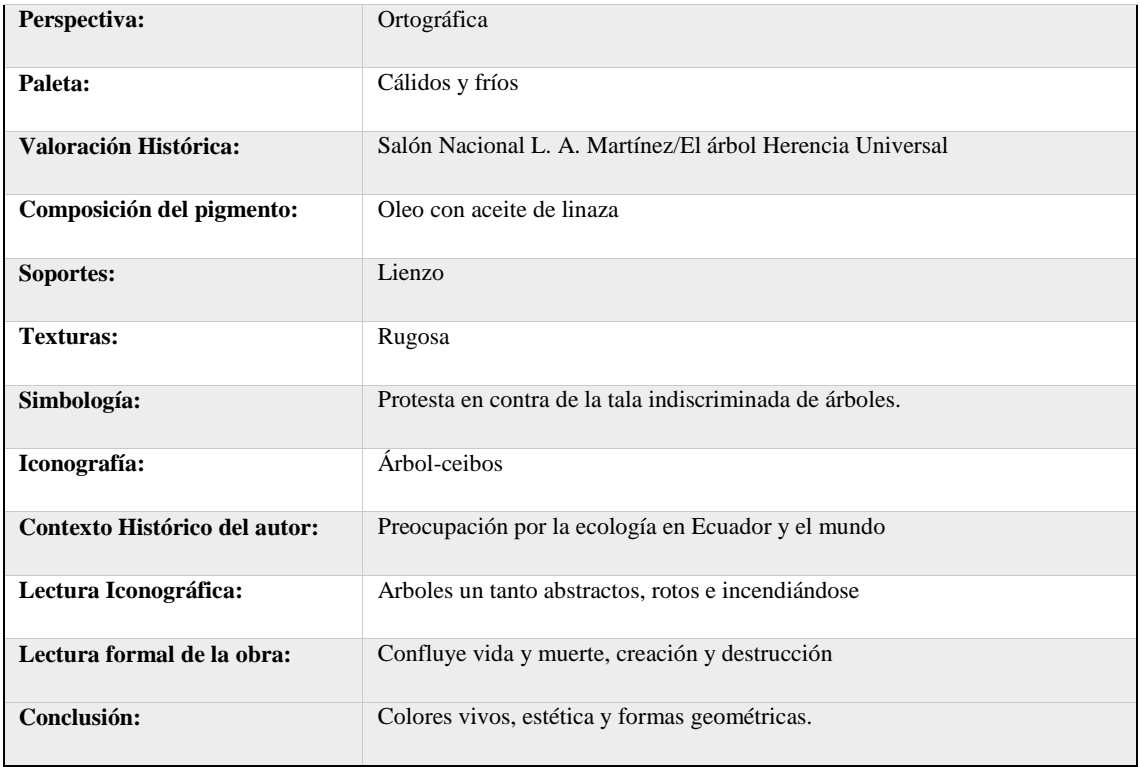

**Fuente:** Roberto Littuma (2018)

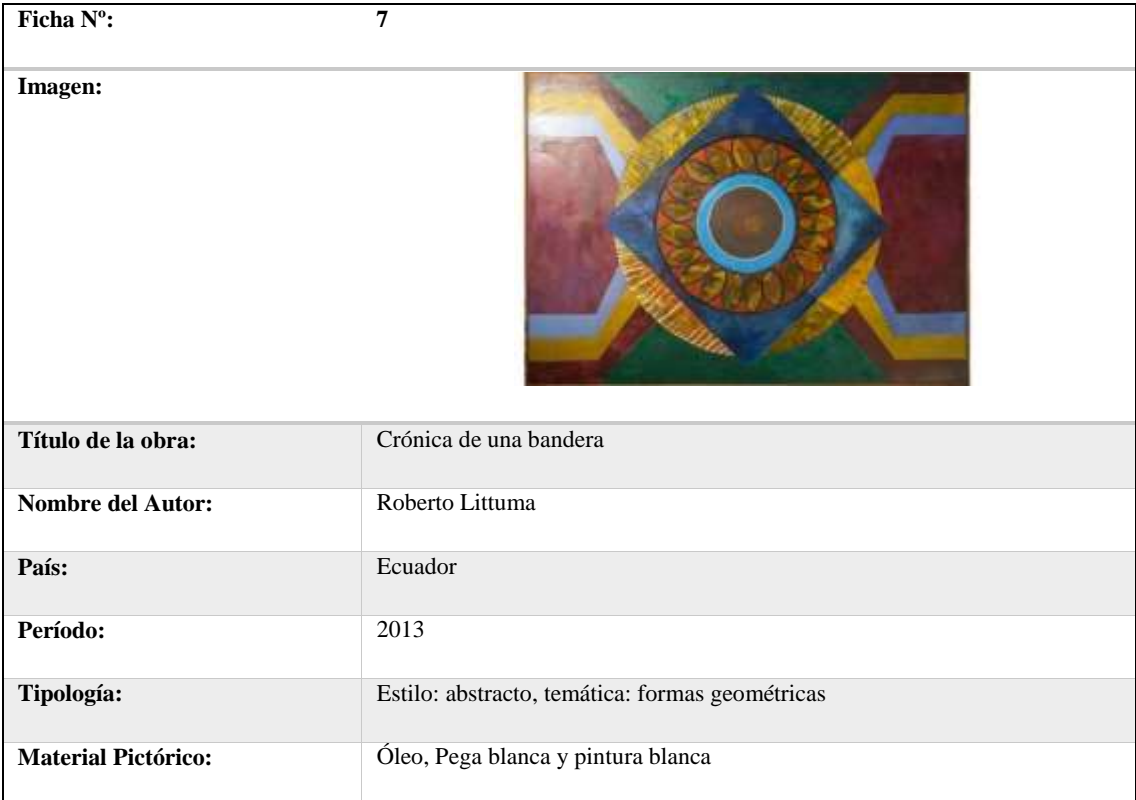

# **Tabla 9-3:** Ficha de observación de la obra Crónica de una bandera

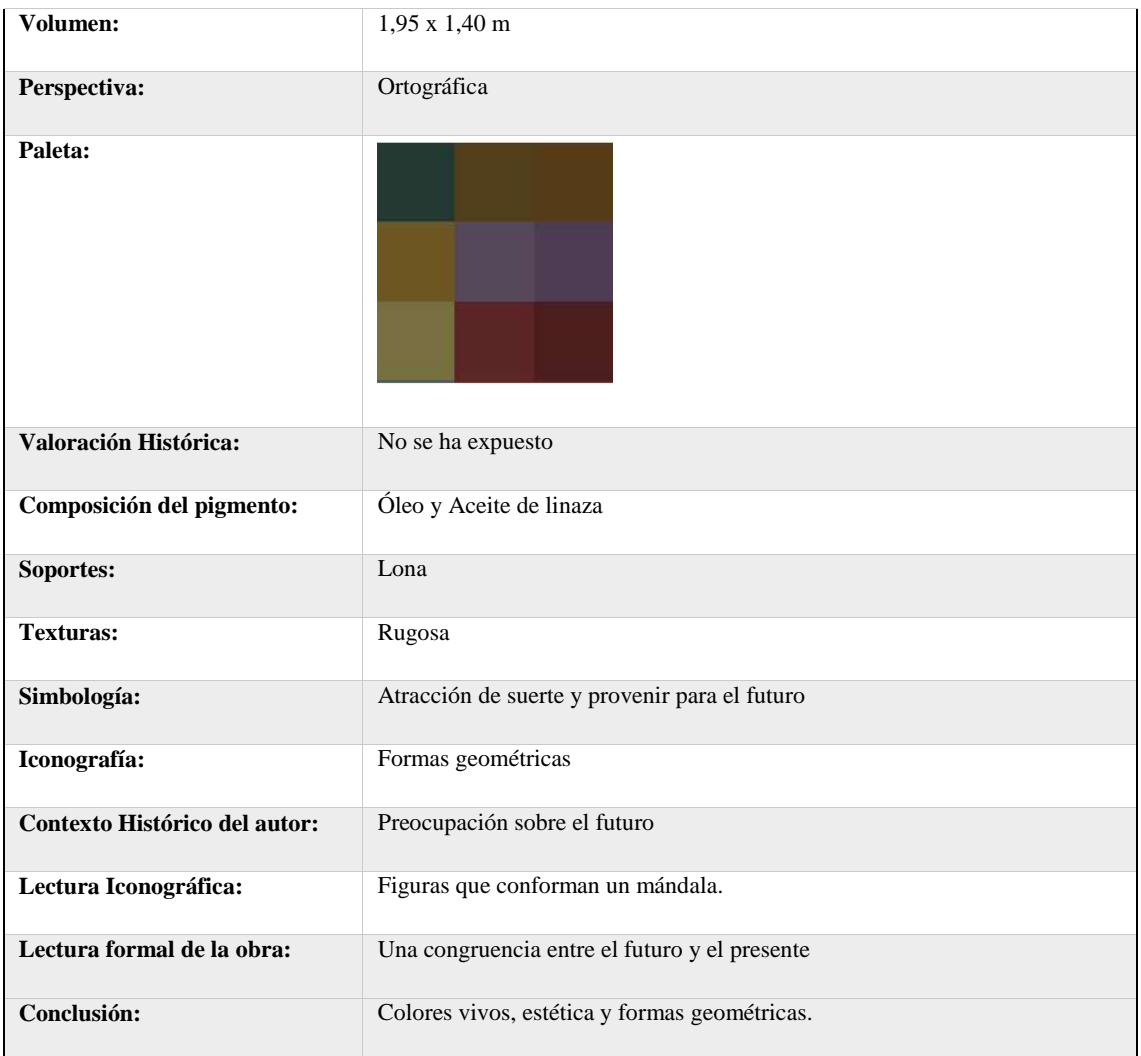

**Fuente:** Roberto Littuma (2018)

**Tabla 10-3:** Ficha de observación de la obra Mujer

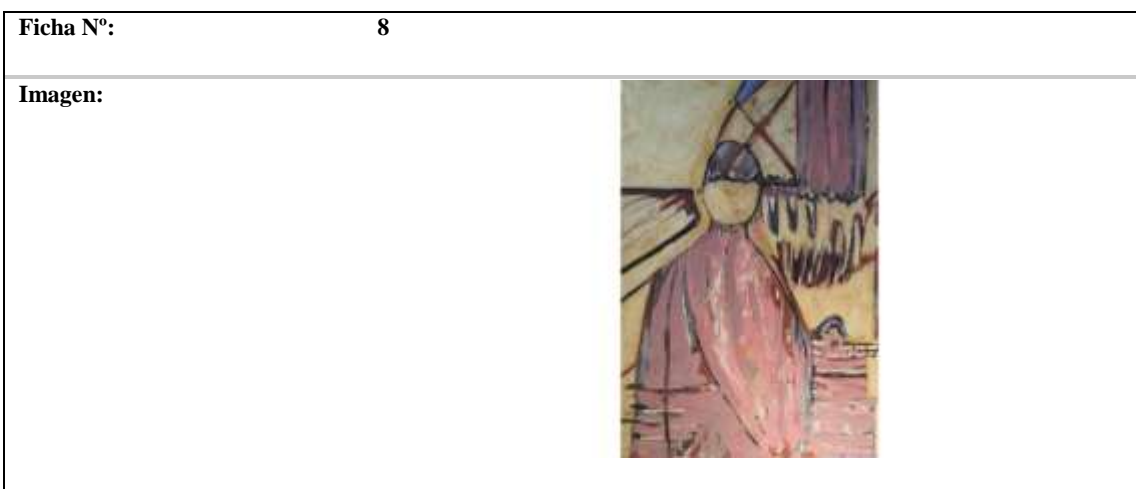

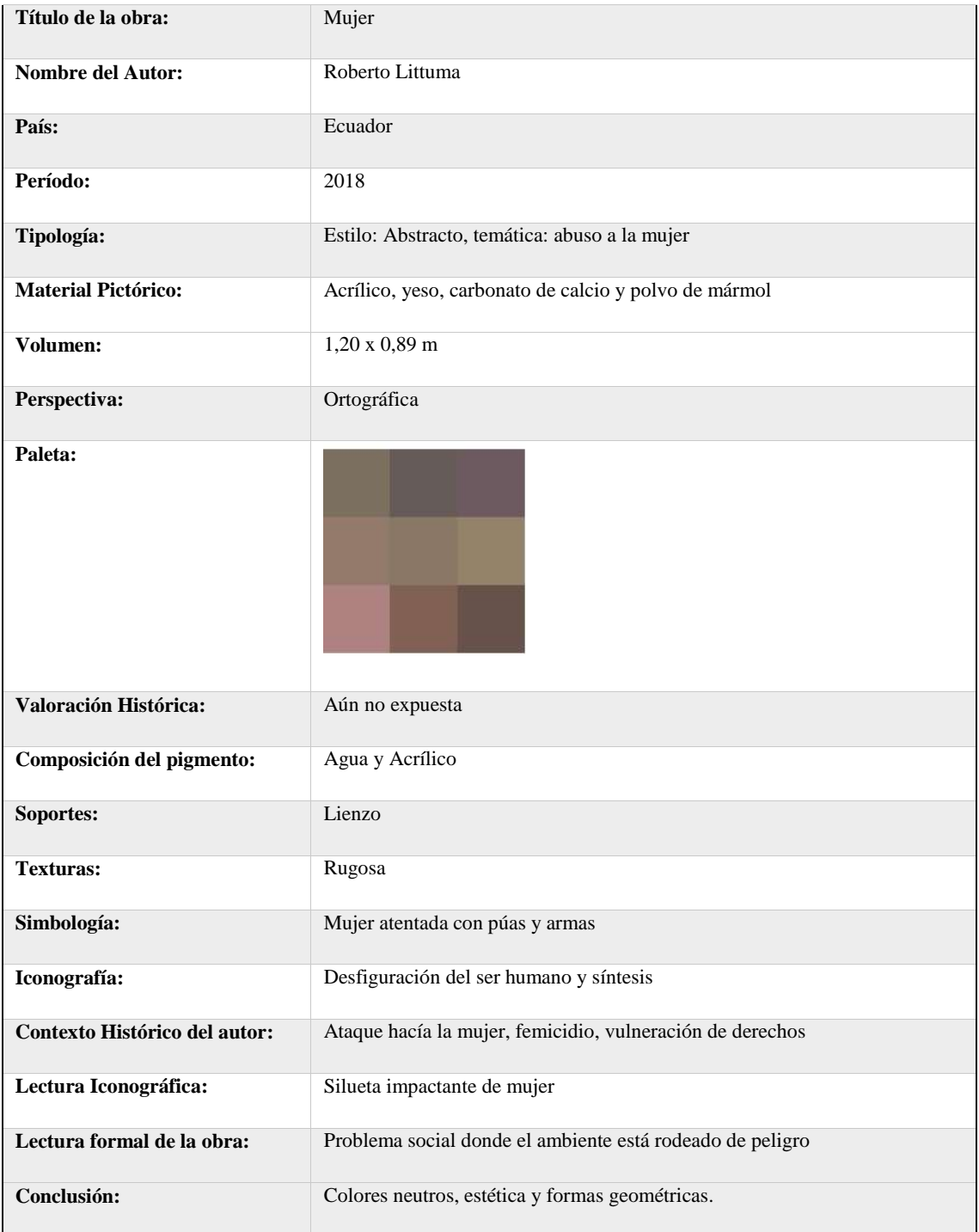

**Fuente:** Roberto Littuma (2018)

# **Tabla 11-3:** Ficha de observación de la obra Magma

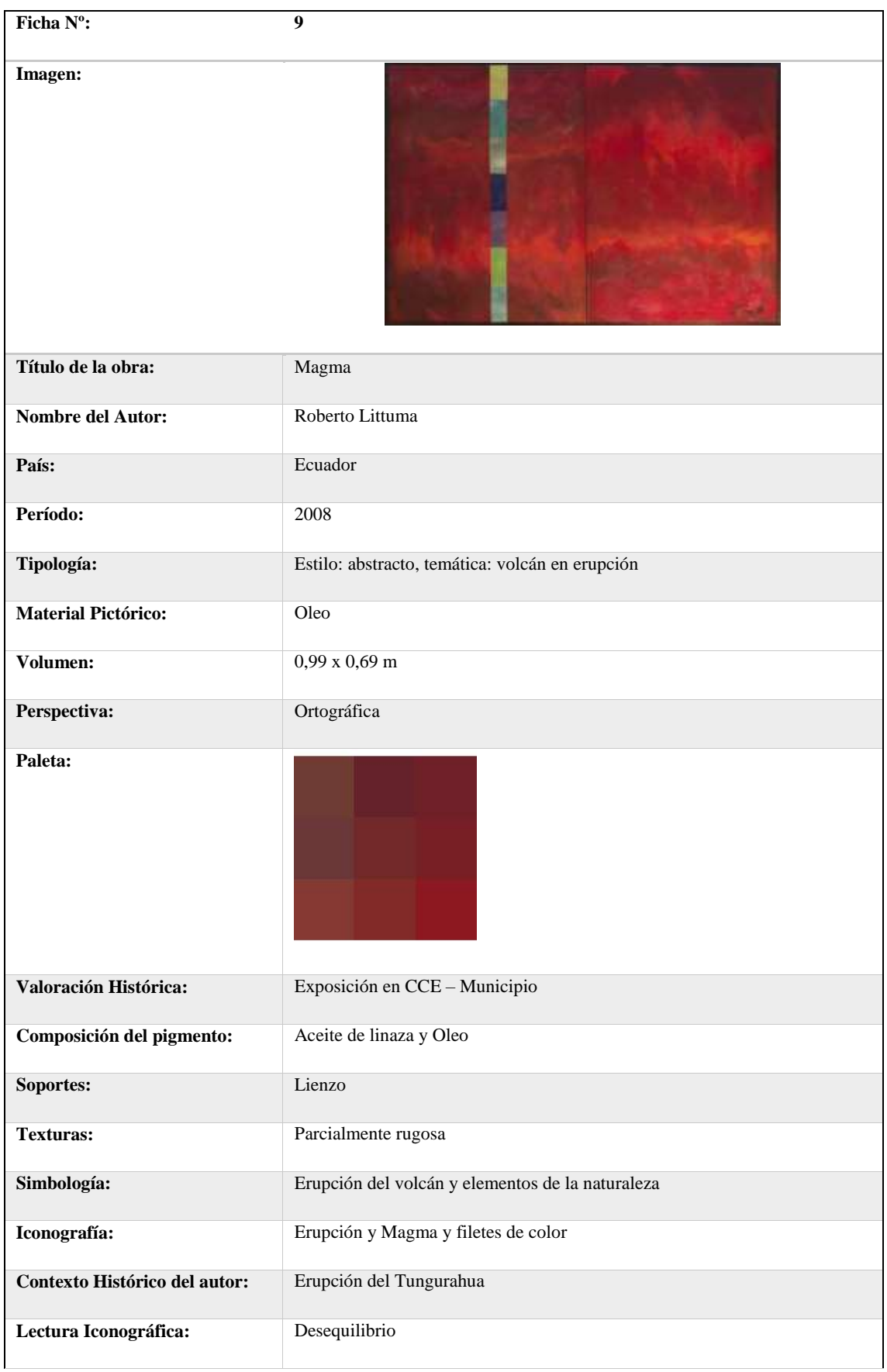

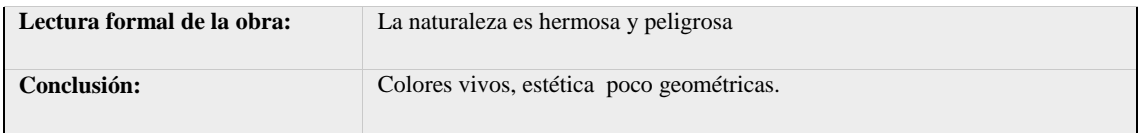

**Fuente:** Roberto Littuma (2018)

# **Tabla 12-3:** Ficha de observación de la obra Niña o Tablilla

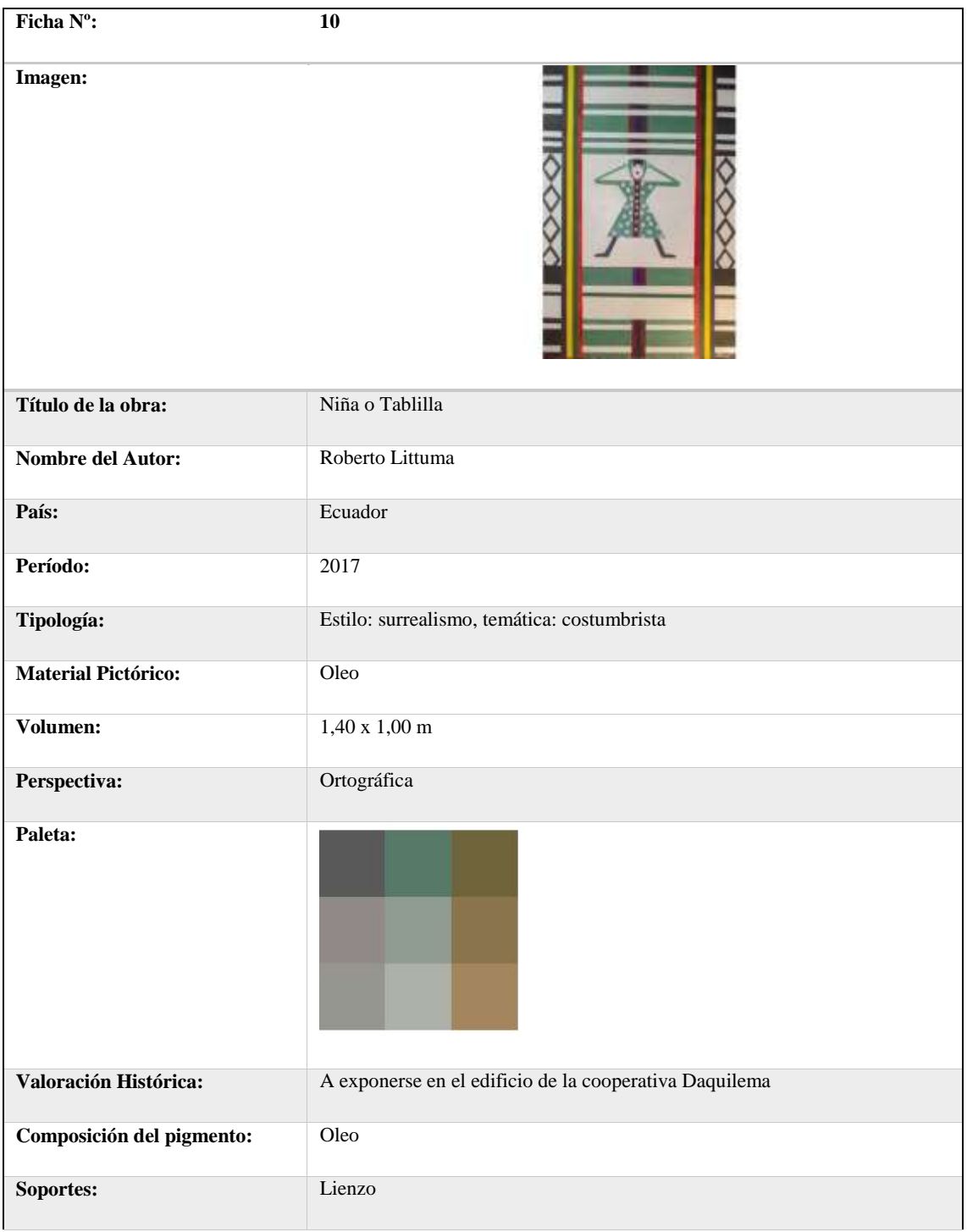

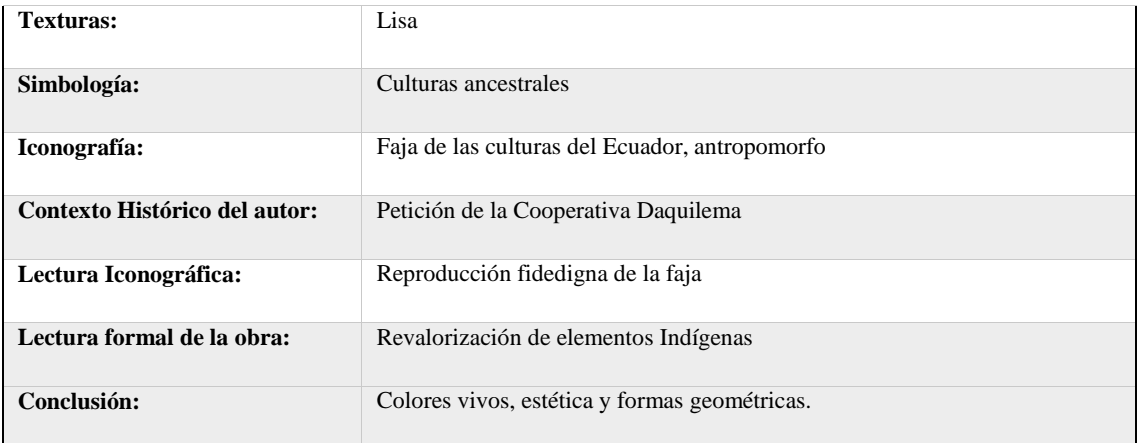

**Fuente:** Roberto Littuma (2018)

# *3.2.1.3. Pinturas de Guillermo Montoya*

## **Tabla 13-3:** Ficha de observación de la obra Retrato Julio C. Contero

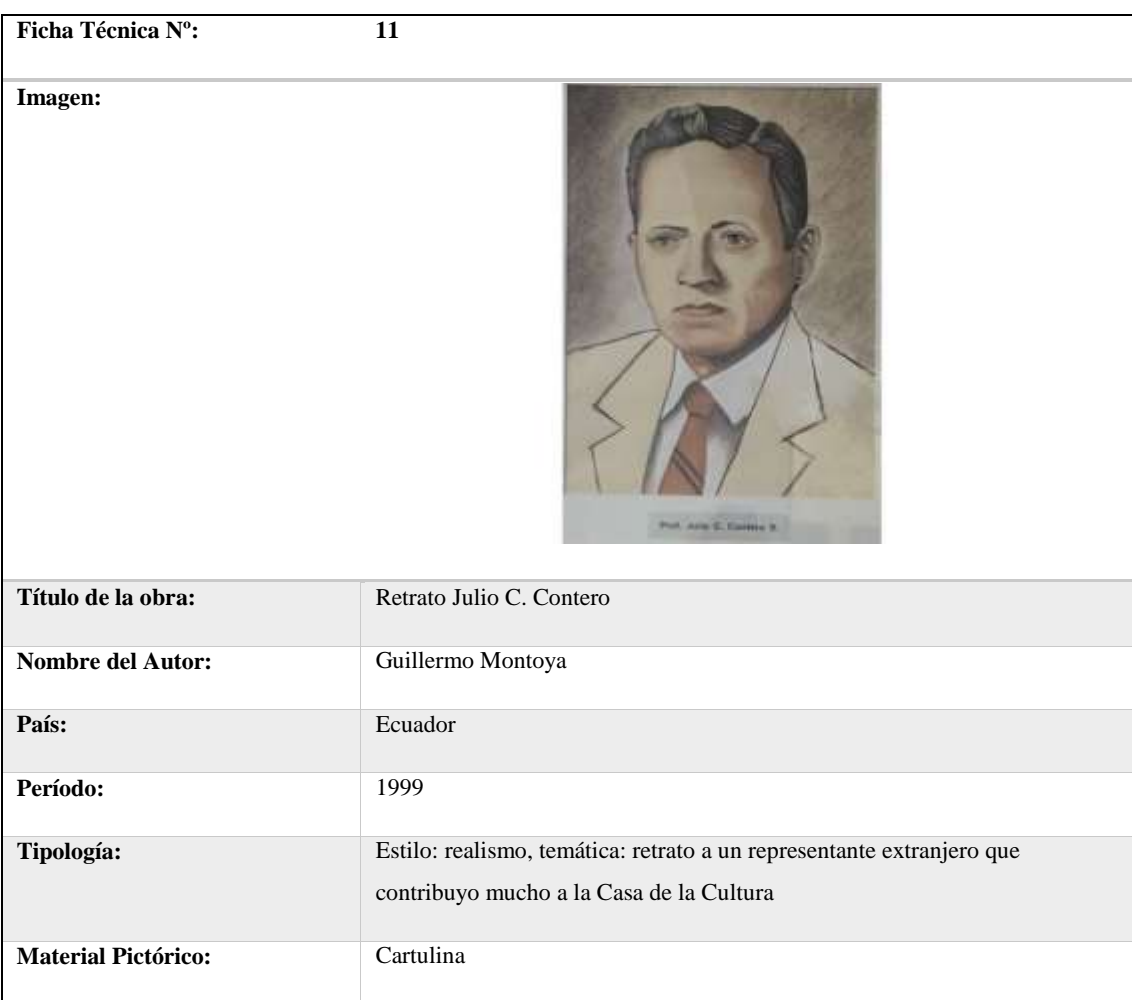

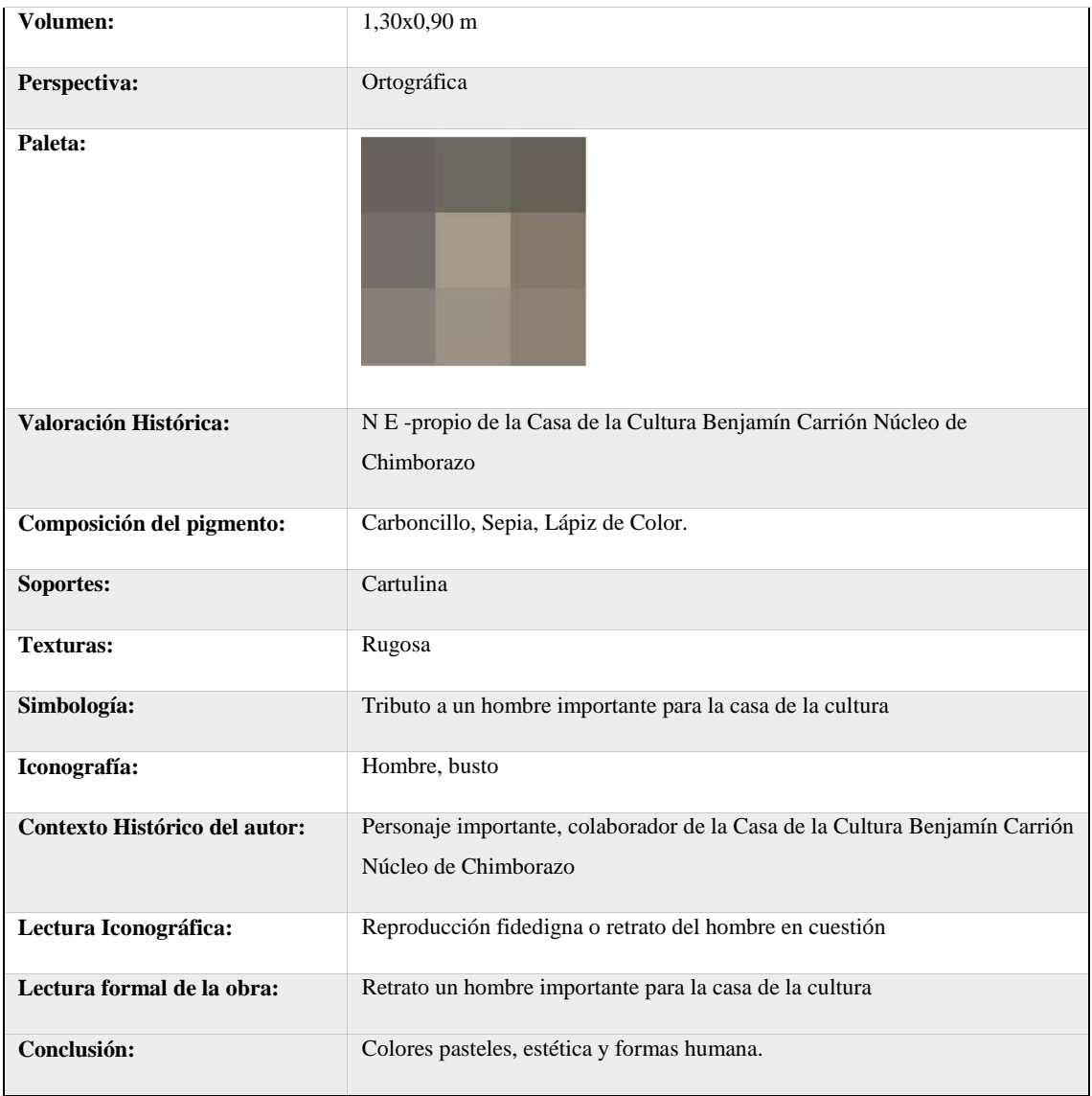

**Fuente:** Guillermo Montoya (2018)

## **Tabla 14-3: Ficha de observación de la obra San José**

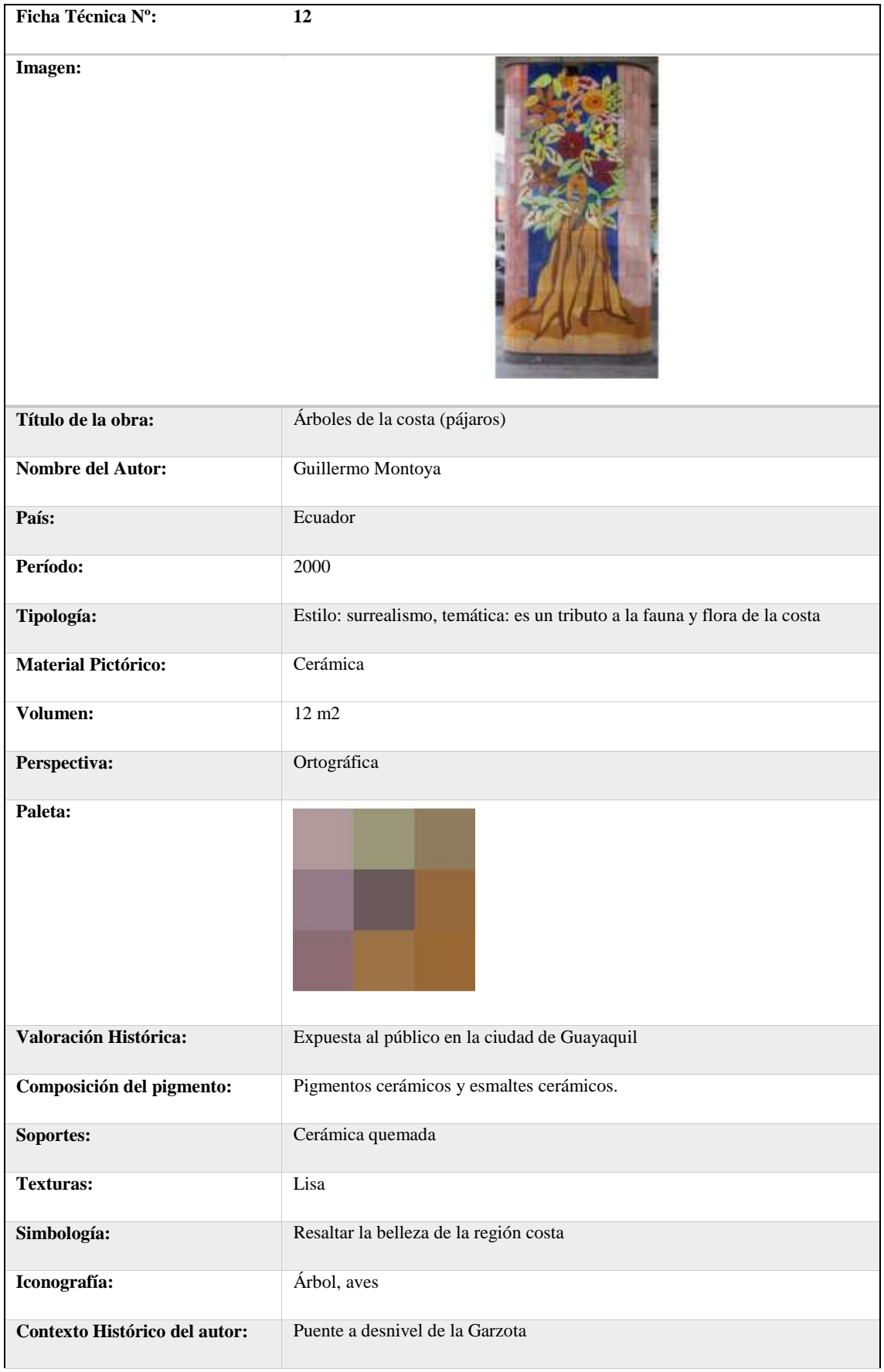

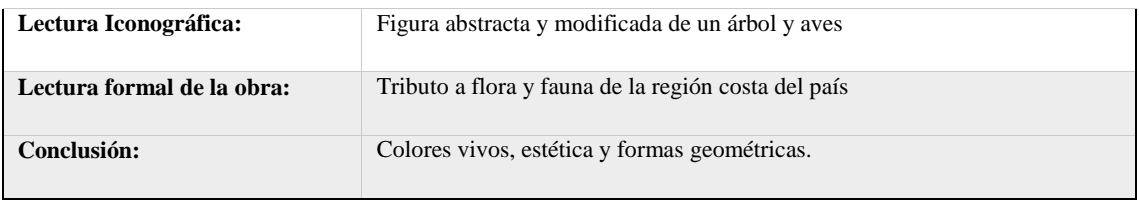

**Fuente:** Guillermo Montoya (2018)

# **Tabla 15-3:** Ficha de observación de la obra Árboles de la Costa

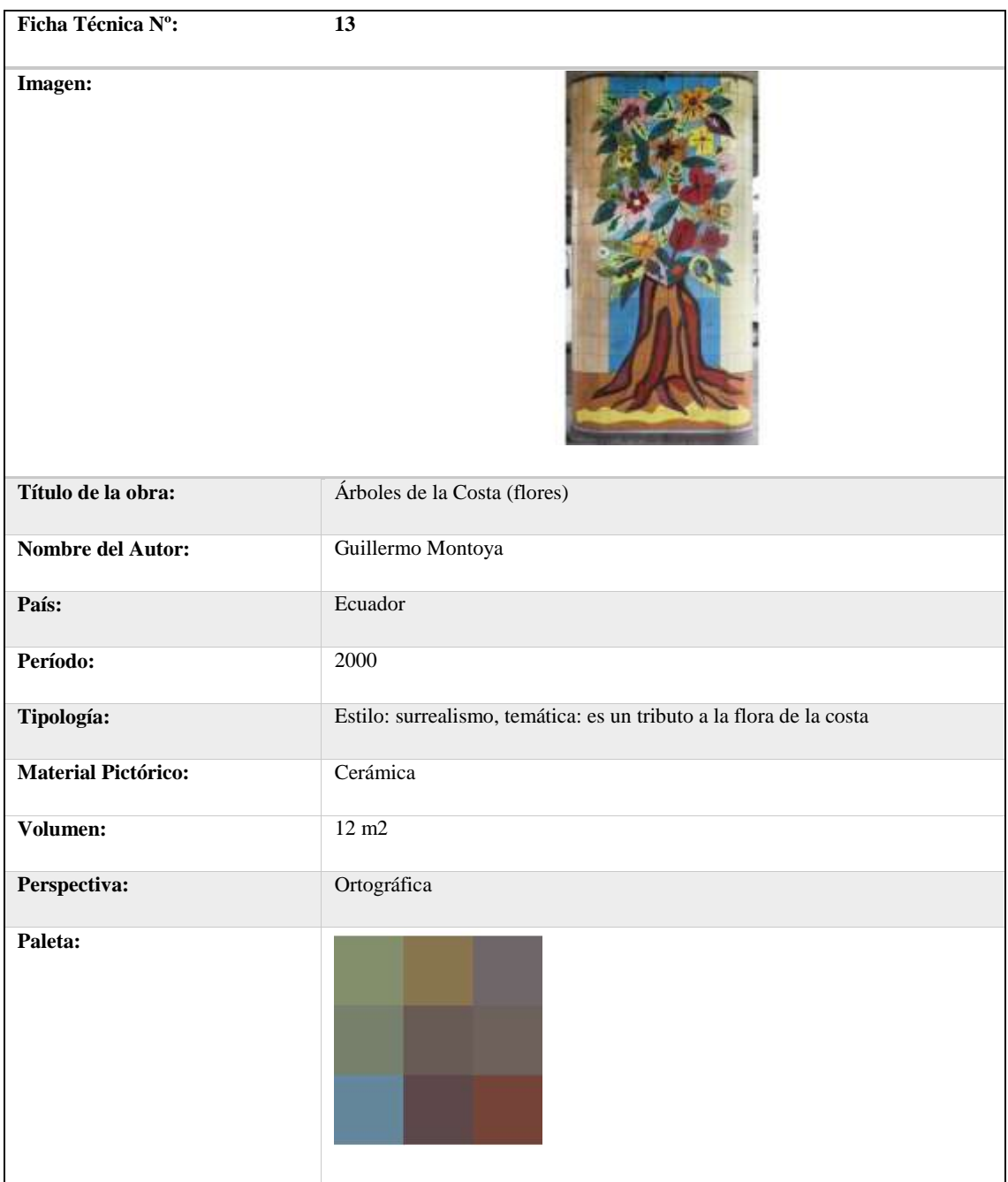

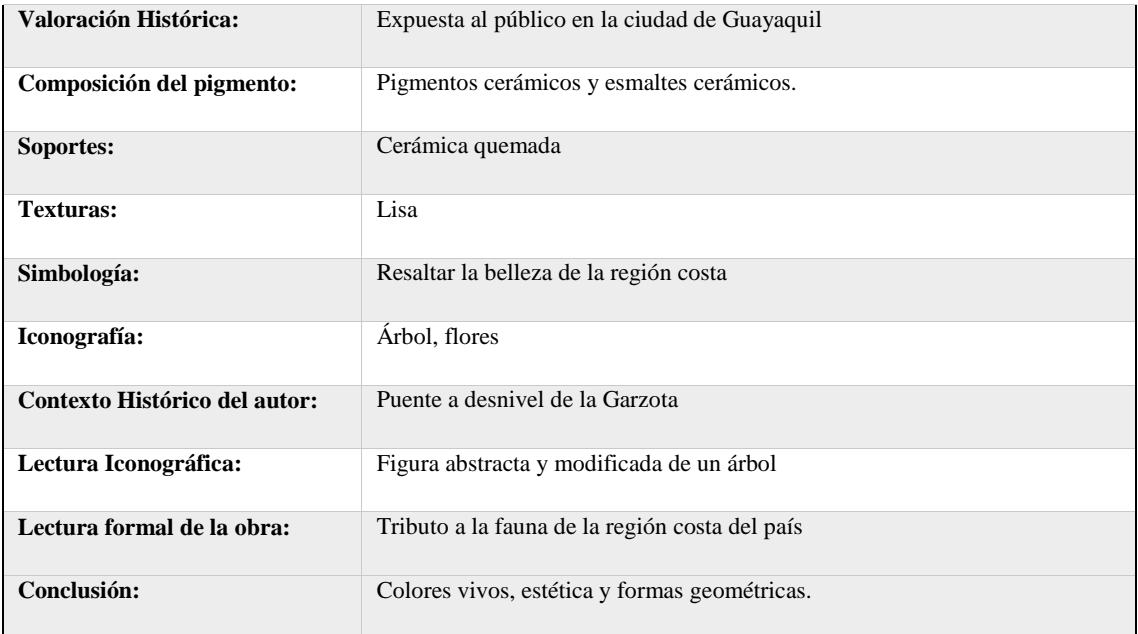

**Fuente:** Guillermo Montoya (2018)

# **Tabla 16-3:** Ficha de observación de la obra Personajes de la Costa

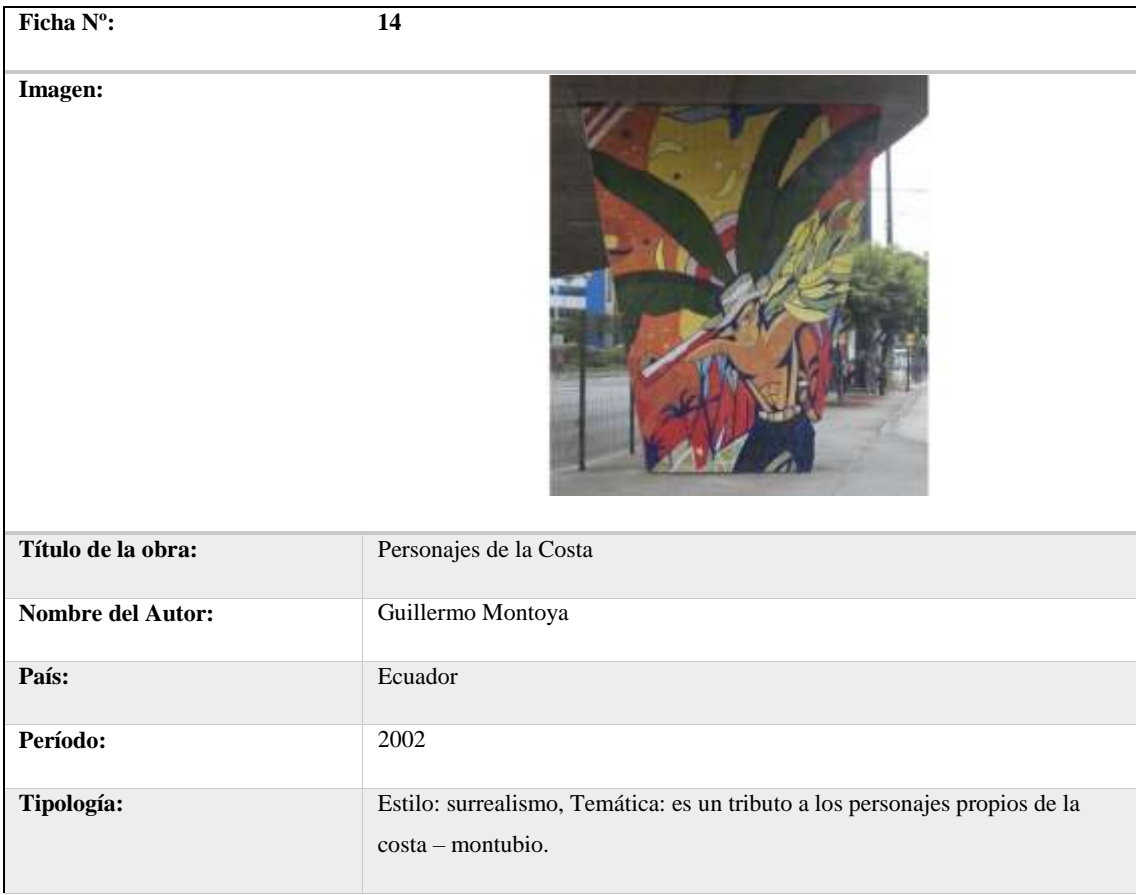

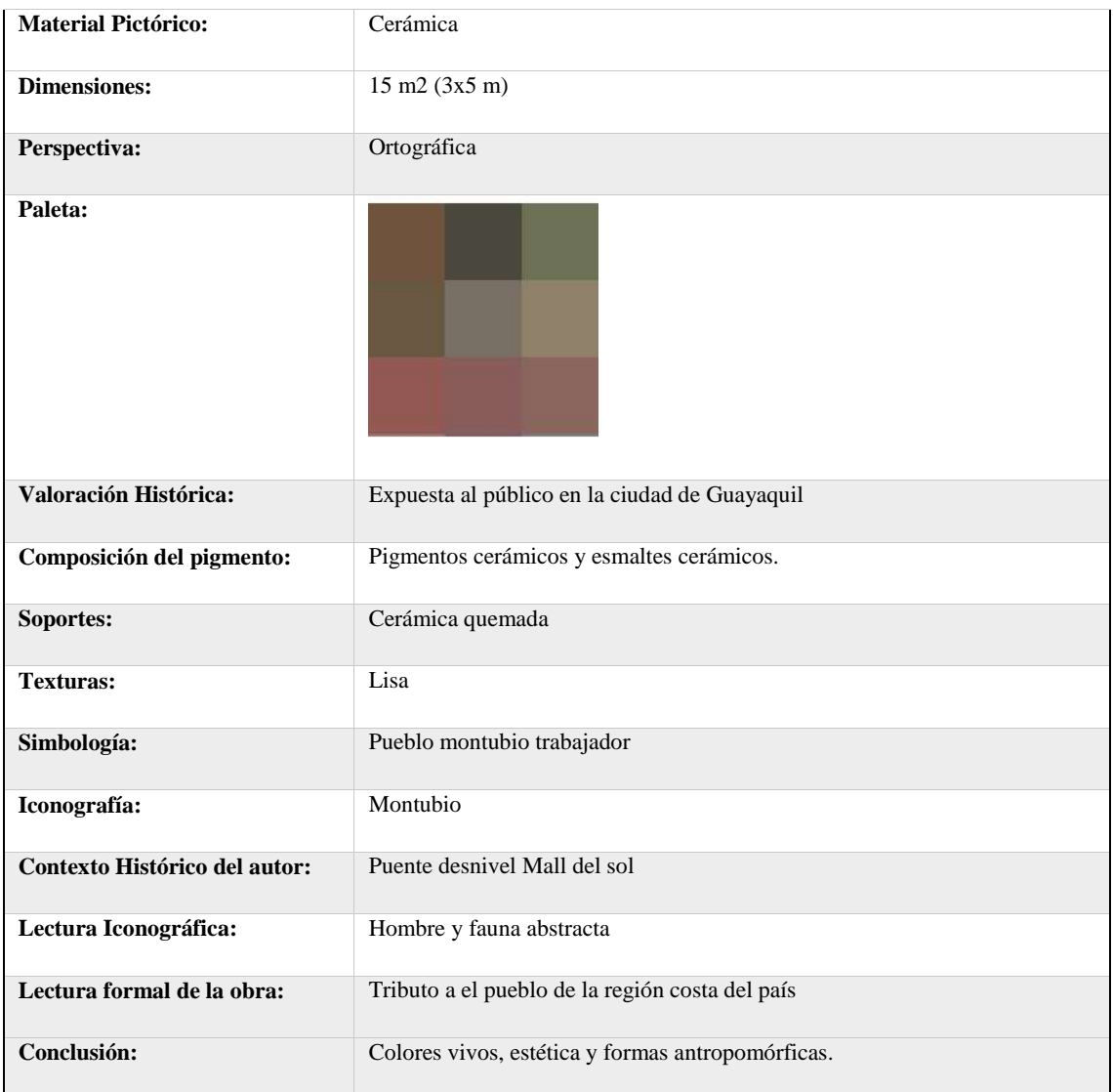

**Fuente:** Guillermo Montoya (2018)

**Tabla 17-3:** Ficha de observación de la obra Multiplicación de los panes y los peces

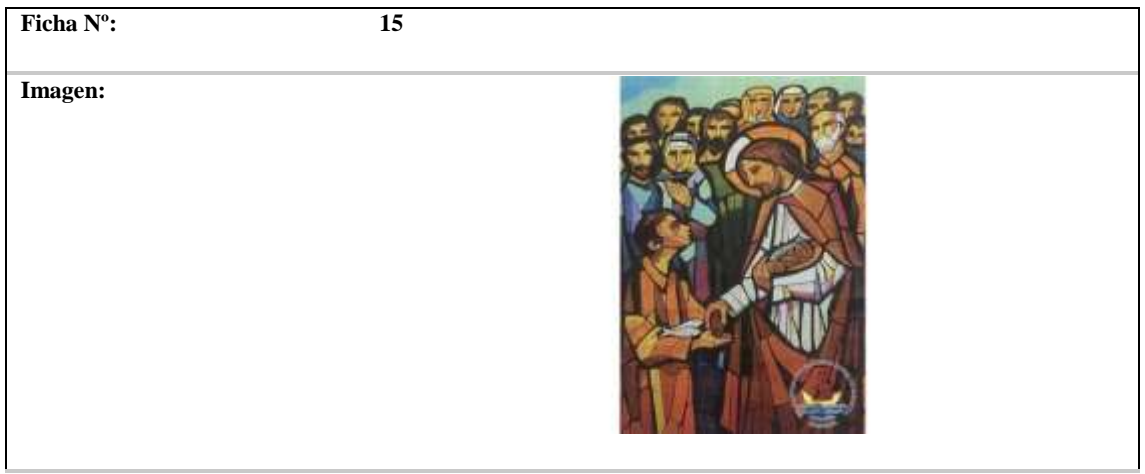

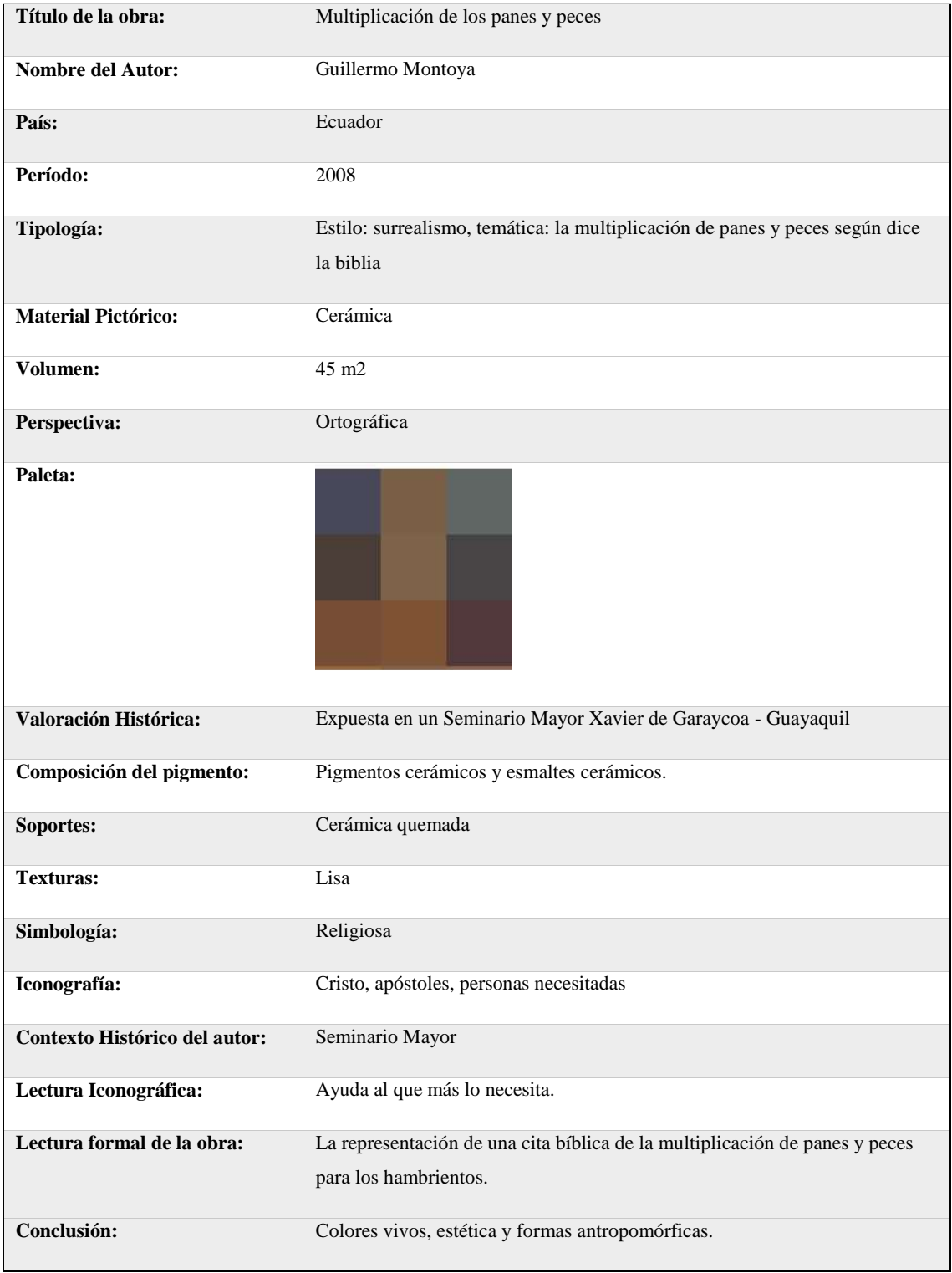

**Fuente:** Guillermo Montoya (2018)

Al contar con el análisis de las obras terminado se determinó el tipo de modelado dependiendo de su topología.

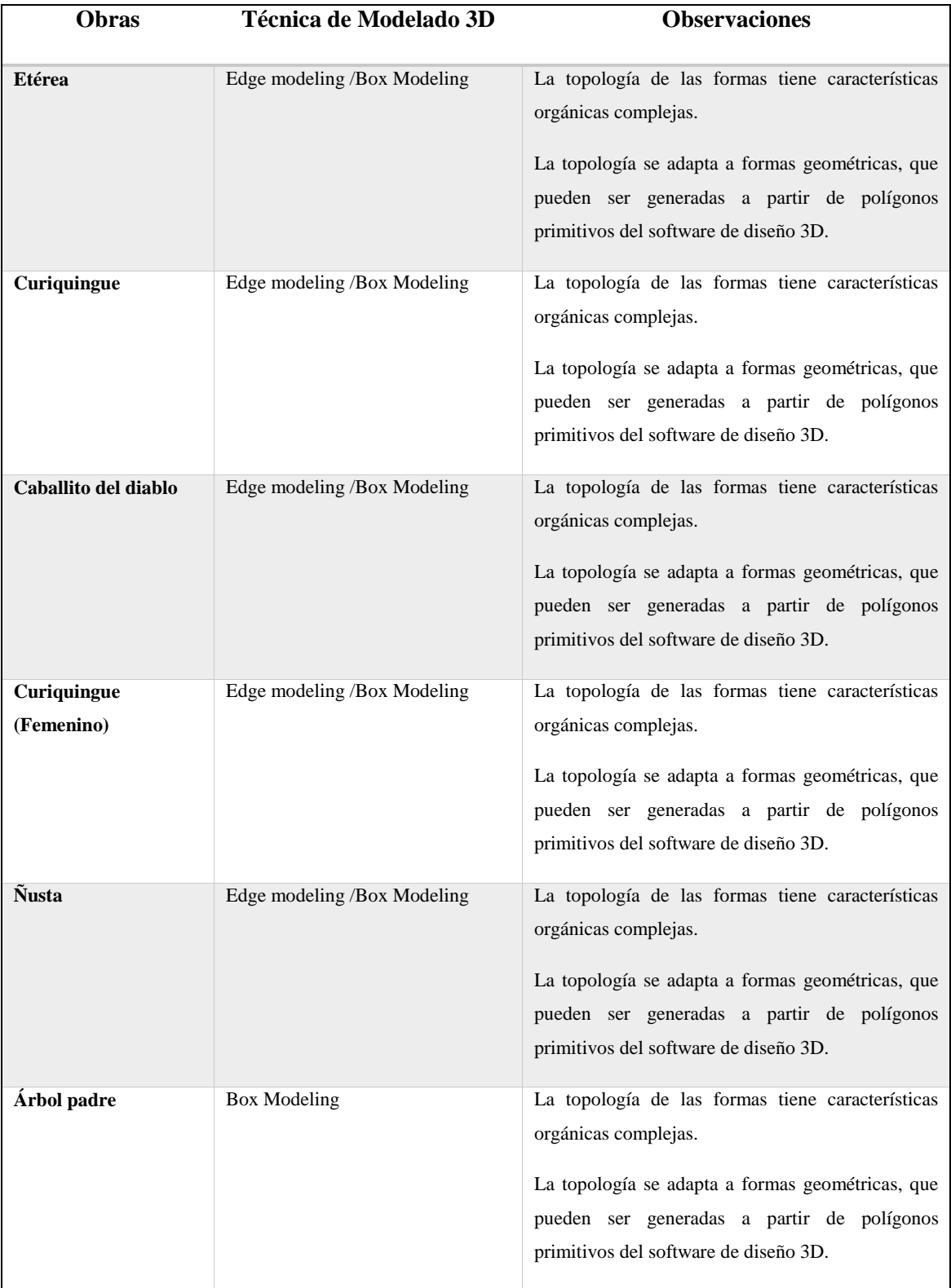

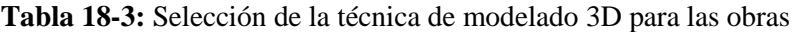

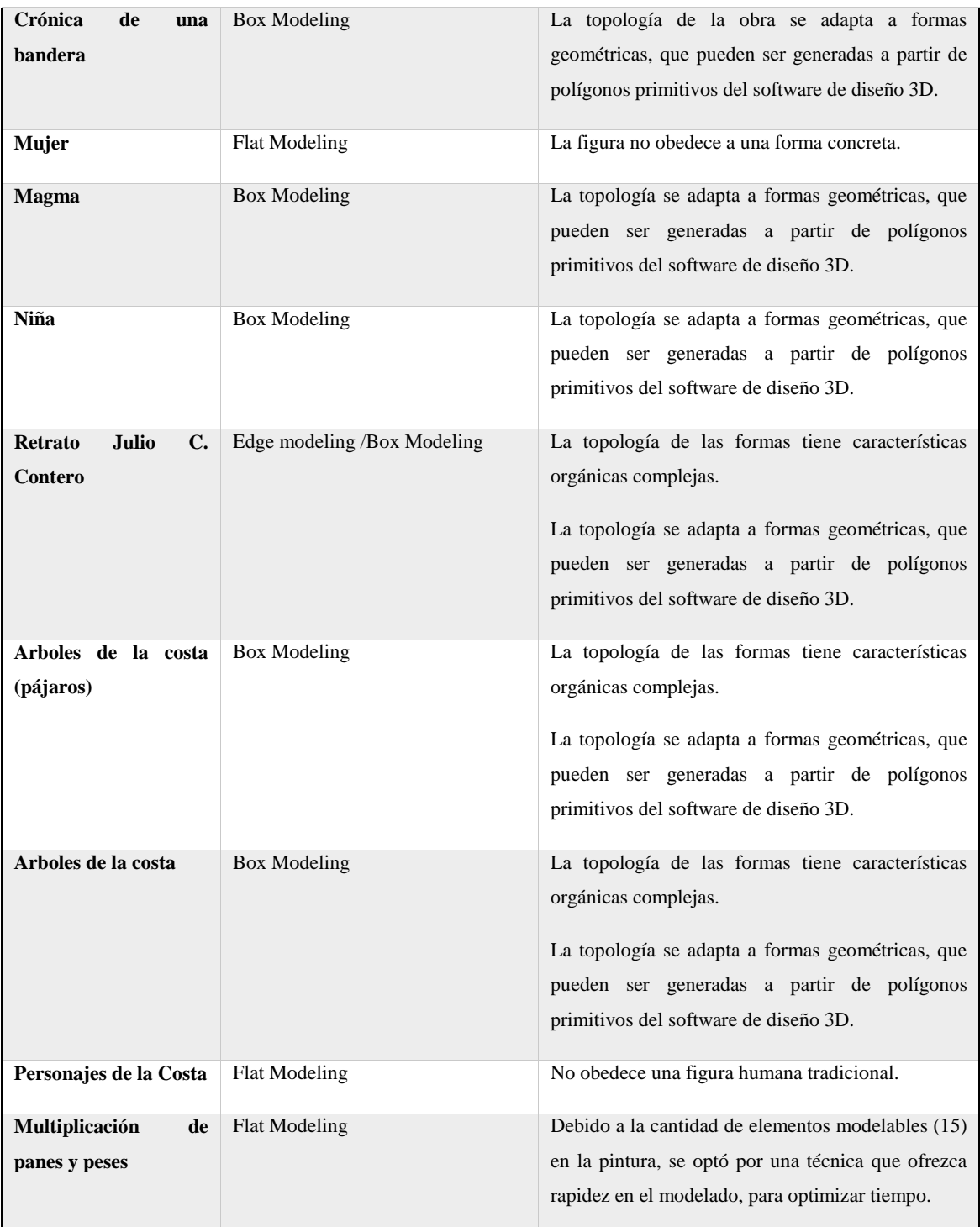

Así es como se continuó al modelado y construcción de elementos de diseño 3D, los mismos que formaran parte de la aplicación.

#### **3.3.Imaginar**

#### *3.3.1. Diseño de contenidos 3D y multimedia*

#### *3.3.1.1. Modelado de las obras*

Al poseer Fotografías de las obras seleccionadas de los tres artistas participantes, se procedió al trabajo de modelado, el cual radicó en varias técnicas de modelado y escultura que permitió la obtención de un modelos u objetos de apariencia similar a las obras de los pintores.

Entre las técnicas de modelado y escultura que se utilizaron para darle vida a este trabajo de titulación están las siguientes:

#### *Box Modeling*

Se utilizó para las obras especificadas en la tabla 18-3; y parcialmente en las obras como se especifica en la tabla antes mencionada.

Al no poder incluir como se realizaron todos los modelados, se mostrará el proceso de modelado de la obra "Árbol padre".

Luego de asignar preferencias al proyecto, cambiamos la vista de la pantalla a *Front* para insertar la imagen

Se empieza el modelado con un *polygon primitve,* en concreto un *cube* al cual se le agregan (*edges*) siguiendo la topología de la imagen, para luego "soldar" los vértices con la herramienta *Target Weld Tool*

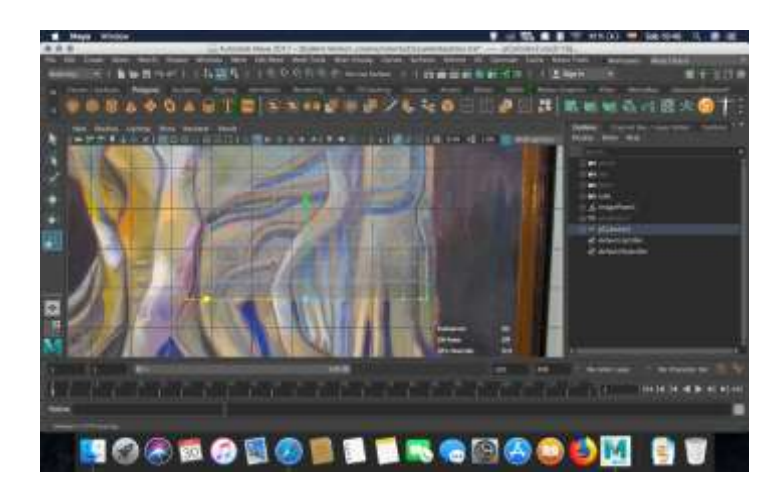

 **Figura 3-3** *Box Modeling*  **Realizado por:** Roberto Morales (2018).

Se le agrega lados o *edges* equivalentes al número de variables que posee la imagen de referencia; se procede a moldear al polígono base, para darle la forma requerida de la imagen.

Gracias a los *edges* que agregamos se realizan las modificaciones necesarias, para obtener el producto final.

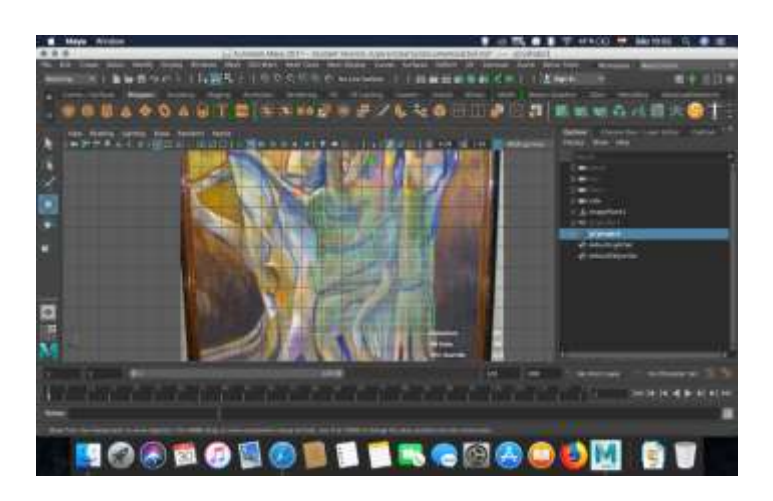

 **Figura 4-3** Subdivisiones

 **Realizado por:** Roberto Morales (2018).

Si la imagen de la obra posee varios cuerpos, se inserta otro polígono base y se repite el proceso hasta la culminación del mismo.

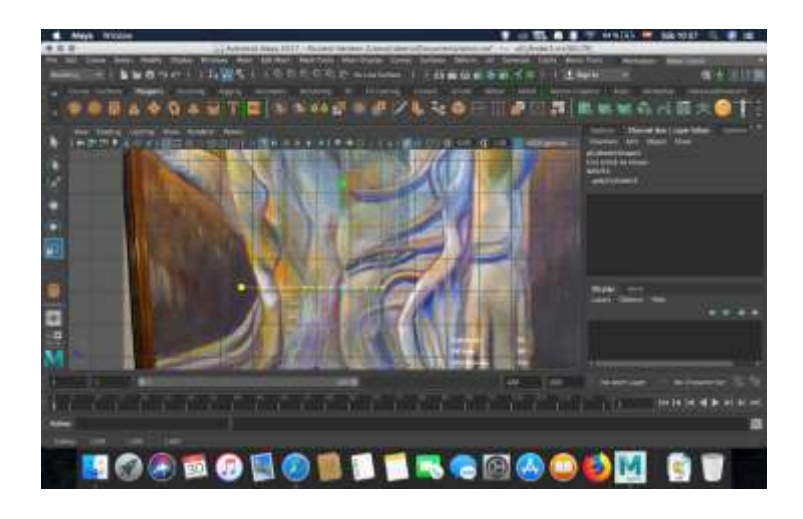

 **Figura 5-3** Manipulación de *edges, vertex y faces*

 **Realizado por:** Roberto Morales (2018).

Así se dio forma uno a uno a cada elemento; debido a que si éste se desarrolla de uno solo puede ocasionar deformaciones o errores, los cuales pueden causar que la malla sea defectuosa y no se pueda proceder a su posterior pintura y texturizado.

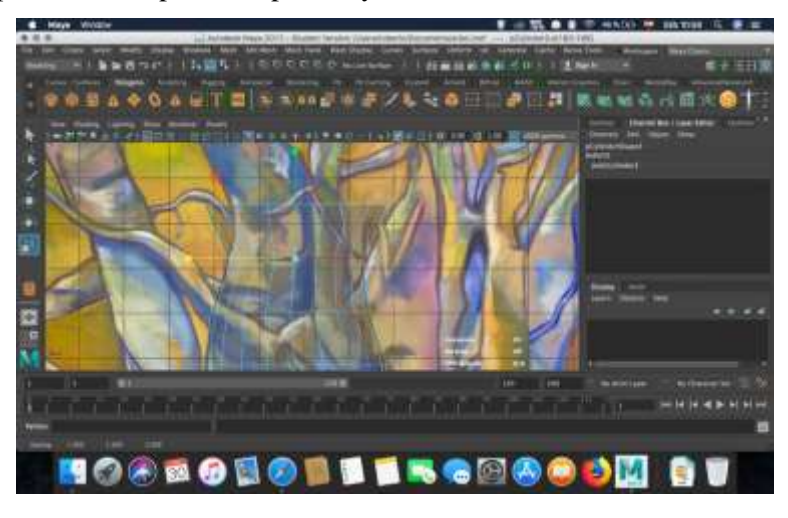

**Figura 6-3** Malla del objeto

**Realizado por:** Byron Javier Chicaiza (2018).

Al poseer cuerpos base, se realizó extrusiones de ciertas caras del cuerpo base; se le agregan *edges* y se le da la forma requerida. Esto se realiza con cada pequeño detalle o rama que forman la pintura.

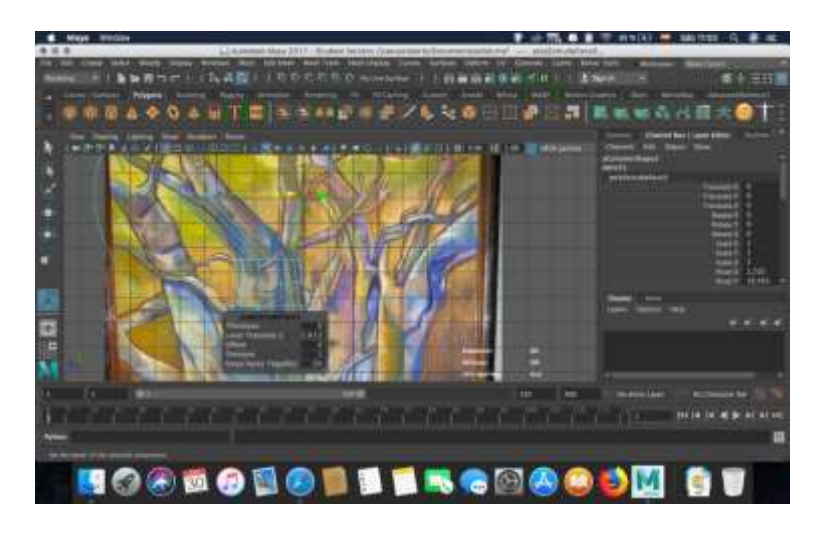

**Figura 7-3** Extrusiones

**Realizado por:** Byron Javier Chicaiza (2018).

Que deja con un resultado final; el cual permite la obtención de UVs, los cuales son la base de la pintura y texturizado.

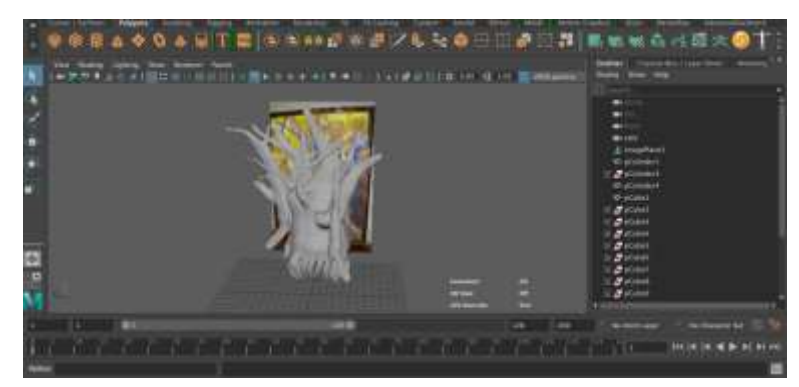

**Figura 8-3** Obtención de UVs

**Realizado por:** Byron Javier Chicaiza (2018).

*Edge Modeling*

Se utilizó para las obras mencionadas en la tabla18-3.

Debido a que no se puede mostrar los procesos de todas las obras que fueron modeladas con esta técnica se ha seleccionada la obra "Ñusta", para mostrar el proceso a detalle.

Luego de asignar preferencias al proyecto y crear una nueva carpeta contenedora, se cambió la vista de la pantalla a *Front* para insertar la imagen

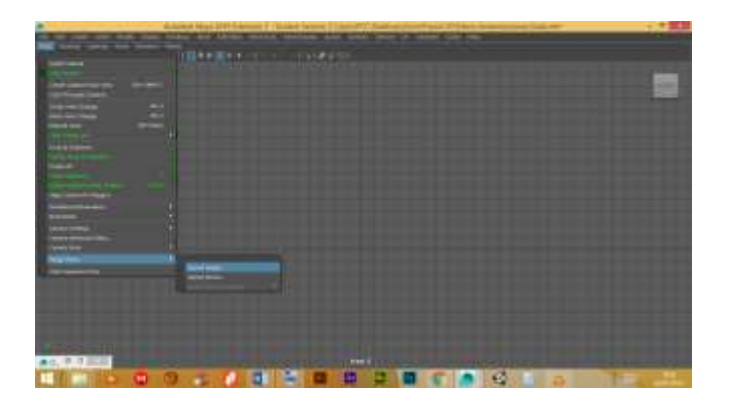

 **Figura 9-3** Preferencias del *Software*

 **Realizado por:** Byron Javier Chicaiza (2018).

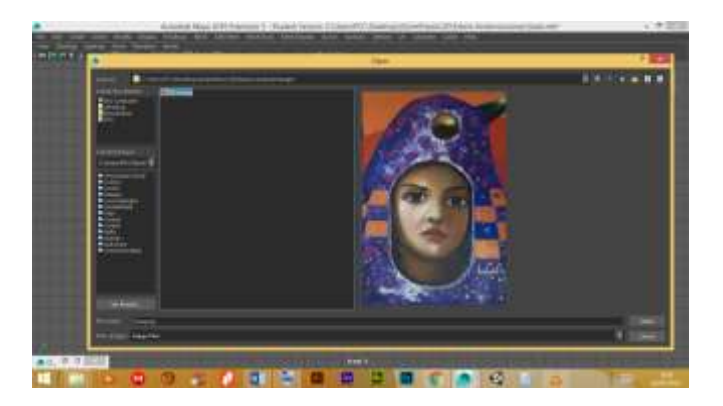

 **Figura 10-3** Exportar Imagen

 **Realizado por:** Byron Javier Chicaiza (2018).

Se empieza el modelado con un *polygon primitve,* en concreto un *plane* al cual se le extruirán sus bordes (*edges*) siguiendo la topología del rostro de la imagen, para luego "soldar" los vértices con la herramienta *Target Weld Tool*

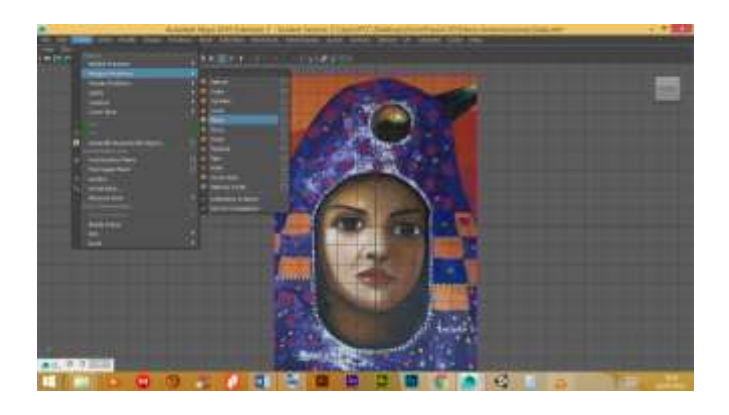

 **Figura 11-3** Creación de primitivas

 **Realizado por:** Byron Javier Chicaiza (2018).

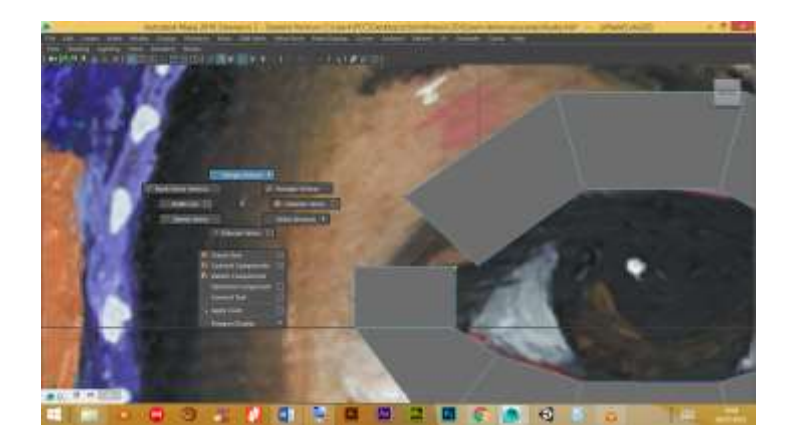

 **Figura 12-3** *Merge Vertex*

 **Realizado por:** Byron Javier Chicaiza (2018).

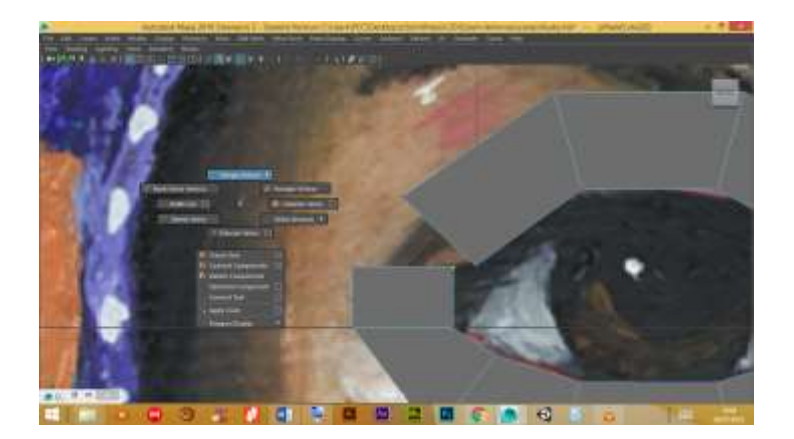

 **Figura 13-3** Herramienta *Target Welt Tool*

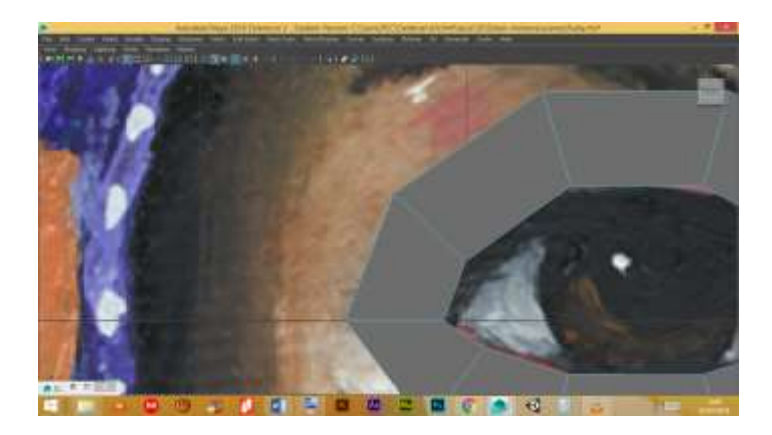

 **Figura 14-3** *Unión de vértices*  **Realizado por:** Byron Javier Chicaiza (2018).

El proceso de extrudir y soldar vértices se lo repite hasta obtener la mitad del rostro para posteriormente utilizar la herramienta *mirror,* obteniendo un reflejo de y completando el modelado del rostro de manera simétrica.

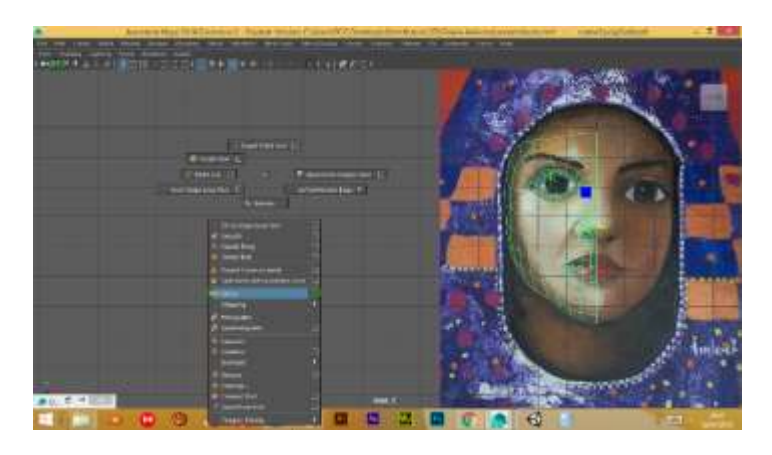

 **Figura 15-3** Herramienta *Miror*

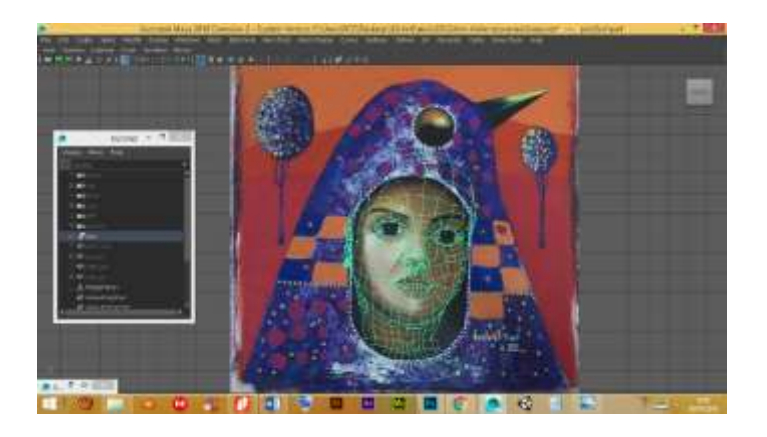

 **Figura 16-3** Resultado de herramienta *mirror*  **Realizado por:** Byron Javier Chicaiza (2018).

Lo mismo debe hacerse con los demás elementos de la imagen, pudiendo utilizarse otras técnicas del modelado como el *box modelling* o modelado de caja, para el gorro de la mujer.

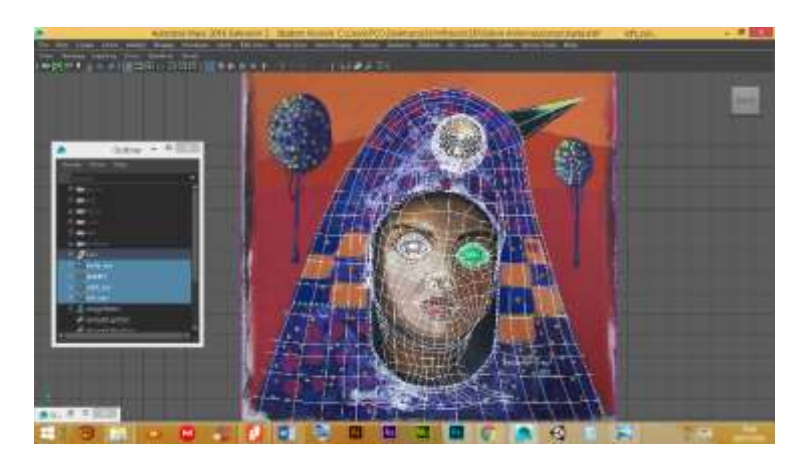

**Figura 17-3** *Box modelling* de la capucha **Realizado por:** Byron Javier Chicaiza (2018).

Al finalizar el modelado se abren UVs seleccionándolas por sectores para un mejor manejo, cada selección se transfiere al editor de UVs abriendo dicho panel y seleccionando *Planar Map*  con el comando ctrl + clic derecho.

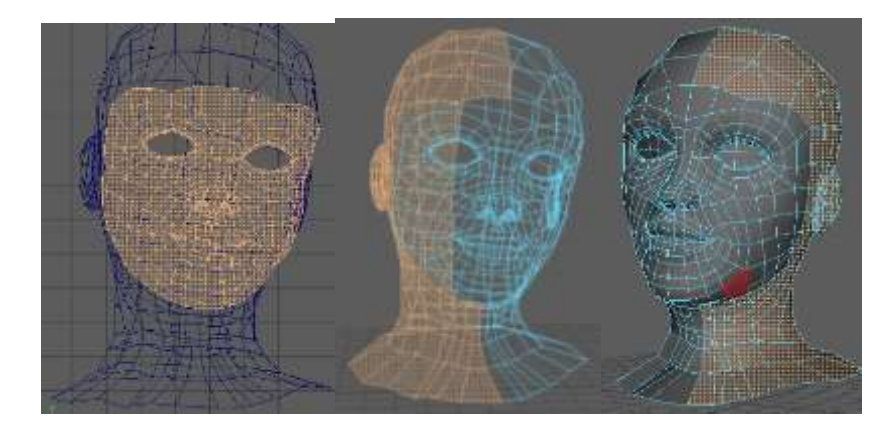

 **Figura 18-3** Selección por sectores

 **Realizado por:** Byron Javier Chicaiza (2018).

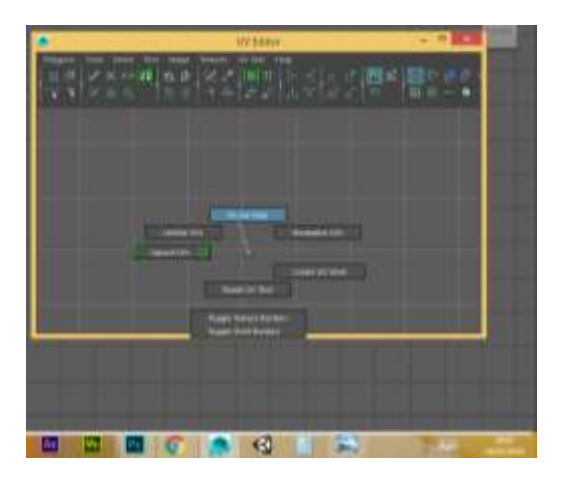

 **Figura 19-3** *Planar Map* en *UV Editor*

 **Realizado por:** Byron Javier Chicaiza (2018).

### *Flat Modeling*

Modelado a partir de un plano; esta técnica también fue utilizada para la construcción de las pinturas complejas o con simples, aunque no geométricas. Permitieron la construcción de las obras como se detalla en la tabla 18-3.

Por las razones ya definidas en las técnicas anteriores se toma la obra "Mujer" para mostrar su proceso.

Se partió de una de la primitiva plano, el cual se le agregan *edge* necesarios de acuerdo a la imagen base; se agregó la textura al plano lo que permitió la toma de *vertex* en puntos específicos que permite darle la forma a la estructura base; debido a que no todos los puntos de la figura coinciden con los *vertex* agregados, se agregó *edge* extras soldando los vertex fuera de su sitio.

Al tener todos los elementos en su sitio se realizó la extrusión de las *faces* de la figura con la herramienta *extrude* propia del programa de modelado MAYA, hasta conseguir la profundidad y forma deseada.

## *3.3.1.2. Materiales y texturas*

El color y la textura de materiales fueron aplicados posterior a la realización de modelados 3D de las obras, como a la obtención de mapas UV's; se aplicó los materiales necesarios de acuerdo a las especificaciones de materiales, los cuales fueron resultado de la obtención de las fichas técnicas de cada pintura.

Mediante la herramienta *Tweak UV tool* se manipuló las UVs para obtener la forma deseada, que debe ser exportada para su posterior pintado en un software de pintado digital.

En el proyecto se creó y se pintó un total de 90 UV's aproximadamente, con un promedio de 6 mapas UV's por pintura.

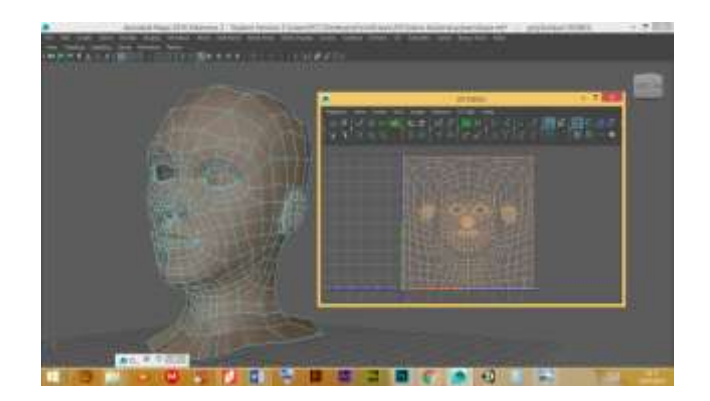

 **Figura 20-3** Obtención de *UVs*

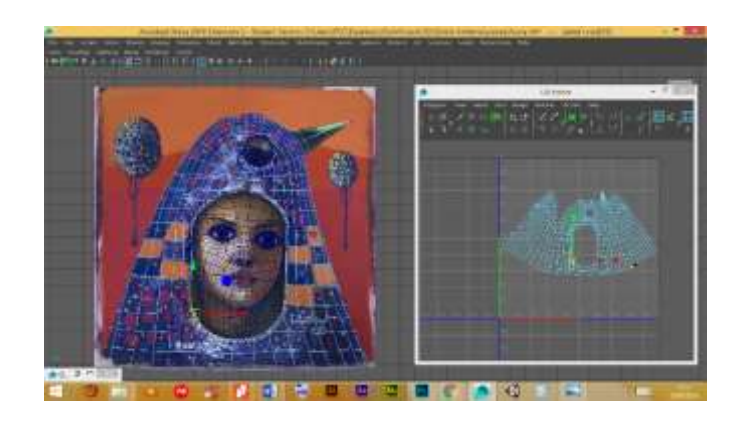

 **Figura 21-3** Obtención de *UV* objetos secundarios  **Realizado por::** Byron Javier Chicaiza (2018).

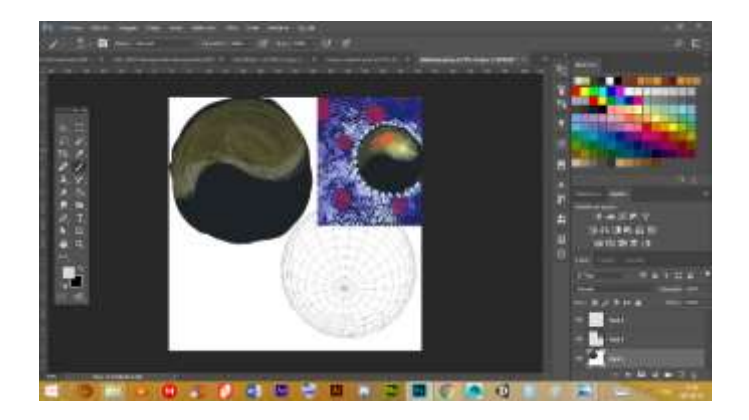

Usando técnicas de ilustración digital se procedió a la reproducción de la imagen

 **Figura 22-3** Pintado de *UVs en Photoshop*

 **Realizado por:** Byron Javier Chicaiza (2018).

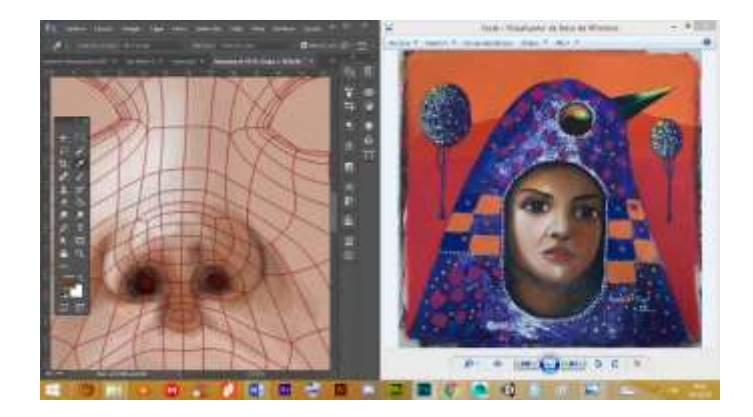

 **Figura 23-3** Pintura de *UV* rostro sección nariz

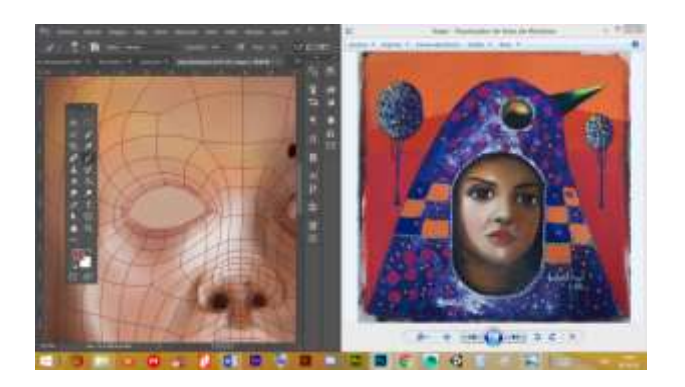

 **Figura 24-3** Pintura de *U*V rostro sección frente

 **Realizado por:** Byron Javier Chicaiza (2018).

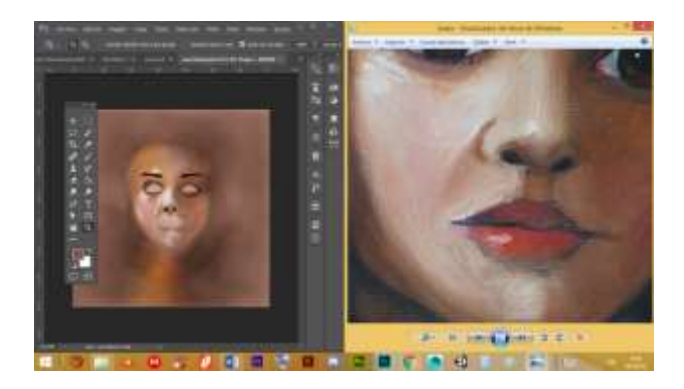

 **Figura 25-3** Pintura de *UV* rostro y texturizado

 **Realizado por:** Byron Javier Chicaiza (2018).

Finalmente, en Maya se creó un nuevo material al que se le aplicó como textura un *File* que contiene las UVs pintadas

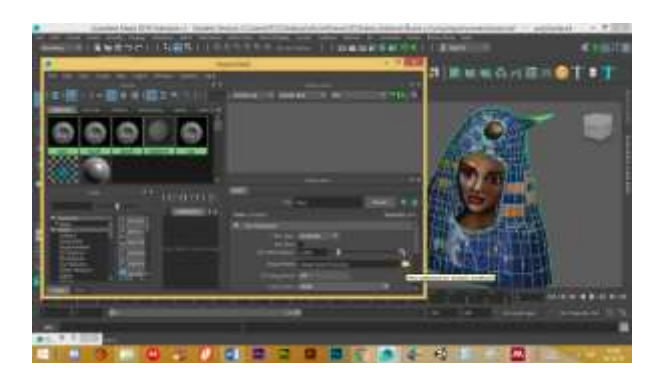

 **Figura 26-3** Colocación del material

## *3.1.1.1 Exportación en formatos compatibles*

Para su utilización en *Unity* se aplicó un suavizado de malla, en el menú *Mesh* y luego *smooth*, posteriormente se exportó el archivo en extensión ". fbx" que es un formato compatible con el motor de videojuegos ya mencionado. Para exportar se debe activar el *pluggin* "*fbxmaya.mll*" en el *pluggin Manager* en la pestaña *Settings and Preferences* del menú *Windows.*

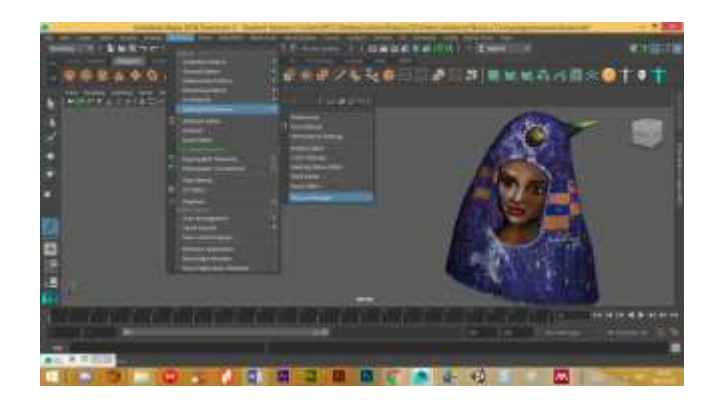

 **Figura 27-3** Elemento 3D finalizado

 **Realizado por:** Byron Javier Chicaiza (2018).

## *3.3.1.3. Construcción de elementos multimedia*

Se *realizó* 2 tipos de contenido multimedia: visual y auditivo; necesarios para la interfaz de la aplicación. El contenido multimedia visual a su vez es conformado por texto, íconos e imágenes, mientras que el auditivo consta únicamente de archivos de sonido de licencia estándar descargados de la *Gran Red*.

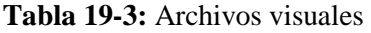

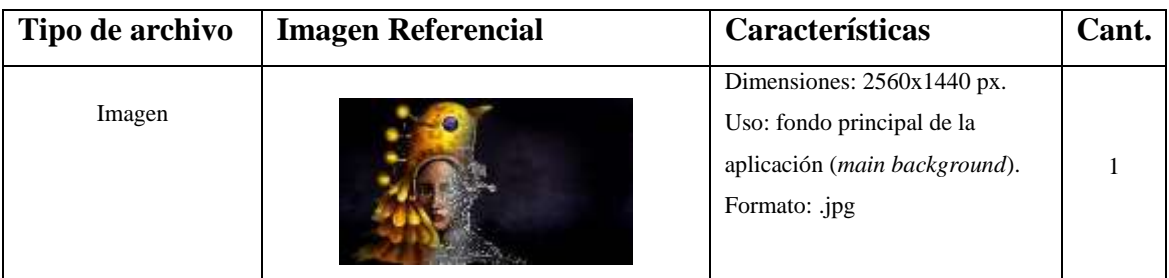

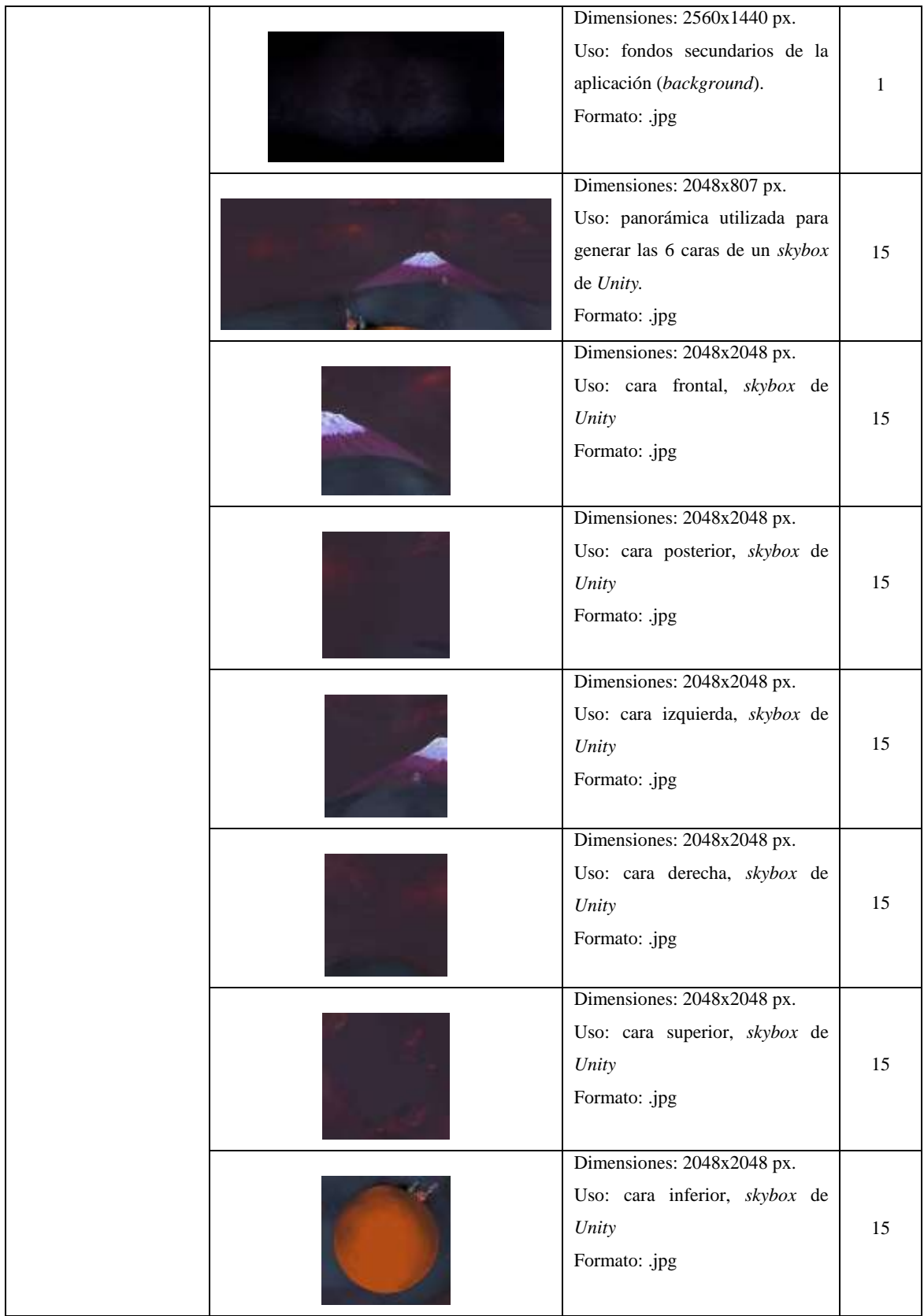

|       |                        | Dimensiones: 430x530 px.        |              |
|-------|------------------------|---------------------------------|--------------|
|       |                        | Uso: Botón de menú de pinturas  | 1            |
|       |                        | de Roberto Littuma.             |              |
|       |                        | Formato: .png                   |              |
|       |                        |                                 |              |
|       |                        |                                 |              |
|       |                        | Dimensiones: 430x530 px.        |              |
|       |                        | Uso: Botón de menú de pinturas  |              |
|       |                        | de Guillermo.                   | 1            |
|       |                        | Formato: .png                   |              |
|       |                        |                                 |              |
|       |                        |                                 |              |
|       |                        | Dimensiones: 430x530 px.        |              |
|       |                        | Uso: Botón de menú de pinturas  |              |
|       |                        | de Edwin Anilema.               |              |
|       |                        | Formato: .png                   | $\mathbf{1}$ |
|       |                        |                                 |              |
|       |                        |                                 |              |
|       |                        |                                 |              |
|       |                        | Dimensiones: 100x100 px.        |              |
| Ícono |                        | Uso: Botón atrás.               | $\mathbf{1}$ |
|       |                        | Formato: .png                   |              |
|       |                        | Dimensiones: 100x100 px.        |              |
|       |                        | Uso: Botón activar/silenciar    | $\mathbf{1}$ |
|       |                        | sonido.                         |              |
|       |                        | Formato: .png                   |              |
|       |                        | Dimensiones: 100x100 px.        |              |
|       |                        | Uso: Botón ayuda.               | $\mathbf{1}$ |
|       |                        | Formato: .png                   |              |
|       |                        | Dimensiones: 110x110 px.        |              |
|       |                        | Uso: Botón menú                 | $\mathbf{1}$ |
|       |                        | Formato: .png                   |              |
|       | <b>BEBAS NEUE</b>      | Uso: En los botones de la       |              |
| Texto | <b>ABCDEFGHIJKL</b>    | interfaz que solo llevan texto, | $\mathbf{1}$ |
|       | <b>MNÑOPQRSTUVWXYZ</b> | además de la descripción de     |              |
|       | 1234567890             | autores y obras.                |              |

**Realizado por:** Byron Javier Chicaiza y Roberto Morales (2018).

La totalidad de las imágenes creadas para las distintas escenas de la interfaz pueden ser apreciadas y evidenciadas en la aplicación.

Previo a la construcción final de la aplicación se realizó la construcción de la marca para la aplicación esta se puede evidenciar en el Anexo C.

#### **3.4. Construcción de la App**

#### *3.4.1. Configuración de preferencias*

Una vez ejecutado el software, seleccionado la opción de proyecto 3D y asignado un nombre, se creó tantas escenas como obras constan en la aplicación, además de añadir 5 escenas más que corresponden al menú principal, menú secundario o de pintores y los menús de sus obras, respectivamente.

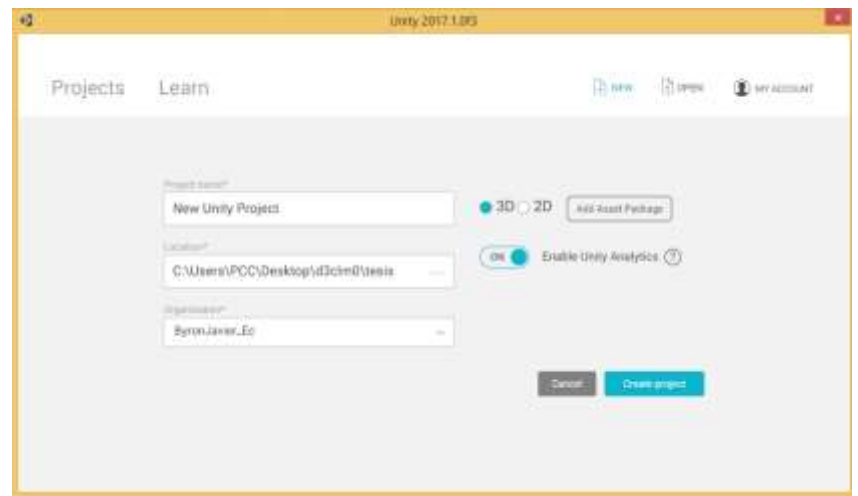

 **Figura 28-3** Creación de proyecto 3D en Unity.

 **Fuente:** Unity 2017.1.0f3 (2018).

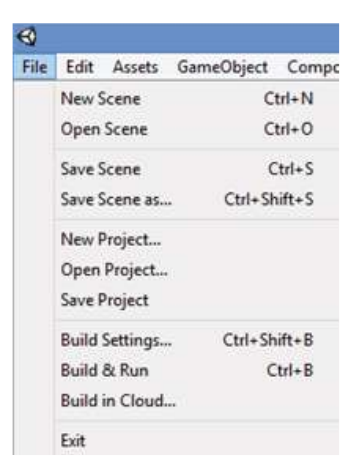

 **Figura 29-3** Creación de escenas en

el menú *File.*

**Fuente:** Unity 2017.1.0f3 (2018).

#### *3.4.2. Importación de archivos*

Todos los contenidos 3D y multimedia creados en los literales (insertar literales 3d y multimedia) utilizados, fueron debidamente clasificados dentro de las carpetas "FBX", "Skyboxes", "Skymaterials" "Scripts" y "Recursos gráficos", éstas fueron arrastradas dentro del panel Proyecto/*Proyect* en la carpeta *Assets*.

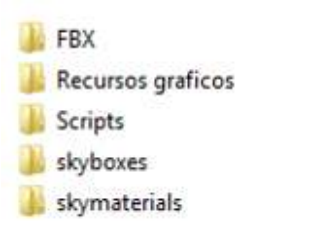

 **Figura 30-3** Clasificación de contenidos

en carpetas.

 **Realizado por:** Byron Javier Chicaiza y Roberto Morales (2018).

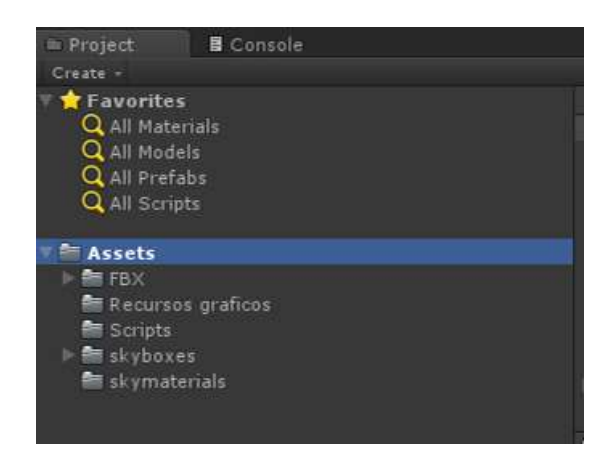

**Figura 31-3** Importación de carpetas al panel *Proyect.*

**Fuente:** Unity 2017.1.0f3 (2018).

## *3.4.3. Arquitectura de la Información*

#### *3.4.3.1. Mapa de navegación*

Se estableció mediante un organizador gráfico las rutas de navegación del usuario dentro de la aplicación, como un proceso previo al desarrollo de la interfaz:

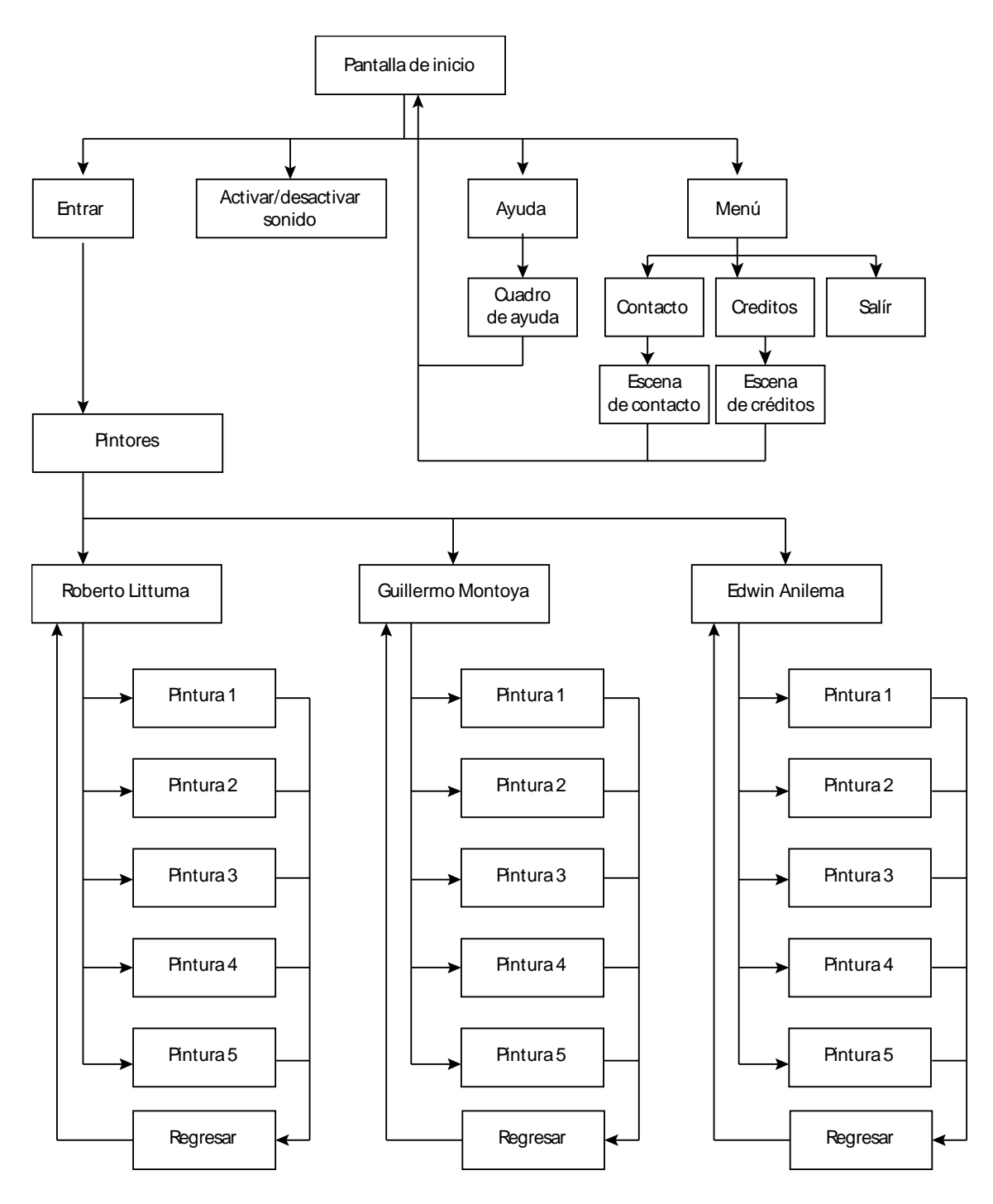

**Figura 30-3** Organizador gráfico de las rutas de navegación de la aplicación. **Realizado por:** Byron Javier Chicaiza y Roberto Morales (2018).

Este es un proceso que ocurre en paralelo con la generación de archivos multimedia, así como de la configuración de preferencias, toda vez que la planificación de las rutas de navegación de la aplicación aporta información importante para el diseñador, como el número de elementos de que formarán parte de cada escena de la interfaz, detalladas en el apartado de diseño de interfaz.

## *3.4.3.2. Wireframe*

Previo al diseño de la interfaz fue necesario realizar bocetos de la misma, conocidos como *wireframe* que permiten el ensayo de la distribución de los elementos de manera relativamente rápida, sin ser éste un modelo definitivo.

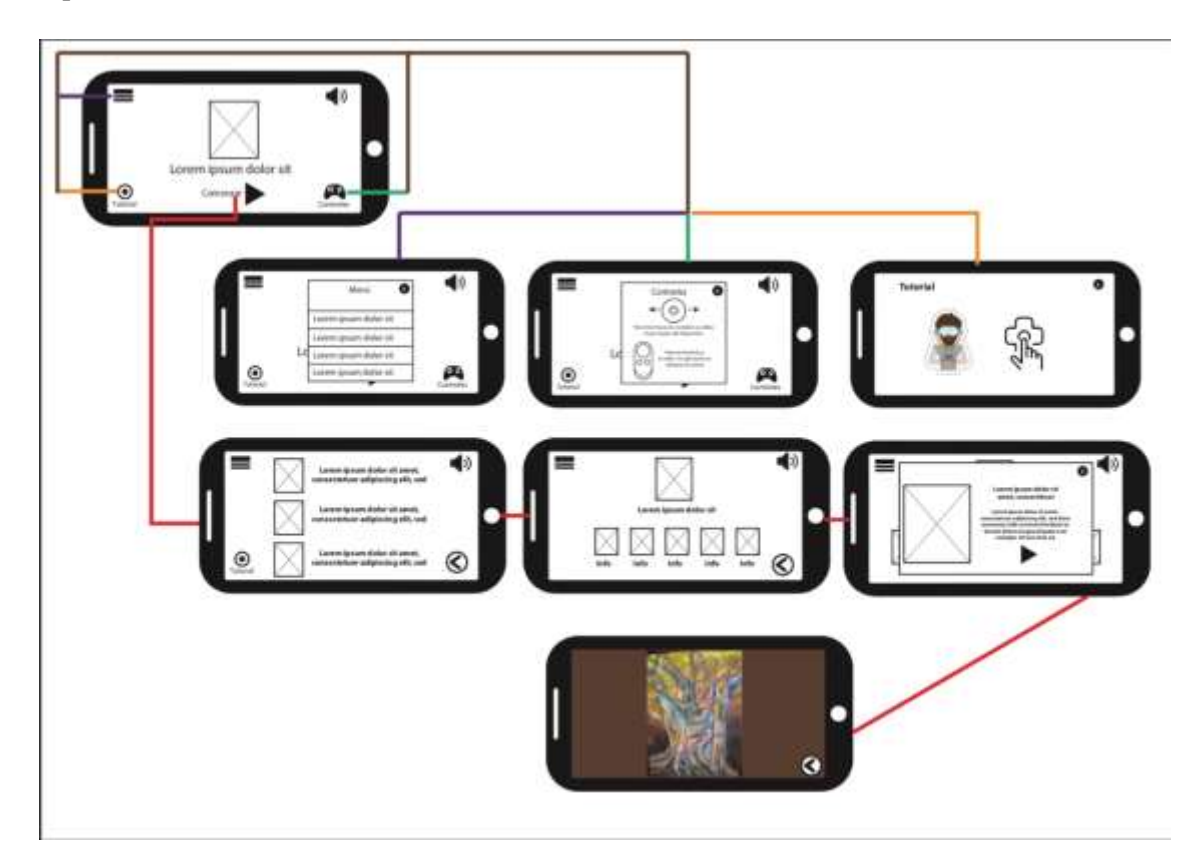

**Figura 32-3** *Wireframe* de la aplicación.

**Realizado por:** Byron Javier Chicaiza y Roberto Morales (2018).

Utilizando el proyecto anteriormente creado en el motor de videojuegos *Unity* y tomando como referencia tanto el *wireframe* como el mapa de navegación se procede a la creación de los siguientes elementos de interfaz en cada una de las escenas:

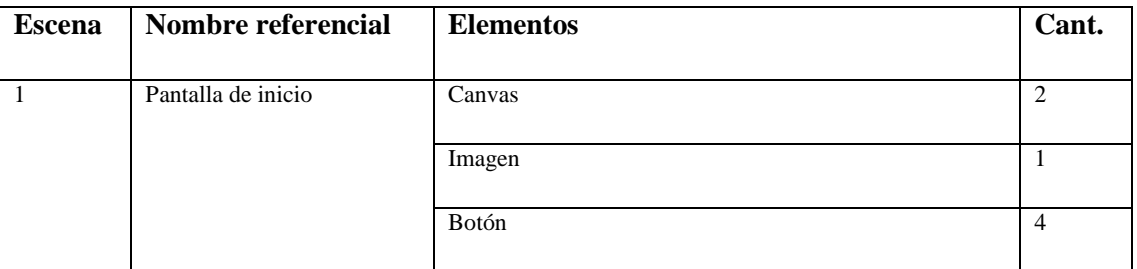

**Tabla 20-3:** Escenas y elementos de la interfaz.

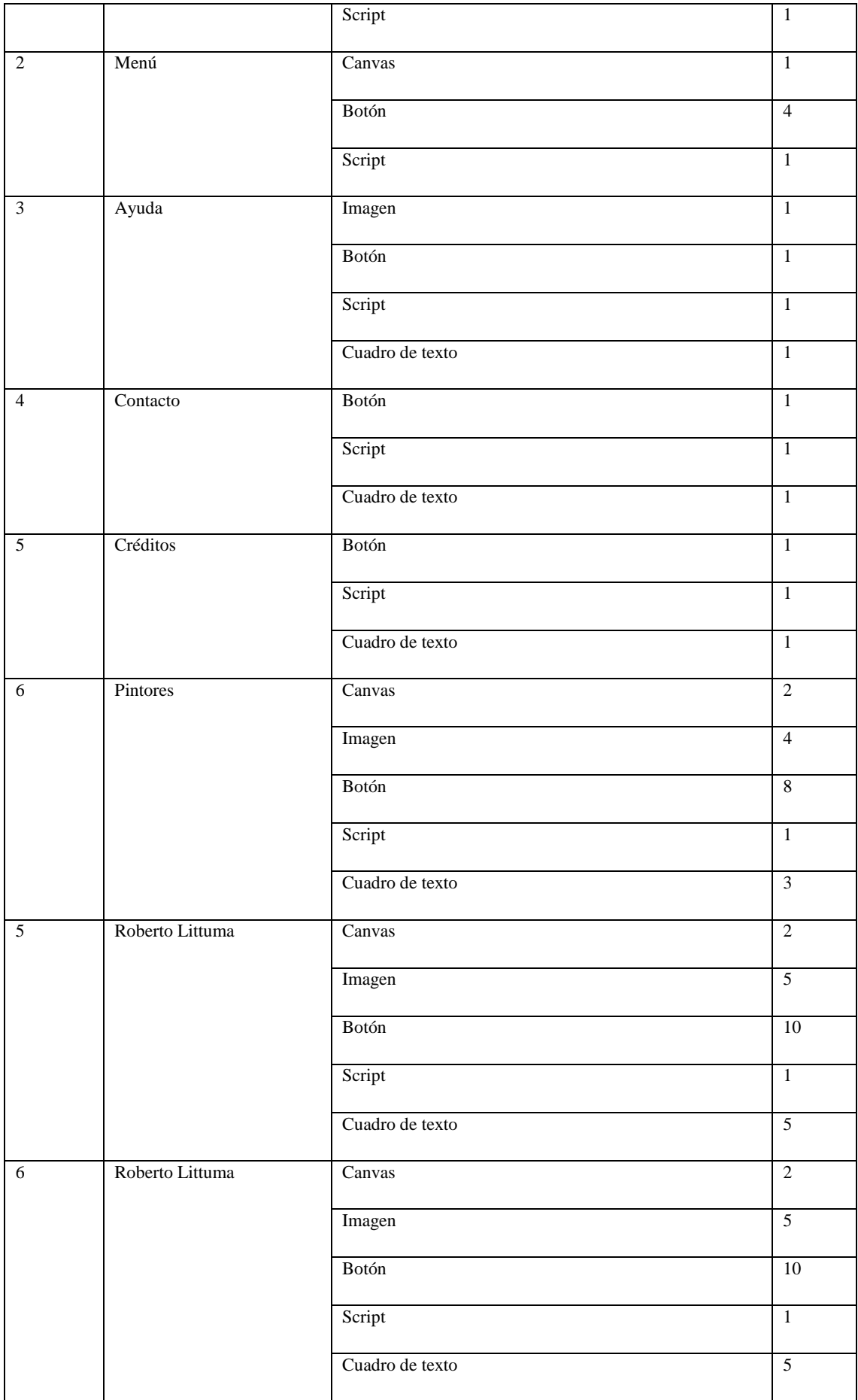

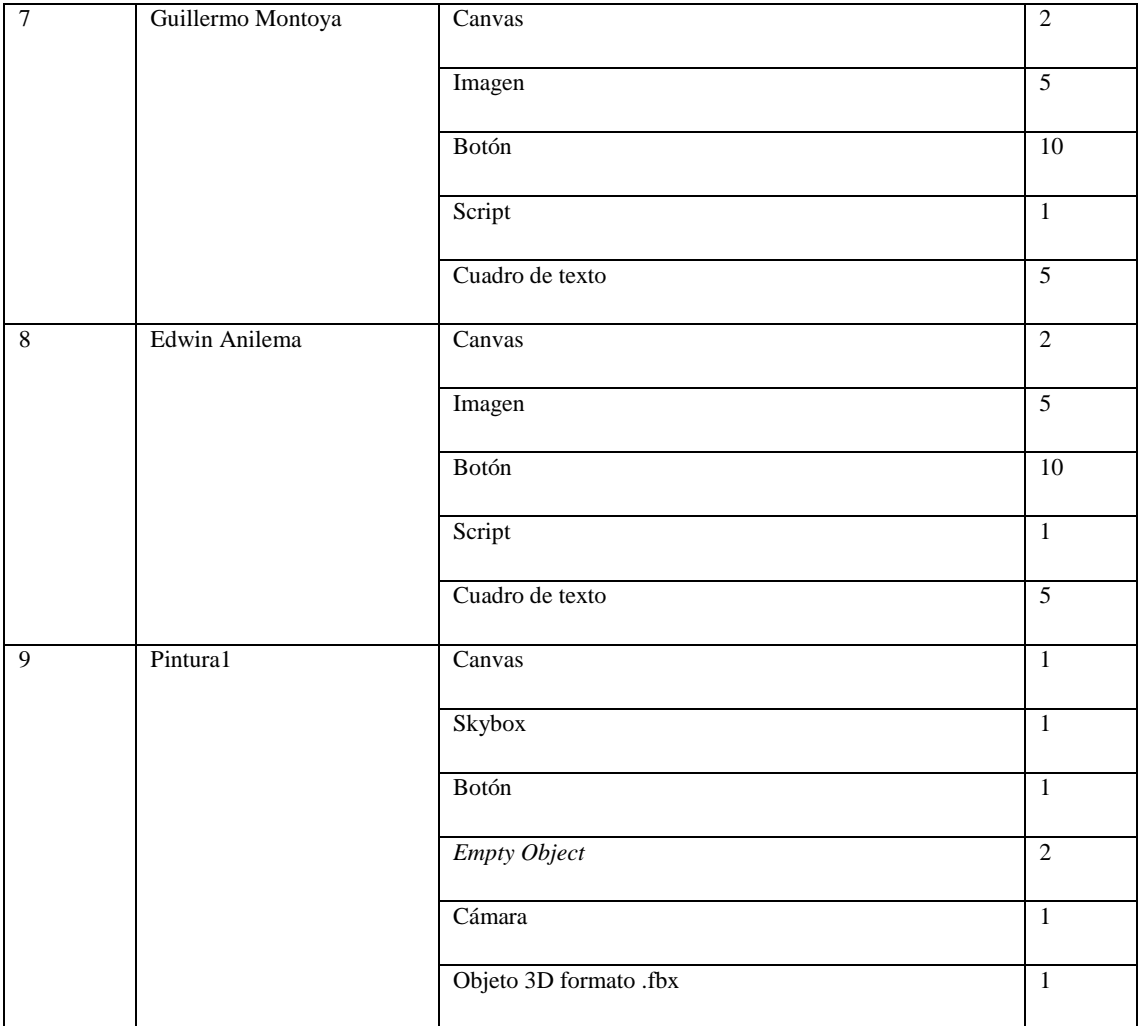

El resto de escenas destinadas a la visualización 3D de cada pintura pueden ser apreciadas y evidenciadas en la aplicación.

## *3.4.4. Diseño de interfaz*

*3.4.4.1. Menús*

#### *Menú principal y secundarios*

Dentro de la escena correspondiente, y tomando como referencia la tabla anterior, se crean en el panel de jerarquía los objetos necesarios, siendo el *canvas* el objeto principal, teniendo que asignarle, en el panel inspector, las mismas dimensiones que el dispositivo a utilizarse.
A éste *canvas* se le realizarán emparentamientos simples de todos los demás objetos que intervienen en la escena correspondiente.

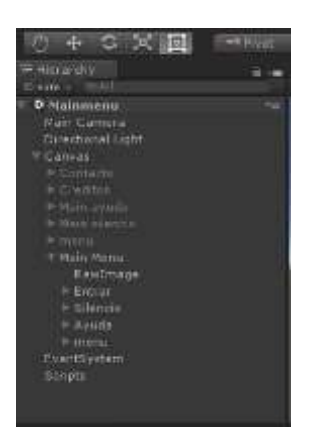

 **Figura 33-3** Creación de objetos y

emparentamiento.

**Realizado por:** Byron Javier Chicaiza y Roberto Morales (2018).

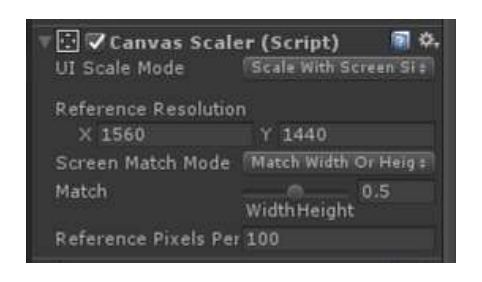

 **Figura 34-3** Configuración de resolución

del Canvas.

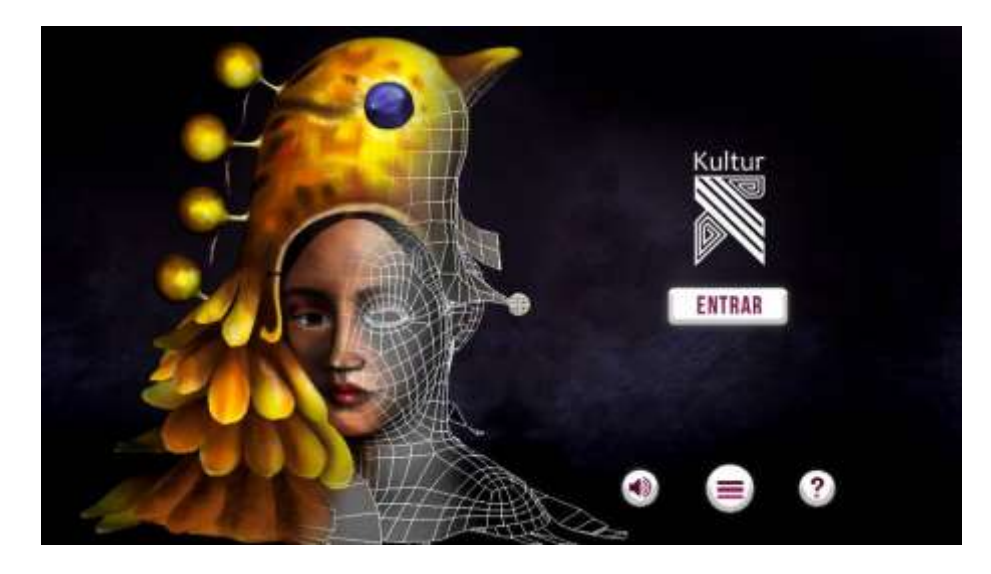

**Figura 35-3** Pantalla de inicio de la aplicación.

Una vez distribuidos los objetos en la interfaz se asignaron las acciones descritas en el mapa de navegación, para esto fue necesario crear un nuevo *script*, un archivo de texto, en el que conste el código java (*javascript*) que permite a los botones cumplir sus funciones planificadas. El *script* es creado en el panel de proyecto y arrastrado sobre un *empty object* creando en el panel jerarquía y posteriormente asignado a la función o*n click* del botón respectivo.

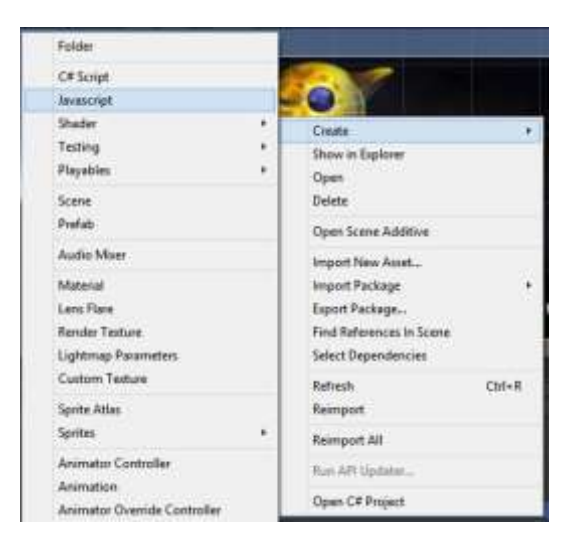

 **Figura 36-3** Creación de script en el panel

de proyecto.

```
1 public function BotonHome()
 2f\overline{\mathcal{R}}Application.LoadLevel("Mainmenu");
4 \}5 public function BotonSalir()
6{
\overline{7}Application.Quit();
8<sup>3</sup>9 public function BotonPintores()
10 {
        Application.LoadLevel("Menupintores");
11
12 }
13 public function BotonCurif()
14<sup>1</sup>Application.LoadLevel("Curif");
15
```
 **Figura 37-3** Fragmento de código del script.

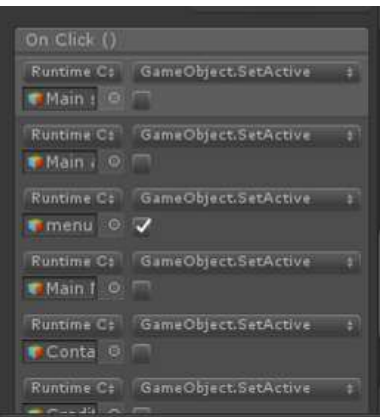

 **Figura 38-3** Funciones asignadas en el evento

*on click* de un botón.

 **Realizado por:** Byron Javier Chicaiza y Roberto Morales (2018).

Todas las escenas que no posean objetos 3D poseen el mismo procedimiento ya descrito y pueden ser apreciadas y evidenciadas en la aplicación. Para las demás escenas que contienen objetos 3D el procedimiento es el siguiente:

## *3.4.4.2. Escenas 3D*

En la escena correspondiente, se accedió a la carpeta FBX para localizar el objeto 3D compatible y arrastrarlo hacia el panel jerarquía; en el mismo panel se creó una cámara, 3 *empty objects* y un *skybox,* además de un nuevo script para ser asignado a uno de los *empty* objects y éste a su vez a otro al que se le emparentará la cámara.

El tercer *empty object* sirve de referencia para la rotación de la cámara por lo que se es recomendable denominarlo *camera follow*.

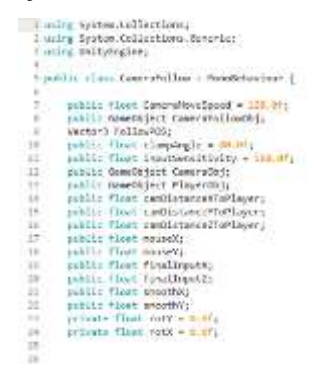

**Figura 39-3** Script para preferencias de cámara.

 **Realizado por:** Byron Javier Chicaiza y Roberto Morales (2018).

Finalmente, al *skybox* creado en el panel de proyecto se le asignan los archivos de imagen creados para cada cara del cubo y una vez hecho esto se accede al menú *Window, Lighting, Settings* y se arrastra el *skybox* modificado en la opción *Skybox material* del panel *Environment.*

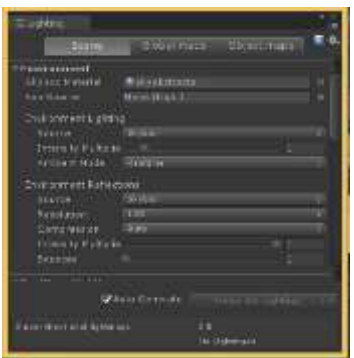

**Figura 40-3** Configuración de *skybox.*

**Realizado por:** Byron Javier Chicaiza y Roberto Morales (2018).

La totalidad de las imágenes creadas para las texturas de los *skybox* de cada pintura pueden ser apreciadas y evidenciadas en la aplicación.

## *3.4.5. Build settings*

## *3.4.5.1. Player settings*

Una vez terminado el proceso de diseño de la interfaz, asignación de funciones y *scripts* a los diferentes objetos de cada escena, estas deben ser añadidas al panel del menú de preferencias de construcción de la aplicación, donde también se seleccionará el tipo de plataforma.

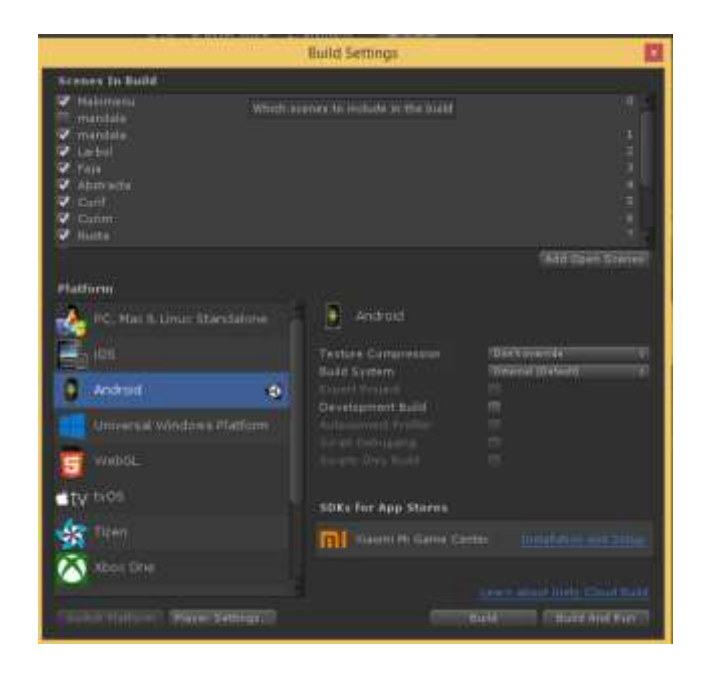

 **Figura 41-3** *Build Settings.*

 **Realizado por:** Byron Javier Chicaiza y Roberto Morales (2018).

Consecuentemente se realizó la configuración de preferencias de juego, en inglés *player settings,* que se encuentra dentro de *build settings,* del menú *File,* necesario para un adecuado funcionamiento en dispositivos con plataformas Android.

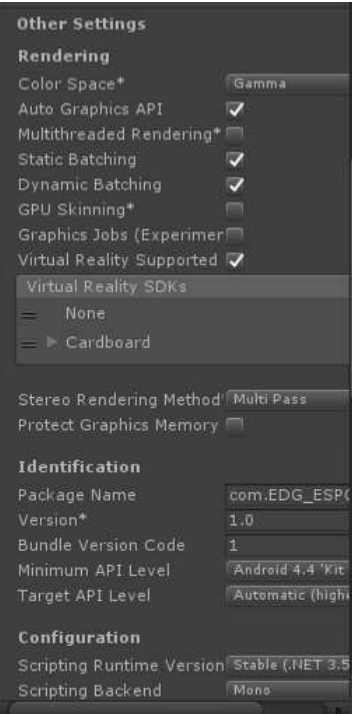

**Figura 42-3** *Player Settings.*

En la figura anterior se pueden apreciar las preferencias para una aplicación en dispositivos *Android.* La aplicación se crea con la extensión .apk.

## **3.5.Mostrar**

## *3.5.1. Validación del diseño*

Se la realizó un primer test para la validación de los errores en el primer prototipo tanto de la aplicación con la visión no estereoscópica y la aplicación con visión estereoscópica lo que nos permitirá solventarlos posteriormente; esta información se complementará mediante una ficha de observación. Los modelos tanto del test de usabilidad y ficha de observación, como de los documentos ya llenos se observarán en el Anexo D.

## *3.5.1.1. Documento de evaluación*

Teste de usabilidad

El documento está compuesto por:

#### o Bloque A: Conocimiento previo

Compuesto por preguntas inductivas que buscan determinar si las personas tienen conocimiento sobre realidad virtual, además si alguna vez han asistido a un museo de la ciudad de Riobamba; información necesaria que ayuda en la generación de resultados.

#### o Bloque B: Navegación

Información necesaria para solventar dudas sobre el nivel de factibilidad de la navegabilidad que posee la aplicación como también, la complejidad de la misma.

o Bloque C: Legibilidad y Diseño

Preguntas que permitan saber la legibilidad de los textos dentro de la aplicación como también; darnos datos sobre la apariencia de la interfaz de la aplicación.

o Bloque D: Funcionalidad

Preguntas inductivas con objetivo de determinar niveles de funcionamiento (eficiencia y eficacia); además de determinar errores y la calidad de la aplicación.

*Ficha de observación*

Comprendió puntos específicos que permitan medir ciertos aspectos necesarios que permita el mejoramiento de la aplicación en los estos parámetros son:

## *3.5.1.2. Tabulación*

**Tabla 21-3:** Edad

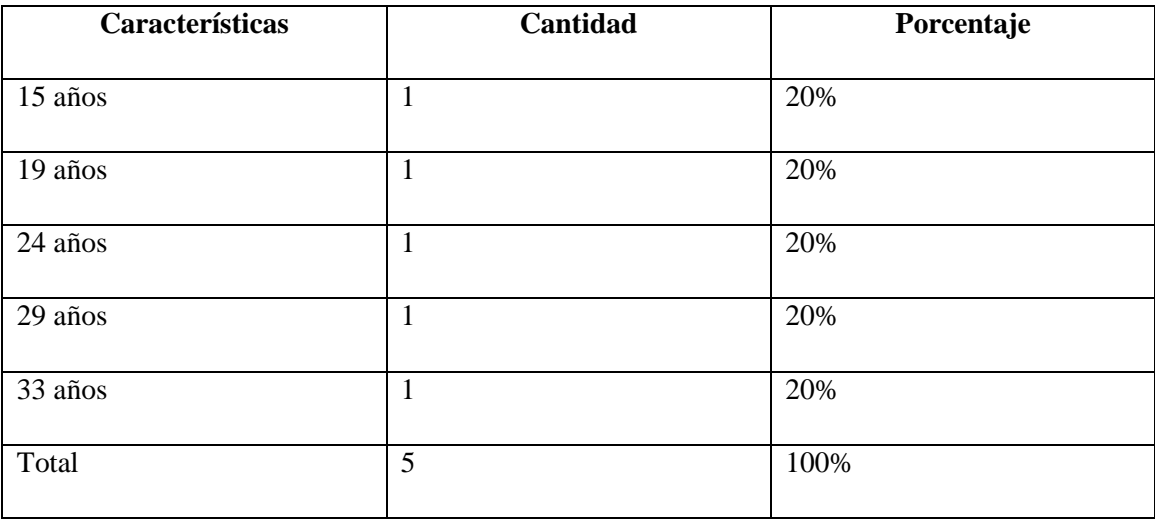

## **Tabla 22-3:** Sexo

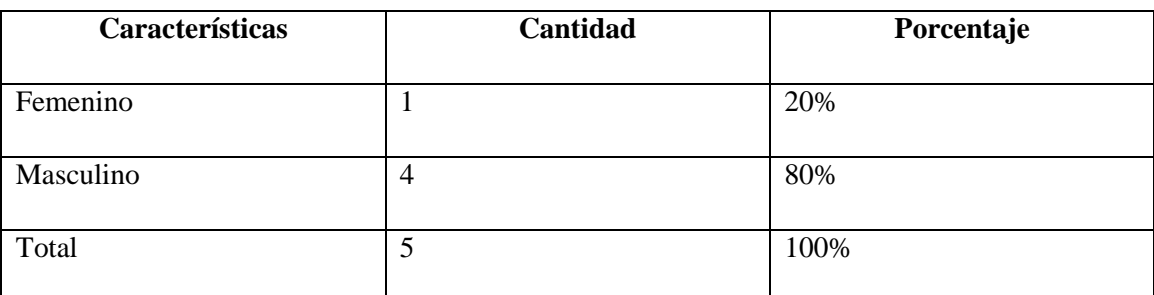

**Realizado por:** Byron Javier Chicaiza y Roberto Morales (2019).

#### BLOQUE A: Conocimientos previos

# **Conocimiento previo 1: ¿Tiene conocimientos sobre realidad virtual?**

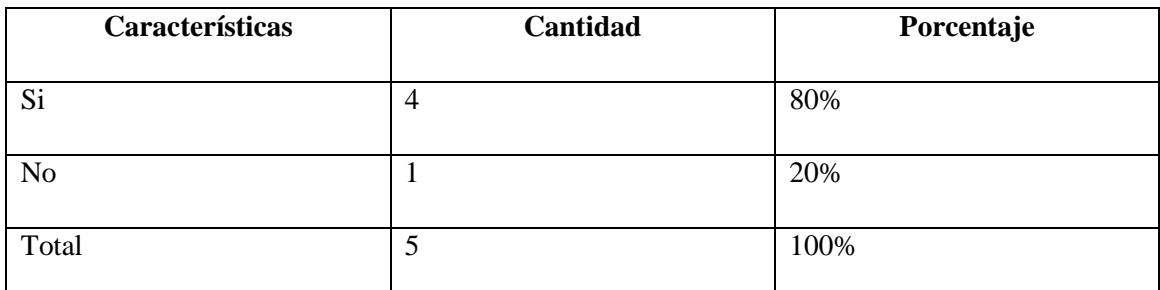

**Tabla 23-3:** Conocimiento previo sobre RV

**Realizado por:** Byron Javier Chicaiza y Roberto Morales (2019).

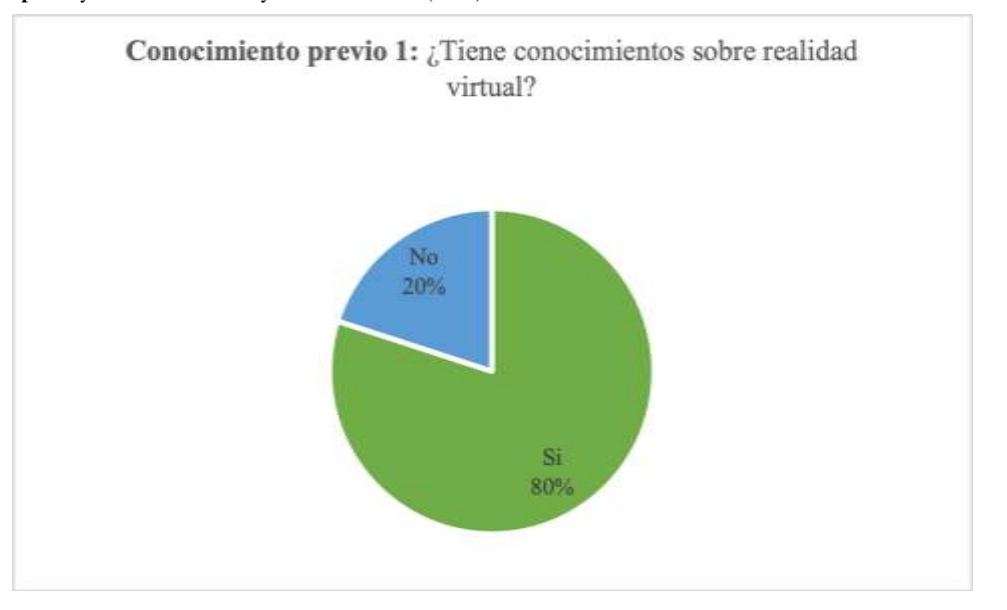

## **Gráfico 43-3** Conocimiento previo sobre RV

#### *Análisis e Interpretación:*

El 80% conoce algo referente sobre realidad virtual, mientras que el otro 20% no tiene conocimiento previo sobre ello, es decir aplicaciones como éstas son conocidas por la mayoría del público que participó en el test por lo que no es necesario un entrenamiento previo para su uso.

#### **Conocimiento previo 2: ¿Ha visitado los museos de la ciudad?**

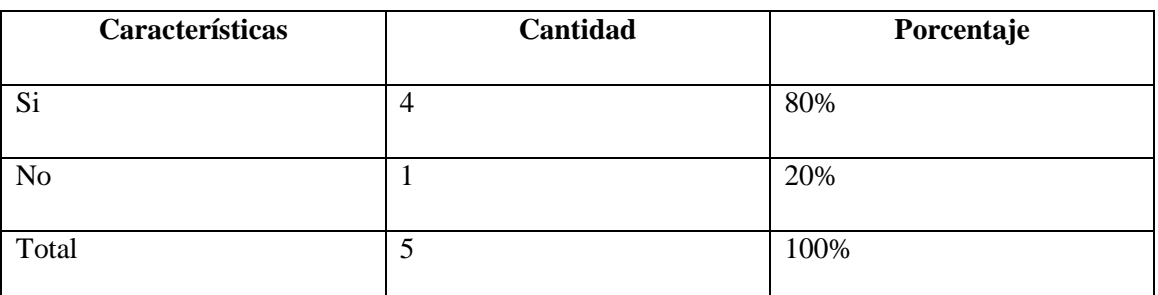

**Tabla 24-3:** Información sobre museos

**Realizado por:** Byron Javier Chicaiza y Roberto Morales (2019).

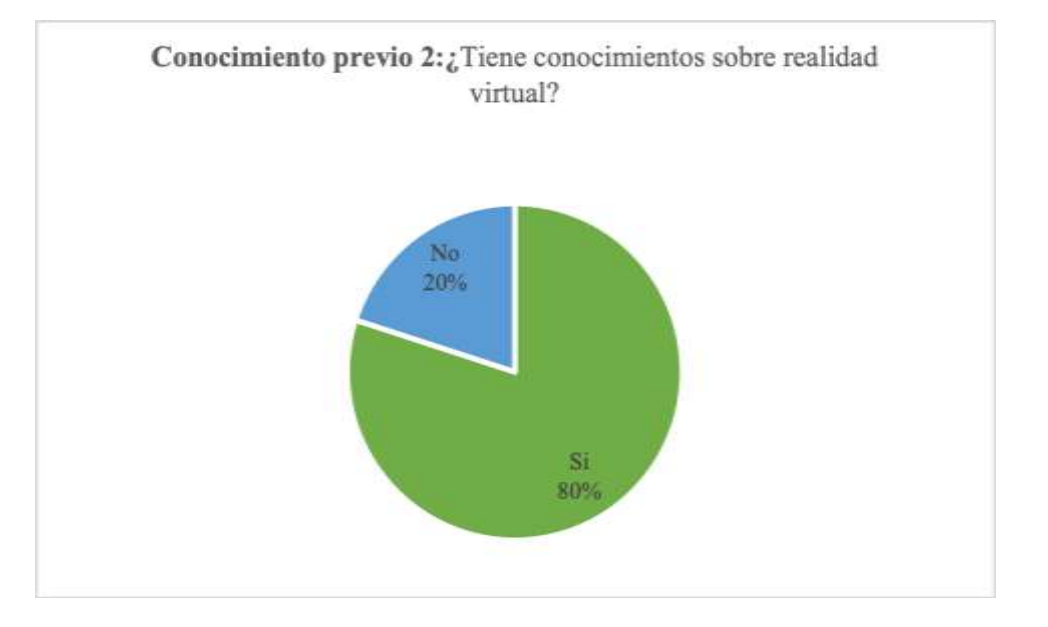

#### **Gráfico 44-3** Información sobre museos

**Realizado por:** Byron Javier Chicaiza y Roberto Morales (2019).

#### *Análisis e interpretación:*

El 80% de los participantes en el test han visitado alguna vez un museo de la ciudad; mientras que el 20% de los mismos nunca lo han hecho, es decir, la mayoría de los participantes se han interesado en el arte tradicional por lo que debe reforzarse el propósito del proyecto en fusionar este tipo de arte con lo digital y conocer la aceptación del público.

# BLOQUE B: Usabilidad

# **Pregunta 1: ¿Los botones ofrecen información necesaria para la navegación dentro de la aplicación?**

**Tabla 25-3:** Botones ofrecen información necesaria para la navegación

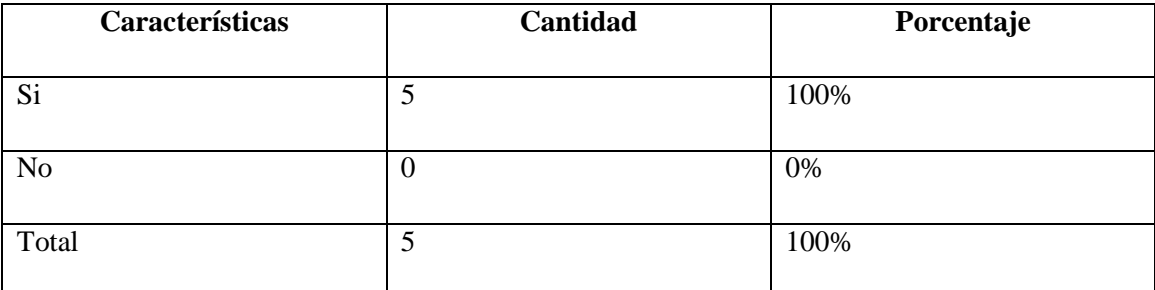

**Realizado por:** Byron Javier Chicaiza y Roberto Morales (2019).

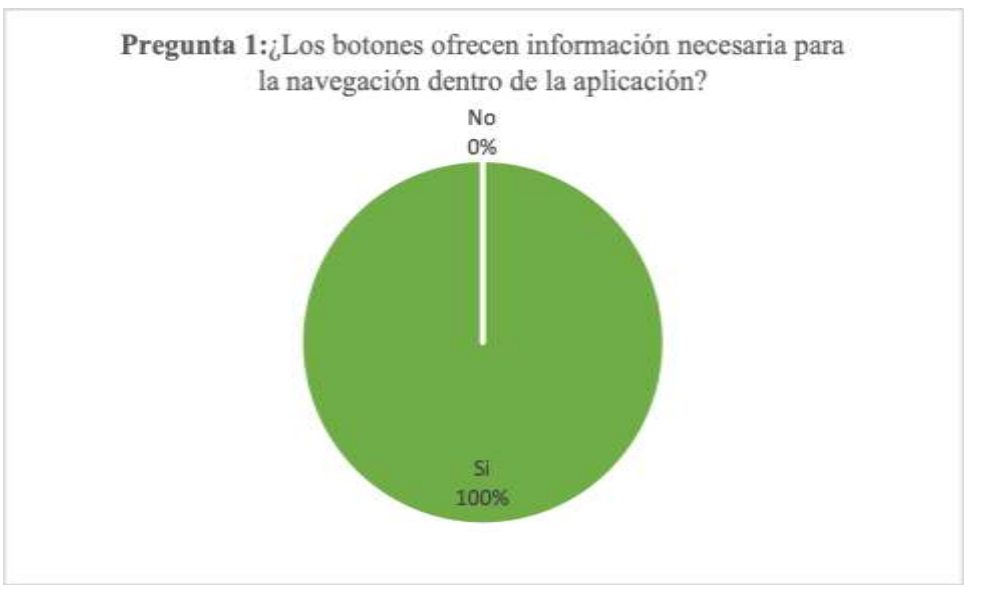

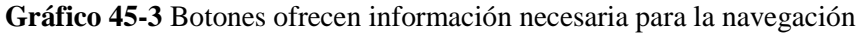

**Realizado por:** Byron Javier Chicaiza y Roberto Morales (2019).

## *Análisis e Interpretación:*

El 100% de los participantes en el test creen que la aplicación posee la información necesaria para la navegación interna, es decir, los elementos de la interfaz como menús y botones de navegación son correctos y reflejan una correcta aplicación de arquitectura de la información.

# **Pregunta 2: ¿Presenta, en la página de portada e internas, botones que permitan navegar por el sitio?**

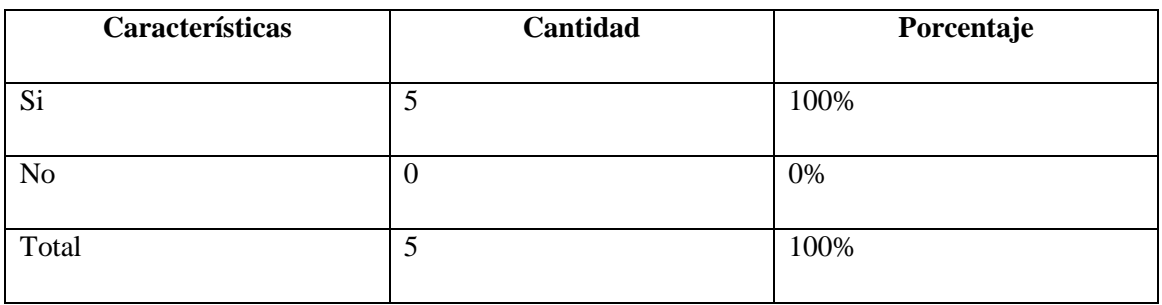

**Tabla 26-3:** Página de portada e internas, botones que permitan navegar por el sitio

**Realizado por:** Byron Javier Chicaiza y Roberto Morales (2019).

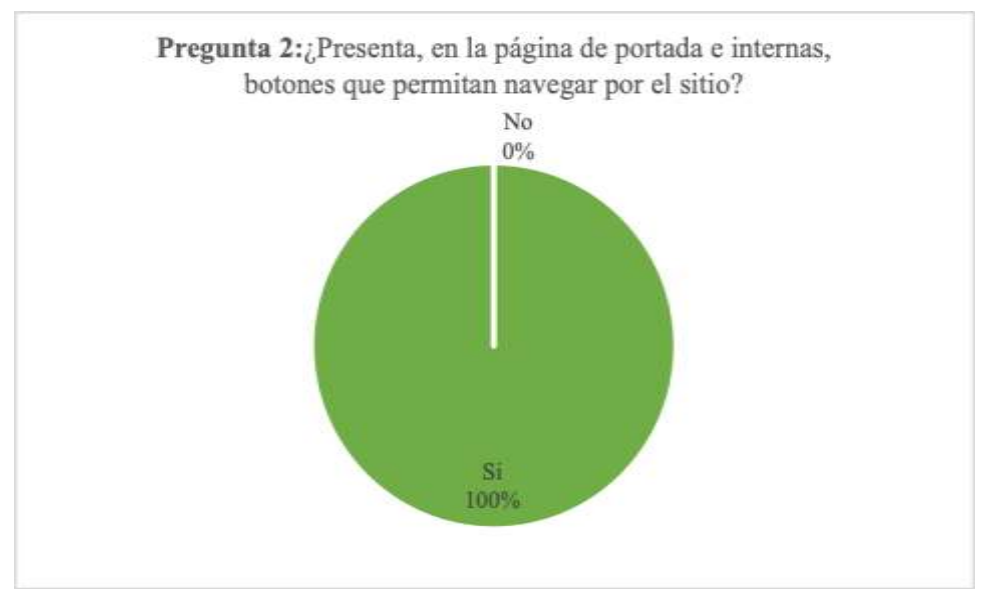

**Gráfico 46-3** Páginas de portada e internas, navegación

**Realizado por:** Byron Javier Chicaiza y Roberto Morales (2019).

*Análisis e interpretación:*

El 100% de los participantes en el test creen que los menús y botones son funcionales, es decir permiten al usuario una correcta interacción con la aplicación en cada una de las escenas.

**Pregunta 3: ¿Existen elementos dentro de las páginas, que permitan saber exactamente donde se encuentra dentro de la aplicación?**

| Características | Cantidad | Porcentaje |
|-----------------|----------|------------|
| Si              | 4        | 80%        |
| No              |          | 20%        |
| Total           | 5        | 100%       |

**Tabla 27-3:** Elementos dentro de las páginas, que permitan saber dónde se encuentra

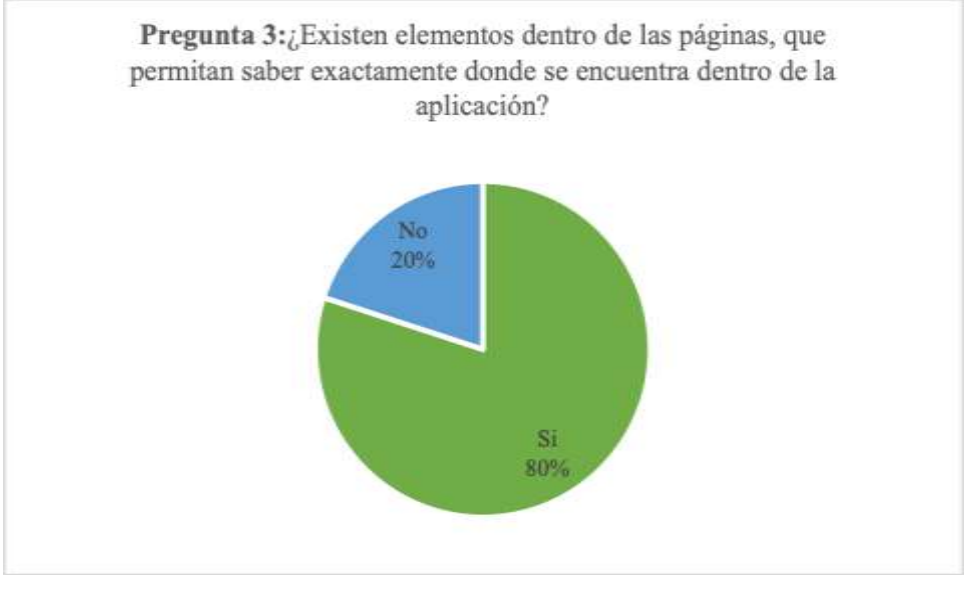

**Gráfico 47-3** Elemento dentro de las páginas, que permita localizarse

**Realizado por:** Byron Javier Chicaiza y Roberto Morales (2019).

## *Análisis:*

El 80% de las personas que participaron en el test consideran que si hay elementos dentro de la aplicación que permiten saber dónde se encuentran; mientras que el 20% consideran que no, es decir, para la mayoría de usuarios no es necesario incluir un mapa de navegación que les indique si se encuentran en una escena principal, secundaria o complementaria.

# **Pregunta 4: ¿Cómo vuelve desde cualquier página del sitio a la página de inicio?**

**Tabla 28-3:** Volver desde cualquier página del sitio a la página de inicio

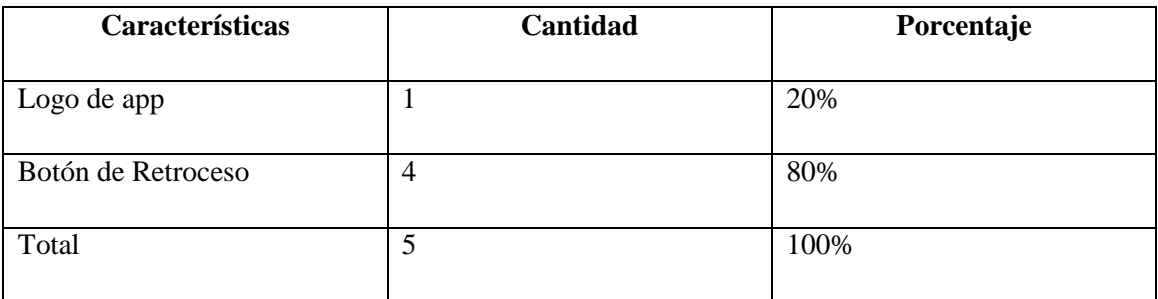

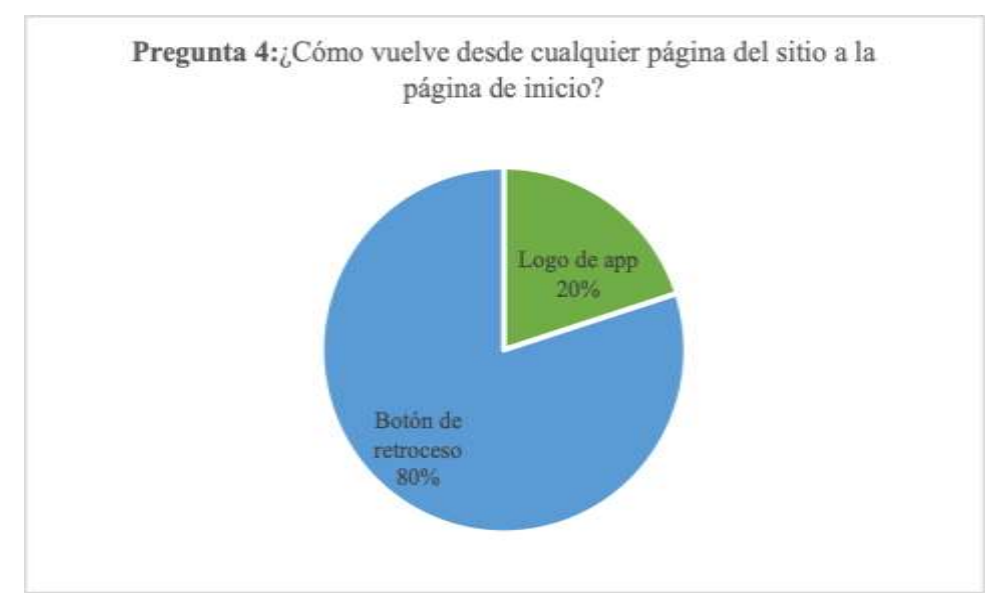

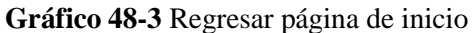

#### *Análisis:*

El 80% de los participantes en el test regresan a la página de inicio con los botones de retroceso; mientras que el 20% utiliza el logo de la aplicación, es decir, tanto el logo de la aplicación como el botón de retroceso son necesarios para la navegabilidad, aunque uno sea usado en menor medida que otro.

## **Pregunta 5: ¿Se ha sentido perdido dentro de la aplicación?**

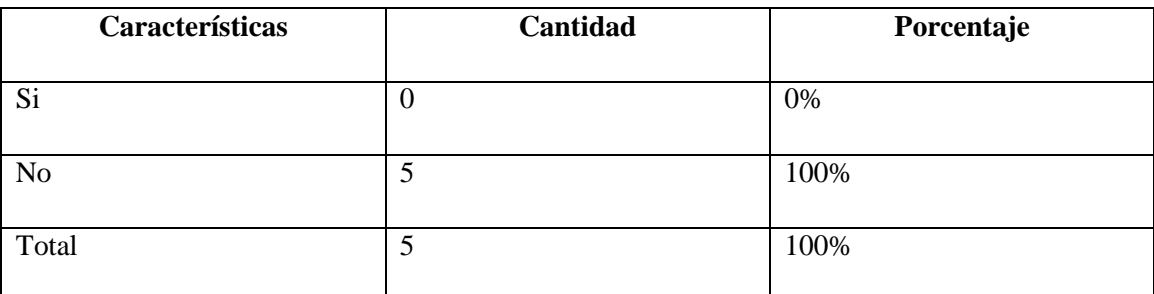

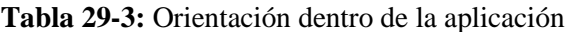

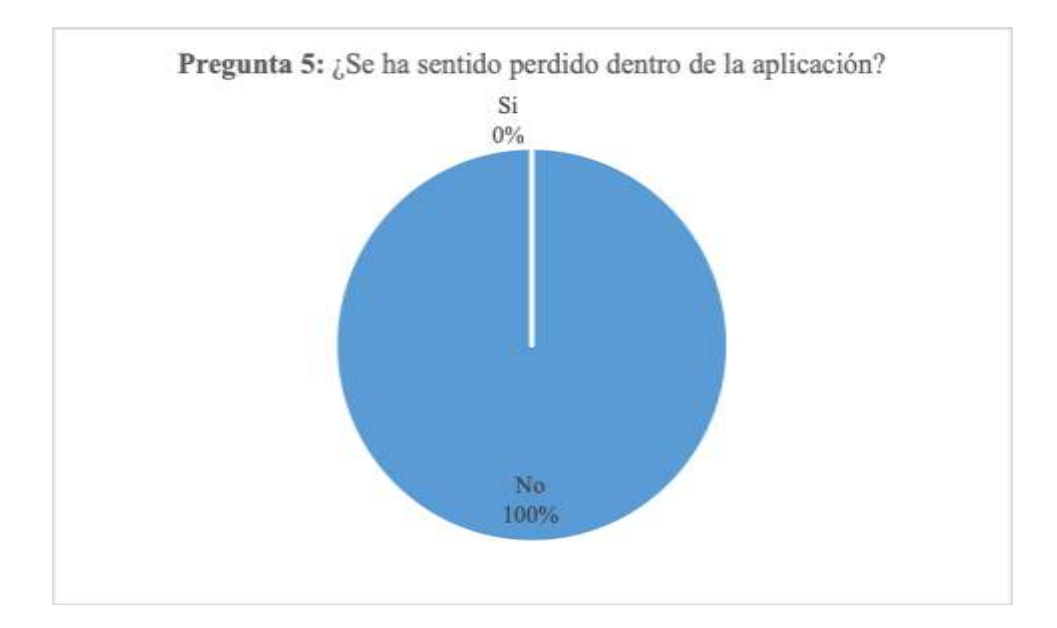

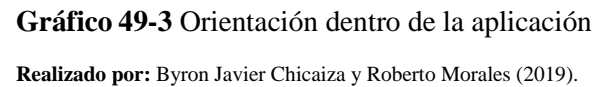

# *Análisis e interpretación:*

El 100% de los participantes en el test no se han perdido dentro de la aplicación, es decir, la totalidad de los usuarios tenía claro la función e intención de cada una de las escenas de la aplicación en la que se encontraban.

# BLOQUE C: Legibilidad y Diseño

## **Pregunta 6: ¿Son legibles los textos que se encuentran en la aplicación?**

**Tabla 30-3:** Legibilidad de los textos

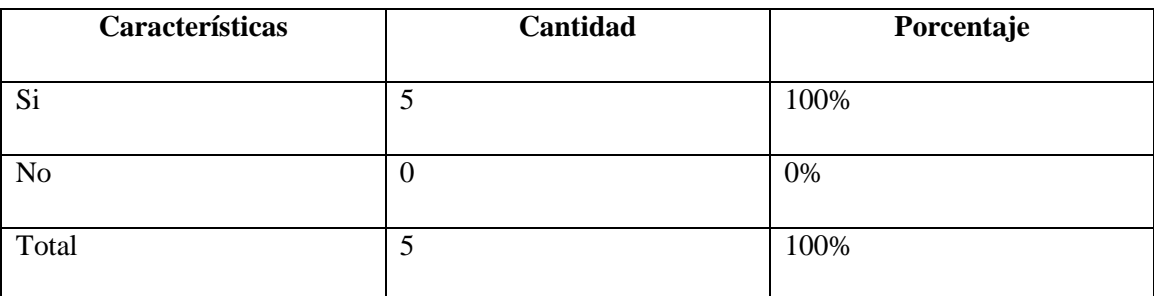

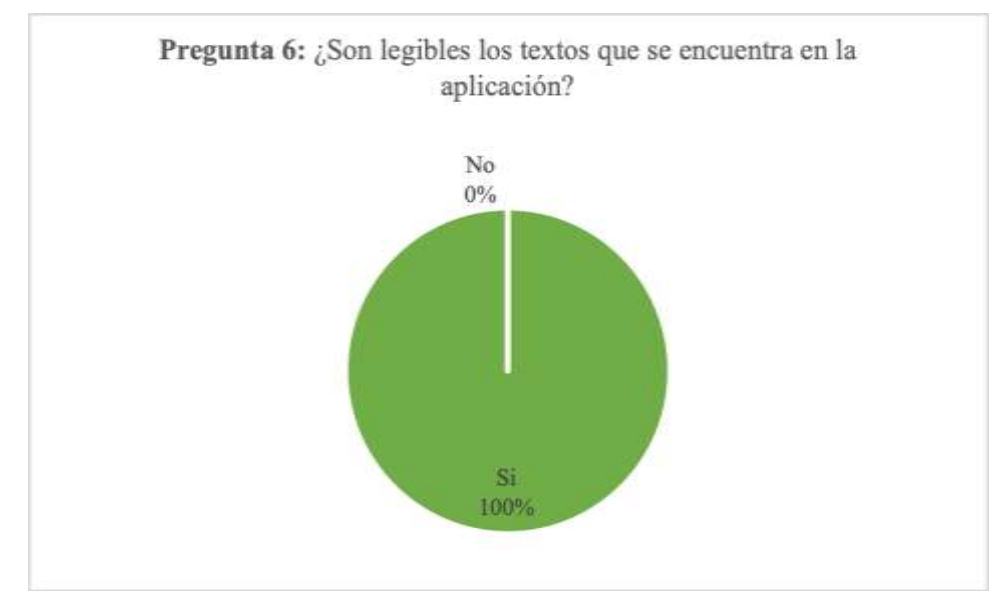

**Gráfico 50-3** Legibilidad de texto

#### *Análisis e interpretación:*

El 100% de los participantes en el test creen que los textos dentro de la aplicación son legibles, es decir, no es necesario incluir opciones para el aumento o disminución de texto u otros parámetros de adaptabilidad y experiencia de usuario, además demuestra que los elementos de la interfaz poseen un correcto contraste visual para la lectura.

## **Pregunta 7: ¿Cuál es la calidad de los elementos 3D?**

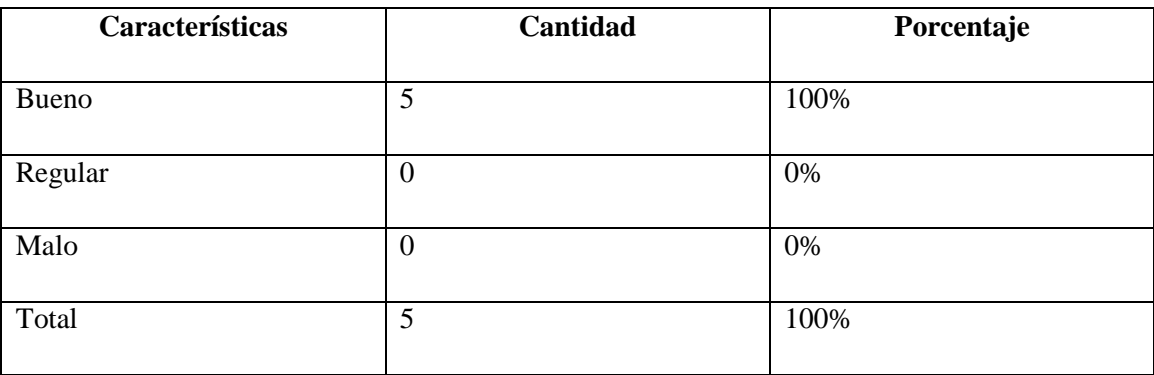

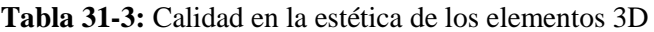

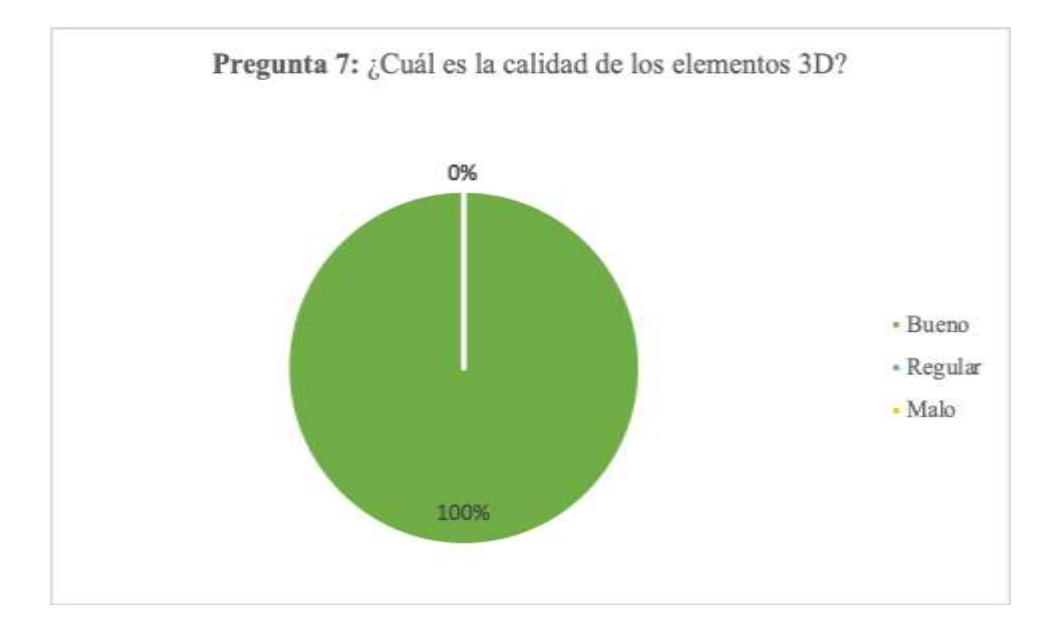

**Gráfico 51-3** Calidad en la estética de los elementos 3D **Realizado por:** Byron Javier Chicaiza y Roberto Morales (2019).

## *Análisis:*

El 100% de las personas participantes en el test piensan que la calidad de los elementos es buena, es decir, queda demostrado que la relación directa entre calidad de contenido y experiencia de usuario es uno de los parámetros principales momento de diseñar aplicaciones móviles.

**Pregunta 8: ¿Considera que gráficamente la aplicación es equilibrada, ni muy simple ni recargada?**

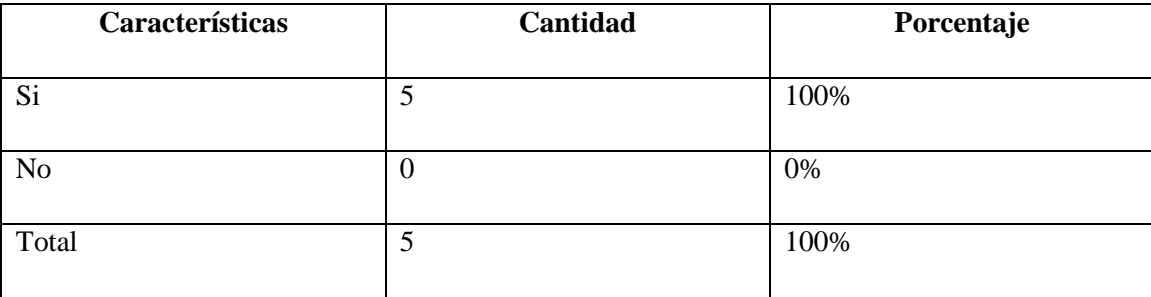

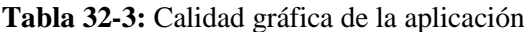

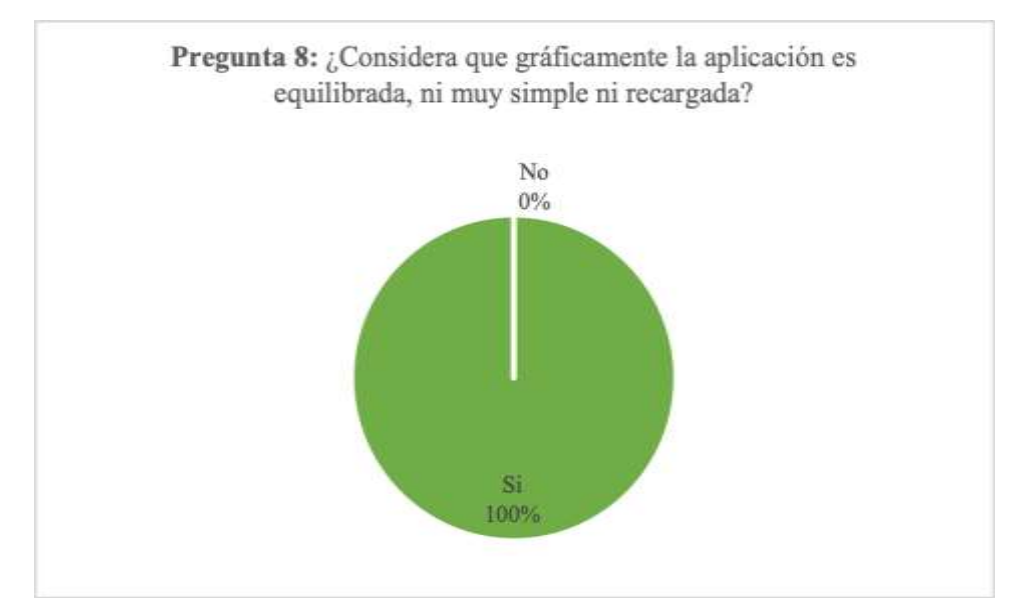

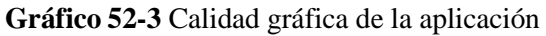

## *Análisis e interpretación:*

El 100% de los participantes en el test creen que la aplicación esta gráficamente equilibrada, es decir, no existe saturación visual de elementos ni de cromática, permitiendo al usuario una correcta visualización de la interfaz sin que sus elementos se conviertan en distractores.

## **Pregunta 9: ¿Es adecuada la calidad de imágenes de portada, pintores y obras?**

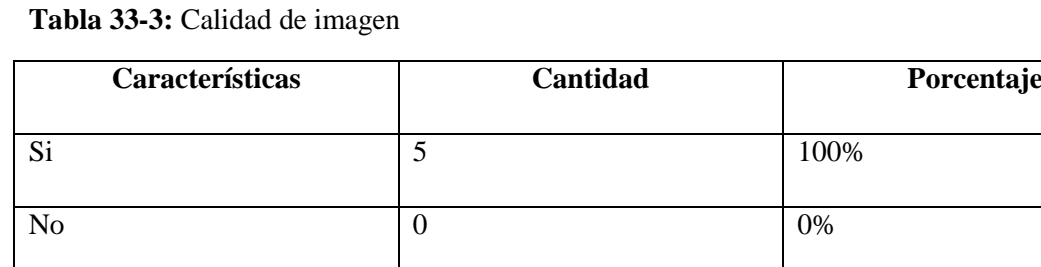

Total  $\begin{array}{|c|c|c|c|c|c|c|c|c|} \hline 5 & 100\% \hline \end{array}$ 

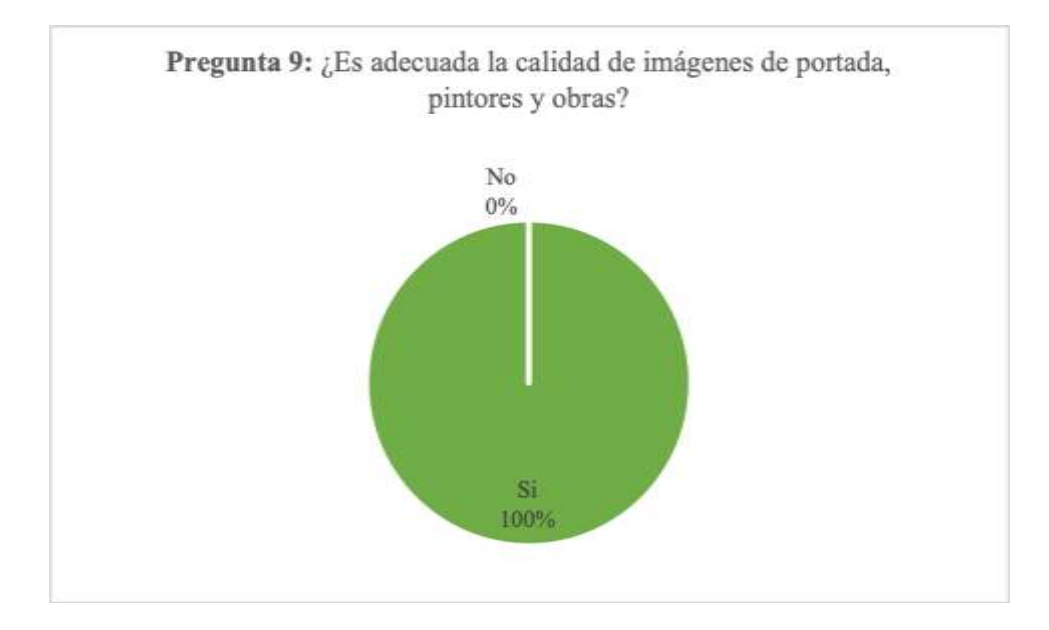

## **Gráfico 53-3** Calidad de imagen

**Realizado por:** Byron Javier Chicaiza y Roberto Morales (2019).

## *Análisis:*

El 100% de los participantes en el test consideran que la calidad de las imágenes de portada, pintores y pinturas son las adecuadas, es decir, su función está acorde al contexto en el que fueron aplicadas y su tratamiento (formato, dimensión de imagen y modo de color) y post producción (retoque digital) es el correcto.

## **Pregunta 10: ¿Cree que los íconos son auto explicativos?**

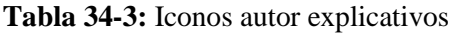

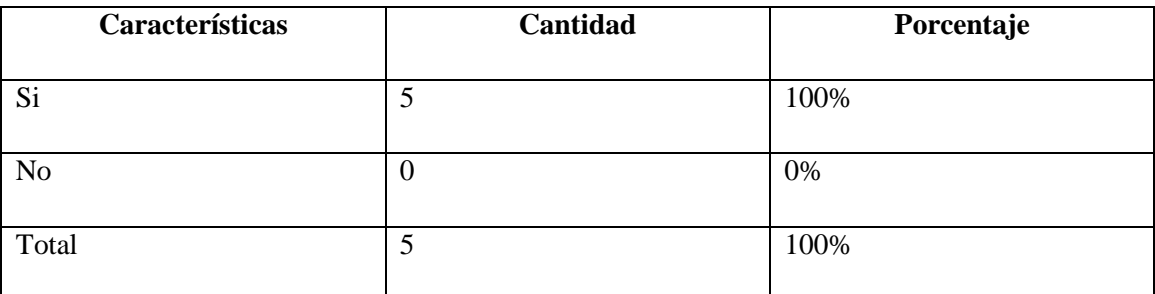

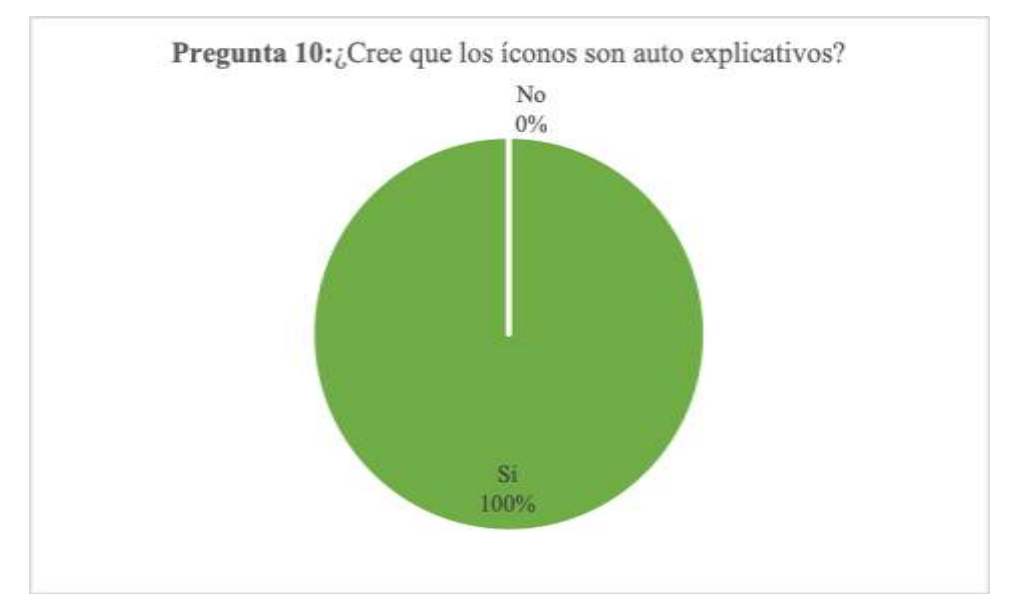

**Gráfico 54-3** Iconos autor explicativos

## *Análisis e interpretación:*

El 100% de las personas creen que los iconos que conforman la aplicación son auto explicativos, es decir, los íconos creados para ser asignados a los diversos botones son los adecuados y cumplen funciones descriptivas e informativas.

# **Pregunta 11: ¿Tras una primera mirada, le queda claro cuál es el objetivo de la aplicación?**

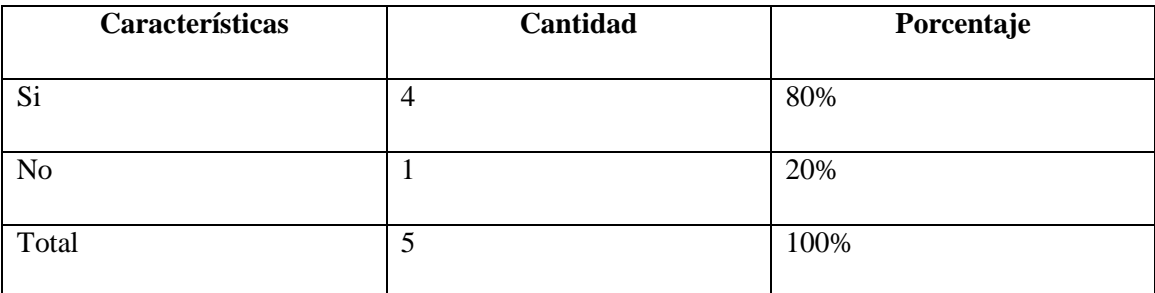

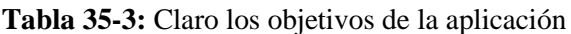

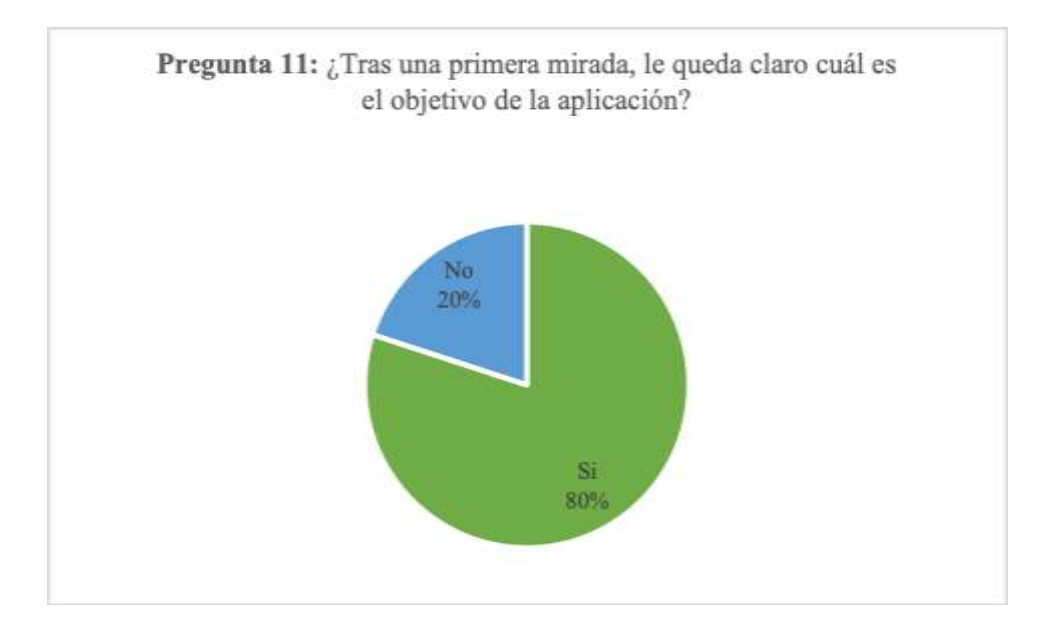

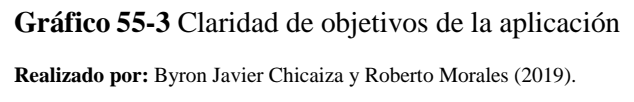

*Análisis e interpretación:*

El 80% de los participantes en el test entienden cuál es el objetivo de la aplicación después de una primera mirada; mientras que un 20% no lo entiende a primera vista, por lo que, no se considera importante añadir una escena complementaria que explique al usuario los objetivos y motivaciones que conllevaron a la realización de la aplicación.

BLOQUE D: Funcionalidad

# **Pregunta 12: Al haber navegado, ¿Todos los elementos de la aplicación funcionan?**

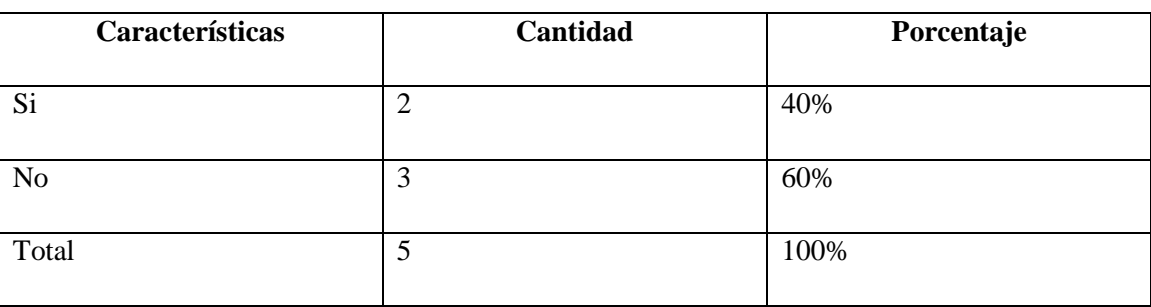

**Tabla 36-3:** Elementos funcionales de la aplicación

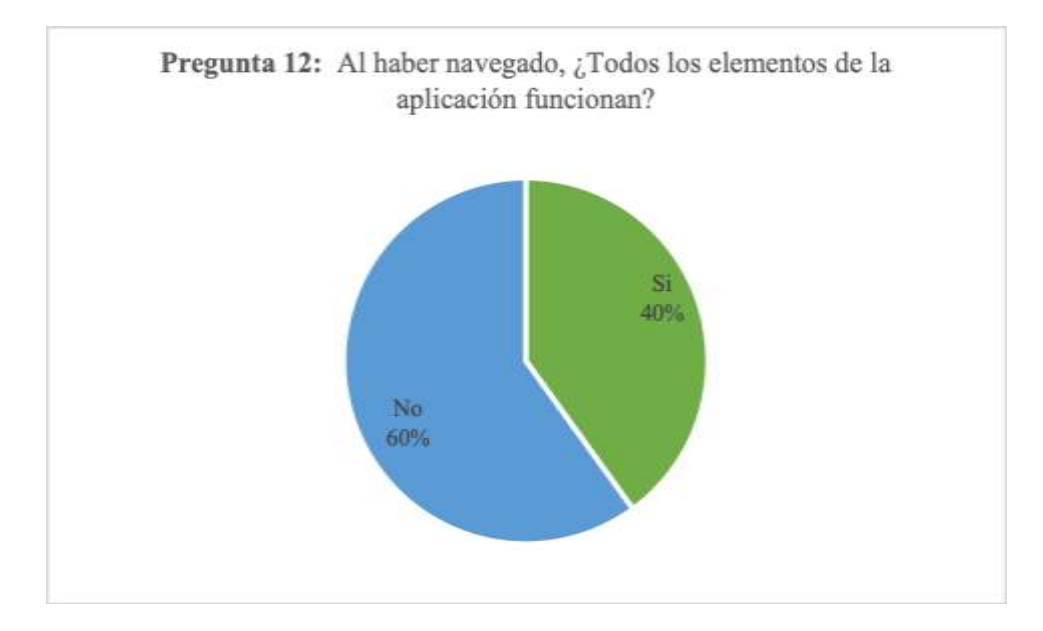

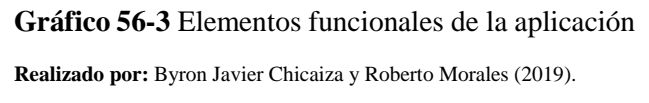

#### *Análisis e interpretación*

El 60% de las personas que participaron en el test dicen que no todos los elementos funcionan; mientras que un 40% dicen que todos los elementos funcionan, es decir, se evidenció que debe revisarse y corregirse el o los elementos que se encuentran disfuncionales.

**Pregunta 13: ¿Se le ofrece la información de contacto de los desarrolladores de la aplicación?**

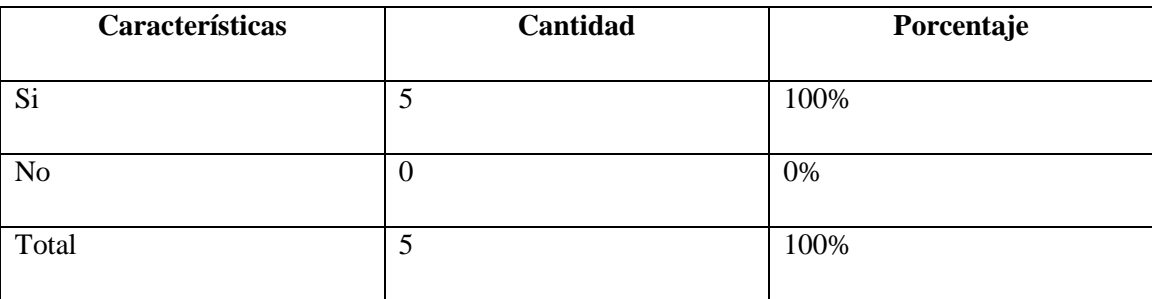

## **Tabla 37-3:** Información de contacto de la app

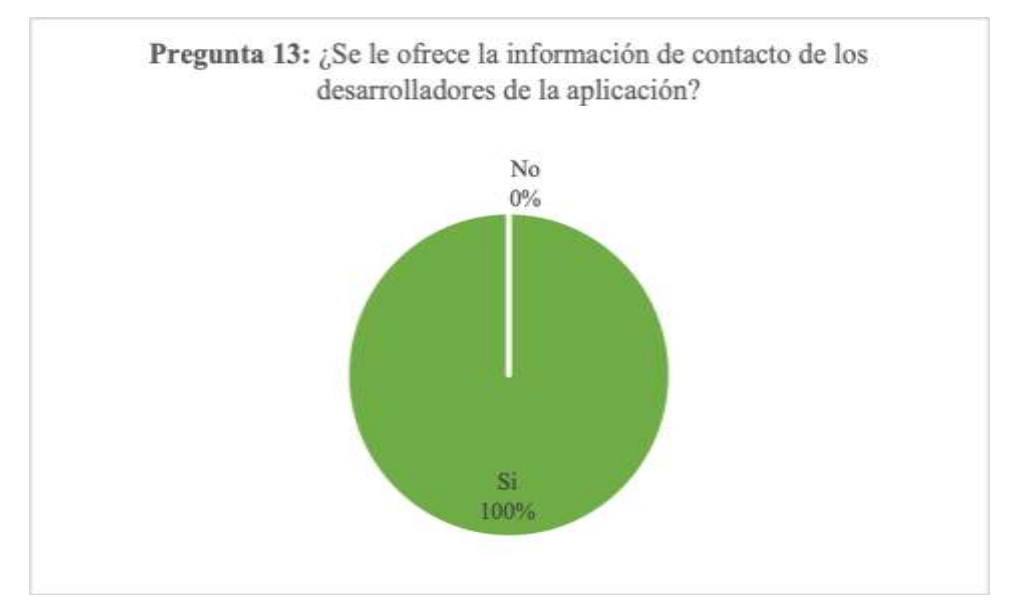

**Gráfico 57-3** Información de contacto de la app

#### *Análisis:*

El 100% de los participantes en el test pudieron encontrar la información de contacto de los desarrolladores, con el fin de ofrecer a los usuarios de realizar sugerencias o nuevos proyectos relacionados.

#### **Pregunta 14: ¿La aplicación presenta información de uso y créditos?**

#### **Tabla 38-3:** Información de uso y créditos

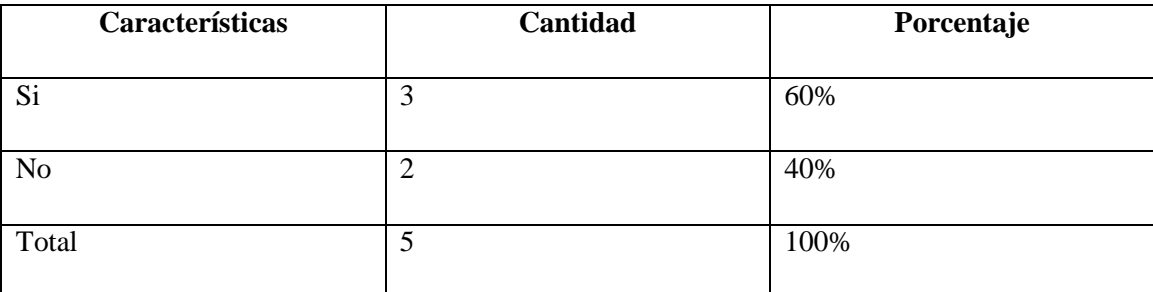

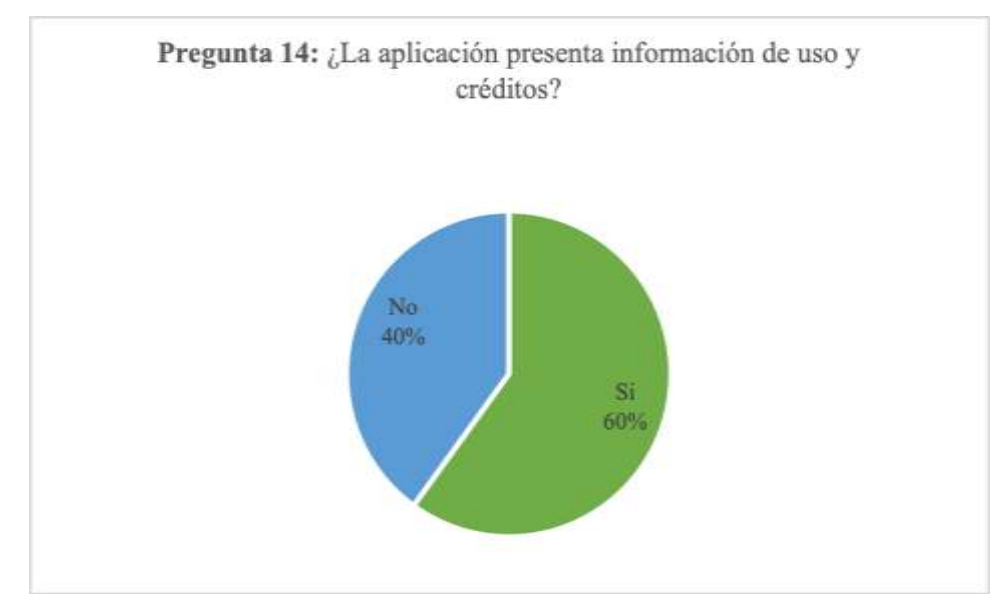

**Gráfico 58-3** Información de uso y créditos

## *Análisis:*

El 60% de los participantes en el test observaron la información de uso y los créditos; mientras que el 40% no la observaron, sin interferir, en ninguno de los casos, con la navegabilidad y experiencia de usuario ofrecida.

# **Pregunta 15: ¿En el momento de la navegación, siente que la aplicación es muy lenta?**

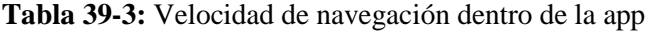

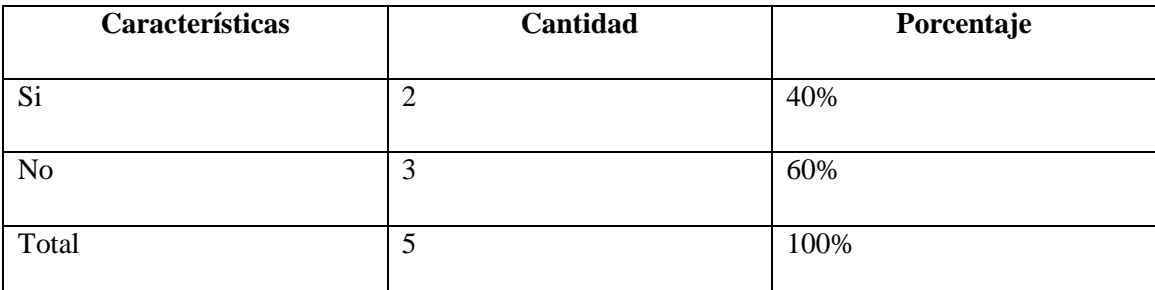

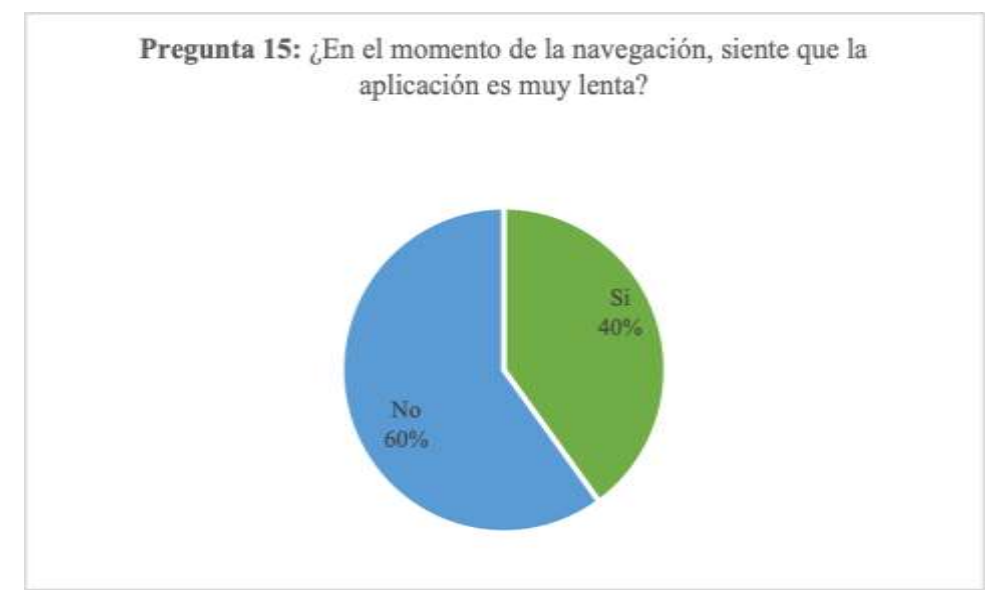

**Gráfico 59-3** Velocidad de navegación dentro de la app **Realizado por:** Byron Javier Chicaiza y Roberto Morales (2019).

#### *Análisis:*

El 60% de los participantes en el test creen que la aplicación no es muy lenta; mientras que el 40% cree lo contrario, por lo que, es necesario revisar los tamaños de archivo para optimizar el uso de la memoria ROM y RAM del dispositivo móvil.

## **Pregunta 16: ¿Las páginas de modelado 3D se cargan correctamente?**

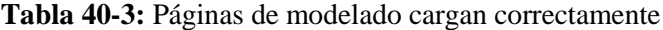

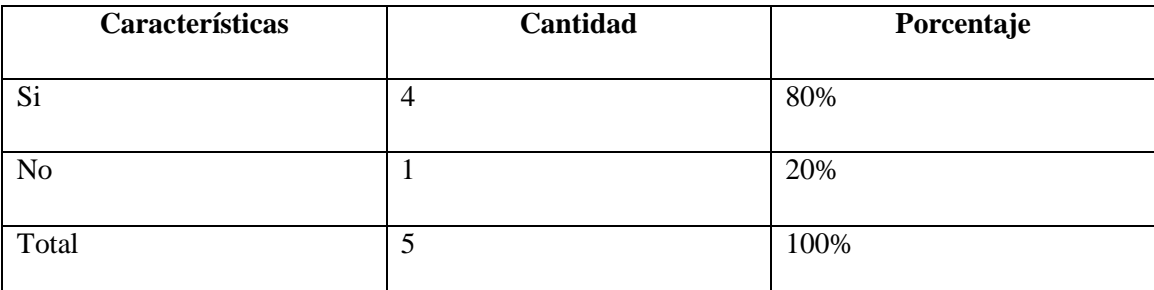

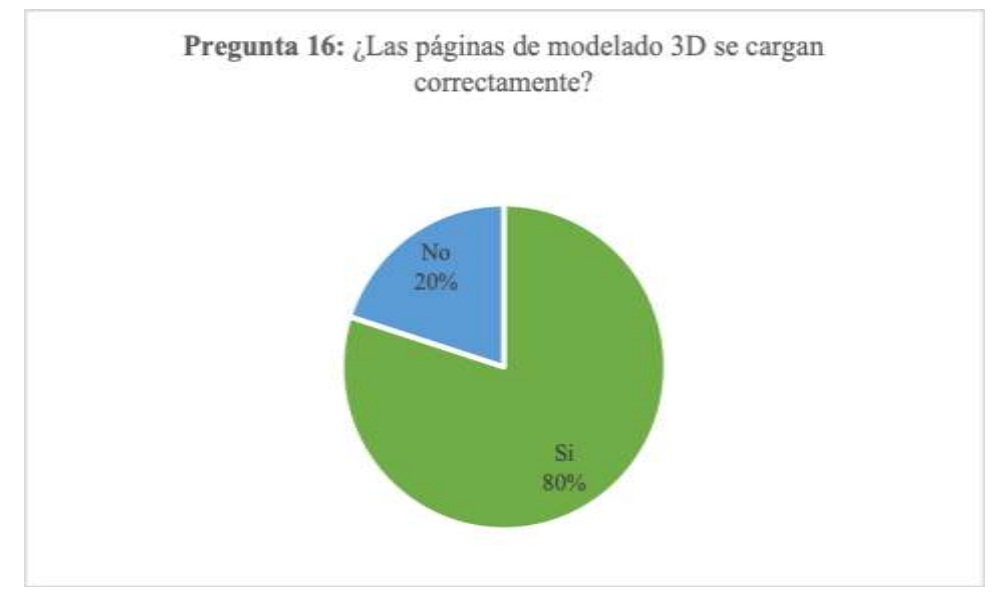

**Gráfico 60-3** Páginas de modelado cargan correctamente **Realizado por:** Byron Javier Chicaiza y Roberto Morales (2019).

#### *Análisis:*

El 80% de las personas participantes en el test creen que las páginas de modelado 3D de la aplicación cargan correctamente; mientras que un 20% creen que no, por lo que se debe revisar el número de polígonos que posee cada archivo relacionado o si el problema radica en las limitaciones del dispositivo móvil.

**Pregunta 17: ¿Cree que los contenidos que ofrece la aplicación aumentan el interés en el arte?**

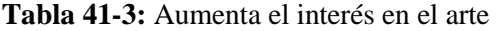

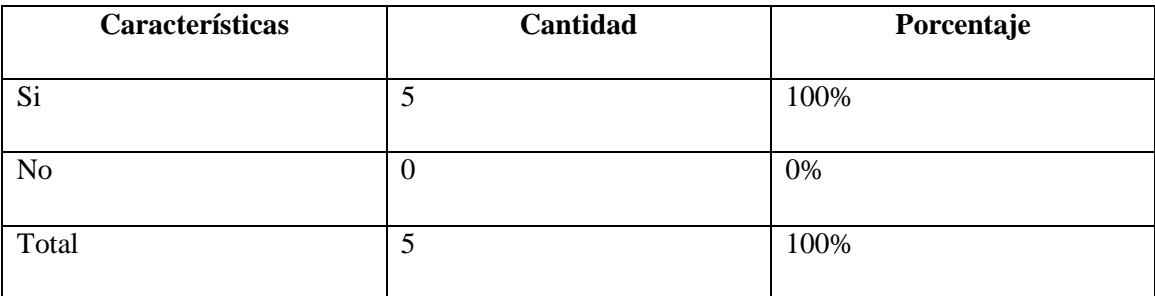

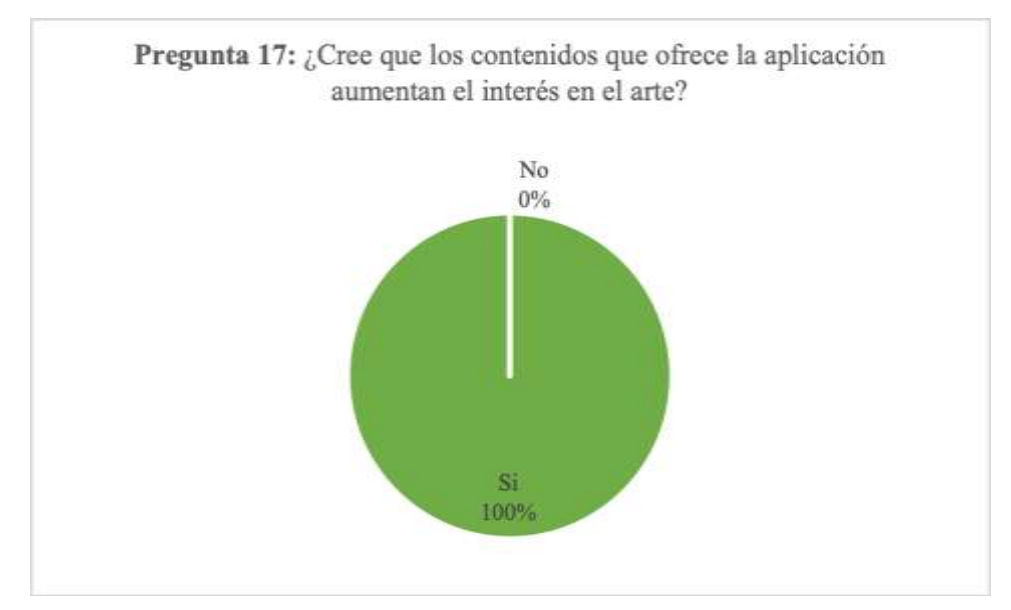

**Gráfico 61-3** Aumenta el interés en el arte

# *Análisis e interpretación:*

El 100% de las personas participantes en el test creen que este tipo de aplicaciones pueden fomentar el interés en el arte, determinándose que el proyecto y por consiguiente la aplicación son un potencial aporte al arte y la cultura; generando en los usuarios curiosidad por la combinación entre lo tradicional y lo digital.

# **Pregunta 18: ¿Cuál es la complejidad en el uso de la aplicación?**

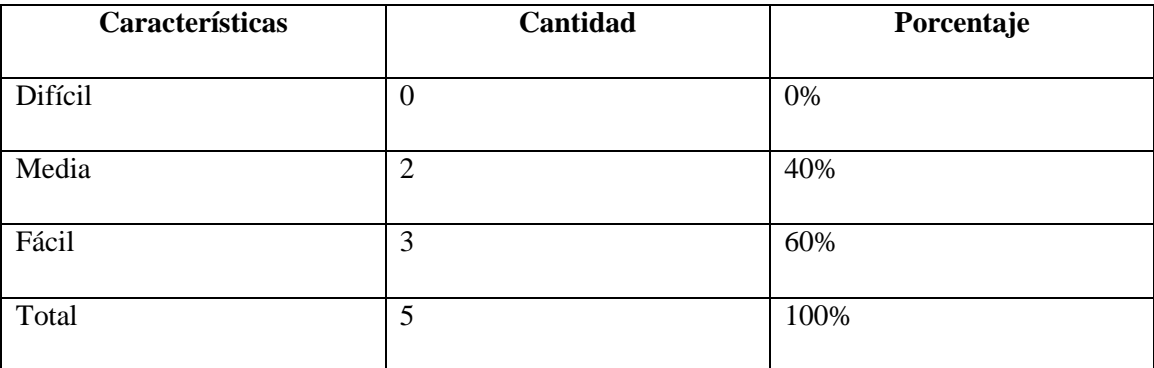

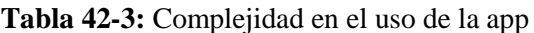

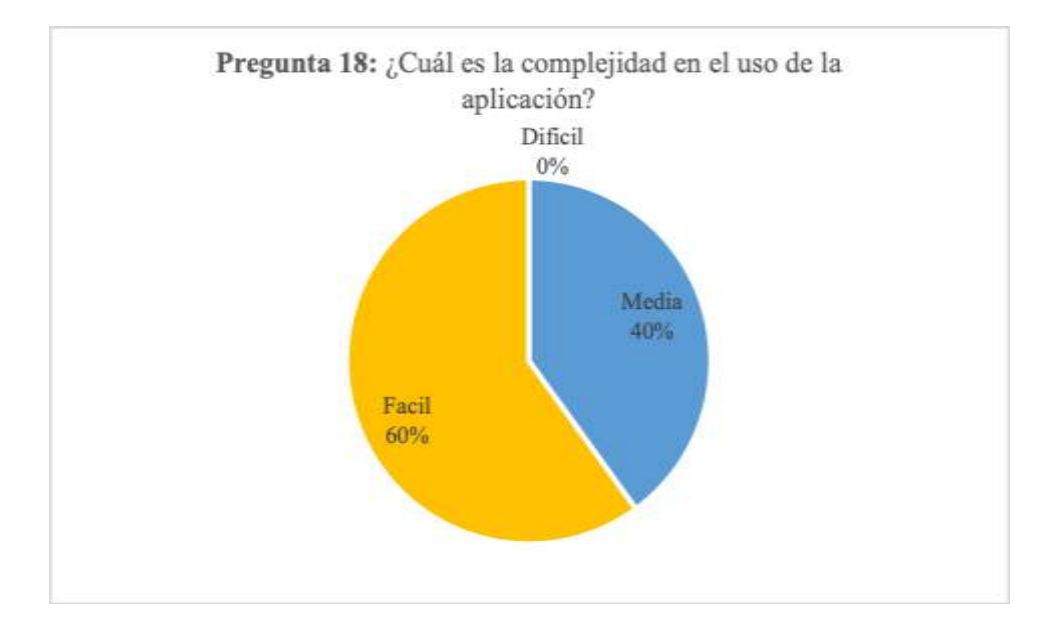

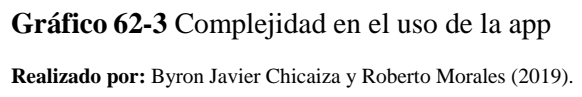

#### *Análisis e interpretación:*

El 60% de los participantes en el test creen que la complejidad en el manejo de la aplicación es fácil; mientras que el 40% restante cree que es de dificultad media, por lo que se ratifica que no es necesario mayor conocimiento ni entrenamiento previo para su uso y que la interfaz cumple su función.

# **Pregunta 19: Califique la aplicación del 1 al 5; considerando que 1 es muy malo y 5 es excelente:**

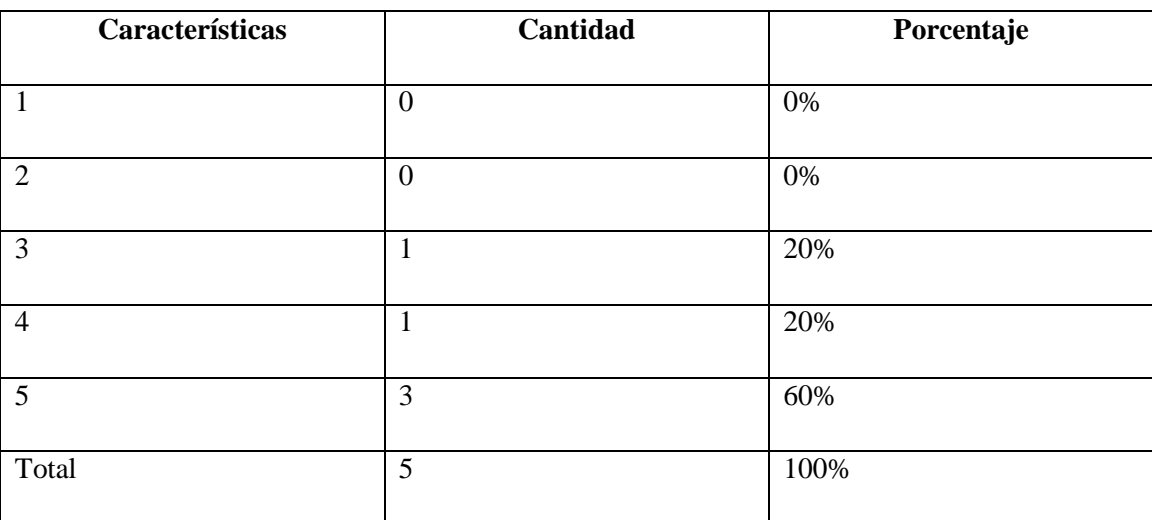

#### **Tabla 43-3:** Calificación de la app

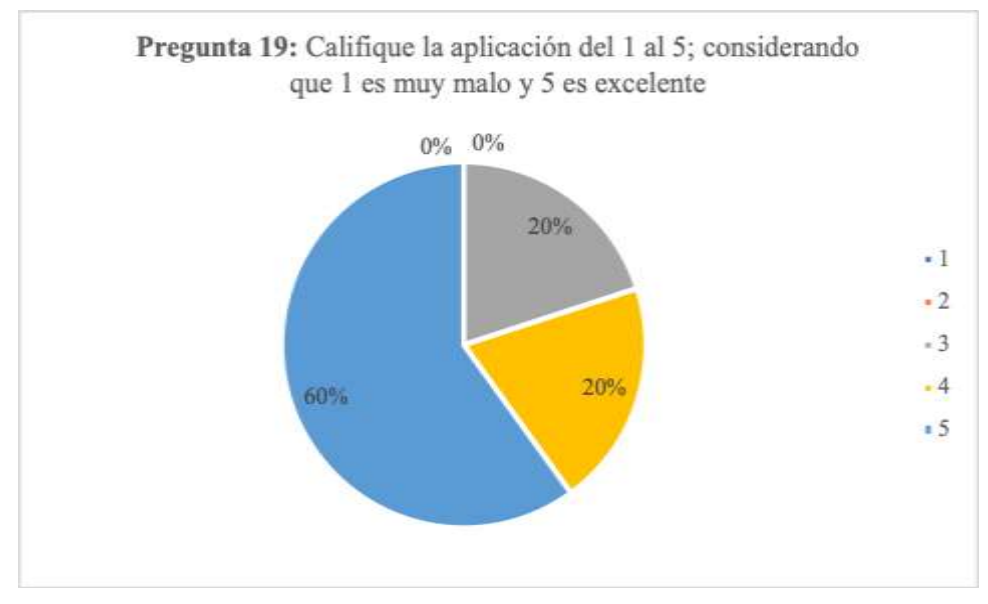

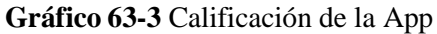

#### *Análisis e interpretación*

El 60% de los participantes en el test califican a la aplicación con un 5; el 20% califica a la aplicación con un 4; mientras que el restante 20% califica a la aplicación con un 3 sobre 5, estableciéndose una calidad entre buena y excelente para la aplicación en su conjunto.

#### **Pregunta 20: ¿Le gustaría ver más obras pictóricas en modelado 3D?**

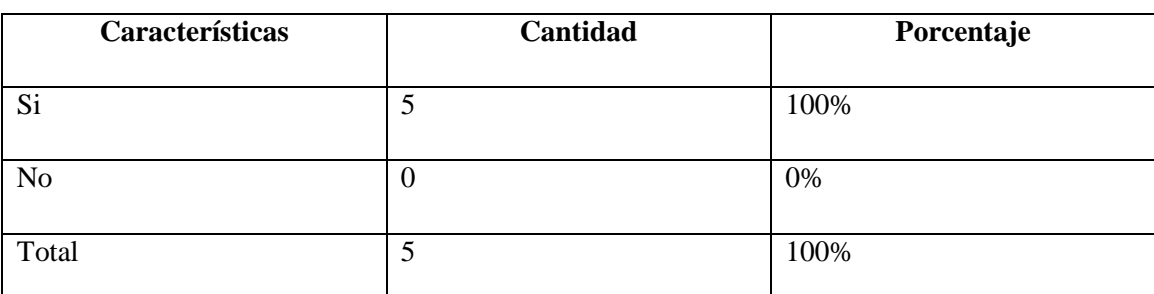

#### **Tabla 44-3:** Más obras pictóricas en modelado 3D

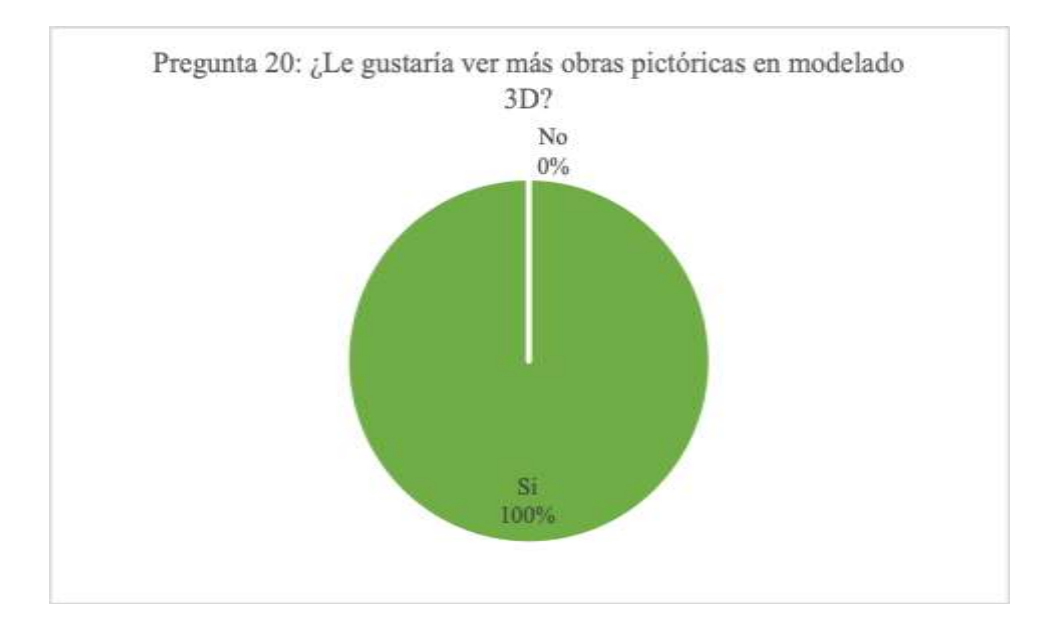

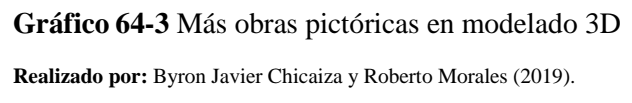

# *Análisis e interpretación:*

El 100% de los participantes en el test quisieran ver más modelados de obras pictóricas, confirmándose el interés y motivación de los usuarios escogidos hacia este tipo de proyectos y su satisfacción por los resultados.

# **Ficha de observación**

## **Tabla 45-3:** Resultados ficha de observación

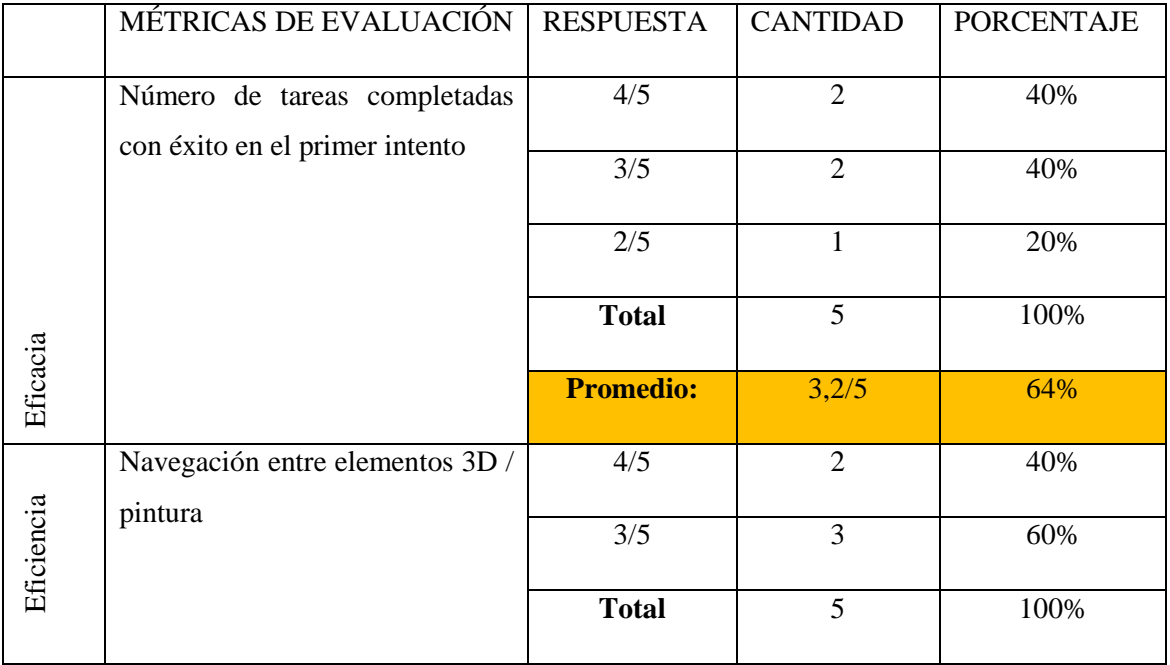

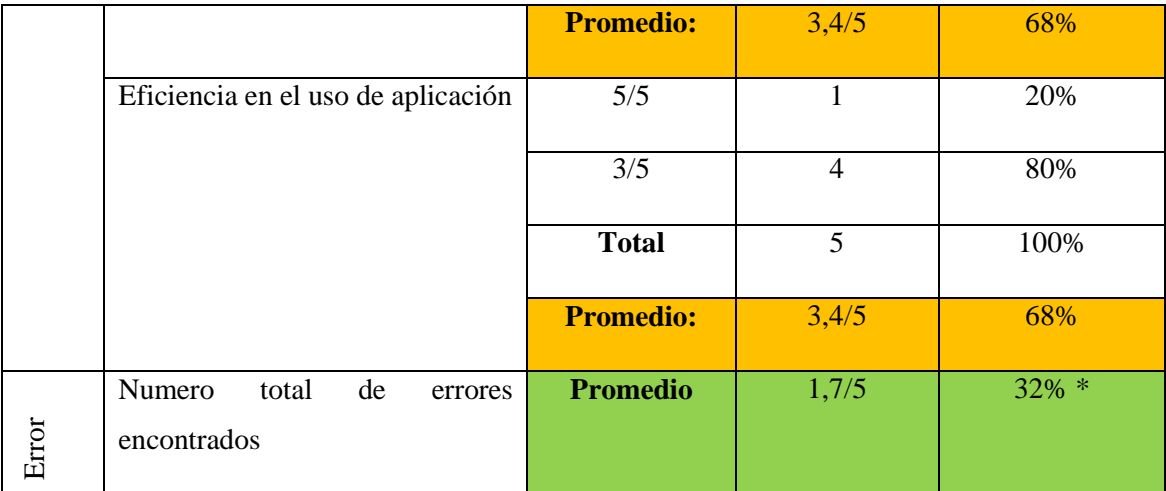

\* Observación: Se tiene este número elevado de errores debido a que se descubrió que la aplicación necesita un dispositivo de gama alta con excelentes prestaciones debido a que el motor que se utilizó para la construcción de la aplicación necesita un código basta extenso para optimizarlo y eso causa que la aplicación genere demasiado caché y ralentice demasiado el dispositivo, haciendo difícil ejecutar ciertas funciones.

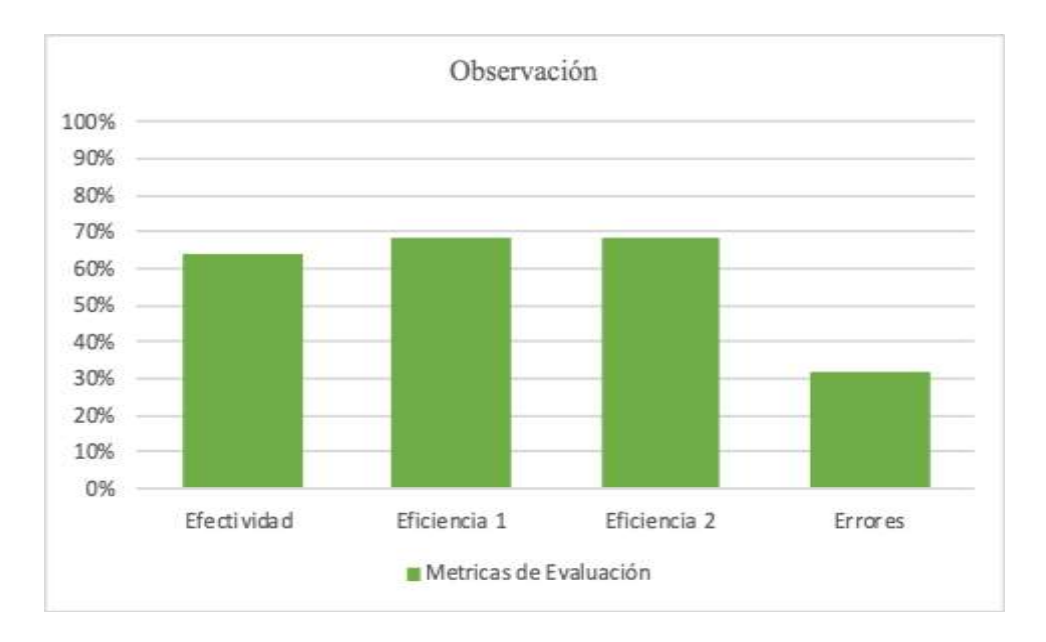

# **Gráfico 65-3** Resultados de la Observación

## *Análisis e Interpretación:*

Del total de respuestas obtenidas, el nivel de efectividad de la app se encuentra en 64%, la eficiencia en promedio tiene un 68% y los errores se encuentran en un 32%.

Tras tener los porcentajes del prototipo de la aplicación se determina que se tiene un promedio de 77% de eficiencia y eficacia. Mientras que las métricas de error son de un 32%; el promedio de error es bastante alto, debido a ciertas circunstancias que fueron explicados en el punto de observaciones.

# **CONCLUSIONES**

- La base de datos analizada tiene información desactualizada de los artistas, para completar la información fue necesario tomar contacto con aquellos que quisieron formar parte del proyecto para profundizar en su formación, estilo y técnica, aspectos fundamentales para la construcción de los modelos 3d.
- La investigación y el análisis de las diferentes técnicas de modelado 3D, permitieron la construcción de modelos optimizados, basados en las características y estilos propios de las obras pictóricas de Roberto Littuma (oleo), Guillermo Montoya (arte experimental), Edwin Anilema (mural artístico).
- El test de usabilidad como herramienta de evaluación del prototipo de la aplicación de realidad virtual "Kultur", permitió la detección de errores mínimos, de codificación y optimización en dispositivos de gama media-baja; los cuales pueden ser resueltos en una siguiente versión.
- La aplicación "Kultur" fue diseñada para teléfonos con sistema operativo Android, debido a que este sistema proporciona un código libre de fácil acceso, además, existen mayor cantidad de usuarios que disponen de estos dispositivos, que permite llegar con la aplicación a un público más extenso.
- La aplicación "Kultur" es un aporte novedoso para el arte, puesto que mezcla las técnicas artísticas tradicionales con nuevas tecnologías, generando interés por las obras artísticas y, por tanto, es un aporte a la culturización del público objetivo.

# **RECOMENDACIONES**

- Ampliar el estudio y uso de instrumentos de realidad virtual dentro de los proyectos de la Casa de la Cultura Ecuatoriana Benjamín Carrión - Núcleo De Chimborazo, para la generación de expectativa en eventos artísticos mejorando la experiencia de los asistentes.
- Actualizar los datos de contacto de los artistas registrados en la Casa de la Cultura Ecuatoriana Benjamín Carrión - Núcleo De Chimborazo, así como realizar seguimiento continuo de ellos, brindándoles ayuda en la promoción de su trabajo o becas de formación constante.
- Realizar convenios entre entidades académicas y sociales, concretamente entre la ESPOCh y empresas relacionadas con la cultura en Riobamba y el Ecuador, para generar más proyectos como el presentado, que permitan contribuir al crecimiento cultural y económico.
- Crear clubes o asociaciones entre la Escuela de Diseño Gráfico y la Escuela de Sistemas que permitan la unificación entre estudiantes y profesores de ambas carreras para el continuo apoyo y trabajo en equipo que permita el desarrollo de más y mejores proyectos futuros sobre aplicaciones móviles.

## **BIBLIOGRAFÍA**

**BIRN, Jeremy.** *Digital Lighting and Rendering*. 2da ed. Madrid : New Riders, 2007. ISBN 9788441520917.

**BRAINYQUOTE.** Norman McLaren - BrainyQuote. [online]. 2018. [Accessed 21 August 2018]. Available from: https://www.brainyquote.com/es/citas/normanmclaren\_283853

**CARGUACUNDO SÁNCHEZ, Luis Fernando and TACURI TORRES, Dario Javier.** *Desarrollo de un documental cultural y revista digital para promocionar las expresiones artísticas contemporáneas en la ciudad de Riobamba* [online]. (pregrado) (trabajo de titulación) Escuela Superior Politécnica de Chimborazo, 2016. Available from: <http://dspace.espoch.edu.ec/handle/123456789/5847>

**CHAGUAY CARRIEL, Betzabeth Vanessa.** *Modelado tridimensional mediante uso el software cinema 4D y los factores que influyen en el desempeño profesional del diseñador gráfico* [online]. Universidad de Guayaquil, 2014. Available from: http://repositorio.ug.edu.ec/handle/redug/7547

**CISNEROS ABEDRABBO, Gabriel.** EDWIN LLUCO Y LA IRREVERENCIA CONSTRUCTIVA. [online]. 2009. [Accessed 15 May 2018]. Available from: http://www.palabraenpie.org/artistas-de-chimborazo/153-edwin-lluco-y-la-irreverenciaconstructiva.html

**CROXATTO, Ángeles and CROXATTO, Andrés.** Realismo Americano. [online]. 2018. [Accessed 8 May 2018]. Available from: https://www.todocuadros.com/estilos-arte/realismoamericano/

**CROXATTO, Ángeles and CROXATTO, Andrés.** Estilos de arte pictórico, obras y pintores, TodoCuadros. [online]. 2018. [Accessed 8 May 2018]. Available from: https://www.todocuadros.com/estilos-arte/

**EGUARAS ALCÁNTARA, Verónica.** *Los 12 principios de la animación para el desarrollo de contenidos y fomento de las inteligencias múltiples en 4° de Educación Plástica y Visual* [online]. Universidad Internacional de la Rioja, 2015. Available from: https://reunir.unir.net/bitstream/handle/123456789/3503/EGUARAS ALCANTARA%2C VERONICA.pdf?sequence=1

**EL UNIVERSO.** Fiestas de su natal Guamote, en el libro de Salvador Bacón. [online]. 2015. [Accessed 13 May 2018]. Available from: https://www.eluniverso.com/vidaestilo/2015/03/19/nota/4675756/fiestas-su-natal-guamote-libro-salvador-bacon

**LARTISTICOSI**. Lenguajes Artísticos I: Pintura Colonial en el Ecuador. [online]. 2011. [Accessed 10 May 2018]. Available from: http://lartisticosi.blogspot.com/2011/07/pinturacolonial-en-el-ecuador.html

**LISMAR, Carolina.** Técnicas de Modelado 3d – Tus Tutoriales. [online]. 2017. [Accessed 1 September 2018]. Available https://www.from.com/ https://lismarcamacho.wordpress.com/2017/08/04/tecnicas-de-modelado-3d/

**LITTUMA, Roberto.** *Artistas Plásticos de Chimborazo*. Riobamba: Editorial Pedagógica Freire, 2008.

**LÓPEZ LALANGUI, Diego Patricio.** *"DISEÑO DE UN RECORRIDO VIRTUAL DEL CAMPUS UNIVERSITARIO COMO PROPUESTA PARA IMPLEMENTACIÓN EN EL PORTAL WEB DE LA UNIVERSIDAD NACIONAL DE LOJA"* [online]. (pregrado) (trabajo de titulación) Universidad Nacional de Loja, 2017. Available from: http://dspace.unl.edu.ec/jspui/handle/123456789/19216

**MENA VERGARA, Constanza.** *Animación 2D: Historia de la animación* [online]. Polimedia, 2012. Available from: http://hdl.handle.net/123456789/120

**MOYA, Francisca.** MOVIMIENTOS ARTÍSTICOS: POP ART. [online]. [Accessed 8 May 2018]. Available from: https://www.arslatino.com/es/magazine/notas/394 movimientos-artisticos-pop-art

**NIELSEN, Jakob.** *Why you only need to test with 5 users* [online]. 2000. Available from: https://www.nngroup.com/articles/why-you-only-need-to-test-with-5-users/

**OKDIARIO.COM.** Edad Contemporánea: Etapas, características y hechos importantes. [online]. 2017. [Accessed 10 May 2018]. Available from: https://okdiario.com/curiosidades/2017/09/28/caracteristicas-destacadas-edad-contemporanea-1360156

**PELLEGRINI, Aldo.** Manifiestos del surrealismo. [online]. 2001. P. 33. Available from: https://somoslxspiratas.files.wordpress.com/2017/11/manifiestos-del-surrealismo-de-andrc3a9 breton.pdf

**QUINTANILLA, Miguel Ángel.** *Tecnología: Un enfoque filosófico y otros ensayos de filosofía de la tecnología*. 2nd. México: FCE, 2017, 2017. ISBN 978-607-16-5212-6.

**ROAM, Dan.** *Tu mundo en una servilleta*. 8. Ediciones Gestión 2000, 2012. ISBN 9788498752298.

**RUIZ TORRES, David.** *El papel de la realidad aumentada en el ámbito artístico-cultural: la virtualidad al servicio de la exhibición y la difusión* [online]. 2013. Available from: https://dialnet.unirioja.es/servlet/tesis?codigo=58673

**THOMAS, Frank and JOHNSTON, Ollie.** *The Illusion of Life: Disney Animation*. 2nd. New York : N.Y. / New York, 1984. ISBN 9780896594982.

**ELTELEGRAFO.** Fundación y refundación de la República. [online]. 2013. [Accessed 10 May 2018]. Available home has a strong and a strong home has a strong home has a strong home has a strong home has a strong home has a strong home has a strong home has a strong home has a strong home has a st https://www.eltelegrafo.com.ec/noticias/columnistas/1/fundacion-y-refundacion-de-la-republica

Triadas o armonia de tres colores. [online]. [Accessed 2 December 2018]. Available from: <https://junsuft.wordpress.com/category/triadas-o-armonia-de-tres-colores/>

# **ANEXOS**

**ANEXO A:** Artistas Plásticos de Chimborazo.

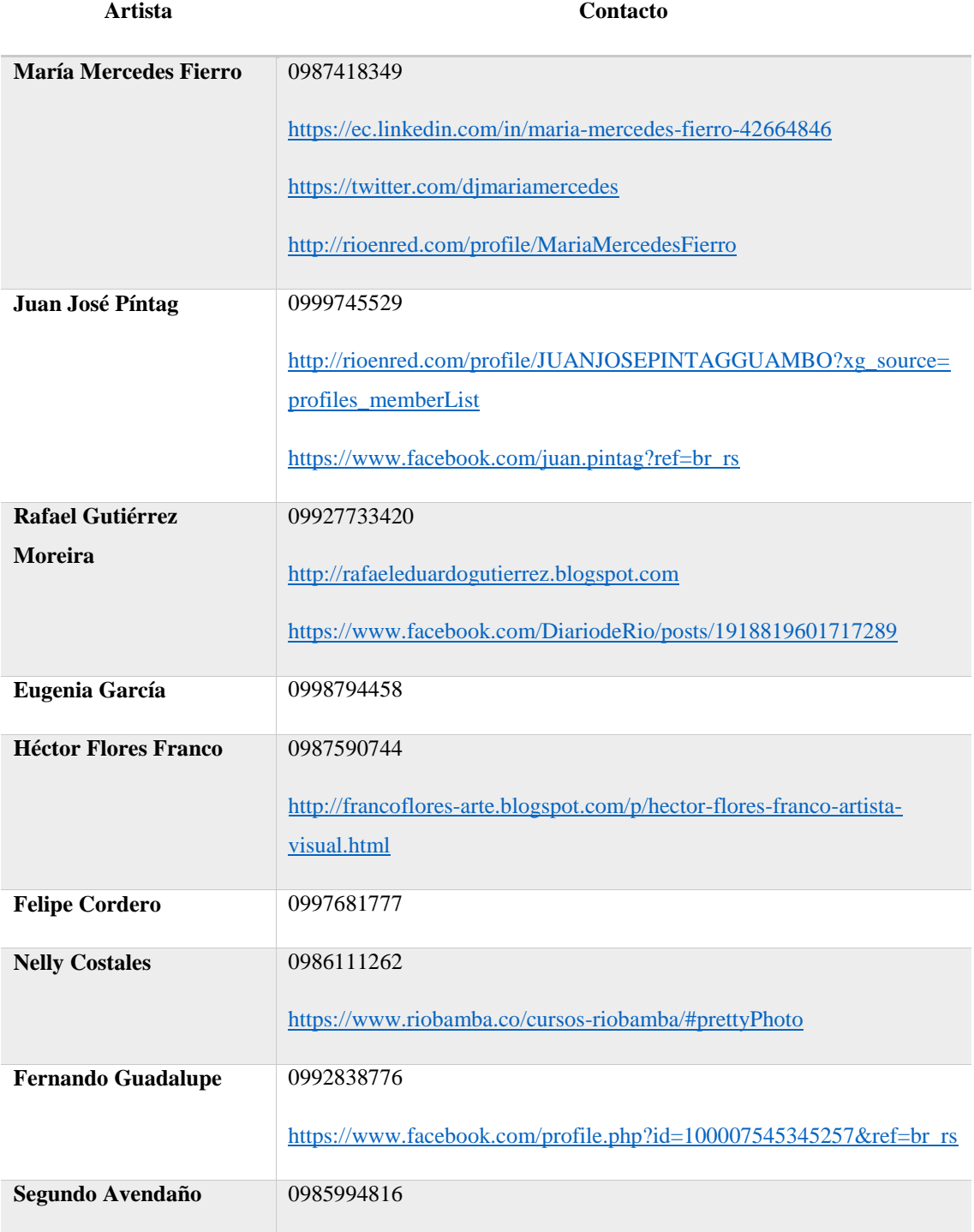
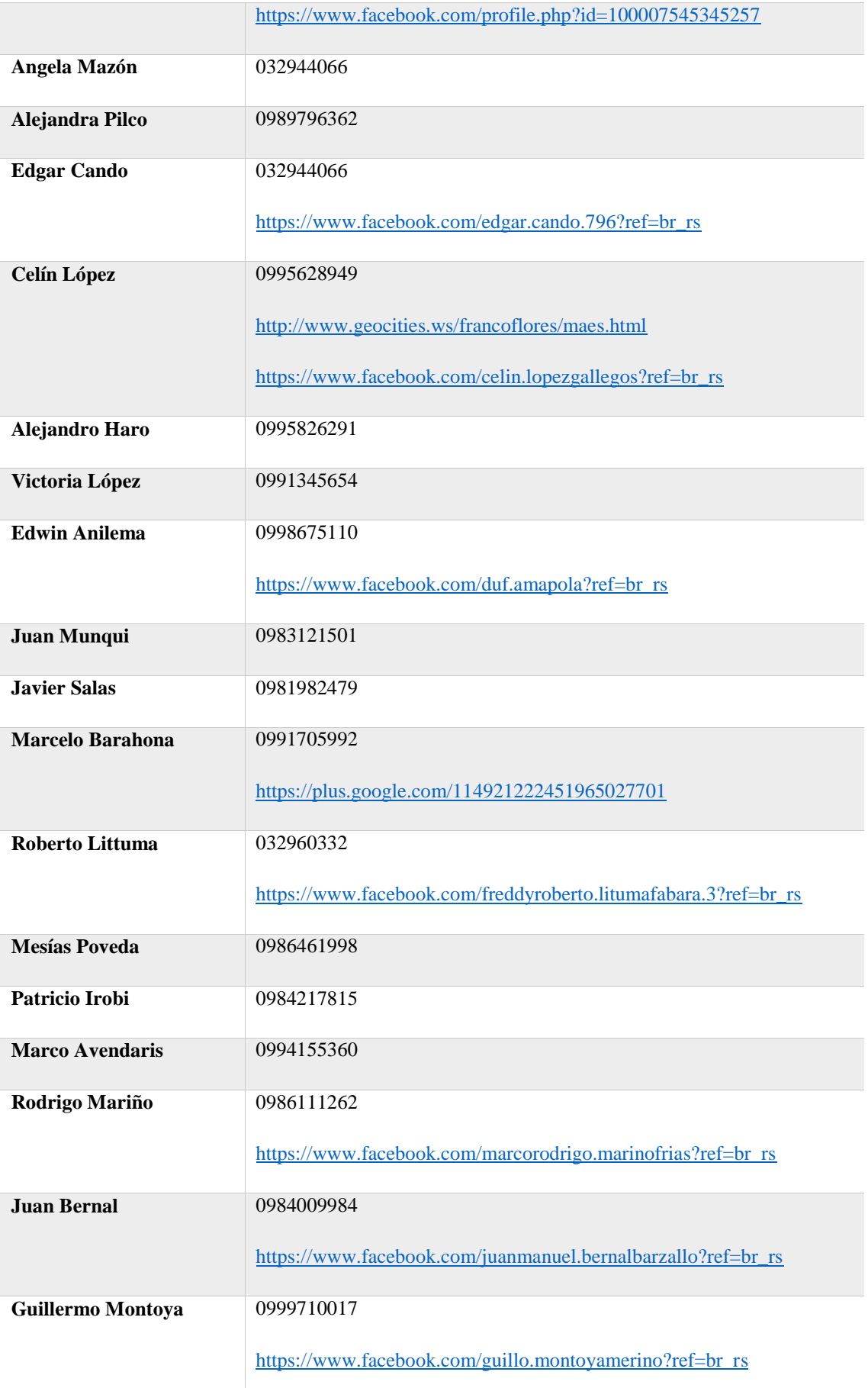

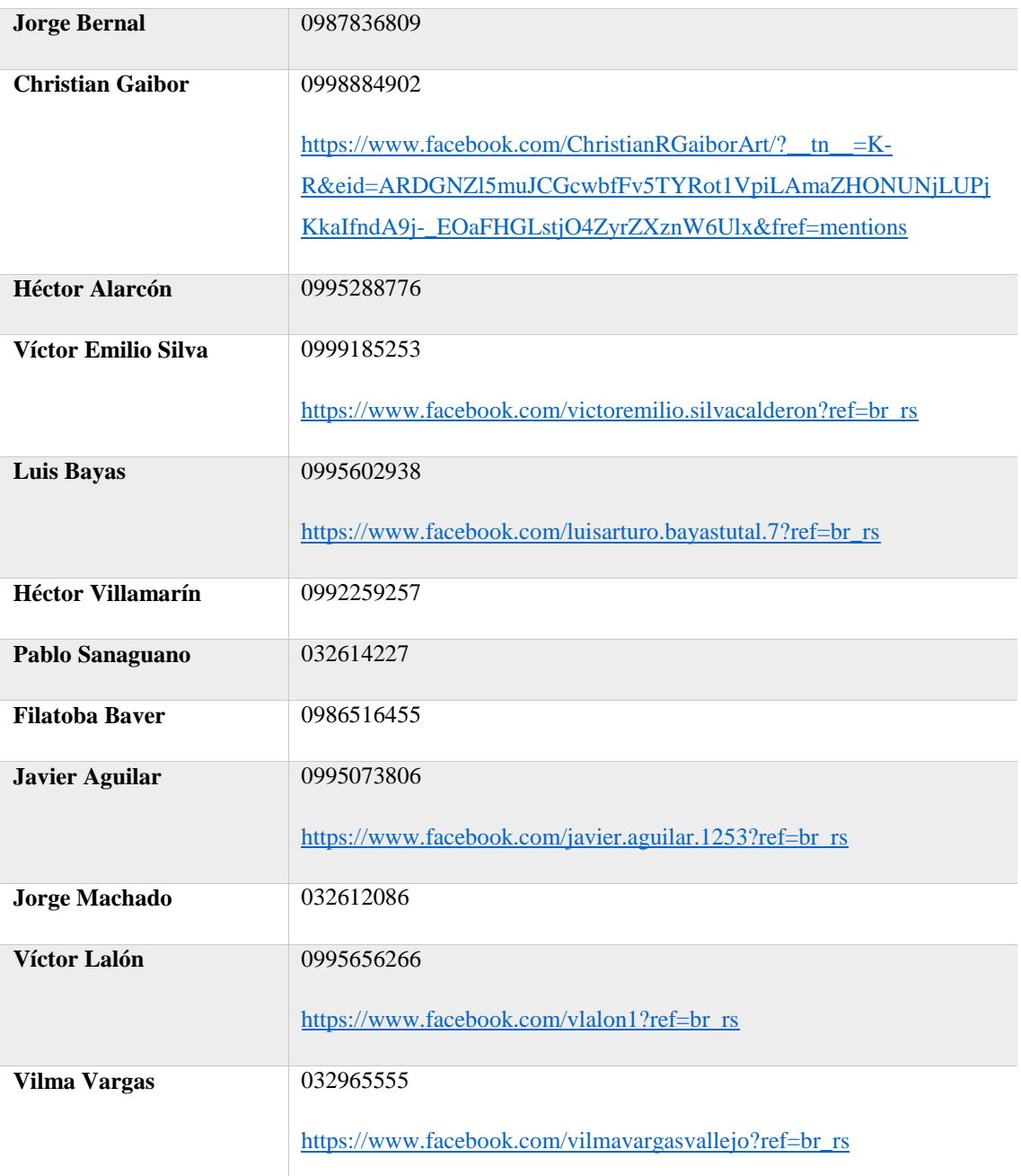

**Realizado por:** Roberto Morales (2018)

**ANEXO B:** Entrevistas artistas plásticos participantes

### **Roberto Littuma**

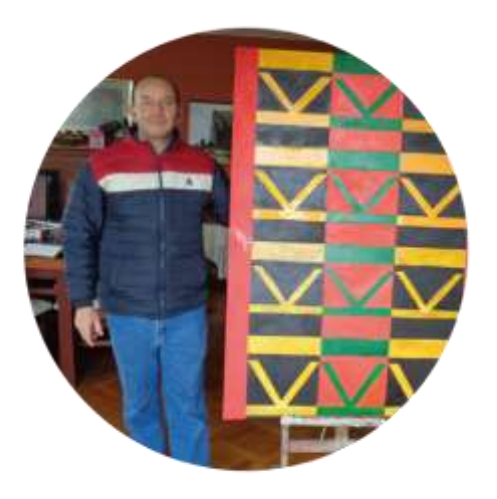

### *¿Cuál es su nombre?*

Mi nombre es Fredy Roberto Littuma Fabara

## *¿Nos podría ayudar con un poco de su información personal?*

Bueno mi nombre completo es Fredy Roberto Littuma Fabara, nací aquí en la ciudad de Riobamba en el año 1965; estudié en el pensionado Juan Montalvo, posteriormente en el Colegio Salesianos, los estudios universitarios en la facultad de artes de la Universidad Central y en la Universidad Nacional de Chimborazo.

### *¿Cuál ha sido su inspiración en el mundo de la Pintura?*

En 25 años que celebre hace algún tiempo de pintura, he transitado por algunas etapas; inicialmente me gustaba la pintura abstracta y casualmente en el 2018 he vuelto a esa temática, pero también transite por otros derroteros, que me han guiado por ejemplo debido a la preocupación por la naturaleza realice una exposición que se llama "El árbol herencia universal", que fue una exposición de 25 obras sobre árboles talados, arboles enfermos o árboles que han estado a punto de morir, es una proclama en contra de la deforestación y en contra tala indiscriminada de árboles. Posteriormente también realicé una exposición recabando o recuperando un poco de signos ancestrales de la cultura Puruhá, de algunas otras culturas de la costa del Ecuador como son: cultura Jama-Coaque, Cultura Bahía, Cultura Chorrera; recuperando un poco esos signos, hice un conjunto de obras que consto de 25 cuadros también, que representaban signos de las culturas ancestrales de nuestro país hechos en alto relieve, al óleo.

#### *¿A qué edad comenzó a pintar?*

Bueno yo he dibujado desde niño, me encantaba hacer dibujos infantiles, posteriormente en la adolescencia perdí un poco esa afición, pero la retomé al momento que me gradué y fui a la facultad.

#### *¿En qué lugares usted ha expuesto su trabajo?*

Pues yo he expuesto casi en todo el país, excepto Galápagos y en casi todo el Ecuador; también he expuesto en Colombia y en los Estados Unidos.

## *¿Cómo calificaría usted a la concurrencia a las exposiciones de arte? Buena, Regular o Mala, y el porqué de su respuesta.*

Todo depende de la sala donde se exponga, debido a que hay salas que tienen mucha acogida, por ejemplo, el museo de la ciudad o las salas de la casa de la cultura, no así en otros lugares donde, a veces, no ha conocido que se realicen exposiciones, entonces en esas ocasiones nos encontramos con baja afluencia, pero en general es buena la participación en Riobamba, se están sumando un grupo de muchachos y jóvenes de las universidades; tenemos también nuevas generaciones de pintores, nuevas generaciones que se apasionan por el dibujo, que les interesan por las artes plásticas. A nivel de la parte rural se ha ido sembrando estas paciones, se han dictado cursos en distintos cantones y parroquias de la provincia de Chimborazo.

#### *¿Qué tipo de público asiste a sus exposiciones?*

Yo no aspiro a tener ningún público en particular, simplemente dar a conocer mi obra, dar a conocer un poco la filosofía que está detrás de la misma, cuál es su significado y su significante. También me he planteado un poco de que a mis exposiciones puedan asistir personas que puedan adquirir las obras, pero en todo caso a veces esto no sucede y es preferible sembrar en las nuevas generaciones este gusto por el arte; para que cuando ellos tengan sus hogares y sus oficinas, requieran una obra de arte en las paredes de su espacio.

En si yo no enfoco mi obra a ningún público en particular, al contrario, lo enfoco de manera general; absolutamente discriminatoria a ningún público, sin buscar ningún estrato social.

#### *Durante su carrera, ¿ha recibido apoyo de instituciones públicas o privadas?*

Si, en mi parecer, yo he sido de los pintores que ha contado con esa suerte de haber sido apoyado por la Politécnica, por la UNACh, por la Casa de la Cultura, por el Municipio de Riobamba; también es un reflejo del trabajado que se ha venido desarrollado, debido a que a veces las autoridades quieren apoyar a un proyecto concreto, a un proyecto que se sabe que no va fallar a última hora o que pueden desistir las personas que están realizando el mismo; por lo que los pintores que ya somos un poco viejitos entre comillas, se podría decir que si nos apoyan todas las instituciones, debido a que han visto reflejado en nuestra obra el trabajo, ya por muchos años.

## *En estas fiestas de abril, ¿Se ha realizado alguna exposición patrocinada por el Municipio?*

Si, el salón Magdalena Dávalos, el cual es organizado por el municipio de Riobamba o GAD municipal de Riobamba; este se encuentra todavía en abierto al público y el cual también premio algunos pintores de Cuenca, los cuales con sus pinturas sobresalieron en el certamen.

#### *Refiriéndonos solo a la pintura como profesión ¿En Chimborazo se puede vivir del arte?*

Se puede vivir del arte, pero existen temporadas como en toda actividad donde se tiene altos y bajos; existen temporadas donde se trabaja con mucho esfuerzo y mucho tesón, debido al trabajo prácticamente no ha existido ni tiempo para descansar; pero también hay temporadas en las que pasamos un poco tranquilos y no hay tanto trabajo, por ejemplo yo tuve mucho trabajo con la cooperativa Fernando Daquilema, realizando 12 fajas indígenas en dimensiones grandes, ese proyecto yo la plantee desde el mes de agosto del año pasado y recién lo finalice en el mes de diciembre, por lo cual tuve mucho tiempo de intenso trabajo; pero son contratos que son puntuales, no siempre se cuenta con este tipo de trabajos con cooperativas, bancos, empresas o instituciones; son algo eventuales, más trabajamos por la obra particular que se pueda generar a las personas naturales, es decir un retrato que usted quiera realizarle a su madre o una persona desea un paisaje o alguien desea un bodego, etc. Trabajamos bajo pedido y también creamos nuestra obra para exhibirla luego, aunque esta es muy difícil de vendarla.

## *Al hablar de sus obras ¿Cree usted que ha faltado promoción o apoyo en la ciudad de Riobamba?*

No, yo pienso que no puedo quejarme de las instituciones, siempre me han apoyado, tanto el municipio, la Casa de la Cultura, la sociedad bolivariana, como los departamentos de cultura de las distintas universidades; no podría decir que ha faltado promoción. En realidad, nosotros los pintores somos los que encausamos nuestra obra y la sabemos llevar a donde la vida nos requiere y en ese sentido no es tanto lo que puedan hacer otras instituciones por uno, sino lo que uno puede hacer por su obra.

## *¿Cree usted que el uso de la realidad virtual aumentaría la concurrencia a exposiciones de arte?*

Si, es muy posible, porque en realidad las nuevas tecnologías inquietan mucho a las nuevas generaciones, que a veces en la pintura verán a una superficie fría que a lo mejor no tendrá ese movimiento que tienen ahora las pantallas, que tiene la televisión, que tiene el internet o los diferentes medios, en todo caso se revalorizara digámoslo así otros aspectos importantes del arte, como son por ejemplo el color, la textura, la luz, entonces, si incluimos estas nuevas tecnologías me imagino ya que soy un poco ignorante en la materia, se potenciara mucho más los valores que a veces pueden estar dormidos en las pinturas pueden ser resaltados con estas tecnologías.

#### *¿Ha asistido a exposiciones con realidad virtual o realidad aumentada?*

Alguna ocasión estuve en una exposición donde se creaban hologramas en el exterior, me parece que fue en los Estados Unidos, donde vi unos los mismos; pero no he tendió la oportunidad de ver obras virtuales, un poco las proyecciones que se han realizado en las iglesias, u otro tipo de cosas que son similares, porque en la actualidad según observaba en un reportaje sobre un pintor, utilizaban 151 proyectores para plasmar todas las imágenes del artista en las paredes, en el techo y en el piso; poro no mucho.

#### *¿Estaría usted dispuesto a exponer su arte en entornos virtuales y en una aplicación?*

Claro, con todo gusto.

## **Guillermo Montoya**

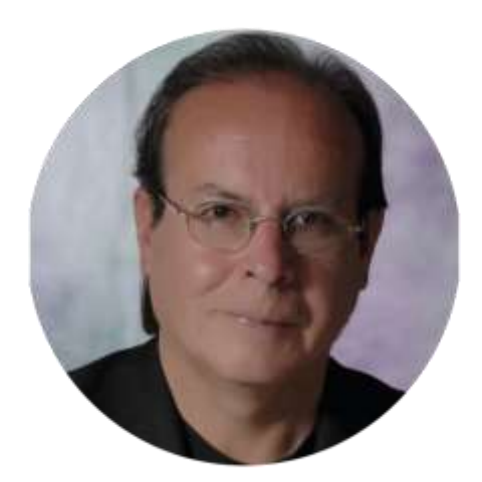

## *¿Cuál es su Nombre?*

Mi nombre es Guillermo Montoya

## *¿Cuál ha sido su inspiración para ingresar en el mundo del arte?*

Desde pequeño descubrí que las artes plásticas pueden ser un medio de comunicación para expresar las inquietudes personales, inquietudes del entorno las cuales podrían ser reales o imaginarias.

## *¿A qué edad comenzó a pintar?*

Comencé a pintar desde que me encontraba en la escuela.

# *¿Desde cuándo se encuentra registrada/o en la Casa de la Cultura Ecuatoriana – Núcleo de Chimborazo?*

Mas o menos son 33 años que llevo vinculado a la casa de la Cultura; inicialmente fui integrado a la institución por el escultor Luis Enrique Montufar, que había visto mis dibujos y le parecieron interesantes; por lo que me permitió unirme.

*¿En dónde se han desarrollado sus exposiciones?*

Bueno exposiciones las he generado en la Casa de la Cultura de Chimborazo, y posterior me dedique hacer murales artísticos en cerámica, por lo que mis obras están expuestas en las principales ciudades del país.

### *¿Cuál es el estilo y temática de sus obras?*

Como comentaba, me incline por el mural artístico en cerámica porque mientras estuve trabajando profesionalmente en Ecuacerámica logre algún desarrollo de técnicas; y me incline por el mural en cerámica ya que posee la virtud de convertirse en arte público, pero sobre todo por la nobleza del material, puesto que permite mantenerse al ambiente sin ningún daño en su color o en su brillo.

## *¿Cómo calificaría la concurrencia a sus exposiciones? Buena, Aceptable o Regular y ¿Por qué?*

Yo diría que es aceptable, porque a medida que mis obras están expuestas en lugares públicos, están en edificios, pasos a desnivel por lo que todo el mundo las ve; así que podría decir que todas las afluencias son aceptables

## *¿Qué tipo de público asiste a sus exposiciones?*

Todo tipo de público, las que se encuentran en lugares públicos.

## *¿Qué apoyo ha obtenido de instituciones públicas o privadas a lo largo de su carrera artística?*

Bueno la ayuda que se recibe de las instituciones publicas, que yo he tenido es que me dejen exhibir mis trabajos en sus edificios. No he recibido patrocinio.

## *Según su punto de vista personal y considerando tanto escenarios pesimistas como optimistas ¿Cuál es el estado actual de la pintura chimboracense?*

Yo diría que hay cultores de las artes plásticas en nuestra provincia, gente que tiene mucho talento, gente que hace un trabajo de muy buena calidad estética; sin embargo, nosotros tenemos una gran deficiencia, existe escases de centros académicos para formación de artistas. La mayoría de artistas han logrado un desarrollo gracias a que autodidactas; esto a causado demoras en su desarrollo como artistas.

## *En estas fiestas de Riobamba 2018 ¿Cómo ha sido la promoción de exposiciones de arte frente a otros eventos culturales?*

Bueno la casa de la cultura desarrolla en abril un Salón Nacional de Dibujo, el cual es el único salón en esta especialidad del país, ha sido buena puesto que han participado ochenta artistas del todo el país y el publico también a asistido a la exposición. También hay que señalar el Salón nacional de pintura que organiza el municipio.

### *Según su punto de vista personal ¿Se puede vivir del arte en Riobamba y Chimborazo?*

Dentro de las artes los que realmente tienen la opción de sobrevivir con su trabajo son los músicos, pero para las otras artes es muy difícil, debido a que hay actividad restringida y particularmente los artistas plásticos porque esta es una provincia que no valora el arte.

### *¿Cuál es el aporte de la pintura a la cultura local y ecuatoriana?*

Todas las artes plásticas tienen su aporte cultural, a través de la cultura se puede expresar muchas cosas, se puede expresar la realidad del entorno; se puede poner en valor el paisaje natural, el paisaje urbano y eso puede trascender a otros espacios geográficos; pero también, en lo que corresponde a la manifestación de los artistas que siempre están denunciando lo que creen que no es correcto dentro de la administración pública o de las costumbres sociales. Por lo que se podría decir que es un elemento social que influye positivamente.

## *¿Cree usted que el uso de la realidad virtual aumentaría la concurrencia a las exposiciones de arte?*

Parcialmente, yo diría que las redes sociales si ayudan en las convocatorias, pero no todas las personas tienen acceso o todas las personas tienen una vinculación permanente con esta información.

*¿Ha asistido a una eventos o exposiciones con realidad virtual y/o aumentada?*

Si en algunas ocasiones. Hay institutos de formación audiovisual que presentan sus trabajos utilizando estas herramientas; así que si los he visto.

# *¿Estaría dispuesta/o a exponer sus obras utilizando una aplicación de realidad aumentada?*

Claro que si, hay oportunidad bienvenida sea.

#### **ANEXO C:** Construcción de la Marca Para la Aplicación

#### *Recolección de información*

La mayor parte de la información se encuentra ya detallada en el primer capítulo del presente trabajo, por lo que en este apartado se limitará a presentar un resumen de los conceptos y definiciones adicionales importantes que intervinieron en la creación de la marca para la aplicación virtual:

#### *Cultura ecuatoriana*

De manera general se entiende a la cultura como el conjunto de individuos relacionados entre sí, en un espacio y tiempo determinado y que comparten costumbres y creencias que se manifiestan de maneras tangibles e intangibles.

El libro *Historia de la Cultura Ecuatoriana* de José María Vargas comienza su primer capítulo hablando sobre la primera generación de Quito, no sugiriendo éste como el inicio de la cultura de los pueblos en este territorio, sino como el inicio de su proceso de transformación.

A pesar de la influencia europea sobre el territorio, la cultura ecuatoriana no se deshizo de lo que fuera anteriormente los rasgos de su cultura, es decir, los artistas y pueblo en general siguen nutriéndose de elementos gráficos y comunicacionales desarrollados por "culturas precolombinas", y por supuesto de su cosmovisión.

Cosmovisión Andina

Del libro de Análisis semiótico de la cosmología andina se rescata la importancia de los 3 mundos existentes: *Uku Pacha*, *Kay Pacha*, *Hanan Pacha*, siendo respectivamente: el mundo de arriba o de los dioses, el mundo presente o de los hombres, y el mundo de abajo o de los muertos. A cada mundo le corresponde un animal de poder, la serpiente para el mundo de los muertos, el puma para el mundo terrenal y el cóndor para el mundo de los dioses.

A estos conceptos podemos agregar el extenso uso de las figuras geométricas, el cuadrado, el círculo, el rectángulo, la espiral, etc.; un trazo grueso y fuerte y el uso de su propio sistema proporcional basado en el cuadrado y su diagonal principal, estableciendo la relación 1: $\sqrt{2}$ .

### *Conceptualización*

La marca deberá expresar en sus elementos que se trata de una aplicación sobre las obras de artistas chimboracenses, que dicha aplicación servirá como nexo entre los espectadores y la visión que los pintores locales dejan sobre sus lienzos:

#### *Fonotipo*

Dentro de la investigación se han seleccionado varios fonemas simbólicos relacionados tanto a una aplicación virtual como a la cosmovisión andina: estos son:

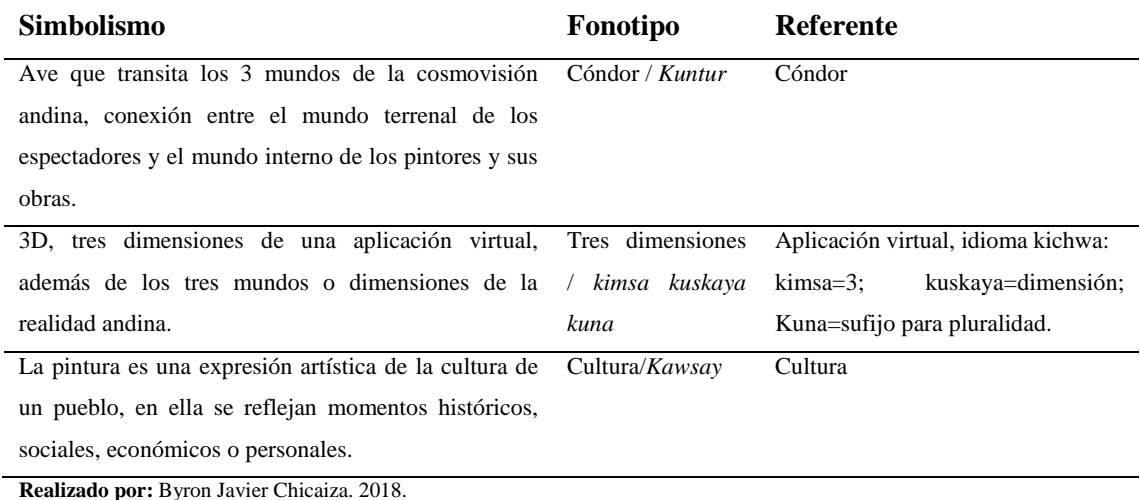

**Fuente:** Byron Javier Chicaiza.

Se seleccionó el fonotipo *Kuntur*, pues es el que mejor representa la conexión pintura – espectador, quien transitará desde su mundo hasta el mundo interno de las obras a través del uso de la aplicación. A este fonotipo se le reemplazó la letra "n" por la "l" siendo finalmente Kultur, un fonotipo semejante a cultura, el fonotipo final de la marca.

#### *Logotipo*

La familia tipográfica escogida es la humanista, una tipografía sin serif con modulaciones discretas en el trazo, se ha escogido la fuente Candara porque este tipo de fuentes *sans serif*  connotan modernidad, actualidad y fuerza, atributos necesarios a incorporar en la identidad de la *app* móvil.

# Candara

## abcdefghijklmn opgrstuvwxyz

1234567890

## **ABCDEF GHIJKLMN** OPQRSTUVWXYZ

*Tipografía Candara*

**Fuente:** Byron Javier Chicaiza (2018).

El logotipo fue modificado en sus tipos de caja alta, concretamente las astas ascendentes para acoplarse al sistema proporcional andino, añadiendo mayor connotación a la tipografía:

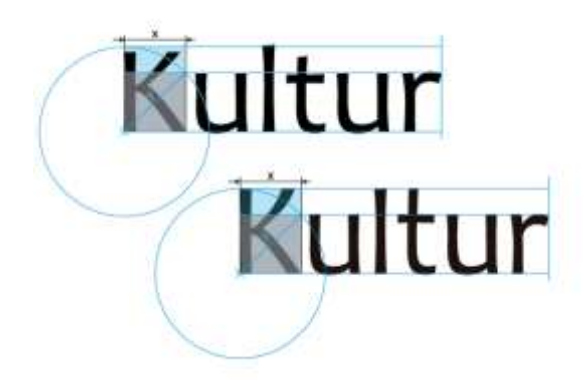

*Fonotipo Kultur modificado*

**Fuente:** Byron Javier Chicaiza (2018).

#### *Isotipo*

Dentro del primer análisis para la selección del fonotipo existe un elemento lingüístico que se repite en cada opción: K; tanto, *kuntur, kimsa, kuskaya, kuna, kausay* tienen la letra *k* como inicial, por lo que será la base del desarrollo del icono, además de las referencias y bocetos utilizados:

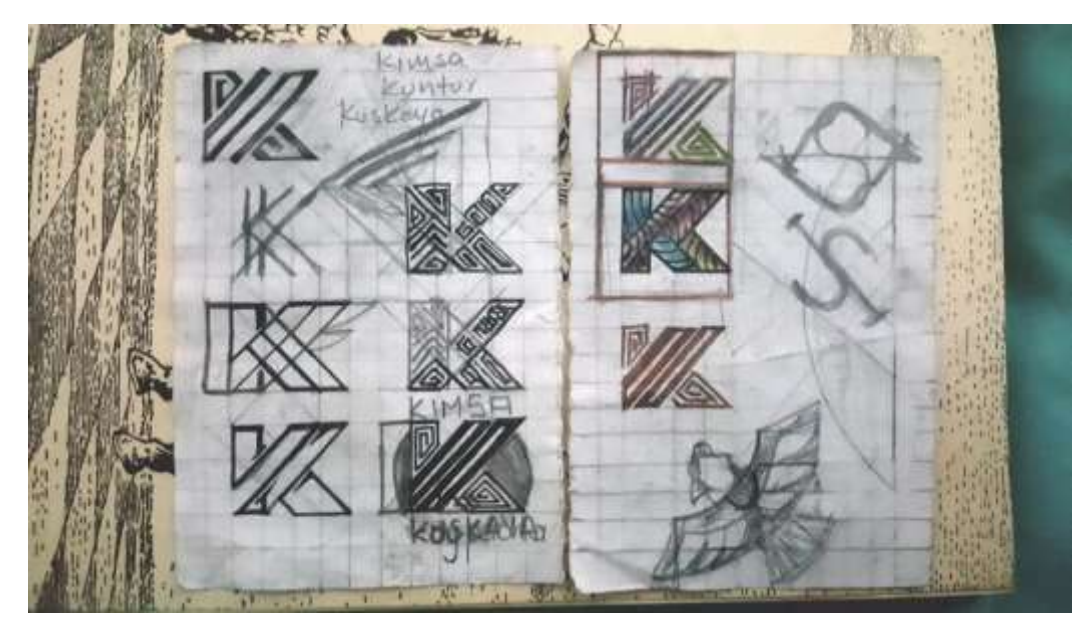

*Bocetos Kuntur*

**Fuente:** Byron Javier Chicaiza (2018).

Partiendo de una reticula de 3x3 cuadrados, y delineando sus diagonales se ha procedido a la abstracción de la letra K mediante la alternancia entre trazos gruesos y delgados proporcionales a la malla, además de espirales en el asta y la cola, para finalmente rotar el ícono 90°.

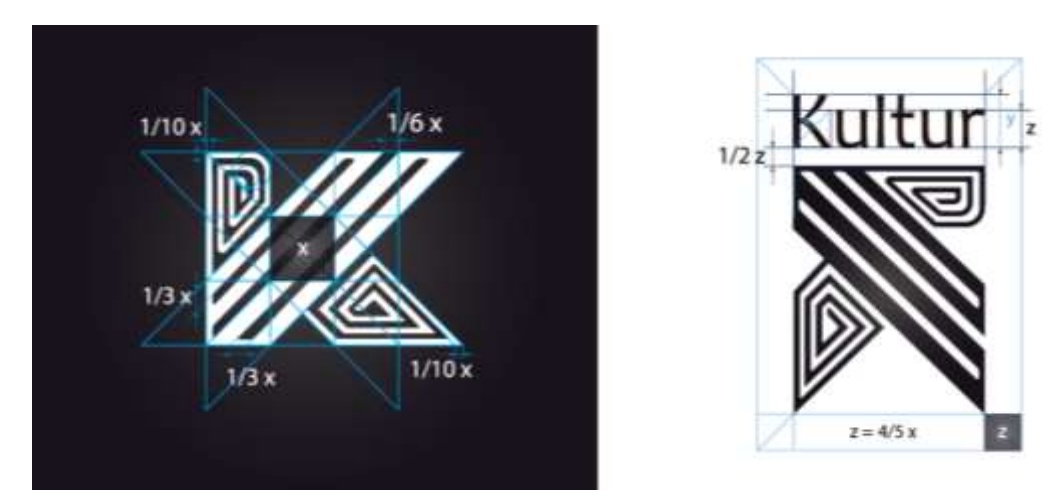

*Construcción de marca*

**Fuente:** Byron Javier Chicaiza (2018).

### *Código cromático*

Se generaron paletas de color a partir de las fotografías tomadas a las obras proporcionadas por los artistas, posteriormente se seleccionará una paleta o color que mejor se ajuste a las necesidades comunicacionales del presente proyecto, siendo el color seleccionado el morado por connotar espiritualidad, un mundo mágico y creativo, experiencia que se generará en el espectador al utilizar la aplicación virtual: la inmersión en el mundo mágico y creativo de una pintura.

La composición armónica de color deberá tener 3 tonos, en concordancia con los conceptos anteriormente descritos, tales como tres dimensiones, tres mundos andinos, etc., por lo que se ha elegido los complementarios divididos, descrita en el portal junsuft como la utilización de un par de colores adyacentes en reemplazo de uno de los complementarios originales (*Triadas o armonia de tres colores*, no date), en este caso el cian, pudiéndose utilizar incluso solo dos de los tres tonos:

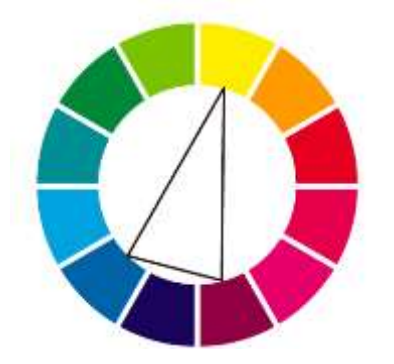

*Armonía del color: Complementarios divididos* **Fuente: https://**junsuft.wordpress.com

La variación en su valor se da para obtener tonos fríos, expresando mayor seriedad y enfocándose en grupos de espectadores de jóvenes y adultos. etc., quedando definitivamente la paleta de colores con los siguientes códigos en los modos *CMYK* y *RGB*:

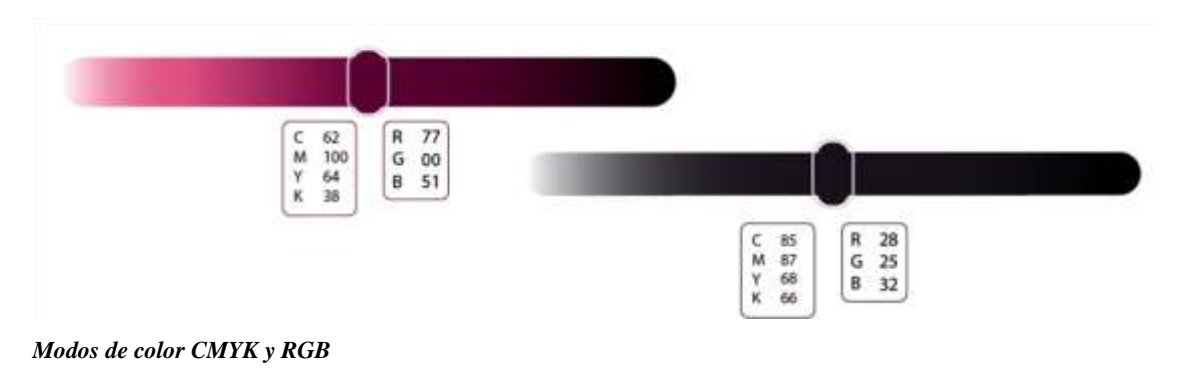

**Fuente:** Byron Javier Chicaiza (2018).

Se utilizará también gradaciones en los tonos, añadiendo luces y sombras para reforzar el sentido de modernidad. Finalmente, en la siguiente figura se puede apreciar la aplicación de todos los códigos comunicacionales:

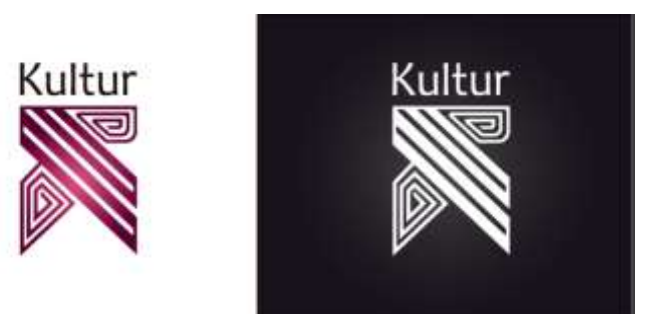

*Marca en policromía y monocromía*

**Fuente:** Byron Javier Chicaiza (2018).

**ANEXO D:** Teste de usuario y observación

Test de usabilidad

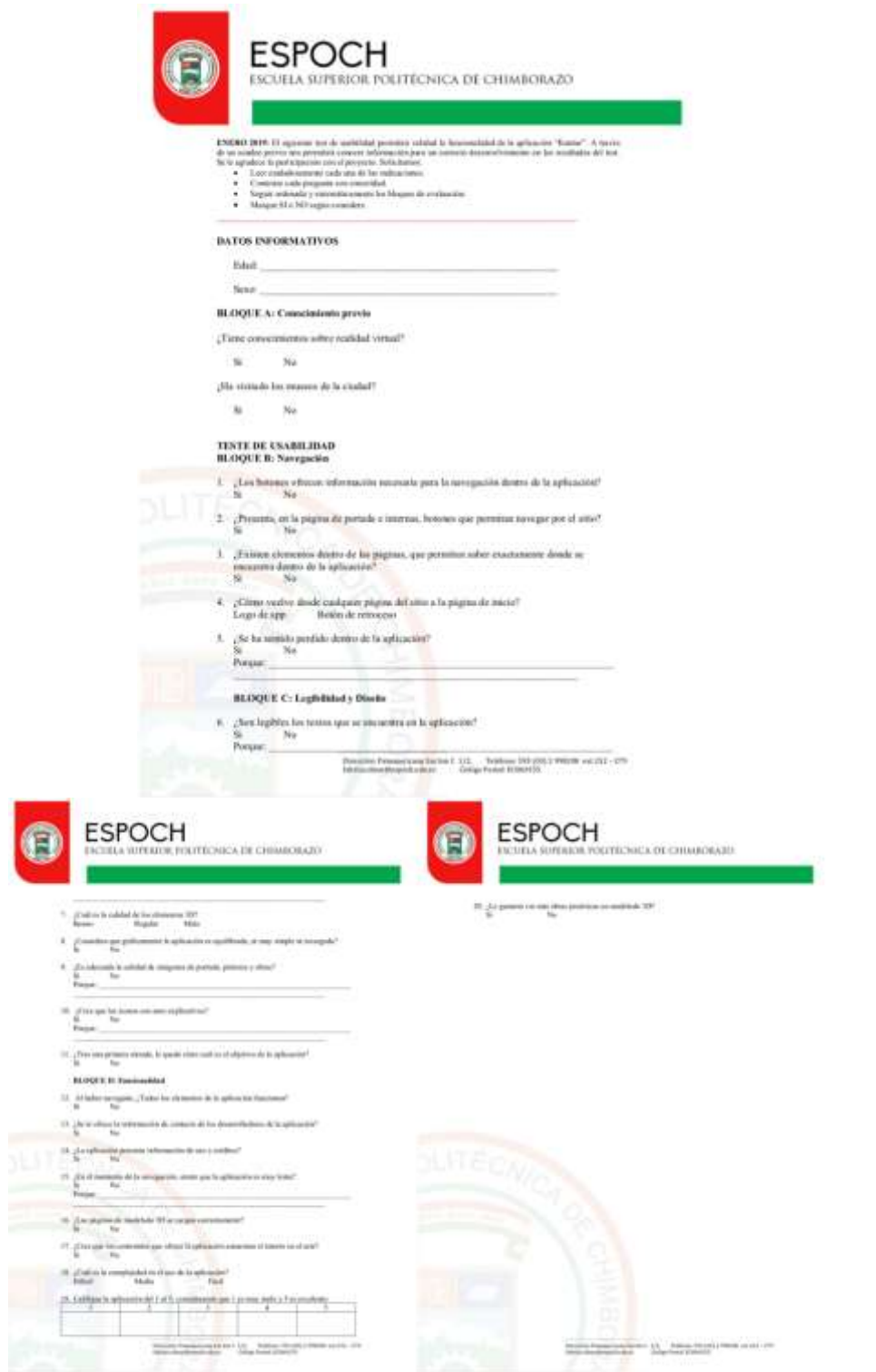

Ficha de observación

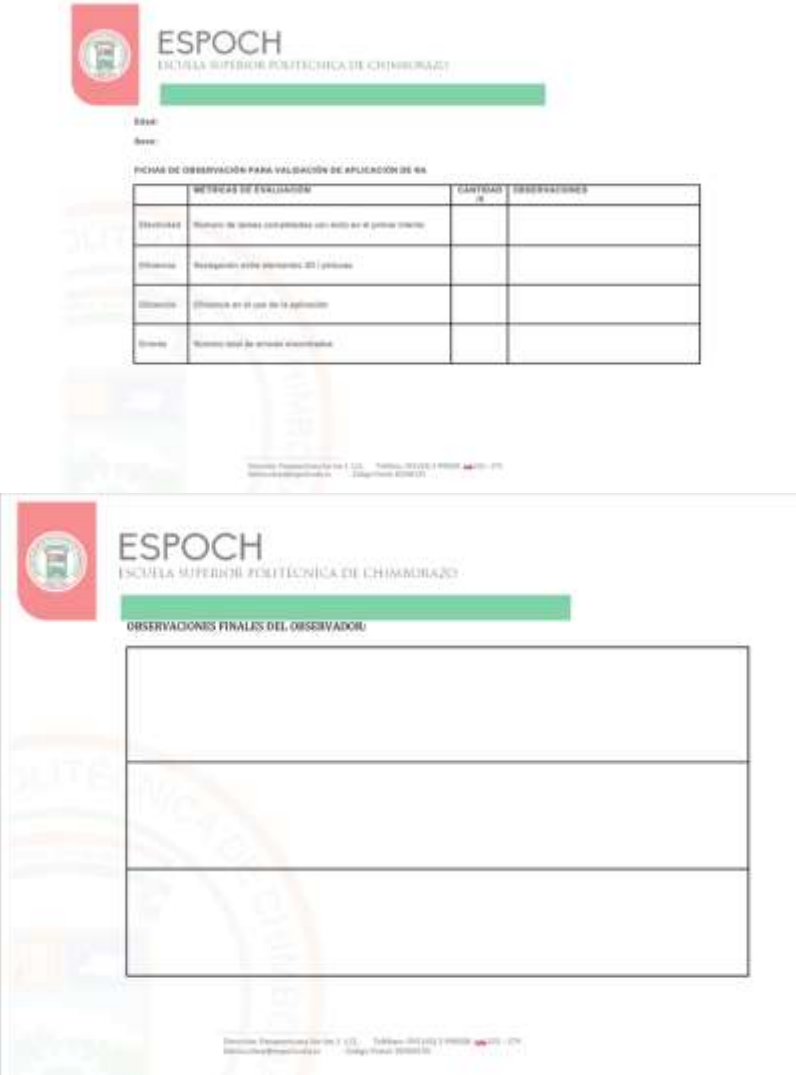

Fotos de realización del test

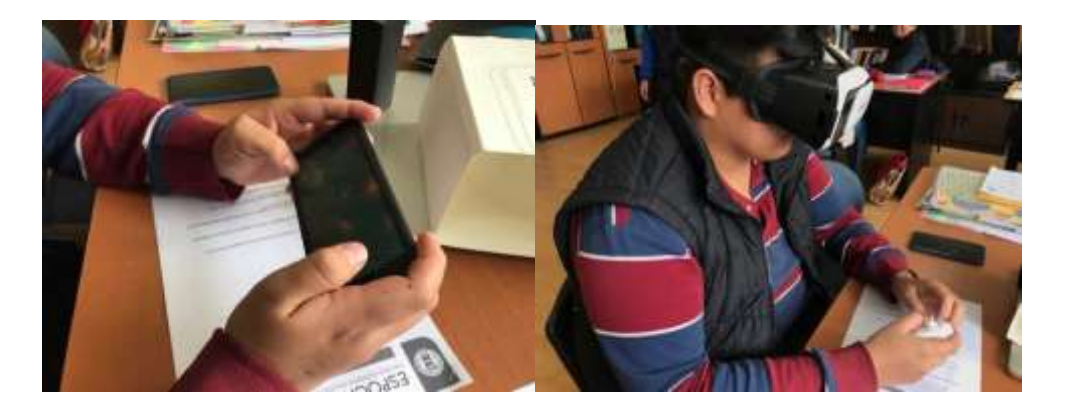

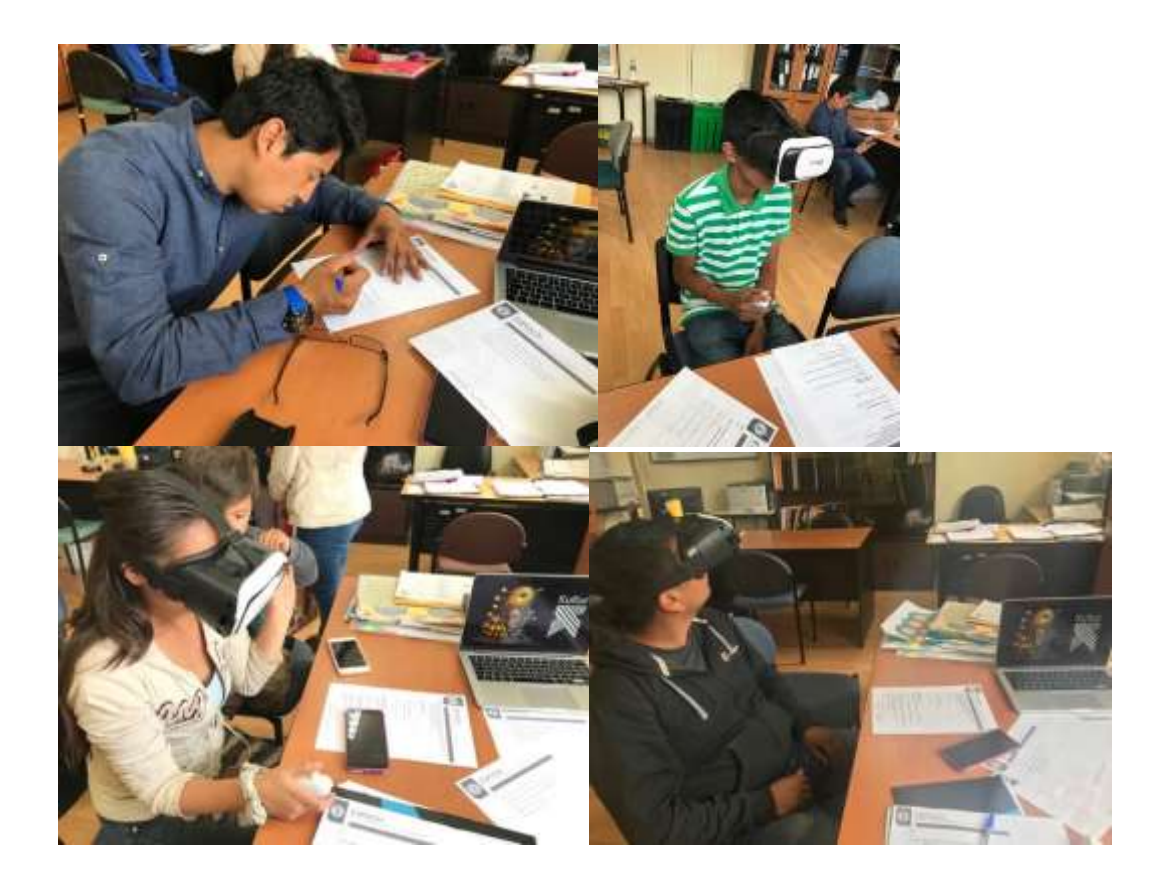

Test y fichas de observación (Ejemplos)

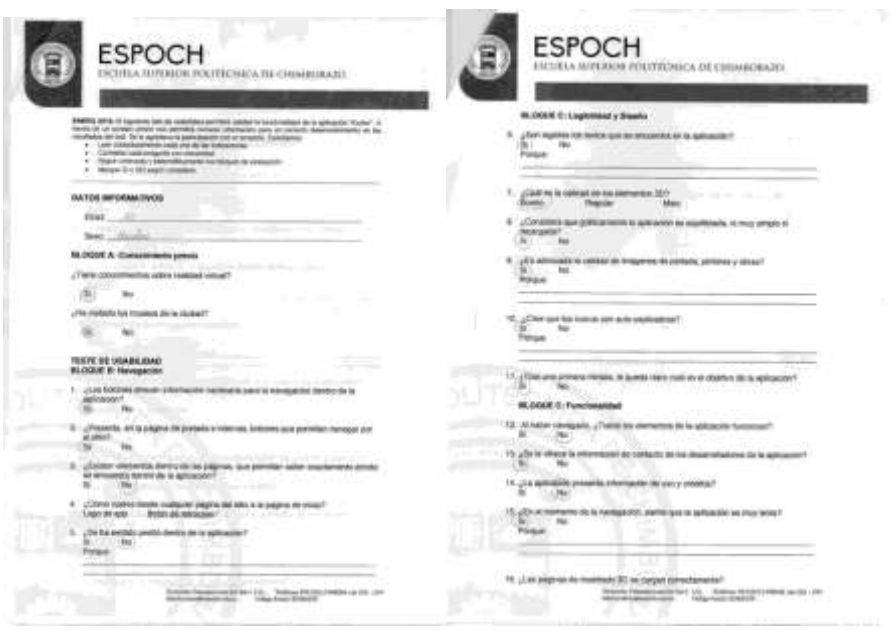

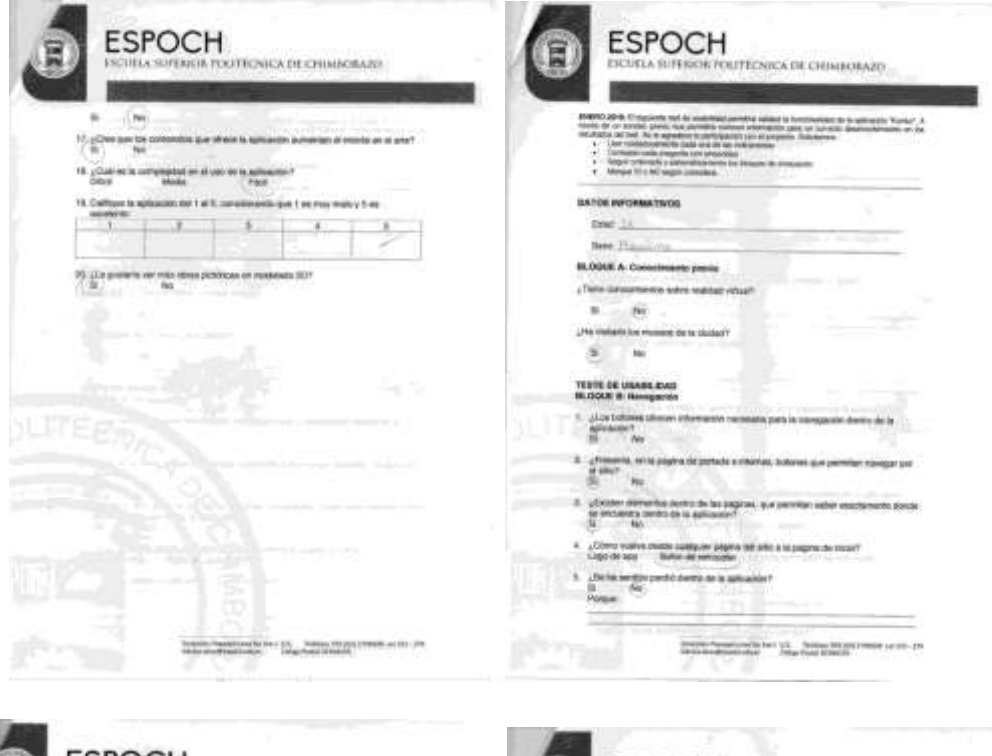

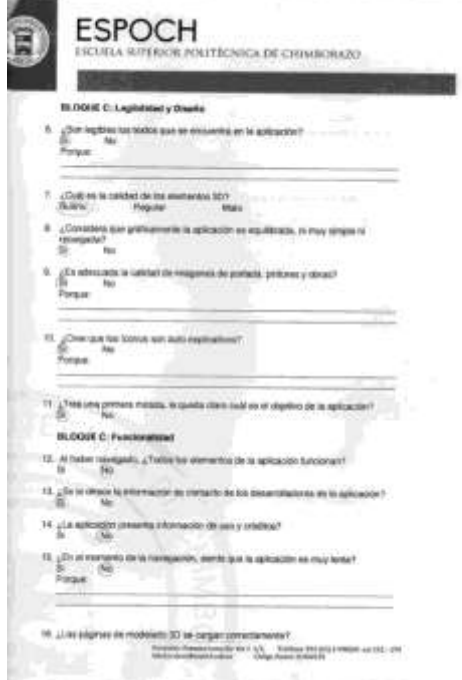

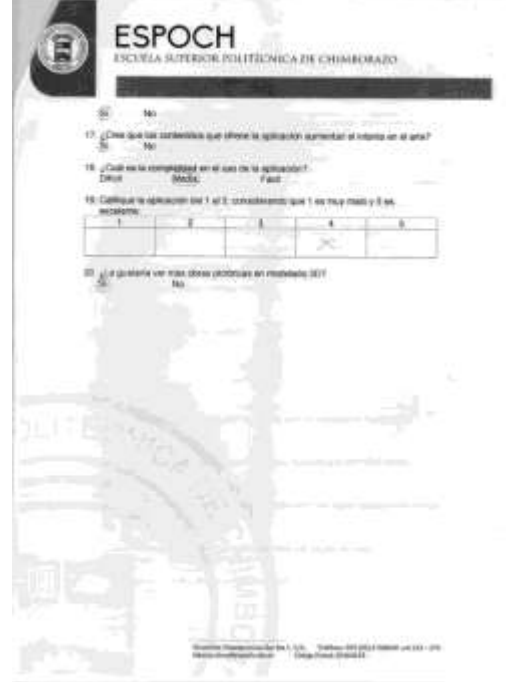

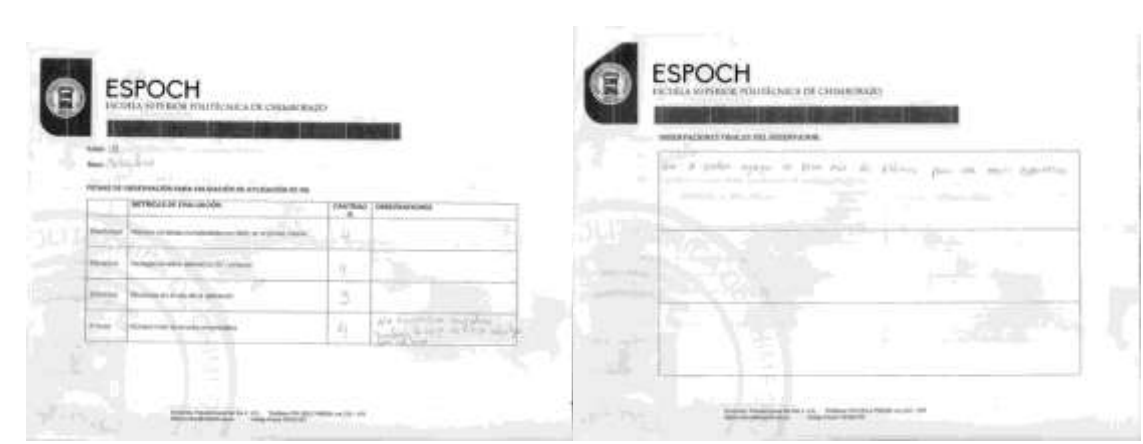

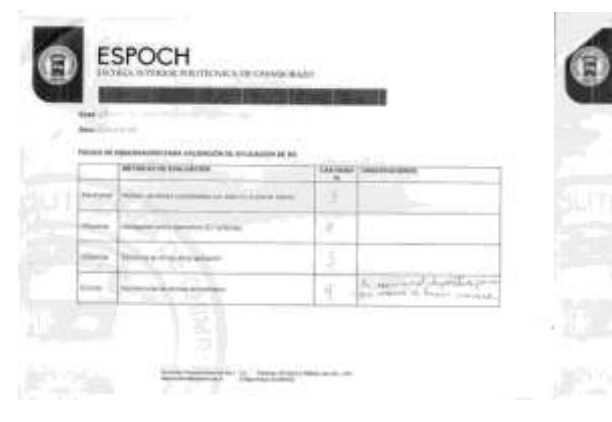

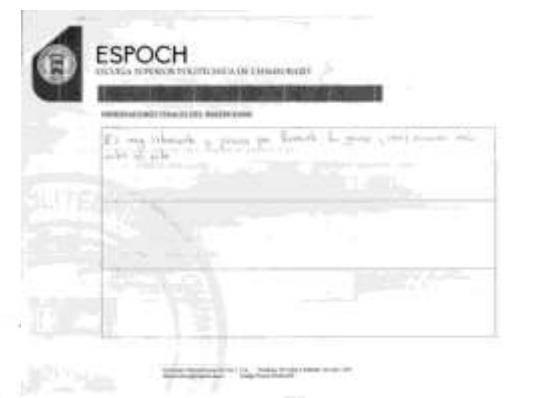